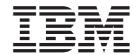

# **Customization and Administration**

Version 3 Release 2

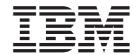

# **Customization and Administration**

Version 3 Release 2

#### Note!

Before using this information and the product it supports, be sure to read the general information under "Notices" on page xiii.

#### Second Edition (December 1999)

This edition applies to Version 3, Release 2, Modification 1 of IBM MQSeries Workflow for OS/390 (product number 5655–A96) and to all subsequent releases and modifications until otherwise indicated in new editions.

Order publications through your IBM representative or the IBM branch office serving your locality. Publications are not stocked at the address given below.

IBM welcomes your comments. A form for your comments appears at the back of this publication. If the form has been removed, address your comments to:

IBM Deutschland Entwicklung GmbH Department 3248 Schoenaicher Strasse 220 D-71032 Boeblingen Federal Republic of Germany

FAX (Germany): 07031+16-3456

FAX (Other Countries): (+49)+7031-16-3456

IBM Mail Exchange: DEIBMBM9 at IBMMAIL

Internet: s390id@de.ibm.com

When you send information to IBM, you grant IBM a nonexclusive right to use or distribute the information in any way it believes appropriate without incurring any obligation to you.

#### © Copyright International Business Machines Corporation 1998, 1999. All rights reserved.

US Government Users Restricted Rights – Use, duplication or disclosure restricted by GSA ADP Schedule Contract with IBM Corp.

## **Contents**

| Figures vii                                    | Program execution server directory DB2                                   | 27   |
|------------------------------------------------|--------------------------------------------------------------------------|------|
|                                                | customization                                                            |      |
| Tables ix                                      | Populate the PES directory database Program execution server mapping DB2 |      |
| About this book xi                             | customization                                                            |      |
| Who should read this book xi                   | MQSeries customization                                                   |      |
| How this book is organized xi                  | OS/390 trace customization                                               |      |
|                                                | CICS API support customization                                           |      |
| How to get additional information xiii         | IMS API support customization                                            |      |
| How to send your comments xiii                 | Workflow server customization                                            |      |
| Notices xiii                                   | LAN client customization                                                 |      |
| Trademarks xv                                  | Customize Java-API support                                               |      |
| How to read the syntax diagrams xv             | System customization verification                                        |      |
|                                                | Verify Workflow client sample application                                |      |
| Summary of changes xix                         | Program execution customization                                          |      |
|                                                | Customize CICS EXCI invocation                                           |      |
| Part 1. Customization 1                        | Customize MQSeries CICS bridge invocation .                              |      |
|                                                | Customize IMS CPIC invocation                                            |      |
| Observan A. Hendere to a dia a MOOsaiss        | Customize MQSeries IMS bridge invocation .                               |      |
| Chapter 1. Understanding MQSeries              | Customize program execution server directory                             | . 47 |
| Workflow for OS/390 3                          | Configure program execution samples                                      |      |
| Understanding the MQSeries Workflow for OS/390 | Verify program execution samples                                         | . 50 |
| architecture                                   |                                                                          |      |
| Understanding the customization process 4      | Chapter 5. Creating additional systems                                   |      |
| Customization scenario pre-requirements 5      | in an existing system group                                              | 53   |
| 1 1                                            |                                                                          |      |
| Chapter 2. Planning your configuration 7       | Decide the new system's identifiers                                      |      |
| Deciding your MQSeries Workflow for OS/390     | Data set allocation                                                      | . 55 |
| identifiers                                    | Create input files for customizing an additional                         |      |
|                                                | system in a system group                                                 |      |
| Overview of the customization parameters 7     | General DB2 customization (DB2 data sharing) .                           |      |
| Installation scope identifiers 9               | Update topology setting in the Workflow database                         | 57   |
| System group scope identifiers                 | MQSeries customization                                                   |      |
| System scope identifiers                       | OS/390 trace customization                                               |      |
| Flags and high level qualifiers                | CICS API support customization                                           |      |
| Subsystem identifiers                          | IMS API support customization                                            |      |
| Customization identifiers                      | Workflow server customization                                            |      |
| Evaluate database requirements                 | LAN client customization                                                 |      |
| More detailed database planning (optional) 16  | Customize the MQSeries client connection                                 | . 62 |
|                                                | Customize the MQSeries Workflow client                                   | . 63 |
| Chapter 3. Before starting                     |                                                                          |      |
| customization                                  | Chapter 6. Adding extra Workflow                                         |      |
| Post-installation tasks                        | clients to an existing system                                            | 65   |
| Create the MMS message catalogs 20             | Basic client customization                                               |      |
| LPA library concatenation                      | Decide the new client's identifiers                                      |      |
| Ziri norary concenteration                     | Data set allocation for client                                           |      |
| Chapter 4. Creating a system group             | Create input files for customizing a new Client                          | 66   |
|                                                |                                                                          |      |
| and a primary system 23                        | MQSeries customization for a new client                                  | . 67 |
| Pre-customization                              | Generate MQSeries channel tab file for LAN                               | 67   |
| Data set allocation                            | client                                                                   |      |
| Create input files for customization 24        | CICS API support customization for new client .                          |      |
| System customization                           | IMS API support customization for new client.                            |      |
| General DB2 customization                      | LAN Client Customization                                                 |      |
| Workflow DB2 customization 25                  | Client request concentrator customization                                | . 71 |
| Populate the Workflow database 26              |                                                                          |      |

| Part 2. System administration 73                   | Enabling an OS/390 program to run as a safe application   |
|----------------------------------------------------|-----------------------------------------------------------|
| Chapter 7. Introduction to system                  | Disabling a program                                       |
| administration 75                                  | program                                                   |
| Objects you will need to administer or use         | Revoking a user's access to OS/390 programs 110           |
| Administration in an MQSeries Workflow system . 78 | Administering program mapping                             |
| System administration client/server components 78  | Importing a program mapping definition 110                |
| The administration server                          | Enabling a program's mapping 112                          |
| The administration console 80                      | Disabling a program's mapping                             |
| Overview of administration tasks 80                | Deleting a program mapping definition 113                 |
| System and server administration tasks 80          | Enabling a mapping type                                   |
| Program and user administration tasks 81           | Disabling a mapping type                                  |
| O                                                  | Administering invocation types                            |
| Chapter 8. Administration console                  | Enabling an invocation type                               |
|                                                    | Disabling an invocation type                              |
| tasks                                              | Program execution security                                |
| Administration server commands 83                  | Information in the PES directory that is relevant         |
| Starting the administration server and             |                                                           |
| administration console                             | to security                                               |
| Stopping the administration server 84              | Program security                                          |
| System commands                                    |                                                           |
| Starting the system                                | Chapter 11. Administering Servlets on                     |
| Stopping the system                                | the WebSphere Application Server 117                      |
| Restarting the system 85                           | Placing servlet class files on the Application Server 117 |
| Displaying all server instances in the system 86   | If necessary, create a new servlet sub-directory 117      |
| Server commands                                    | Monitoring your servlet, or setting servlet               |
| Starting servers                                   | initialization parameters                                 |
| Stopping servers                                   | Placing the HTML files on the Application Server 118      |
| Restarting servers                                 | Running a sample servlet, to log on MQSeries              |
| Displaying the number of instances of a server 89  | Workflow                                                  |
| Hold queue commands                                | WORKHOW                                                   |
| Displaying number of messages in the hold          | Chapter 42 Devienments tuning 424                         |
| queue                                              | Chapter 12. Performance tuning 121                        |
| Displaying messages in the hold queue 90           | Changing the number of running server instances 121       |
| Replaying messages from the hold queue 90          | Changing the number of server instances per               |
| Deleting messages from the hold queue 91           | address space                                             |
| Deleting messages from the floid queue             | Caching the PES directory                                 |
| Chapter 9. Buildtime administration                | Chapter 42 Broklem determination 422                      |
| tasks                                              | Chapter 13. Problem determination 123                     |
|                                                    | Server problems                                           |
| Defining process models                            | Message catalog not available                             |
| Defining server properties                         | Servers cannot be started                                 |
| Defining program properties                        | The administration server cannot be started 124           |
| Defining the connection between a program          | The administration server does not respond to             |
| activity and the PES                               | console commands                                          |
| Uploading process models to the host 101           | The program execution server cannot be started 124        |
| Importing and exporting process models 101         | Server instance terminates unexpectedly without           |
| Using the FDL import/export tool 101               | reporting an error                                        |
|                                                    | One or more program execution server instances            |
| Chapter 10. Program execution 103                  | terminate, request goes in state error                    |
| Administering the Program Execution Server         | (FMC_ERROR_RETRY_LIMIT_REACHED) 125                       |
| directory                                          | Program execution request stays in state                  |
| Adding a new service definition and the related    | running                                                   |
| user resolution information 106                    | A dump is written before all server instances             |
| Adding a user-defined invocation type 107          | are started                                               |
| Adding a user-defined mapping type 107             | Cannot stop servers                                       |
| Importing the PES directory                        | Changes made to the machine profile are not               |
| Caching the PES directory at runtime 108           | activated                                                 |
|                                                    | Changes made to the PES directory are not                 |
| Administering programs                             | activated                                                 |
| Enabling an OS/390 program to be run as a          | activated                                                 |
| program activity                                   |                                                           |

| Changes made to the program mapping definition are not activated                                               | Appendix A. Program Execution  Server directory                                                                                           |
|----------------------------------------------------------------------------------------------------|----------------------------------------------------------------------------------------------------|
| Viewing the trace                                                                                              | tool's syntax and semantics 167                                                                                                    |
| Turning tracing off                                                                                            | Return codes                                                                                                    |
| Tracing in CICS                                                                                                | PES directory import examples                                                                                                    |
| Part 3. Using OS/390 Workload                                                                                  | Appendix C. Program mapping import                                                                                                    |
| Manager with Workflow 133                                                                                      | tool syntax 169                                                                                                    |
| Chapter 14. Introduction to WLM. 135What is OS/390 Workload Manager?. 135Overview of WLM. 135WLM queuing model | Creating a new program mapping definition 169 Replacing an existing program mapping definition 170 Inserting a program mapping definition |
| Workflow administration server                                                                                 | Appendix D. Naming and code page restrictions                                                                                             |
| environments                                                                                                   | Naming Buildtime objects                                                                                                    |
| Chapter 15. Setting up WLM for                                                                                 | Appendix E. FDL code page                                                                                                    |
| MQSeries Workflow for OS/390 145                                                                               | conversion tool                                                                                                    |
| Creating a WLM service definition                                                                              | Using the FDL code page conversion tool 175<br>Options                                                                                    |
| Service policy                                                                                                 | Return codes                                                                                                    |
| Service class                                                                                                  | Appendix F. FDL import/export tool 177                                                                                                    |
| Classification rule                                                                                            | FDL import/export tool's syntax 177                                                                                                    |
| Application environment                                                                                        | Options for the import / export tool 179                                                                                                  |
| Installing and activating a WLM service policy in a                                                            | Log file and errors                                                                                                    |
| Parallel Sysplex environment                                                                                   | Return codes                                                                                                    |
| WLM administration                                                                                             | Examples                                                                                                    |
| Switching servers between WLM and non-WLM mode by importing an FDL file                                        | FDL import examples                                                                                                    |
| Starting WLM-managed servers when WLM is in manual mode                                                        | Translate examples                                                                                                    |
|                                                                                                    | Appendix G. Customization parameter                                                                                                    |
| Chapter 16. WLM problem                                                                                        | files                                                                                                    |
| <b>determination</b>                                                                                           | Customization parameter file for a primary system 183<br>Customization parameter file for adding a system                                 |
| Unexpected runtime behavior of MQSeries Workflow with WLM                                                      | to a system group                                                                                                    |
|                                                                                                    | queue manager                                                                                                    |
| Part 4. Appendixes 159                                                                                         | Appendix H. Machine profiles 193                                                                                                    |

| Server machine profile                                                    | Scheduling messages                                                                                                    |
|---------------------------------------------------------------------------|----------------------------------------------------------------------------------------------------|
| Appendix I. Environment variable files197Server environment variable file | Appendix K. Nesting WLM classification information 205                                                                                                    |
| Appendix J. WLM message classification                                    | Glossary 207                                                                                                    |
| Message classification namespace                                          | Bibliography211MQSeries Workflow for OS/390 publications211MQSeries Workflow publications211MQSeries publications211Workflow publications211Other useful publications211Licensed books211 |
| Activity messages                                                         | Index                                                                                                    |

## **Figures**

| 1.  | MQSeries Workflow for OS/390 architecture 3     | 15. | The WLM queuing model used by MQSeries       |
|-----|-------------------------------------------------|-----|----------------------------------------------|
| 2.  | MQSeries Workflow for OS/390 customization      |     | Workflow                                     |
|     | tasks                                           | 16. | WLM panel: Definition menu 146               |
| 3.  | Customization parameters for a Workflow         | 17. | WLM panel: Create a service policy 146       |
|     | system 8                                        | 18. | WLM panel: Create a workload 147             |
| 4.  | Customization parameters for DB2 9              | 19. | WLM panel: Create a service class 148        |
| 5.  | Implementation of the administration            | 20. | WLM menu: Choose a goal type 148             |
|     | component in an MQSeries Workflow system . 79   | 21. | WLM panel: Subsystem type selection list for |
| 6.  | Execution server properties: General page 95    |     | rules                                        |
| 7.  | Program properties: Data page 97                | 22. | WLM panel: Modify rules for the subsystem    |
| 8.  | Program properties: OS/390 page 98              |     | type                                         |
| 9.  | Program activity properties: Execution page 100 | 23. | *.** * * * * * * * * * * * * * * * * *       |
| 10. | OS/390 Program execution server: component      |     | environment                                  |
|     | structure                                       | 24. | WLM menu: Install a service definition 152   |
| 11. | Program mapping definition process and          | 25. | WLM menu: Activate a service definition 153  |
|     | components                                      | 26. | WLM panel: Policy selection list 153         |
| 12. | Server address spaces                           | 27. | FDL settings to switch to WLM mode 154       |
| 13. | Interactions between MQSeries and WLM to        | 28. | FDL settings to switch to non-WLM mode 155   |
|     | manage execution server address spaces 136      | 29. | Example of nesting WLM classification        |
| 14. | WLM service policy: response time goals 139     |     | information                                  |

## **Tables**

| 1.  | Installation scope identifiers 9                 | 48. | Customize the MQSeries Workflow client          | 63 |
|-----|--------------------------------------------------|-----|-------------------------------------------------|----|
| 2.  | System group identifiers                         | 49. |                                                 | 65 |
| 3.  | System scope identifiers                         | 50. | Data set allocation for client                  |    |
| 4.  | Flags and high level qualifiers                  |     |                                                 | 67 |
| 5.  | Subsystem identifiers                            | 52. |                                                 | 67 |
| 6.  | Customization identifiers                        |     | Generate MQSeries Channel tab file for use on   |    |
| 7.  | Sample scenario characteristics suitable for the |     | LAN Client                                      | 68 |
|     | suggested database allocations                   | 54. | CICS API support customization for new client   | 68 |
| 8.  | Files that define the databases 16               |     | IMS customization                               |    |
| 9.  | Suggested buffer pool sizes and allocation 17    |     |                                                 | 70 |
| 10. | Create MMS message catalogs 20                   | 57. | Enabling a client to act as a client request    |    |
| 11. | Copy LPALIB member                               |     | concentrator                                    | 71 |
| 12. | Data set allocation                              | 58. | System and server administration tasks          | 80 |
| 13. | Create input files for customization 24          |     | Program and user administration tasks: tool     |    |
| 14. | General DB2 customization                        |     | dependencies                                    | 81 |
| 15. | Workflow DB2 customization                       |     | Server types                                    | 86 |
| 16. | Program execution directory DB2                  | 61. | Server properties that can be changed 9         | 93 |
|     | customization                                    |     |                                                 | 94 |
| 17. | Populate the PES directory 28                    |     |                                                 | 94 |
| 18. | Program execution server mapping DB2             | 64. |                                                 | 98 |
|     | customization                                    | 65. | Program mapping parser and import tool's        |    |
| 19. | MQSeries customization                           |     | return codes                                    | 12 |
| 20. | OS/390 trace customization                       |     | Meaningful security setting combinations in     |    |
| 21. | CICS API support customization 31                |     | Buildtime                                       | 15 |
| 22. | IMS API support customization                    |     | Extended trace format converter return codes 13 |    |
| 23. | Workflow server customization                    |     | Problems importing FDL for WLM 15               | 57 |
| 24. | Customize the MQSeries client connection 33      | 69. | Problems importing FDL for WLM 15               | 58 |
| 25. | Customize the MQSeries Workflow client 34        | 70. | PES directory import tool's options 10          |    |
| 26. | Customize the MQSeries Workflow client 35        | 71. |                                                 | 67 |
| 27. | System customization verification                | 72. | FDL code page conversion tool's return codes 17 | 76 |
| 28. | Verify Workflow client sample application 37     | 73. | FDL import/export tool's return codes 18        | 80 |
| 29. | Customizing program execution invocation         | 74. | Server machine profile settings                 | 93 |
|     | types                                            | 75. | Client machine profile settings                 | 95 |
| 30. | Customize CICS EXCI invocation 40                | 76. | Server environment variable file settings 19    | 97 |
| 31. | Customize MQSeries CICS bridge invocation 41     | 77. | Client environment variable file settings 19    | 98 |
| 32. | Customize IMS CPIC invocation 44                 | 78. | MQWIH_ServiceStep field definition 19           | 99 |
| 33. | Customize MQSeries IMS bridge invocation 46      | 79. | MQWIH_ServiceName field definition 19           | 99 |
| 34. | Customize program execution server directory 48  | 80. | Process Template messages 20                    | 01 |
| 35. | Configure program execution samples 49           |     | Process Template List messages 20               |    |
| 36. | Verify program execution samples 50              | 82. | Process messages                                | 01 |
| 37. | Identifiers required for each new system 53      |     | Process InstList messages                       | 01 |
| 38. | Data set allocation 55                           |     | Work Item messages 20                           |    |
| 39. | Create input files for customization 56          |     | Activity messages                               | 02 |
| 40. | General DB2 customization (DB2 data sharing) 57  | 86. | User Information messages 20                    |    |
| 41. | Updating topology setting in the Workflow        | 87. | Process Monitor messages 20                     |    |
|     | database                                         | 88. | WorkList messages                               | 03 |
| 42. | MQSeries customization                           |     | PEA-Server messages                             | 03 |
| 43. | OS/390 trace customization                       |     | PEA Reply messages 20                           |    |
| 44. | CICS API support customization 59                |     | Scheduling messages                             |    |
| 45. | IMS API support customization 61                 |     | SubProcess messages                             |    |
| 46. | Workflow server customization 61                 |     | Internal Server messages                        | 04 |
| 47. | Customize the MQSeries client connection 62      |     |                                                 |    |

### About this book

This book provides information about customization and administration functions and practises within an IBM MQSeries Workflow for OS/390 system. It explains the basic concepts of system administration and describes how to use the MQSeries Workflow administration console to administer and oversee an MQSeries Workflow for OS/390 system or system group. For information about administration of MQSeries Workflow on operating systems other than OS/390, see *IBM MQSeries Workflow: Administration Guide* .

It is assumed that you have read the *IBM MQSeries Workflow: Concepts and Architecture* book and are familiar with the MQSeries Workflow system structure. You should also understand how MQSeries Workflow uses DB2 to store domain, system group, and system properties.

### Who should read this book

This book is intended for a system administrator who is the first person defined in an MQSeries Workflow system. A system administrator does the following:

- Installs and customizes MQSeries Workflow for OS/390 and its prerequisite and corequisite products.
- Administrates MQSeries Workflow for OS/390 databases and the day-to-day operation of MQSeries Workflow for OS/390.

This book does not describe installation of MQSeries Workflow products. It assumes that your MQSeries Workflow for OS/390 system has already been set up as described in the MQSeries Workflow for OS/390: Program Directory.

## How this book is organized

- "Part 1. Customization" on page 1 describes how to customize MQSeries Workflow for OS/390. It contains the following chapters:
  - "Chapter 1. Understanding MQSeries Workflow for OS/390" on page 3 describes the MQSeries Workflow for OS/390 architecture and the customization tasks.
  - "Chapter 2. Planning your configuration" on page 7 provides tables to photocopy and complete for use during customization.
  - "Chapter 3. Before starting customization" on page 19 describes post-installation tasks that must be performed once per installation.
  - "Chapter 4. Creating a system group and a primary system" on page 23 guides you through the process necessary to create a functional MQSeries Workflow for OS/390 system.
  - "Chapter 5. Creating additional systems in an existing system group" on page 53 describes how to add additional Workflow systems to an existing system group.
  - "Chapter 6. Adding extra Workflow clients to an existing system" on page 65 describes how to add various types of client to an existing Workflow system.
- "Part 2. System administration" on page 73 introduces the concepts and components of system administration in an MQSeries Workflow system and

explains how to start and use the MQSeries Workflow for OS/390 administration console. Details regarding problem determination and using the trace facility are also given.

- "Chapter 7. Introduction to system administration" on page 75 gives an overview of the objects and tasks involved in administrating this product.
- "Chapter 8. Administration console tasks" on page 83 describes the command-driven administration interface that is used to start and stop the system and servers.
- "Chapter 9. Buildtime administration tasks" on page 93 describes the administration tasks connected with the Buildtime tool, and process models.
- "Chapter 10. Program execution" on page 103 covers all tasks relating to the program execution server, such as administering programs, users, mappings, and invocation types.
- "Chapter 11. Administering Servlets on the WebSphere Application Server" on page 117 describes how to add a Java Servelet to the WebSphere Application Server for OS/390 that will call the Java-API of MQSeries Workflow. This allows users to invoke MQSeries Workflow actions from their Internet Web browser.
- "Chapter 12. Performance tuning" on page 121 describes some specific ways to improve system performance.
- "Chapter 13. Problem determination" on page 123 describes solutions to specific problems, and describes how to use the tracing facilities.
- "Part 3. Using OS/390 Workload Manager with Workflow" on page 133 describes how to apply OS/390 Workload Management (WLM) system with MQSeries Workflow for OS/390 services.
  - "Chapter 14. Introduction to WLM" on page 135 introduces workload management concepts.
  - "Chapter 15. Setting up WLM for MQSeries Workflow for OS/390" on page 145 describes how to create your service definitions, and how to migrate existing MQSeries Workflow for OS/390 system groups to enable WLM support.
  - "Chapter 16. WLM problem determination" on page 157 provides help solving problems getting WLM working with MQSeries Workflow for OS/390.
- "Part 4" contains the following appendixes:
  - "Appendix A. Program Execution Server directory" on page 161 describes the structure of the program execution server's configuration directory and its dependencies on values in the OS/390 program definitions made in the process model using MQSeries Workflow Buildtime.
  - "Appendix B. The PES directory import tool's syntax and semantics" on page 167 provides the syntax, options, and examples of using the tool for importing the program execution server's directory.
  - "Appendix C. Program mapping import tool syntax" on page 169 describes the database utility language used to modify the program mapper's database.
  - "Appendix D. Naming and code page restrictions" on page 173 describes the restrictions for naming OS/390 objects in the MQSeries Workflow Buildtime process model.
  - "Appendix E. FDL code page conversion tool" on page 175 contains details about a tool to convert process model information between different code pages. You may need to use this tool if your uploading method corrupts your FDL files.

- "Appendix F. FDL import/export tool" on page 177 provides the syntax, options, and examples of using the tool for importing and exporting process model information in the FDL file format.
- "Appendix G. Customization parameter files" on page 183 describes the template files used during customization.
- "Appendix H. Machine profiles" on page 193 describes contents of the machine profile files that determines the behavior of servers, tools, and
- "Appendix I. Environment variable files" on page 197 describes contents of the environment variable files for servers and clients.
- "Appendix J. WLM message classification" on page 199 describes the classification information for all Workflow messages sent to the execution and program execution servers.
- "Appendix K. Nesting WLM classification information" on page 205 describes how to specify qualifier names in WLM that are more than 8 characters long.
- At the back of the book there is a glossary that defines terms as they are used in this book, a bibliography, and an index.

## How to get additional information

Visit the MQSeries Workflow home page at http://www.software.ibm.com/ts/mqseries/workflow

For a list of additional MQSeries Workflow publications, refer to "MQSeries Workflow publications" on page 211.

## How to send your comments

Your feedback is important in helping to provide the most accurate and high-quality information. If you have any comments about this book or any other MQSeries Workflow for OS/390 documentation, choose one of the following methods:

- · Send your comments by e-mail to: s390id@de.ibm.com. Be sure to include the name of the book, the part number of the book, the version of MQSeries Workflow for OS/390, and, if applicable, the specific location of the text you are commenting on (for example, a page number or table number).
- Fill out one of the forms at the back of this book and return it by mail, by fax, or by giving it to an IBM representative.

#### **Notices**

This information was developed for products and services offered in the U.S.A. IBM may not offer the products, services, or features discussed in this document in other countries. Consult your local IBM representative for information on the products and services currently available in your area. Any reference to an IBM product, program, or service is not intended to state or imply that only that IBM product, program, or service may be used. Any functionally equivalent product, program, or service that does not infringe any IBM intellectual property right may be used instead. However, it is the user's responsibility to evaluate and verify the operation of any non-IBM product, program, or service.

IBM may have patents or pending patent applications covering subject matter described in this document. The furnishing of this document does not give you any license to these patents. You can send license inquiries, in writing, to:

IBM Director of Licensing IBM Corporation North Castle Drive Armonk, NY 10504-1785 U.S.A.

Licensees of this program who wish to have information about it for the purpose of enabling: (i) the exchange of information between independently created programs and other programs (including this one) and (ii) the mutual use of the information which has been exchanged, should contact:

IBM Corporation Mail Station P300 522 South Road Poughkeepsie New York 12601-5400 U.S.A.

Such information may be available, subject to appropriate terms and conditions, including in some cases, payment of a fee.

The licensed program described in this document and all licensed material available for it are provided by IBM under terms of the IBM Customer Agreement, IBM International Program License Agreement or any equivalent agreement between us.

For license inquiries regarding double-byte (DBCS) information, contact the IBM Intellectual Property Department in your country or send inquiries, in writing, to:

IBM World Trade Asia Corporation Licensing 2-31 Roppongi 3-chome, Minato-ku Tokyo 106, Japan

The following paragraph does not apply to the United Kingdom or any other country where such provisions are inconsistent with local law: INTERNATIONAL BUSINESS MACHINES CORPORATION PROVIDES THIS PUBLICATION "AS IS" WITHOUT WARRANTY OF ANY KIND, EITHER EXPRESS OR IMPLIED, INCLUDING, BUT NOT LIMITED TO, THE IMPLIED WARRANTIES OF NON-INFRINGEMENT, MERCHANTABILITY OR FITNESS FOR A PARTICULAR PURPOSE. Some states do not allow disclaimer of express or implied warranties in certain transactions, therefore, this statement may not apply to you.

This information could include technical inaccuracies or typographical errors. Changes are periodically made to the information herein; these changes will be incorporated in new editions of the publication. IBM may make improvements and/or changes in the product(s) and/or the program(s) described in this publication at any time without notice.

Any references in this information to non-IBM Web sites are provided for convenience only and do not in any manner serve as an endorsement of those Web sites. The materials at those Web sites are not part of the materials for this IBM product and use of those Web sites is at your own risk.

If you are viewing this information softcopy, the photographs and color illustrations may not appear.

IBM accepts no responsibility for the content or use of non-IBM web sites mentioned in this publication or accessed through an IBM web site that is mentioned in this publication.

#### **Trademarks**

The following terms are trademarks of the IBM Corporation in the United States or other countries or both:

| AIX      | DB2 Universal Database | MVS/VSA |
|----------|------------------------|---------|
| CICS     | IBM                    | OS/390  |
| CICS/ESA | IMS/ESA                | VTAM    |
| DB2      | MOSeries               |         |

Microsoft, Windows, Windows NT and the Windows logo are registered trademarks of Microsoft Corporation.

UNIX is a registered trademark in the United States and other countries licensed exclusively through X/Open Company Limited.

Other company, product, and service names may be trademarks or service marks of others.

### How to read the syntax diagrams

In this manual diagrams are used to illustrate programming syntax. To use a diagram, follow a path from left to right, top to bottom, adding elements as you go. In these diagrams, all spaces and other characters are significant.

Each diagram begins with a double right arrowhead and ends with a right and left arrowhead pair.

The following rules apply to the syntax diagrams used in this book:

- The ➤
   — symbol indicates the beginning of a statement.
  - The ---- symbol indicates that the statement syntax is continued on the next line.
  - The ►— symbol indicates that a statement is continued from the previous line.
  - The → symbol indicates the end of a statement.
  - Diagrams of syntactical units other than complete statements start with the symbol and end with the → symbol.
- Required items appear on the horizontal line (the main path).

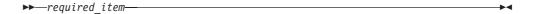

Optional items normally appear below the main path.

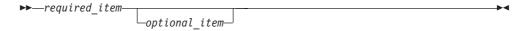

If an optional item appears above the main path, that item has no effect on the execution of the statement and is used only for readability.

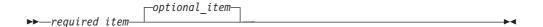

• If you can choose from two or more items, they appear vertically, in a stack. If you must choose one of the items, one item of the stack appears on the main path.

If choosing one of the items is optional, the entire stack appears below the main path.

If one of the items is the default, it appears above the main path and the remaining choices are shown below.

 An arrow returning to the left, above the main line, indicates an item that can be repeated.

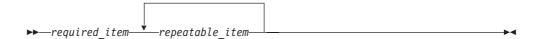

If the repeat arrow contains a comma, you must separate repeated items with a comma.

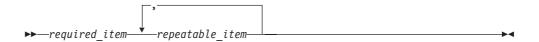

If the repeat arrow contains a number in brackets, the number represents the maximum number of times that item can appear.

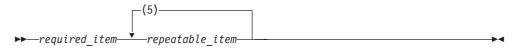

A repeat arrow above a stack indicates that you can repeat the items in the stack.

- Keywords appear in uppercase (for example, FROM). Variables appear in all lowercase letters (for example, column name). They represent user-supplied names or values.
- If punctuation marks, parentheses, arithmetic operators, or other such symbols are shown, you must enter them as part of the syntax.
- Syntax diagrams may be broken into fragments. A fragment is indicated by vertical bars with the name of the fragment between the bars. The fragment is shown following the main diagram, like so:

| A Fragment           |          |  | $\dashv$ |
|----------------------|----------|--|----------|
| A Fragment:          |          |  |          |
| Keyword <i>value</i> | <b>)</b> |  | $\dashv$ |

## **Summary of changes**

This book contains information previously presented in *MQSeries Workflow for OS/390: Customization and Administration*, SC33–7030–01. It includes terminology, maintenance, and editorial changes to support MQSeries Workflow for OS/390 Version 3 Release 2.1. The following summarizes the most significant new information and functionality in this release:

- "Chapter 1. Understanding MQSeries Workflow for OS/390" on page 3 describes the architecture and customization tasks.
- "Chapter 2. Planning your configuration" on page 7 describes how MQSeries clusters are used, and includes new identifiers that are required for customization.
- "Chapter 5. Creating additional systems in an existing system group" on page 53 describes how to add additional Workflow systems to an existing system group.
- "Chapter 6. Adding extra Workflow clients to an existing system" on page 65 describes how to add various types of client to an existing Workflow system.
- "Starting the administration server and administration console" on page 83 includes the option to register the administration server with the OS/390 Automatic Restart Manager (ARM).
- "Hold queue commands" on page 89 describes how to display, replay, and delete undelivered messages intended for the execution server.
- "Caching the PES directory at runtime" on page 108 describes how to activate and refresh the PES directory cache.
- "Chapter 11. Administering Servlets on the WebSphere Application Server" on page 117 describes how to enable Java servlets that allow users to invoke calls to the MQSeries Workflow Java API from an Internet Web browser.
- "Part 3. Using OS/390 Workload Manager with Workflow" on page 133 describes how to set up the execution and program execution servers to be managed by the OS/390 Workload manager (WLM) .

## Part 1. Customization

| Chapter 1. Understanding MQSeries Workflow for | Customize CICS 1       |
|------------------------------------------------|------------------------|
| <b>OS/390</b>                                  | Customize MQSe         |
| Understanding the MQSeries Workflow for OS/390 | Customize IMS C        |
| architecture                                   | Customize MQSe         |
| Understanding the customization process 4      | Customize progra       |
| Customization scenario pre-requirements 5      | Configure program      |
| Scenario 1: Minimum configuration (one         | Verify program ex      |
| system group containing one system) 5          |                        |
| Scenario 2: Multiple queue managers            | Chapter 5. Creating    |
| (additional systems or clients) 6              | existing system gro    |
|                                                | Decide the new syste   |
| Chapter 2. Planning your configuration 7       | Data set allocation .  |
| Deciding your MQSeries Workflow for OS/390     | Create input files for |
| identifiers                                    | system in a system g   |
| Overview of the customization parameters 7     | General DB2 custom     |
| Installation scope identifiers 9               | Update topology set    |
| System group scope identifiers                 | MQSeries customiza     |
| System scope identifiers                       | OS/390 trace custom    |
| Flags and high level qualifiers                | CICS API support cu    |
| Subsystem identifiers                          | IMS API support cus    |
| Customization identifiers                      | Workflow server cus    |
| Evaluate database requirements                 | LAN client customiz    |
| More detailed database planning (optional) 16  | Customize the Mo       |
|                                                | Customize the Mo       |
| Chapter 3. Before starting customization 19    |                        |
| Post-installation tasks                        | Chapter 6. Adding 6    |
| Create the MMS message catalogs 20             | existing system .      |
| LPA library concatenation 21                   | Basic client customiz  |
|                                                | Decide the new cl      |
| Chapter 4. Creating a system group and a       | Data set allocation    |
| <b>primary system</b>                          | Create input files     |
| Pre-customization                              | MQSeries custom        |
| Data set allocation                            | Generate MQSerie       |
| Create input files for customization 24        | client                 |
| System customization                           | CICS API support cu    |
| General DB2 customization                      | IMS API support cus    |
| Workflow DB2 customization                     | LAN Client Customi     |
| Populate the Workflow database 26              | Client request concer  |
| Program execution server directory DB2         |                        |
| customization                                  |                        |
| Populate the PES directory database 28         |                        |
| Program execution server mapping DB2           |                        |
| customization 28                               |                        |
| MQSeries customization 29                      |                        |
| OS/390 trace customization                     |                        |
| CICS API support customization 30              |                        |
| IMS API support customization                  |                        |
| Workflow server customization                  |                        |
| LAN client customization                       |                        |
| Customize the MQSeries client connection 33    |                        |
| Customize the MQSeries Workflow client 34      |                        |
| Customize Java-API support                     |                        |
| System customization verification              |                        |
| Verify Workflow client sample application 37   |                        |
| Program execution customization                |                        |

| Customize CICS EACI invocation                   | . 39 |
|--------------------------------------------------|------|
| Customize MQSeries CICS bridge invocation .      | . 41 |
| Customize IMS CPIC invocation                    | . 44 |
| Customize MOSeries IMS bridge invocation .       | . 46 |
| Customize program execution server directory     | . 47 |
| Configure program execution samples              | . 49 |
| Verify program execution samples                 | . 50 |
| Chapter 5. Creating additional systems in an     |      |
| existing system group                            | . 53 |
| existing system group                            | . 53 |
| Data set allocation                              | . 55 |
| Create input files for customizing an additional |      |
| system in a system group.                        | . 56 |
| General DB2 customization (DB2 data sharing) .   |      |
|                                                  | 57   |
| MQSeries customization                           |      |
| OS/390 trace customization                       |      |
| CICS API support customization                   |      |
| IMS API support customization                    |      |
| Workflow server customization                    |      |
| LAN client customization                         |      |
| Customize the MQSeries client connection         |      |
| Customize the MQSeries Workflow client           |      |
| Chapter 6. Adding extra Workflow clients to an   |      |
| existing system                                  | . 65 |
| Basic client customization                       | . 65 |
| Decide the new client's identifiers              | . 65 |
| Data set allocation for client                   | . 66 |
| Create input files for customizing a new Client  | 66   |
| MQSeries customization for a new client          | . 67 |
| Generate MQSeries channel tab file for LAN       |      |
| client                                           | . 67 |
| CICS API support customization for new client .  | . 68 |
| IMS API support customization for new client     | . 70 |
| LAN Client Customization                         | . 70 |
| Client request concentrator customization        | . 71 |
|                                                  |      |

## Chapter 1. Understanding MQSeries Workflow for OS/390

This chapter describes the architecture and customization tasks.

- "Understanding the MQSeries Workflow for OS/390 architecture"
- "Understanding the customization process" on page 4

## Understanding the MQSeries Workflow for OS/390 architecture

Figure 1 illustrates the MQSeries Workflow for OS/390 architecture.

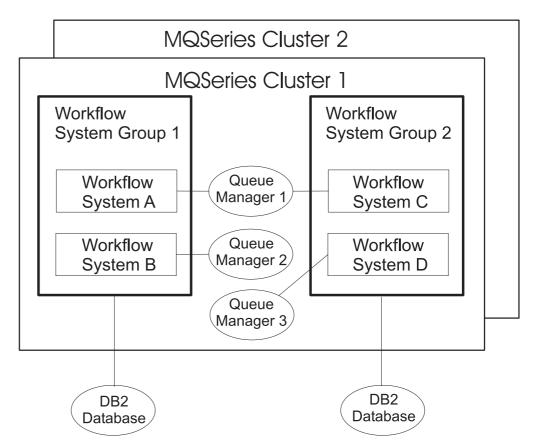

Figure 1. MQSeries Workflow for OS/390 architecture

The architecture consists of the following components:

#### **MQSeries** cluster

At least one MQSeries cluster must be defined. Each cluster can contain one or more system groups. By using MQSeries clusters, your MQSeries administration is simplified, and the workflow requests can be distributed evenly between Workflow systems. For more information about clusters, see MQSeries: Cluster Support.

#### System group

A Workflow system group can contain one or more Workflow systems. Each system group is a member of exactly one cluster. Multiple system groups can share the same DB2 subsystem.

#### System

A Workflow system consists of servers for administration, program execution, execution, scheduling, and cleanup. Systems within the same system group cannot use the same queue manager, but systems that are in different system groups can use the same queue manager. The systems in a system group can reside on different OS/390 images, but they must use the same database using DB2 data sharing

#### MQSeries queue manager

At least one MQSeries queue manager must exist. Every system in a system group must use a different queue manager.

DB2 MQSeries Workflow for OS/390 requires at least one DB2 subsystem. The DB2 database used by the systems in a system group can either be in the same subsystem, or in a data sharing group.

The first time that you customize MQSeries Workflow for OS/390, you will create one Workflow system group containing one Workflow system. To create further system groups, you will have to repeat the customization procedure using unique customization parameters. Before you will be able to create a system group, you must ensure that you have the following minimum environment for an MQSeries Workflow for OS/390 system group:

- · One MQSeries cluster
- · One MQSeries queue manager
- One DB2 subsystem

After creating a system group containing one Workflow system, you can add additional systems to the system group as described in "Chapter 5. Creating additional systems in an existing system group" on page 53.

## Understanding the customization process

The tasks required to customize MQSeries Workflow for OS/390 depend on the way that you intend to structure your configuration. The possible dimensions of a system are shown in Figure 2 on page 5.

- 1. The installation procedure is described in *MQSeries Workflow for OS/390: Program Directory.*
- 2. After each installation, you must perform "Post-installation tasks" on page 19 once for every OS/390 image that you want to customize. This defines OS/390 resources that have scope over an OS/390 system. These resources are:
  - The MQSeries Workflow for OS/390 message catalog.
  - Modules which have to be loaded into the LPA.
- 3. To create each system group and a primary system, you must perform:
  - a. "Deciding your MQSeries Workflow for OS/390 identifiers" on page 7
  - b. "Chapter 4. Creating a system group and a primary system" on page 23. This defines all resources that have scope over a Workflow system:
    - MQSeries Workflow for OS/390 system prefix.
    - MQSeries Workflow for OS/390 databases.
    - MQSeries cluster name.
    - · MQSeries queue manager.

After successfully performing this step, your Workflow system has the same capabilities as for the MQSeries Workflow for OS/390 Version 3.1. Only now

- can you proceed to perform steps 4 and 5 in any order, and as often as necessary to create the required configuration.
- 4. You can then add systems to a system group as described in "Chapter 5. Creating additional systems in an existing system group" on page 53. This allows you to scale an existing system over a parallel sysplex. With this additional Workflow system, the following resources are defined:
  - An additional MQSeries queue manager, which must be different to the one used by the primary system, but they must exist in the same MQSeries cluster.
  - Additional execution server and program execution server.
- 5. You can add Workflow clients to primary or additional systems as described in "Chapter 6. Adding extra Workflow clients to an existing system" on page 65. This step sets up an additional queue manager in the same MQSeries cluster as the primary system. There are many different types of client which can be setup.

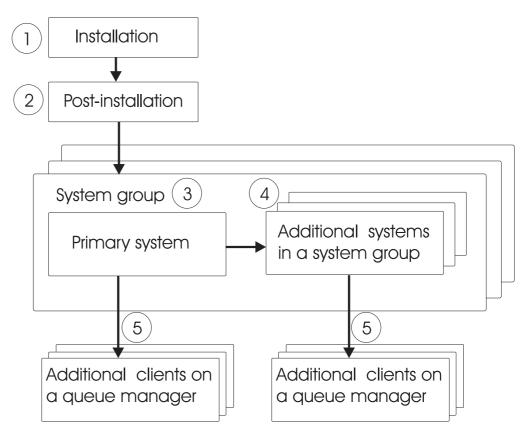

Figure 2. MQSeries Workflow for OS/390 customization tasks

## Customization scenario pre-requirements

The following sections describe the pre-requirements for two scenarios:

### Scenario 1: Minimum configuration (one system group containing one system)

The minimum requirements before starting customization for an MQSeries Workflow for OS/390 system group with a primary system are:

- 1. It is assumed that there is a single queue manager.
- 2. The queue manager is the repository for the cluster.

- 3. A cluster receiver channel is defined.
- 4. You have verified that the cluster works correctly.

#### Scenario 2: Multiple queue managers (additional systems or clients)

The minimum requirements before starting customization for an MQSeries Workflow for OS/390 with multiple queue managers in the cluster (either for additional systems or additional clients on a queue manager), the minimum requirements are:

- 1. It is assumed that all relevant queue managers are in a single cluster.
- 2. At least two queue managers are defined as repository queue managers for the
- 3. Each queue manager has a cluster receiver channel.
- 4. Each queue manager has a cluster sender channel to a repository queue manager.
- 5. You have verified that the cluster works correctly.

## Chapter 2. Planning your configuration

Before starting to customize your MQSeries Workflow for OS/390 system, you should complete the following:

- 1. "Deciding your MQSeries Workflow for OS/390 identifiers"
- 2. "Evaluate database requirements" on page 15

## Deciding your MQSeries Workflow for OS/390 identifiers

You install the product image from the tape to the location that is specified by the MQSeries Workflow for OS/390 installation high level qualifier *InstHLQ*. Each time that you want to create a new MQSeries Workflow for OS/390 system you must specify a new customization high level qualifier *CustHLQ*. It determines where the new system files are copied and customized.

We recommend that you copy and complete the following tables for each MQSeries Workflow for OS/390 system you want to plan. The identifiers decided here will be entered into the customization parameter file during "Pre-customization" on page 23. During "Create input files for customization" on page 24, these parameters are automatically substituted in the customization jobs. The customization parameter file is listed in "Customization parameter file for a primary system" on page 183.

It may be necessary for the information to be agreed and exchanged between the following people:

- OS/390 system administrator
- · CICS administrator
- IMS administrator
- · DB2 administrator
- · RACF administrator
- MQSeries administrator
- MQSeries Workflow local area network (LAN) administrator
- MQSeries Workflow for OS/390 administrator

## Overview of the customization parameters

The main system components and associated customization parameters are illustrated in Figure 3 on page 8 and Figure 4 on page 9.

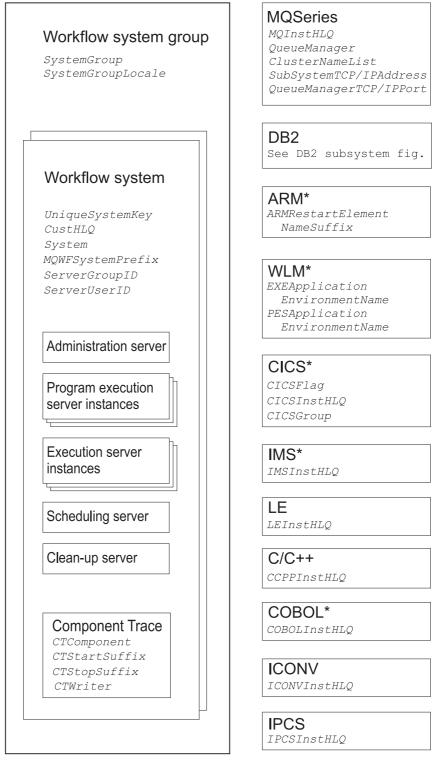

\* Using these features is optional.

Figure 3. Customization parameters for a Workflow system

#### DB2 subsystem Data storage group DataStorageGroupName DB2InstHLQ DataStorageGroupDataSet DB2SubSystem DataStorageGroupVolumeSet DB2Plan SystemGroupQualifier PES mapping database PESMappingDatabaseName PESMappingCollection Audit trail storage group PES directory database AuditStorageGroupName PESDirectoryDatabaseName AuditStorageGroupDataSet *PESDirectoryCollection* AuditStorageGroupVolumeSetWorkflow database WorkflowDatabaseName WorkflowCollection

Figure 4. Customization parameters for DB2

## Installation scope identifiers

The following identifiers have scope over a Workflow installation.

Table 1. Installation scope identifiers

| Parameter | Your value | Name in customization parameter file | Description                                                                                                    |
|-----------|------------|--------------------------------------|----------------------------------------------------------------------------------------------------|
| InstHLQ   |            | MQWFIHLQ                             | MQSeries Workflow for OS/390 installation high level qualifier. This qualifier is determined when the product image is installed from tape, this is described in MQSeries Workflow for OS/390: Program Directory. |
| CustHLQ   |            | MQWFCHLQ                             | The high level qualifier for the MQSeries Workflow for OS/390 system you want to customize.                                                                                                    |
| ClientHLQ |            | CLNTCHLQ                             | Client customization high level qualifier for MQSeries Workflow.                                                                                                    |

## System group scope identifiers

The following identifiers have scope over a Workflow system group.

Table 2. System group identifiers

| Parameter                          | Your value | Name in customization parameter file | Description                                                                                                    |
|------------------------------------|------------|--------------------------------------|----------------------------------------------------------------------------------------------------|
| SystemGroup                        |            | MQWFSGNM                             | MQSeries Workflow for OS/390 system group name. This name must be unique within your MQSeries Workflow domain.                                                                                                    |
| MQWFSystemPrefix                   |            | MQWFSYSP                             | MQSeries Workflow for OS/390 MQSeries queue prefix is used to prefix MQSeries object names, for example queue names. This identifier may be up to 8 uppercase characters long.                                                                                                    |
| MQClusterName                      |            | MQWFCLST                             | The MQSeries name of a cluster where the system group resides. This name will be used to define all MQSeries objects which have cluster scope. This cluster name must be unique in your entire MQSeries network to avoid collisions and to allow future extensions.                                                                                                    |
| DB2SampleLoad<br>Library           |            | DB2SMPRL                             | The load library where the DB2 sample DSNTEP2 is located for example, <db2insthlq>.RUNLIB.LOAD</db2insthlq>                                                                                                    |
| DB2SampleDBRM<br>Library           |            | DB2SMPDL                             | The library where the DSNTEP2 DBRM is located, for example, <db2insthlq>.DBRMLIB.DATA</db2insthlq>                                                                                                    |
| SystemGroupLocale                  |            | MQWFSGLC                             | MQSeries Workflow for OS/390 system group locale setting. This is used to set the locale for all servers and tools. It selects the correct code page conversion. Use 'C' for the default on your machine or a specific locale setting, for example, 'De_DE.IBM-273' for German. The MQSeries Workflow for OS/390 servers and utilities load the active locale from the C environment variable LC_ALL to determine to which local code page MQSeries Workflow messages from remote clients should be converted. The LC_ALL environment variable is set and propagated to the MQSeries Workflow programs with the LE runtime option ENVAR. |
| SystemGroupPrefix                  |            | DB2SGPRE                             | DB2 system group object qualifier. This is used to prefix all DB2 objects created for this <i>SystemGroup</i> .                                                                                                    |
| DataStorageGroup<br>Name           |            | DB2STGNW                             | DB2 storage group name where your MQSeries Workflow for OS/390 data will be stored.                                                                                                    |
| DataStorageGroup<br>DataSetPrefix  |            | DB2STGPW                             | DB2 storage group data set prefix for runtime data.                                                                                                    |
| DataStorageGroup<br>VolumeSet      |            | DB2STGVW                             | DB2 storage group volume set for runtime data. Specify the volume name or '*' for SMS managed volumes.                                                                                                    |
| AuditStorageGroup<br>Name          |            | DB2STGNA                             | DB2 storage group name for the audit trail data.                                                                                                    |
| AuditStorageGroup<br>DataSetPrefix |            | DB2STGPA                             | DB2 storage group data set prefix for audit trail data.                                                                                                    |
| AuditStorageGroup<br>VolumeSet     |            | DB2STGVA                             | DB2 storage group volume set for the audit trail data. Specify the volume name or '*' for SMS managed volumes.  Note: For performance reasons this should not be the same volume used for DataStorageGroupVolumeSet.                                                                                                    |
| WorkflowDatabaseName               |            | DB2DBNAM                             | DB2 Workflow database name.                                                                                                    |

Table 2. System group identifiers (continued)

| Parameter                    | Your value | Name in customization parameter file | Description                                               |
|------------------------------|------------|--------------------------------------|-----------------------------------------------------------|
| PESMapping<br>DatabaseName   |            | DB2MDBNM                             | DB2 program execution server (PES) mapping database name. |
| PESDirectory<br>DatabaseName |            | DB2PDBNM                             | DB2 PES directory database name.                          |
| WorkflowCollection           |            | DB2DBC0L                             | DB2 Workflow database collection name.                    |
| PESMappingCollection         |            | DB2MDC0L                             | DB2 PES mapping database collection name.                 |
| PESDirectoryCollection       |            | DB2PDC0L                             | DB2 PES directory database collection name.               |
| DB2Plan                      |            | DB2PLANN                             | DB2 database plan name.                                   |

## System scope identifiers

The following identifiers have scope over a Workflow system. To create multiple systems within a system group, you will have to define unique system scope identifiers for each system, as described in "Chapter 5. Creating additional systems in an existing system group" on page 53.

Table 3. System scope identifiers

| Parameter        | Your value | Name in customization parameter file | Description                                                                                                    |
|------------------|------------|--------------------------------------|----------------------------------------------------------------------------------------------------|
| UniqueSystemKey  |            | MQWFUKEY                             | Unique key for an MQSeries Workflow for OS/390 system, may be up to eight uppercase characters long. This is the name given to the Workflow server start job, and must be unique within SYS1.PROCLIB. This key is used in the START command to start an administration server on the <i>System</i> associated with this key. |
| System           |            | MQWFSYSN                             | MQSeries Workflow for OS/390 system name. This name must be unique within the system group. This is the system where the administration server is started when the start administration server command is issued: START UniqueSystemKey.AdminServerID.                                                                       |
| ServerUserID     |            | STTSKUID                             | The server started task RACF user ID used by all MQSeries Workflow for OS/390 servers. This is the default user ID that OS/390 programs will be run under, by the PES, as a result of MQSeries Workflow process activity requests for OS/390 program invocations. This user ID requires EXECUTE rights on DB2Plan            |
| ServerGroupID    |            | STTSKGRP                             | The server started task RACF group ID for all MQSeries Workflow for OS/390 servers.                                                                                                    |
| CTComponent      |            | CTRCNAME                             | CTRACE component name.                                                                                                    |
| CTStartSuffix    |            | CTRCPMS1                             | CTRACE PARMLIB member suffix (start writer). This value may be any two alphanumeric characters.                                                                                                    |
| CTStopSuffix     |            | CTRCPMS2                             | CTRACE PARMLIB member suffix (stop writer). This value may be any two alphanumeric characters.                                                                                                    |
| CTWriter         |            | CTRCWPRC                             | CTRACE writer procedure name. This must not be more than seven characters long.                                                                                                    |
| ARMRestartPolicy |            | ARMPOLNM                             | The name of the ARM restart policy.                                                                                                    |

Table 3. System scope identifiers (continued)

| Parameter                         | Your value | Name in customization parameter file | Description                                                                                                    |
|-----------------------------------|------------|--------------------------------------|----------------------------------------------------------------------------------------------------|
| ARMRestartElement<br>NameSuffix   |            | ARMRESFX                             | The 8 character suffix of the 16 character ARM restart element name. This value must be specified as part of the start administration server command to register the administration server with ARM. This suffix is concatenated to the constant prefix SYSMQWF For example, if you set ARMRESFX=MQWFS1, then the name of the ARM restart element that is used in the ARM restart policy will be SYSMQWF_MQWFS1.                |
| EXEApplication<br>EnvironmentName |            | WLMAE <b>EXE</b>                     | Application Environment for the MQSeries Workflow for OS/390 execution server. It must be unique in the parallel sysplex environment.                                                                                                    |
| PESApplication<br>EnvironmentName |            | WLMAE <b>PES</b>                     | Application Environment for the MQSeries Workflow for OS/390 program execution server. It must be unique in the parallel sysplex environment.                                                                                                    |
| ClusterNamelist                   |            | MQCLNAME                             | This is the name of a MQSeries Namelist object which holds the MQSeries cluster name that you defined in Table 2 on page 10. The name must conform to the MQSeries naming rules for Object names. It is used later in all MQSeries object definitions which have cluster scope.                                                                                                    |
| QueueManager                      |            | MQQMNAME                             | Name of the MQSeries queue manager that is to be used by MQSeries Workflow for OS/390. The queue manager name must be unique for the complete MQSeries network.  Note: If you want to run CICS applications that use the MQSeries Workflow for OS/390 application program interface (API), this must either be the same queue manager that is used by CICS, or the queue managers must be members of the same MQSeries cluster. |
| SubsystemTCP/IP<br>Address        |            | STCPADDR                             | This is the TCP/IP address of the OS/390 Subsystem where the MQSeries Queue Manager resides.                                                                                                    |
| QueueManager<br>TCP/IPPort        |            | STCPPORT                             | This is the TCP/IP port of the listener of the Queue Manager. The MQSeries default is 1414. All Queue Managers on the OS/390 image must have different ports for their listeners.                                                                                                    |
| MQWFConfiguration<br>Key          |            | MQWFCFGK                             | This key must be unique for all MQSeries Workflow for OS/390 systems that you configure. It can be up to 8 uppercase characters long. This key is used inside the profiles and identifies a configuration for a system.                                                                                                    |

## Flags and high level qualifiers

The following flag and high level qualifiers are used during customization.

Table 4. Flags and high level qualifiers

| Parameter    | Your value                                                          | Name in customization parameter file | Description                                                                                                    |
|--------------|---------------------------------------------------------------------|--------------------------------------|----------------------------------------------------------------------------------------------------|
| CICSFlag     | Use one of the values provided in the customization parameter file. | CICSFL                               | This parameter determines whether a CICS installation library is included. The default setting in the customization parameter file assumes that CICS is installed. If you do not have CICS installed, later when you reach step 2 of "Create input files for customization" on page 24, you will only have to comment out the default line and remove the comment symbol from the front of the alternative setting. For more details see the comment sections of the listing in "Customization parameter file for a primary system" on page 183. |
| CICSInstHLQ  | *                                                                   | CICSLPFX                             | CICS installation high level qualifier.                                                                                                    |
| DB2InstHLQ   |                                                                     | DB2INHLQ                             | DB2 installation high level qualifier.                                                                                                    |
| MQInstHLQ    |                                                                     | MQPREFIX                             | MQSeries installation high level qualifier.                                                                                                    |
| LEInstHLQ    |                                                                     | LELIBPFX                             | Language Environment installation high level qualifier.                                                                                                    |
| CCPPInstHLQ  |                                                                     | CLIBRPFX                             | C/C++ installation high level qualifier.                                                                                                    |
| COBOLInstHLQ | *                                                                   | CBLIBPFX                             | COBOL installation high level qualifier                                                                                                    |
| IMSInstHLQ   | *                                                                   | IMSLIBPX                             | IMS installation high level qualifier.                                                                                                    |
| ICONVInstHLQ |                                                                     | ICONVPFX                             | ICONV installation high level qualifier. This should point to the unicode converter data sets mentioned below, it is normally the same as the Language Environment high level qualifier ( <i>LEInstHLQ</i> ). The value is substituted in the environment variable file, see "Appendix I. Environment variable files" on page 197. In the following example, <i>ICONVInstHLQ</i> should be set to SYS1:  SYS1.SCEEUCS2 SYS1.SCEEUCS2.UCMAP SYS1.SCEEUCS2.UCONVTBL                                                                                |
| IPCSInstHLQ  |                                                                     | IPCSPRFX                             | IPCS installation high level qualifier.                                                                                                    |

<sup>\*</sup> CICS, IMS, and COBOL are optional.

## **Subsystem identifiers**

The following subsystem identifiers are required for customization.

Table 5. Subsystem identifiers

| Parameter    | Your value | Name in customization parameter file | Description                                                                   |
|--------------|------------|--------------------------------------|-------------------------------------------------------------------------------|
| DB2SubSystem |            | DB2SSYSN                             | Name of the DB2 subsystem that is to be used by MQSeries Workflow for OS/390. |
| CICSGroup    |            | CICSGRPN                             | CICS group name used for program execution server invocations.                |

## **Customization identifiers**

These identifiers are not present in the customization parameter file. Many of these parameters are optional, depending on which invocation types you intend to use.

Table 6. Customization identifiers

| Parameter                | Your value | Description                                                                                                    |  |
|--------------------------|------------|----------------------------------------------------------------------------------------------------|--|
| DB2AdminUserID           |            | The user ID of the DB2 administrator. This user ID requires SYSADM rights to be able to perform the customization process. This can be granted with the command  GRANT SYSADM TO DB2AdminUserID |  |
| MQWFAdminUserID          |            | The user ID of the MQSeries Workflow for OS/390 administrator. This user ID requires EXECUTE rights on <i>DB2Plan</i> to be able to execute the tools that update the runtime databases.        |  |
| MQHostName               |            | The TCP/IP host name of the OS/390 where the queue manager is installed. This value is required during "Customize the MQSeries client connection" on page 33.                                   |  |
| applid                   |            | This value is required during "Customize CICS EXCI invocation" on page 39 and "Customize program execution server directory" on page 47.                                                        |  |
| netid                    |            | This value is required during "Customize IMS CPIC invocation" on page 44 and "Customize program execution server directory" on page 47.                                                         |  |
| luname                   |            | This value is required during "Customize IMS CPIC invocation" on page 44 and "Customize program execution server directory" on page 47.                                                         |  |
| CICSBridge<br>InputQueue |            | This value is required during "Customize MQSeries CICS bridge invocation" on page 41 and "Customize program execution server directory" on page 47.                                             |  |
| IMSBridge<br>InputQueue  |            | This value is required during "Customize MQSeries IMS bridge invocation" on page 46 and "Customize program execution server directory" on page 47.                                              |  |
| XCFGroupName             |            | This value is required during "Customize MQSeries IMS bridge invocation" on page 46. The MQSeries instance and the target IMS system must belong to the same XCF group.                         |  |
| XCFMemberIMS             |            | This value is required during "Customize MQSeries IMS bridge invocation" on page 46. It represents the IMS system as a member in the XCF group XCFGroupName.                                    |  |

Table 6. Customization identifiers (continued)

| Parameter                  | Your value | Description                                                                                                    |
|----------------------------|------------|----------------------------------------------------------------------------------------------------|
| XCFMemberMQ                |            | This value is required during "Customize MQSeries IMS bridge invocation" on page 46. It represents the MQSeries instance as a member in the XCF group <i>XCFGroupName</i> .                                                      |
| PESDirectory<br>SourceFile |            | Your PES directory is based on a skeleton. After customizing the source file, any new changes will have to be made to your source file. This value is required during "Customize program execution server directory" on page 47. |

### **Evaluate database requirements**

If you want to use two storage groups, ten buffer pools, approximately 600MB of primary allocation for Workflow data, and about 160MB of primary allocation for audit trail data; you can use the suggested database allocations in Table 9 on page 17, and no further planning is necessary. Otherwise, more detailed database planning is required.

The suggested database allocations are suitable for the operational Workflow scenario described in Table 7.

Table 7. Sample scenario characteristics suitable for the suggested database allocations

| Parameter                       | Value       |  |  |
|---------------------------------|-------------|--|--|
| Program activities per process  | 10          |  |  |
| Process lifetime                | 1 day       |  |  |
| Finished processes kept         | 7 days      |  |  |
| Created processes               | 100 per day |  |  |
| Work items per program activity | 10          |  |  |
| Audit trail                     | condensed   |  |  |
| Audit trail cleanup every       | 7 days      |  |  |
| Average small container size    | 512 bytes   |  |  |
| Average large container size    | 4096 bytes  |  |  |

### More detailed database planning (optional)

If the suggested values are not acceptable for your requirements, this step helps you to determine the size and organization of your database. Later, you will use the values that are decided here to customize the jobs that create the DB2 objects for MQSeries Workflow for OS/390.

This is a planning phase. You should not modify any of the files mentioned here, copies of these files will be generated during "Pre-customization" on page 23.

The values you decide on must be consistent with your values that you have already planned, especially those in Table 2 on page 10.

- 1. Print a copy of *InstHLQ*.SFMCDB2(FMCHDDBP) to help you decide how many buffer pools and which buffer pool sizes you want.
- 2. Print a copy of *InstHLQ*.SFMCDB2(FMCHDDST) to help you decide how many storage groups you want to use, and whether you want to use volume names or SMS managed volumes in the storage group definitions.
- 3. To help you decide which buffer pool or storage group you want to use for each database, table space, or index, and estimate the required sizes for table spaces and indexes, print a copy of the files listed in Table 8.

Table 8. Files that define the databases

| Database name (see<br>Table 2 on page 10) | Database definitions | Table space definitions                     | Table and index definitions |
|-------------------------------------------|----------------------|---------------------------------------------|-----------------------------|
| Workflow                                  | InstHLQ.SFMCDB2      | <pre>InstHLQ.SFMCDB2   (FMCHDDTS)</pre>     | <i>InstHLQ.</i> SFMCDB2     |
| DatabaseName                              | (FMCHDD <b>DB</b> )  |                                             | (FMCHDD <b>TB</b> )         |
| PESDirectory                              | InstHLQ.SFMCDB2      | InstHLQ.SFMCDB2                             | InstHLQ.SFMCDB2             |
| DatabaseName                              | (FMCHDD <b>PD</b> )  | (FMCHDD <b>PS</b> )                         | (FMCHDD <b>PT</b> )         |
| PESMapping                                | InstHLQ.SFMCDB2      | <i>InstHLQ.</i> SFMCDB2 (FMCHDD <b>MS</b> ) | InstHLQ.SFMCDB2             |
| DatabaseName                              | (FMCHDD <b>MD</b> )  |                                             | (FMCHDD <b>MT</b> )         |

Table 9 on page 17 provides a summary of the suggested table space sizes, buffer pool sizes, and buffer pool allocations. It is recommended that you use a copy of this table for your detailed planning.

Table 9. Suggested buffer pool sizes and allocation

| Comments    |                       |         |                                          |     |     | E   | Buffer p | ool IDs | }   |     |     |     |
|-------------|-----------------------|---------|------------------------------------------|-----|-----|-----|----------|---------|-----|-----|-----|-----|
|             | Suggested table space |         | BP<br>32K                                | BP0 | BP1 | BP2 | BP3      | BP4     | BP5 | BP6 | BP7 | BP8 |
|             | size in<br>1000 KB    | Storage | Suggested buffer pool size (x1000 pages) |     |     |     |          |         |     |     |     |     |
| Database or | (PRIQTY)              |         | 2                                        | 4   | 4   | 4   | 4        | 2       | 2   | 2   | 4   | 4   |
| Table space |                       |         |                                          |     |     |     |          |         |     |     |     |     |
| Database    | -                     |         |                                          | •   |     |     |          |         |     |     |     |     |
| PESDIRTS    | 1                     |         |                                          |     |     |     |          |         |     |     |     | •   |
| MAPPING     | 1                     |         |                                          |     |     |     |          |         |     |     |     | •   |
| TEMPLT32    | 12                    |         | •                                        |     |     |     |          |         |     |     |     |     |
| TEMPLT04    | 12                    |         |                                          |     |     |     |          |         |     |     |     | •   |
| CONTAINR    | 120                   |         |                                          |     |     |     |          |         |     |     | •   |     |
| PROCESS     | 12                    |         |                                          |     |     |     |          |         |     |     |     | •   |
| WORKITEM    | 72                    |         |                                          |     |     | •   |          |         |     |     |     |     |
| NTFYITEM    | 12                    |         |                                          |     |     |     |          |         | •   |     |     |     |
| ACTWI       | 20                    |         |                                          |     |     |     |          | •       |     |     |     |     |
| PROCACT     | 12                    |         |                                          |     |     |     |          |         |     | •   |     |     |
| PROGACT     | 12                    |         |                                          |     |     |     |          |         |     | •   |     |     |
| BLOCKACT    | 12                    |         |                                          |     |     |     |          |         |     | •   |     |     |
| BLOCK       | 12                    |         |                                          |     |     |     |          |         |     | •   |     |     |
| STAFF04     | 16                    |         |                                          |     |     |     |          |         |     |     |     | •   |
| STAFF32     | 16                    |         | •                                        |     |     |     |          |         |     |     |     |     |
| MPOOL       | 1                     |         | •                                        |     |     |     |          |         |     |     |     |     |
| TOPLGY32    | 20                    |         | •                                        |     |     |     |          |         |     |     |     |     |
| TEST        | 12                    |         |                                          |     |     |     |          |         |     |     |     | •   |
| ADMIN       | 12                    |         |                                          |     |     |     |          |         |     |     |     | •   |
| ADMIN01     | 12                    |         |                                          |     |     |     |          |         |     |     |     | •   |
| MODEL       | 20                    |         | •                                        |     |     |     |          |         |     |     |     |     |
| LIST        | 12                    |         | •                                        |     |     |     |          |         |     |     |     |     |
| Indexes     | -                     |         |                                          |     | •   |     | •        |         |     |     |     |     |
| ADTTRAIL *  | 160                   | *       |                                          |     |     |     |          |         |     |     |     | •   |

Note: \* The audit trail table space ADTTRAIL should be on a separate volume for performance reasons. By default it is allocated to the volume AuditStorageGroupVolumeSet and all other tables and databases are allocated to the volume DataStorageGroupVolumeSet. See your values in Table 2 on page 10.

# **Chapter 3. Before starting customization**

Before starting customization, you should check the following:

- 1. You have MQSeries for OS/390 Version 2.1 installed, and one queue manager with cluster setup is available for MQSeries Workflow for OS/390.
- 2. You have DB2 for OS/390 Version 5.1 installed, and one subsystem is available for MQSeries Workflow for OS/390.
- 3. To perform customization, you must have DB2 SYSADM rights.
- 4. IBM Resource Access Control Facility (RACF) authority to alter the MQSeries Workflow for OS/390 installation data sets, and the right to create MQSeries objects.

**Note:** This manual assumes that you are using RACF for your security. If you are using a different security system, you must apply the equivalent security access controls for your system.

- 5. RACF authority to alter PROCLIB and PARMLIB.
- 6. The load library *InstHLQ*.SFMCLINK must be Advanced Program Facility (APF) authorized.
- 7. You should have configured the Resource Recovery Service (RRS) as described in *OS/390 MVS Programming: Resource Recovery*.
- 8. Then you are ready to perform "Post-installation tasks" followed by
- 9. "Pre-customization" on page 23

### Post-installation tasks

After performing the installation as described in MQSeries Workflow for OS/390: Program Directory, you are ready to update the MVS Message Services (MMS) message catalog, and copy the LPALIB member.

**Note:** Before submitting each JCL, be sure to insert your own job card.

# Create the MMS message catalogs

To add the MQSeries Workflow for OS/390 messages to MMS, you must do the following:

Table 10. Create MMS message catalogs

| Step<br>number | Required or optional | Description                                                           | Action                                                                                                    | Verification                                                                                                    |
|----------------|----------------------|-----------------------------------------------------------------------|----------------------------------------------------------------------------------------------------|----------------------------------------------------------------------------------------------------|
| 1              | Required             | Update parameters in JCLs.                                            | OS/390 installation high le Table 1 on page 9.  b. Replace < MMSVOL> with VSAM cluster for the MQS message catalogs should re  c. Replace < STORCLAS> with where the VSAM cluster for OS/390 message catalogs s.  2. Edit InstHLQ.SFMCCNTL(FMCHJM a. Replace < MQWFIHLQ> wire OS/390 installation high le.  3. Edit InstHLQ.SFMCPARM(FMCHYM | th your MQSeries Workflow for vel qualifier, see InstHLQ in the volume name where the eries Workflow for OS/390 eside. In the storage class of the volume or the MQSeries Workflow for hould reside.  IM2) th your MQSeries Workflow for vel qualifier.  IMS) th your MQSeries Workflow for |
| 2              | Required             | Create the VSAM clusters.                                             | Submit JCL InstHLQ.SFMCCNTL(FMCHJMM1)                                                                                                    | rc = 0                                                                                                    |
| 3              | Required             | Load the input files InstHLQ.SFMCMSG (FMCHMxxx) to the VSAM clusters. | Submit JCL InstHLQ.SFMCCNTL(FMCHJMM2)                                                                                                    | rc = 0                                                                                                    |
| 4              | Required             | Copy MMS PARMLIB member.                                              | Being careful not to overwrite an InstHLQ.SFMCPARM(FMCHYMMS) to y                                                                                                    |                                                                                                    |
| 5              | Required             | Rename the MMS<br>PARMLIB member.                                     | Being careful not to overwrite an rename the MMS PARMLIB meml                                                                                                    |                                                                                                    |
| 6              | Required             | Provide RACF profile.                                                 | Give the system address space MI clusters created in step 2.                                                                                                    | MS read access to the VSAM                                                                                                    |
| 7              | Required             | Access the PARMLIB member.                                            | <ul> <li>Either</li> <li>Specify MMS(xx) on the INIT star<br/>SYS1.PARMLIB(CONSOLnn), or</li> <li>Issue the operator command SE</li> </ul>                                                                                                    |                                                                                                    |

# LPA library concatenation

To be able to access the MQSeries Workflow for OS/390 trace writer FMCHXTRC correctly, and to improve the performance when using the MQSeries Workflow trace facility, you must perform the following action:

Table 11. Copy LPALIB member

| Step<br>number | Optional or required | Description                                                                                      | Action                                                                                                    |
|----------------|----------------------|--------------------------------------------------------------------------------------------------|----------------------------------------------------------------------------------------------------|
| 1              | Required             | Add MQSeries<br>Workflow for OS/390<br>LPA library to your<br>LPA library<br>concatenation list. | Concatenate the MQSeries Workflow for OS/390 LPA library InstHLQ.SFMCLPA to your LPA library concatenation list. |

# Chapter 4. Creating a system group and a primary system

This chapter will guide you through the customization tasks necessary to make MQSeries Workflow for OS/390 functional within your system. This procedure consists of the following stages:

- "Pre-customization" is required.
- "System customization" on page 24 is required.
- "Verify Workflow client sample application" on page 37 is optional.
- "Program execution customization" on page 39 is optional.

#### **Pre-customization**

Each time that you want to create a new MQSeries Workflow for OS/390 system, you must perform a customization. Before starting customization, you must perform the following pre-customization task. This creates the libraries and copies files from the installation image (*InstHLQ*) to the location for the new system that is to be customized (*CustHLQ*). The information you enter during this task is used to generate customization files.

#### Data set allocation

This step creates the data sets that are required for customization.

Table 12. Data set allocation

| Step<br>number | Required or optional | Description                       | Action                                                                                                    | Verification                                                                                                    |  |
|----------------|----------------------|-----------------------------------|----------------------------------------------------------------------------------------------------|----------------------------------------------------------------------------------------------------|--|
| 1              | Required             | Copy allocation job.              | Copy the JCL <i>InstHLQ</i> .SFMCCNTL(FMCHJACD) to a private partitioned data set.                                                                                                    |                                                                                                    |  |
| 2              | Required             | Customize allocation job.         | Edit your copy of FMCHJACD, and make the changes described in the comment header of the file (replace < MQWFCHLQ> with your MQSeries Workflow for OS/390 customization high level qualifier, see CustHLQ in Table 1 on page 9). |                                                                                                    |  |
| 3              | Required             | Allocate customization data sets. | Submit your copy of FMCHJACD.                                                                                                    | rc=0 indicates that the following libraries have been created:  1. CustHLQ.SFMCCNTL  2. CustHLQ.SFMCDATA  3. CustHLQ.SFMCDB2  4. CustHLQ.SFMCMQS  5. CustHLQ.SFMCPARM  6. CustHLQ.SFMCPROC  7. CustHLQ.SFMCPROC  9. CustHLQ.GENPROC  9. CustHLQ.GENPARM  Note: The last two libraries are for the generated PROCLIB and PARMLIB members. |  |

### Create input files for customization

In this task you specify all the identifiers that the customization process requires, and generate customization files from the values you have entered. If you later realize that the identifiers were not correct, you must repeat this task before repeating the customization process.

Table 13. Create input files for customization

| Step<br>number | Required or optional | Description                                                | Action                                                                                                    | Verification                                                                                                    |  |
|----------------|----------------------|------------------------------------------------------------|----------------------------------------------------------------------------------------------------|----------------------------------------------------------------------------------------------------|--|
| 1              | Required             | Copy customization templates.                              | <ol> <li>Copy the JCL         InstHLQ.SFMCCNTL(FMCHJCCT)         to a private partitioned data set.     </li> <li>Edit your copy of FMCHJCCT as described in the comment header.</li> <li>Submit your copy of FMCHJCCT</li> </ol>                                                                                                    | rc=0 for the copy step. The JCL also deletes any members in the libraries for the generated PROCLIB and PARMLIB members CustHLQ.GENPROC and CustHLQ.GENPARM. rc=8 can be accepted for the delete step, it indicates that there was nothing to delete.                                                                                                    |  |
| 2              | Required             | Edit the customization parameter file.                     | Edit the customization parameter template member <i>CustHLQ</i> .SFMCDATA(FMCHECIF), and enter your values from the tables in "Chapter 2. Planning your configuration" on page 7, as described in the comment sections of the file.  Note: This file is described in "Customization parameter file for a primary system" on page 183. From now on, this member will contain your customization parameters. This member is used as an input file for the generation process in step 3. |                                                                                                    |  |
| 3              | Required             | Generate all the JCLs necessary to customize this product. | <ol> <li>Copy the JCL         <i>CustHLQ</i>.SFMCCNTL(FMCHJCUS)         to a private partitioned data set.</li> <li>Edit your copy of FMCHJCUS as described in the comment header.</li> <li>Submit your copy of FMCHJCUS.</li> </ol>                                                                                                    | This requires rc=0. The program performs some syntax checking on the length and value of the variables you specified in the file CustHLQ.SFMCDATA(FMCHECIF). The program then substitutes your values for variables in the customization template files. Some PROCLIB and PARMLIB members are also copied with new names to the library CustHLQ.GENPROC and CustHLQ.GENPARM. |  |

When you have completed this stage, the JCL files that are required in the following chapters will contain all the customization parameters that you determined in "Chapter 2. Planning your configuration" on page 7.

## System customization

To customize the MQSeries Workflow for OS/390 system, you must perform the following tasks in the given sequence:

- 1. "General DB2 customization" on page 25
- 2. "Workflow DB2 customization" on page 25
- 3. "Program execution server directory DB2 customization" on page 27
- 4. "Program execution server mapping DB2 customization" on page 28
- 5. "MQSeries customization" on page 29
- 6. "OS/390 trace customization" on page 30

- 7. "CICS API support customization" on page 30
- 8. "IMS API support customization" on page 32
- 9. "Workflow server customization" on page 32
- 10. "LAN client customization" on page 33
- 11. "Customize Java-API support" on page 34
- 12. "System customization verification" on page 36

After completing the above tasks, you will be able to connect a MQSeries Workflow client to MQSeries Workflow for OS/390.

### **General DB2 customization**

Before performing this customization you should ensure that you have DB2 SYSADM grants. This can be granted with the command:

GRANT SYSADM TO DB2AdminUserID

Before submitting each JCL, be sure to insert your own job card.

Table 14. General DB2 customization

| Step<br>number | Required or optional | Description                                                                                          | Action                                | Verification |
|----------------|----------------------|----------------------------------------------------------------------------------------------------|---------------------------------------|--------------|
| 1              | Required             | Bind the plan for the DB2 sample application DSNTEP2.                                                | Submit JCL CustHLQ.SFMCCNTL(FMCHJBTE) | rc=0         |
| 2              | Optional             | If you want to change<br>the buffer pool names<br>and sizes:                                         |                                       |              |
|                | Required             | Define buffer pools.                                                                                 | Submit JCL CustHLQ.SFMCCNTL(FMCHJDBP) | rc=0         |
| 4              | Optional             | If you want the<br>storage groups to use<br>more than one<br>volume name, or SMS<br>managed volumes: |                                       |              |
|                | Required             | Create storage groups.                                                                               | Submit JCL CustHLQ.SFMCCNTL(FMCHJDST) | rc=0         |

### Workflow DB2 customization

To create the Workflow database, you must perform the following steps:

Table 15. Workflow DB2 customization

| Step<br>number | Required or optional | Description                                                                                           | Action                                                | Verification                   |
|----------------|----------------------|----------------------------------------------------------------------------------------------------|-------------------------------------------------------|--------------------------------|
| 1              | Optional             | If you want to change<br>the default buffer<br>pool name or the<br>storage group for the<br>database: | Edit CustHLQ.SFMCDB2(FMCHDDDE name and storage group. | 3), and change the buffer pool |
|                | Required             | Create Workflow database.                                                                             | Submit JCL CustHLQ.SFMCCNTL(FMCHJDDB)                 | rc=0                           |

Table 15. Workflow DB2 customization (continued)

| Step<br>number | Required or optional | Description                                                                                                    | Action                                                                                                    | Verification                                                                                                    |  |
|----------------|----------------------|----------------------------------------------------------------------------------------------------|----------------------------------------------------------------------------------------------------|----------------------------------------------------------------------------------------------------|--|
| 2              | Optional             | If you want to change<br>the buffer pool names<br>to be used for the<br>table spaces, or the<br>value for the primary<br>space allocation: | Edit <i>CustHLQ</i> .SFMCDB2(FMCHDDTS), and change the buffer pool names. You can also change the value for the primary space allocation PRIQTY to the required size (in KB). |                                                                                                    |  |
|                | Required             | Create Workflow table spaces.                                                                                                    | Submit JCL CustHLQ.SFMCCNTL(FMCHJDTS)                                                                                                    | rc=0. If you get a non-zero return code, you can roll back the complete action by dropping the Workflow database using the job FMCHJEDB. After this step you have to start again with Step number 1: Create Workflow database.         |  |
| 3              | Optional             | If you want to change<br>the buffer pools, or<br>the value for the<br>primary space<br>allocation for the<br>indexes:                      | Edit CustHLQ.SFMCDB2 (FMCHDDTB), and change the buffer pool names. You can also change the value for the primary space allocation PRIQTY to the required size (in KB).        |                                                                                                    |  |
|                | Required             | Create Workflow tables.                                                                                                    | Submit JCL CustHLQ.SFMCCNTL(FMCHJDTB)                                                                                                    | rc=0. If you get a non-zero return code, you can roll back the complete action by dropping the Workflow table spaces using the job FMCHJETS. After this step you have to start again with Step number 2: Create Workflow table spaces. |  |
| 4              | Required             | Bind the Workflow<br>packages and add the<br>Workflow Collection<br>to the Workflow plan.                                                  | Submit JCL CustHLQ.SFMCCNTL(FMCHJBDB)                                                                                                    | rc=4 can be accepted.                                                                                                    |  |
| 5              | Required             | Be sure that RRS is active.                                                                                                    | If RRS is not active, you can activate it by issuing the command: START RRS                                                                                                   |                                                                                                    |  |

# Populate the Workflow database

To populate and verify the Workflow database, you must perform the following steps:

| Step<br>number | Required or optional | Description                                                    | Action                                | Verification                                                                                                    |
|----------------|----------------------|----------------------------------------------------------------|---------------------------------------|----------------------------------------------------------------------------------------------------|
| 1              | Required             | Populate the Workflow database with initial settings.          | Submit JCL CustHLQ.SFMCCNTL(FMCHJRBS) | rc=0. If you get a non-zero return code, you can rollback the action by deleting the contents of the Workflow tables using the job FMCHJEDC. If you perform a rollback, you have to repeat <i>Step</i> 1. |
| 2              | Required             | Populate the Workflow database with initial topology settings. | Submit JCL CustHLQ.SFMCCNTL(FMCHJRIB) | rc=0                                                                                                    |

| Step<br>number | Required or optional | Description                                                   | Action                                | Verification                                                        |
|----------------|----------------------|---------------------------------------------------------------|---------------------------------------|---------------------------------------------------------------------|
| 3              | Required             | Run the DB2 utility<br>RUNSTATS for the<br>Workflow database. | Submit JCL CustHLQ.SFMCCNTL(FMCHJRST) | rc=4 can be accepted.                                               |
| 4              | Required             | Rebind the Workflow packages.                                 | Submit JCL CustHLQ.SFMCCNTL(FMCHJBDB) | rc=4 can be accepted.                                               |
| 5              | Required             | Verify the Workflow database configuration.                   | Submit JCL CustHLQ.SFMCCNTL(FMCHJCCH) | Verify that each SELECT statement returns at least one row of data. |

# Program execution server directory DB2 customization

The program execution server (PES) directory contains the information about services and invocations that enables the PES to invoke CICS and IMS programs.

Table 16. Program execution directory DB2 customization

| Step<br>number | Required or optional | Description                                                                                                    | Action                                                                                               | Verification                                                                                                    |  |
|----------------|----------------------|----------------------------------------------------------------------------------------------------|----------------------------------------------------------------------------------------------------|----------------------------------------------------------------------------------------------------|--|
| 1              | Optional             | If you want to change<br>the buffer pool names<br>or storage group for<br>the database:                                                |                                                                                                    |                                                                                                    |  |
|                | Required             | Create the PES directory database.                                                                                                    | Submit JCL CustHLQ.SFMCCNTL(FMCHJDPD)                                                                | rc=0                                                                                                    |  |
| 2              | Optional             | If you want to change<br>the buffer pool names<br>for the table space, or<br>if you want to change<br>the primary space<br>allocation: | Edit CustHLQ.SFMCDB2(FMCHDDPS), names to be used for the table spathe primary space allocation (PRIQ | ace. You can also set the value for                                                                                                    |  |
|                | Required             | Create the PES directory table space.                                                                                                  | Submit JCL CustHLQ.SFMCCNTL(FMCHJDPS)                                                                | rc=0. If you get a non-zero return code, you can roll back the complete action by dropping the PES directory database using the job FMCHJEPD. After this step you have to start again with Step number 1: Create the PES directory database.       |  |
| 3              | Optional             | If you want to change<br>the buffer pools, or if<br>you want to change<br>the primary space<br>allocation for the<br>indexes:          | Edit CustHLQ.SFMCDB2(FMCHDDPT), name for the index definition. You primary space allocation (PRIQTY) | OPT), and change the buffer pool You can also set the value for the                                                                                                    |  |
|                | Required             | Create the PES directory table.                                                                                                    | Submit JCL CustHLQ.SFMCCNTL(FMCHJDPT)                                                                | rc=0. If you get a non-zero return code, you can roll back the complete action by dropping the PES directory table space using the job FMCHJEPS. After this step you have to start again with Step number 2: Create the PES directory table space. |  |

Table 16. Program execution directory DB2 customization (continued)

| Step<br>number | Required or optional | Description                                                                                            | Action                                | Verification |
|----------------|----------------------|----------------------------------------------------------------------------------------------------|---------------------------------------|--------------|
| 4              | Required             | Bind the PES<br>directory packages<br>and add the PES<br>directory collection to<br>the Workflow plan. | Submit JCL CustHLQ.SFMCCNTL(FMCHJBPD) | rc=0         |

## Populate the PES directory database

You must populate the program execution server (PES) directory with the initial definition.

Table 17. Populate the PES directory

| Step<br>number | Required or optional | Description                                      | Action                                                                                           | Verification                                                       |
|----------------|----------------------|--------------------------------------------------|--------------------------------------------------------------------------------------------------|--------------------------------------------------------------------|
| 1              | Required             | Import the PES directory.                        | Submit JCL CustHLQ.SFMCCNTL(FMCHJPIB) Note: For subsequent executions of this step, use FMCHJPIC | rc=0                                                               |
| 2              | Required             | Run the DB2 utility RUNSTATS.                    | Submit JCL CustHLQ.SFMCCNTL(FMCHJSPD)                                                            | rc=0                                                               |
| 3              | Required             | Rebind the PES directory packages.               | Submit JCL CustHLQ.SFMCCNTL(FMCHJBPD)                                                            | rc=0                                                               |
| 4              | Required             | Verify the PES directory database configuration. | Submit JCL CustHLQ.SFMCCNTL(FMCHJCPD)                                                            | Verify that the SELECT statement returns at least one row of data. |

## Program execution server mapping DB2 customization

This customization creates the PES mapping database that is used by the default program mapper. If you do not want to invoke any legacy applications that would require program mapping, you can skip this, and continue customization at "MQSeries customization" on page 29.

Table 18. Program execution server mapping DB2 customization

| Step<br>number | Required or optional | Description                                                                                     | Action                                | Verification                                        |  |
|----------------|----------------------|-------------------------------------------------------------------------------------------------|---------------------------------------|-----------------------------------------------------|--|
| 1              | Optional             | If you want to change<br>the default buffer pool<br>name, or storage<br>group for the database: | names.                                | stHLQ.SFMCDB2(FMCHDDMD), and change the buffer pool |  |
|                | Required             | Create the PES mapping database.                                                                | Submit JCL CustHLQ.SFMCCNTL(FMCHJDMD) | rc=0                                                |  |

Table 18. Program execution server mapping DB2 customization (continued)

| Step<br>number | Required or optional | Description                                                                                                    | Action                                | Verification                                                                                                    |  |
|----------------|----------------------|----------------------------------------------------------------------------------------------------|---------------------------------------|----------------------------------------------------------------------------------------------------|--|
| 2              | Optional             | If you want to change<br>the buffer pool names<br>to be used for the table<br>space, or if you want<br>to change the value for<br>the primary space<br>allocation: | names to be used for the table s      | HLQ.SFMCDB2(FMCHDDMS), and change the buffer pool be used for the table space. You can also set the value rimary space allocation (PRIQTY) to the required size (in                                                                       |  |
|                | Required             | Create the PES mapping table space.                                                                                                    | Submit JCL CustHLQ.SFMCCNTL(FMCHJDMS) | rc=0. If you get a non-zero return code, you can roll back the complete action by dropping the PES mapping database using the job FMCHJEMD. After this step you have to start again with Step number 1: Create the PES mapping database.  |  |
| 3              | Optional             | If you want to change<br>the buffer pools, or the<br>primary space<br>allocation for the<br>index:                                                                 |                                       |                                                                                                    |  |
|                | Required             | Create the PES mapping tables.                                                                                                    | Submit JCL CustHLQ.SFMCCNTL(FMCHJDMT) | rc=0. If you get a non-zero return code, you can roll back the complete action by dropping the PES mapping table spaces using the job FMCHJEMS. After this step you have to start again with Step number 2: Create the PES mapping space. |  |
| 4              | Required             | Bind the PES mapping packages and add the PES mapping collection to the Workflow plan.                                                                             | Submit JCL CustHLQ.SFMCCNTL(FMCHJBMA) | rc=0                                                                                                    |  |

### **MQSeries customization**

This defines all the MQSeries resources required by MQSeries Workflow for OS/390. Before you perform this customization, make sure that your queue manager is started.

Table 19. MQSeries customization

| Step<br>number | Required or optional | Description                                                                               | Action                                | Verification |
|----------------|----------------------|-------------------------------------------------------------------------------------------|---------------------------------------|--------------|
| 1              | Required             | Define the MQSeries resources (except for program execution).                             | Submit JCL CustHLQ.SFMCCNTL(FMCHJDMQ) | rc=0         |
| 2              | Required             | Define the MQSeries resources required by MQSeries Workflow for OS/390 program execution. | Submit JCL CustHLQ.SFMCCNTL(FMCHJPMQ) | rc=0         |

#### OS/390 trace customization

One Workflow Server Trace exists for each Workflow system. As this trace uses OS/390 system components (Component Trace or CTRACE for short), you must also update system resources. You are provided with two templates for members of SYS1.PARMLIB which control the tracing of Workflow servers. You are provided with one template for a JCL procedure member of SYS1.PROCLIB which controls a CTRACE external writer. Finally, you must provide and specify in the JCL procedure, the trace output data sets for the external writer.

Table 20. OS/390 trace customization

| Step<br>number | Required or optional | Description                                 | Action                                                                                                    |
|----------------|----------------------|---------------------------------------------|----------------------------------------------------------------------------------------------------|
| 1              | Required             | Look up variable values.                    | Check Table 3 on page 11, and note the values that you planned for the following identifiers:                                                                                                    |
|                |                      |                                             | 1. The two alphanumeric characters <i>nn</i> for <i>CTStartSuffix</i> .                                                                                                    |
|                |                      |                                             | 2. The two alphanumeric characters <i>mm</i> for <i>CTStopSuffix</i> .                                                                                                    |
|                |                      |                                             | 3. The value for <i>CTWriter</i> .                                                                                                    |
|                |                      |                                             | <b>Note:</b> These are the values that you should have assigned to the variables <i>CTRCPMS1&gt;</i> , <i>CTRCPMS2&gt;</i> , and <i>CTRCWPRC&gt;</i> respectively, in file <i>CustHLQ</i> .SFMCDATA( <i>FMCHEC1F</i> )                      |
| 2              | Required             | Check system libraries.                     | Make sure that the system (or the sysplex) does not already contain the members:                                                                                                    |
|                |                      |                                             | 1. SYS1.PARMLIB(CTIFMCnn).                                                                                                    |
|                |                      |                                             | 2. SYS1.PARMLIB(CTIFMCmm).                                                                                                    |
|                |                      |                                             | 3. SYS1.PROCLIB(CTWriter).                                                                                                    |
|                |                      |                                             | Where <i>nn</i> , <i>mm</i> , and <i>CTWriter</i> are the values from step 1.                                                                                                    |
| 3              | Required             | Copy PARMLIB members.                       | Copy the Component Trace Start PARMLIB member<br>CustHLQ.GENPARM(CTIFMCnn) to SYS1.PARMLIB                                                                                                    |
|                |                      |                                             | 2. Copy the Component Trace Stop PARMLIB member CustHLQ.GENPARM(CTIFMCmm)) to SYS1.PARMLIB                                                                                                    |
| 4              | Required             | Copy PROCLIB member                         | 1. Copy the trace writer CustHLQ.GENPROC(CTWriter) to SYS1.PROCLIB                                                                                                    |
| 5              | Required             | Create the extended trace output data sets. | 1. Edit data set CustHLQ.SFMCCNTL(FMCHJCTR)                                                                                                    |
|                |                      | -                                           | 2. Submit JCL CustHLQ.SFMCCNTL(FMCHJCTR)                                                                                                    |
| 6              | Required             | Provide RACF profiles.                      | Give update access (to the trace data sets created in step 5) to the user ID that is assigned to the trace writer.  Note: If no explicit user ID assignment is made, the trace writer runs under the user ID STCUSER and group ID STCGROUP. |

## **CICS API support customization**

If you want to use the MQSeries Workflow for OS/390 API and trace in CICS, then you must perform this customization. If you only want to use CICS legacy applications, or if you do not want to use CICS at all you can skip this customization, and continue at "IMS API support customization" on page 32.

Table 21. CICS API support customization

| Step<br>number | Required or optional | Description                                                                                        | Action                                                                                                    | Verification                            |
|----------------|----------------------|----------------------------------------------------------------------------------------------------|----------------------------------------------------------------------------------------------------|-----------------------------------------|
| 1              | Required             | Enable LE and C/C++ features in CICS.                                                              | <ol> <li>If they are not already enabled:</li> <li>Enable LE in CICS.</li> <li>Note: The CSD definitions necessary to a are located in <i>LEInstHLQ</i>.SCEESAMP (CEECO)</li> <li>Enable the C/C++ feature in CICS.</li> </ol>                                                                                                    | CSD)                                    |
|                |                      |                                                                                                    | <b>Note:</b> A sample that may help you with <i>CCPPInstHLQ</i> .SCLBSAM(CLB3YCSD) where <i>LEInstHLQ</i> and <i>CCPPInstHLQ</i> , are you on page 13.                                                                                                    |                                         |
| 2              | Required             | Specify the location of the Workflow executables, and start-up parameters.                         | <ol> <li>Edit your CICS start-up job.</li> <li>Find the DFHRPL entry.</li> <li>Add the MQSeries Workflow for OS/390 InstHLQ.SFMCLOAD to the DFHRPL entry.</li> <li>Specify an EDSALIM value of at least 200M size that will accommodate your EDSALIM specify the CICS parameter EDSALIM=200M your CICS start-up job.</li> </ol>   | and a CICS region setting. For example, |
| 3              | Required             | Create user profile,<br>machine profile, and<br>environment data in<br>VSAM format.                | <ol> <li>Edit CustHLQ.SFMCCNTL(FMCHJCPR)</li> <li>Change the CICSVOL value to the name of the volume where you want the profiles to be located.</li> <li>Submit JCL         CustHLQ.SFMCCNTL(FMCHJCPR)     </li> </ol>                                                                                                    | rc=0                                    |
| 4              | Optional             | If you do not want to use the value for <i>CICSGroup</i> that you specified in Table 5 on page 14: | Change the group in the CSD file:  1. Edit the CSD file <i>CustHLQ</i> .SFMCDATA(FMCF  2. Change the GROUP values to the one(s) yo Workflow executable, profiles, etc                                                                                                    |                                         |
| 5              | Required             | Update CICS CSD with file definitions for C++ and MQSeries Workflow for OS/390.                    | <ol> <li>Edit CustHLQ.SFMCCNTL(FMCHJCUP)</li> <li>Change the CICSNAME value to the name of the CICS system that you are customizing.</li> <li>Submit JCL         <i>CustHLQ</i>.SFMCCNTL(FMCHJCUP)</li> </ol>                                                                                                    | rc=0                                    |
| 6              | Required             | Restart CICS.                                                                                      | Restart CICS.                                                                                                    |                                         |
| 7              | Required             | Make MQSeries CICS stubs available in CICS.                                                        | Make the MQSeries CICS Stubs IMQB23IC and MQInstHLQ.SCSQLOAD available to CICS.                                                                                                    | d IMQS23IC from                         |
| 8              | Required             | Make the C/C++<br>group CLB and the<br>MQSeries Workflow<br>for OS/390 group<br>available in CICS. | <ol> <li>Make the C/C++ group CLB available in command:         CEDA ADD G(CLB) LIST(xxx)</li> <li>Make the MQSeries Workflow for OS/39 unless you changed it in step 4) available command:         CEDA ADD G(yyy) LIST(xxx)         where xxx is a LIST used at CICS start-up, a MQSeries Workflow for OS/390 group.</li> </ol> | 0 group (CICSGroup, e in CICS, with the |

Table 21. CICS API support customization (continued)

| Step<br>number | Required or optional | Description            | Action                                                                                                    | Verification                                               |
|----------------|----------------------|------------------------|----------------------------------------------------------------------------------------------------|------------------------------------------------------------|
| 9              | Required             | Stop and restart CICS. | Stop and restart CICS.                                                                                                    |                                                            |
| 10             | Required             | Verify profile access. | Logon to CICS.     Perform: CEMT I FI (FMCHEUPR)                                                                                                    |                                                            |
|                |                      |                        | 3. One file should be displayed. Try to oper "OPE" over "CLO" (and pressing enter). If tresulting in an error message, the profile established. If you get an error message, steps for enabling CICS API support. If the contact your IBM representative. | his works without<br>access has been<br>retry the previous |
|                |                      |                        | 4. You can now close the file again by typir Since CICS will then disable the file, type (UNEnabled).                                                                                                    |                                                            |

## IMS API support customization

This makes MQSeries Workflow for OS/390 DLLs available to IMS so that programs using the MQSeries Workflow for OS/390 container API can be executed in IMS. If you only want to use IMS legacy applications, or if you do not want to use IMS at all you can skip this customization, and continue at "Workflow server customization".

Table 22. IMS API support customization

| Step<br>numbe | Required or optional | Description                  | Action                                                                                                    |
|---------------|----------------------|------------------------------|----------------------------------------------------------------------------------------------------|
| 1             | Required             | Provide load modules for IMS | Add all members with the prefix "FMCH3" from the library <i>InstHLQ</i> .SFMCLOAD library to your IMS PGMLIB library. |

### Workflow server customization

To enable a Workflow server, a JCL procedure has to be provided in SYS1.PROCLIB. For each Workflow system, you must copy a template into SYS1.PROCLIB, and then customize it. This is necessary to start the MQSeries Workflow for OS/390 servers as a started task.

Table 23. Workflow server customization

| Step<br>number | Required or optional | Description                                                                                                    | Action                                                                                                    | Verification             |
|----------------|----------------------|----------------------------------------------------------------------------------------------------|----------------------------------------------------------------------------------------------------|--------------------------|
| 1              | Required             | Copy definitions for Workflow servers into a procedure library.                                                            | Copy the JCL procedure <i>CustHLQ</i> .GENPROC( <i>U</i> SYS1.PROCLIB, where <i>UniqueSystemKey</i> is you page 11. |                          |
| 2              | Required             | Assign RACF user ID and group to the Workflow server started task.  Note: This is the ServerUserID, see Table 3 on page 11 | Submit JCL CustHLQ.SFMCCNTL(FMCHJDSC)                                                                               | rc=0                     |
| 3              | Required             | Provide RACF profile.                                                                                                    | Give the ServerUserID assigned in Step 2 reac CustHLQ.SFMCDATA.                                                     | l access to the data set |

Table 23. Workflow server customization (continued)

| Step<br>number | Required or optional                                                                                                    | Description                                                   | Action                                                                                                    | Verification                                                                        |
|----------------|----------------------------------------------------------------------------------------------------|---------------------------------------------------------------|----------------------------------------------------------------------------------------------------|-------------------------------------------------------------------------------------|
| 4              | Required if<br>you want<br>more than<br>eight server<br>instances per<br>address<br>space, or if<br>you want<br>console<br>messages to<br>be in<br>uppercase,<br>otherwise<br>optional | Modify the Workflow server start job definitions.             | <ol> <li>Edit SYS1.PROCLIB (UniqueSystemKey).</li> <li>If you want, you can extend the definition eight server instances per address space.</li> <li>If you want console messages from the se be in uppercase, change the value for LAN value is ENU).</li> <li>If you want, you can modify the DD state and stderr output, and the simple trace of S. If you want, you can modify the sysout can dimple trace output.</li> </ol> | erver address space to<br>GC to ENP (the default<br>ements for the stdout<br>utput. |
| 5              | Required<br>only if you<br>want servers<br>and tools to<br>give MMS<br>messages in<br>uppercase                                                                                        | Modify the language setting in the machine profile.           | Edit the machine profile <i>CustHLQ</i> .SFMCDATA( the Language setting to ENP for uppercase U.S value is ENU (mixed-case U.S. English).  Note: These messages are generally routed to                                                                                                    | . English. The default                                                              |
| 6              | Required                                                                                                    | Grant the server user ID execute access to the database plan. | Issue the command: GRANT EXECUTE ON PLAN DB2Plan TO ServerUs using your values for DB2Plan in Table 2 on p ServerUserID in Table 3 on page 11.                                                                                                    |                                                                                     |

### LAN client customization

This task describes how to configure a MQSeries Workflow LAN client to connect to a MQSeries Workflow for OS/390 server. This task consists of two parts:

- 1. "Customize the MQSeries client connection"
- 2. "Customize the MQSeries Workflow client" on page 34

**Note:** It is very important that you check the files called Readme.1st and Readme.xxx (where xxx is your language code) on the *MQSeries Workflow Version 3.2.1 CD*.

#### **Customize the MQSeries client connection**

To set up an MQSeries client connection you must do the following:

Table 24. Customize the MQSeries client connection

| Step<br>numbe | Required or optional | Description              | Action                                                                                                    |
|---------------|----------------------|--------------------------|----------------------------------------------------------------------------------------------------|
| 1             | Required             | Install MQSeries client. | Install an MQSeries client from the MQSeries CD as described in the MQSeries Workflow product documentation. |

Table 24. Customize the MQSeries client connection (continued)

| Step<br>number | Required or optional | Description                  | Action                                                                                                    |
|----------------|----------------------|------------------------------|----------------------------------------------------------------------------------------------------|
| 2              | Required             | Generate a channel tab file. | 1. Edit CustHLQ.SFMCCNTL(FMCHJCCC) and replace the <volume> parameter with the DASD name where you want to have your generated channel tab stored.</volume>                                                                                                    |
|                |                      |                              | 2. Decide which client connection channel definitions you want to have to be created within the channel tab: (a) Only for the current Workflow system or (b) Also for further systems you want to connect to using the channel tab which will be created within this step. |
|                |                      |                              | a. For the current Workflow system: Submit the JCL CustHLQ.SFMCCNTL(FMCHJCCC), and expect rc=0.                                                                                                    |
|                |                      |                              | b. For multiple Workflow systems:                                                                                                    |
|                |                      |                              | 1) Edit the JCL CustHLQ.SFMCCNTL(FMCHJCCC) and concatenate all client connection definitions to the CSQUCMD DD statement in step FMCHJCC1.                                                                                                    |
|                |                      |                              | One way to do this is by inserting all required definitions into the already included file <i>CustHLQ</i> .SFMCMQS(FMCHNCCC), by the concatenation of FMCHNCCC files of multiple systems (if you have them all on shared DASD).                                            |
|                |                      |                              | Another way to do this is toconcatenate a file of your own to the collected client channel definitions.                                                                                                    |
|                |                      |                              | <ol> <li>Submit the JCL CustHLQ.SFMCCNTL(FMCHJCCC), and<br/>expect rc=0.</li> </ol>                                                                                                    |
|                |                      |                              |                                                                                                    |

For more information about MQSeries client connection, see the MQSeries documentation *MQSeries Clients*. Now your MQSeries client connection is defined; you are ready to customize the MQSeries Workflow client.

### **Customize the MQSeries Workflow client**

To set up an MQSeries Workflow client you must do the following:

Table 25. Customize the MQSeries Workflow client

| Step<br>number | Required or optional | Description                             | Action                                                                                                    |
|----------------|----------------------|-----------------------------------------|----------------------------------------------------------------------------------------------------|
| 1              | Required             | Install an MQSeries<br>Workflow client. | Install an MQSeries Workflowclient from the MQSeries Workflow Version 3.2.1 CD as described in IBM MQSeries Workflow: Installation Guide.  |
| 2              | Required             | Download channel tab file.              | Download the file <i>CustHLQ</i> .mqwfchl.tab file binary from OS/390 to a directory on the workstation where you want to run your client. |
| 3              | Required             | Configure MQSeries<br>Workflow client.  | Configure the client using the MQSeries Workflow customization tool, as described in the documentation.                                    |

Now you have customized the MQSeries Workflow client.

# **Customize Java-API support**

This customization step is optional, if you do not do it now, but realize later that you need Java support, you can perform this customization later. If you do not want MQSeries Workflow tasks to be able to invoke the Java virtual machine

(JavaVM) residing on OS/390 Unix System Services (USS), you can skip this customization, and continue at "System customization verification" on page 36.

To set up an MQSeries Workflow client you must do the following:

Table 26. Customize the MQSeries Workflow client

| Step<br>number | Required or optional | Description                                                      | Action                                                                                                    |
|----------------|----------------------|------------------------------------------------------------------|----------------------------------------------------------------------------------------------------|
| 1              | Required             | Edit the copy job                                                | <ol> <li>Edit the copy job <i>InstHLQ</i>.SFMCCNTL(FMCHJHFS)</li> <li>If you want to use the Java API, then change:         <ul> <li>a. <hfsjar> to the Java directory for storing jar files otherwise comment the line out with '//*'.</hfsjar></li> </ul> </li> <li>If you want to copy all classes, Java, and html files that you will need later for servlet customization (described in "Chapter 11. Administering Servlets on the WebSphere Application Server" on page 117) then change:         <ul> <li>a. <hfsclass> to the Java directory for storing class files</hfsclass></li> <li>b. <hfshtml> to the Java directory for storing html and Java files</hfshtml></li> <li>otherwise comment these lines out with '//*'.</li> </ul> </li> </ol> |
| 2              | Required             | Copy the Java-Agent                                              | Submit the edited copy job <i>InstHLQ</i> .SFMCCNTL(FMCHJHFS). This copies the Java-Agent jar file fmchgagt.jar from your SFMCJIF – partitioned data set to the Hierarchical File System (HFS) directories specified in step 1a.                                                                                                    |
| 3              | Required             | Create two external<br>links in your HFS<br>Java directory.      | To create two links that point to the OS/390 partitioned data set which includes the two DLLs for the JNI-layer, issue the following commands:  ln -e FMCH1LOC libfmcojloc.so ln -e FMCH1PRF libfmcojprf.so                                                                                                    |
| 4              | Required             | Set the environment variables.                                   | <ol> <li>In your HFS .profile file:         <ul> <li>Set the environment variable CLASSPATH to your HFS directory where you copied the Java agent jar file (see <hfsjar> in step 1a).</hfsjar></li> <li>Set the environment variable LIBPATH to the directory where you put in the external links in step 3.</li> <li>Add the statements from the MQSeries Workflow for OS/390 environment variables file CustHLQ.SFMCDATA(FMCHEENV).</li> </ul> </li> <li>Run your profile with the command:         <ul> <li>.profile</li> </ul> </li> </ol>                                                                                                    |
| 5              | Required             | Decide whether to call JavaVM via LNKLST or STEPLIB definitions. | If you want to call JavaVM via a LNKLST then perform step 6a, otherwise perform step 6b.                                                                                                    |

Table 26. Customize the MQSeries Workflow client (continued)

| Step<br>number | Required or optional         | Description                                                     | Action                                                                                                    |
|----------------|------------------------------|-----------------------------------------------------------------|----------------------------------------------------------------------------------------------------|
| 6a             | One of 6a and 6b is required | Add JNI-Layer and MQSeries data sets to LNKLST.                 | Add data sets to the linklist LNKLST:  1. for the JNI-Layer data sets:  a. CustHLQ.SFMCLOAD(FMCOJLOC)  b. CustHLQ.SFMCLOAD(FMCOJPRF)  2. and for the data sets where MQSeries is located:  a. MQInstHLQ.SCSQLOAD  b. MQInstHLQ.SCSQAUTH  where CustHLQ and MQInstHLQ are your values from "Installation scope identifiers" on page 9 and "Flags and high level qualifiers" on page 13 respectively.  Note: If you want to change the link list dynamically using the set command, you can create a member PROGxy in parmlib, which includes the following statements:  LNKLST DEFINE NAME(FMCJNI1) COPYFROM(CURRENT)  LNKLST ADD NAME(FMCJNI1) DSNAME(CustHLQ.SFMCLOAD)  LNKLST ADD NAME(FMCJNI1) DSNAME(MQInstHLQ.SCSQLOAD)  LNKLST ADD NAME(FMCJNI1) DSNAME(MQInstHLQ.SCSQAUTH)  LNKLST ACTIVATE NAME(FMCJNI1)  then activate this member with the console command:  //set prog= <xxy></xxy> |
| 6b             |                              | Add JNI-Layer and MQSeries data sets to STEPLIB.                | Set the environment variable STEPLIB to the JNI-Layer and MQSeries data sets using the command:  EXPORT STEPLIB=CustHLQ.SFMCLOAD:MQInstHLQ.SCSQLOAD:                                                                                                    |
| 7              | Required                     | Copy the user and a machine profiles to enable Workflow log on. | Copy the two profiles <code>CustHLQ.SFMCDATA(FMCHECPR)</code> and <code>CustHLQ.SFMCDATA(FMCHEUPR)</code> to the HFS-directory from where you call the JAVA-program. The names for these profiles have to be: <code>DD:FMCHEMPR</code> <code>DD:FMCHEMPR</code>                                                                                                    |

Now you have customized the Java-API support.

## System customization verification

This verification tests if the client system can connect to MQSeries Workflow for OS/390 by logging on as ADMIN, a predefined, and always available user ID.

Table 27. System customization verification

| Step<br>number | Required or optional | Description                                            | Action                                                                                                    | Verification                                                                                                    |
|----------------|----------------------|--------------------------------------------------------|----------------------------------------------------------------------------------------------------|----------------------------------------------------------------------------------------------------|
| 1              | Required             | Start the OS/390 administration and execution servers. | On the OS/390 system console, issue the commands:  START UniqueSystemKey.AdminServerID MODIFY AdminServerID, START EXE  where UniqueSystemKey is your value specified in Table 3 on page 11, and AdminServerID is a made-up name used to identify the administration server for the | You should get the system console messages FMC19027I Administration server successfully started. and FMC10200I Execution server for system SystemName started. |
| 2              | Required             | Start the runtime client.                              | system identified by <i>UniqueSystemKey</i> .  Double-click on the runtime client icon.                                                                                                    | You are prompted for a user ID and password.                                                                                                    |
| 3              | Required             | Logon.                                                 | Logon using the user ID ADMIN, and the password "password".                                                                                                    | If no error message is displayed, the verification is complete.                                                                                                |
| 4              | Required             | Logoff.                                                | Logoff the runtime client.                                                                                                    |                                                                                                    |
| 5              | Required             | Stop the OS/390 execution and administration servers.  | On the OS/390 system console, issue the commodify AdminServerID, STOP EXE MODIFY AdminServerID, STOP ADM where AdminServerID is the name you used server.                                                                                                    |                                                                                                    |

# Verify Workflow client sample application

This customization verification stage is optional, if you wish, you can skip to "Program execution customization" on page 39.

This uses a sample application to verify that the workstation client can work with MQSeries Workflow for OS/390 on the host system. Using the client, you should be able to query templates, instances, and work lists. In addition, you should be able to instantiate templates, start instances and start work items.

Table 28. Verify Workflow client sample application

| Step<br>number | Required or optional | Description                               | Action                                                                                                    | Verification                                                                                    |
|----------------|----------------------|-------------------------------------------|----------------------------------------------------------------------------------------------------|-------------------------------------------------------------------------------------------------|
| 1              | Required             | Start the OS/390 administration server.   | On the OS/390 system console, issue the command START <i>UniqueSystemKey</i> . <i>AdminServerID</i> where <i>UniqueSystemKey</i> is your value specified in Table 3 on page 11, and <i>AdminServerID</i> is a made-up name used to identify the administration server. | You should get the system console message FMC19027I Administration server successfully started. |
| 2              | Required             | Import the Workflow sample process model. | Submit JCL CustHLQ.SFMCCNTL(FMCHJFDL)                                                                                                    | rc=0                                                                                            |

Table 28. Verify Workflow client sample application (continued)

| Step<br>number | Required or optional | Description                            | Action                                                                                                    | Verification                                                                                            |
|----------------|----------------------|----------------------------------------|----------------------------------------------------------------------------------------------------|----------------------------------------------------------------------------------------------------|
| 3              | Required             | Start the OS/390 execution server.     | On the OS/390 system console, issue the command:  MODIFY AdminServerID, START EXE  where AdminServerID is the name you used in step 1, when starting the server.                                                                  | You should get the system console message FMC10200I Execution server for system SystemName started.     |
| 4              | Required             | Start the runtime client.              | Double-click on the runtime client icon.                                                                                                    | You are prompted for the client's user ID and password.                                                 |
| 5              | Required             | Logon.                                 | Logon using the user ID ADMIN, and the                                                                                                    | password "password".                                                                                    |
| 6              | Required             | Start a new process instance.          | <ol> <li>Look up your process templates.</li> <li>Create an instance of the process ten</li> <li>Refresh the instance window.</li> <li>Note: For more information about using to IBM MQSeries Workflow: Getting Starte</li> </ol> | g the runtime client, refer                                                                             |
| 7              | Required             | Start a new workitem.                  | <ol> <li>Start the process instance.</li> <li>Refresh the workitem window.</li> </ol>                                                                                                    | An editor should be displayed. A new workitem named Edit_Activity should appear in the workitem window. |
| 8              | Required             | Terminate the workitem.                | <ol> <li>Close the editor.</li> <li>Refresh the instance and workitem windows.</li> </ol>                                                                                                    | The workitem named Edit_Activity is finished, and the instance has terminated.                          |
| 9              | Required             | Logoff.                                | Log off the runtime client.                                                                                                    |                                                                                                    |
| 10             | Required             | Stop the execution server.             | On the OS/390 system console, issue the MODIFY <i>AdminServerID</i> , STOP EXE                                                                                                    | e command:                                                                                              |
| 11             | Required             | Stop the OS/390 administration server. | On the OS/390 system console, issue the MODIFY <i>AdminServerID</i> , STOP ADM                                                                                                    | e command:                                                                                              |

### **Program execution customization**

This customization is optional, depending on your program execution requirements:

Table 29. Customizing program execution invocation types

| Program type | Invocation type      | Customization required                                 |  |
|--------------|----------------------|--------------------------------------------------------|--|
| CICS         | EXCI                 | "Customize CICS EXCI invocation"                       |  |
|              | MQSeries CICS Bridge | "Customize MQSeries CICS bridge invocation" on page 41 |  |
| IMS          | CPIC                 | "Customize IMS CPIC invocation" on page 44             |  |
|              | MQSeries IMS Bridge  | "Customize MQSeries IMS bridge invocation" on page 46  |  |

If you want to be able to invoke CICS and/or IMS programs, then it is recommended that you also perform:

- 1. "Customize program execution server directory" on page 47
- 2. "Configure program execution samples" on page 49
- 3. "Verify program execution samples" on page 50

The following manuals may help you customize program execution:

- OS/390 MVS Programming: Resource Recovery
- CICS for OS/390: CICS Resource Definition guide
- CICS for OS/390: CICS RACF Security Guide
- CICS for OS/390: CICS Internet and External Interfaces Guide
- CICS for MVS/ESA External CICS Interfaces
- MQSeries for OS/390 Version 2.1 System Management Guide

#### **Customize CICS EXCI invocation**

The program execution server supports EXCI invocations of OS/390 programs as part of a process activity. You only need to perform this customization if you want the program execution server to be able to invoke CICS programs using the EXCI invocation:

Table 30. Customize CICS EXCI invocation

| Step<br>number | Required or optional                                      | Description                                                                                                    | Action                                                                                                    | Verification                                                                                                    |
|----------------|-----------------------------------------------------------|----------------------------------------------------------------------------------------------------|----------------------------------------------------------------------------------------------------|----------------------------------------------------------------------------------------------------|
| 1              | Required                                                  | Define group resources CONNECTION and SESSIONS.                                                                                                    | Decide or identify the name of the group the resource definition ConnectionName for that group:  1. Create a generic EXCI CONNECTION rest following values:  a. ACCESSMETHOD=IRC  b. PROTOCOL=EXCI c. CONNTYPE=GENERIC d. If user security checking is requir passwords are required), then specified to the target CICS.  Note: This option makes step 3 and the invoked applications will of the target CICS.  Note: This option makes step 3 and 2. Define a SESSIONS resource definition and a CONNECTION=ConnectionName b. PROTOCOL=EXCI c. RECEIVEPFX=RC d. RECEIVECOUNT=4                                                                                  | or the connection and sessions. In source definition with the sed (user IDs are checked, but no ecify ATTACHSEC=IDENTIFY. Ind step 4 required. Quired specify ATTACHSEC=LOCAL so be run under the default user ID and step 4 unnecessary. |
| 2              | Required                                                  | Make sure IRC is started.                                                                                                    | If IRC is not already started, issue the CICS command: CEMT SET IRC OPEN                                                                                                    | Verify that the IRC status is OPEN with the CICS command:                                                                                                    |
|                | Optional                                                  | Add IRC start to CICS start job.                                                                                                    | You can add the CICS parameter IRCSTR IRC is opened when CICS is started. If y you will have to open IRC on the CICS is restarted. This is done using the CICS                                                                                                    | ou do not add this parameter, system manually each time CICS                                                                                                    |
| 3              | Required<br>only if<br>security<br>checks are<br>required | Define the<br>RACF profiles<br>required to<br>give the<br>program<br>execution<br>server<br>authority to<br>run CICS<br>applications<br>using EXCI<br>calls. | <ul> <li>on page 14), and the names of the RACF profiles for resources use by CICS application server programs that are to be executed by th PES using EXCI.</li> <li>2. Define RACF FACILITY class profile DFHAPPL.applid with universal access NONE</li> <li>3. Give the ServerUserID and all users READ access to the RACF FACIL class profile DFHAPPL.applid.</li> <li>4. Give ServerUserID and all users READ access to the RACF profiles for the transaction CSMI on the target CICS.</li> <li>Note: EXCI uses the CICS transaction CSMI to run requested CICS.</li> </ul>                                                                                  |                                                                                                    |
| 4              | Required<br>only if<br>security<br>checks are<br>required | Enable user IDs.                                                                                                    | programs.  If you set ATTACHSEC =IDENTIFY in step number 1.1.d above then the invoked applications will be run using the RACF user ID <i>userid</i> of the MQSeries Workflow user making the request. It is therefore necessary to give these <i>userids</i> the appropriate authority to RACF profiles of all resources accessed by CICS application server programs that the users can cause to be invoked by the program execution server. If no userid is passed, the invoked application will run under the PES user ID. In this case you must give the corresponding authorization for the CICS resources to the <i>ServerUserID</i> in Table 3 on page 11. |                                                                                                    |

### **Customize MQSeries CICS bridge invocation**

The program execution server supports MQSeries CICS bridge invocations of OS/390 programs as part of a process activity. For more information, see MQSeries for MVS/ESA System Management Guide - Customize the CICS bridge. You only need to perform the following customization if you want the program execution server to be able to invoke CICS programs using MQSeries CICS bridge invocation:

Table 31. Customize MQSeries CICS bridge invocation

| Step<br>number | Required or optional                           | Description                                                                                                    | Action                                                                                                    |
|----------------|------------------------------------------------|----------------------------------------------------------------------------------------------------|----------------------------------------------------------------------------------------------------|
| 1              | Required                                       | Prepare CICS<br>to run the<br>CICS bridge.                                                                                                    | <ol> <li>Make sure that the MQSeries CICS adapter is set up and customized on CICS. For more information see MQSeries for OS/390 Version 2.1 System Management Guide — MQSeries CICS adapter.</li> <li>Define CICS bridge transactions and programs by running the resource definition utility DFHCSDUP on the CICS system using the sample MQInstHLQ.SCSQPROC(CSQ4CKBC).</li> <li>Add group CSQCKB to startup group list on the CICS.</li> </ol>                |
| 2              | Required                                       | Define the MQSeries queue for the request messages to the CICS bridge.                                                                                                    | <ol> <li>Define a local MQSeries queue CICSBridgeInputQueue (see your value in Table 6 on page 14) with attributes:</li> <li>a. SHARE</li> <li>b. MSGDLVSQ(FIF0)</li> <li>c. DEFPERSIST(YES)</li> <li>d. HARDENBO</li> </ol>                                                                                                    |
| 3              | Required only if security checks are required. | Define user ID under which the CICS bridge (monitor) is started as a surrogate user ID of all RACF user IDs for which program execution requests to the CICS bridge should be issued | <ol> <li>For each MQSeries Workflow user ID mqwf_uid define a profile named mqwf_uid.DFHSTART in the RACF SURROGATE class without any general access rights using the RACF command:     RDEFINE SURROGAT mqwf_uid.DFHSTART UACC(NONE) OWNER(mqwf_uid)</li> <li>Give READ access to surrogate_id to all of the above define profiles by issuing for each mqwf_uid using the RACF command:     PERMIT mqwf_uid.DFHSTART CLASS(SURROGAT) ID(surrogate_id)</li></ol> |

Table 31. Customize MQSeries CICS bridge invocation (continued)

| Step<br>number | Required or optional                                                                                    | Description                                                                                                    | Action                                                                                                    |
|----------------|----------------------------------------------------------------------------------------------------|----------------------------------------------------------------------------------------------------|----------------------------------------------------------------------------------------------------|
| 4              | Required only if security checks are required.                                                          | Give access rights to request queue and reply queues used by the CICS bridge and the dead-letter queue.         | <ol> <li>Give READ access to the CICS bridge request queue to the user ID of the CICS bridge monitor (the user ID under which the CICS bridge is started) and to all RACF user IDs for which CICS bridge request should be issued (RACF user IDs corresponding to MQSeries Workflow user IDs).</li> <li>Give WRITE access to the CICS bridge request queue to the ServerUserID (see your value in Table 3 on page 11).</li> <li>Give READ access to the CICS bridge reply to queue(s) to the ServerUserID.</li> <li>Give WRITE access to each reply queue to those RACF user IDs for which the bridge should put reply messages on that queue.</li> <li>Give WRITE access to all reply to queues to the user ID of the CICS bridge monitor.</li> <li>Give WRITE access to the dead-letter queue to all RACF user IDs for which requests should be issued and to the user ID of the CICS bridge monitor.</li> </ol> |
| 5              | Required only if the target CICS requires security checks for RACF user IDs of MQSeries Workflow users. | Define RACF<br>authority<br>access to CICS<br>programs to<br>RACF user IDs<br>of MQSeries<br>Workflow<br>users. | <ol> <li>Identify the RACF user IDs mqwf_userid of MQSeries Workflow users who should be allowed to run applications on the target CICS using MQSeries bridge invocation.</li> <li>Identify the names of RACF profiles for resources that are used by CICS application server programs using the MQSeries CICS bridge invocation.</li> <li>For each mqwf_userid define appropriate authority to RACF profiles for all resources accessed by the CICS application server programs that the program execution request should process invocation requests.</li> </ol>                                                                                                    |
| 6              | Required only if the CICS bridge should run with an authentication level of LOCAL.                      | Define RACF<br>authority<br>access to CICS<br>programs to<br>CICS default<br>user id.                           | For the CICS default user ID (CICS DFLTUSER) define appropriate authority to RACF profiles of all resources accessed by the CICS application server programs for which program execution request should be processed.                                                                                                    |

Table 31. Customize MQSeries CICS bridge invocation (continued)

| Step<br>number | Required or optional | Description                                                                                                    | Action                                                                                                    |
|----------------|----------------------|----------------------------------------------------------------------------------------------------|----------------------------------------------------------------------------------------------------|
| 7              | Required             | Start the CICS bridge transaction CKBR on the CICS with authority L0CAL (the default) to run with authority associated to the CICS default user id (CICS DFLTUSER) or with authority IDENTIFY if the RACF user IDs but no passwords should be checked. | <ol> <li>Start the CICS bridge with the CICS command:         CKBR Q=InputQueue AUTH=LOCAL         or         CKBR Q=InputQueue AUTH=IDENTIFY         where InputQueue is your value for CICSBridgeInputQueue in Table 6 on page 14.     </li> <li>See MQSeries for OS/390 System Management Guide - Starting the CICS bridge for further information and other ways how to start the CICS bridge. The user ID under which the CICS bridge is started is the user ID of the CICS bridge monitor.     </li> <li>Note: Since MQSeries Workflow for OS/390 does not support passwords the authority levels, VERIFY_UOW and VERYFY_ALL are not supported by CICS bridge invocations.</li> </ol> |

The CICS bridge is now ready to process request messages. If the authorization level is LOCAL the CICS bridge is running with the authority of the CICS default user ID. If the authorization level is IDENTIFY a corresponding CICS program started by the bridge will be run with the user ID as specified in the MQMD header of the request message. There is no password checking.

### **Customize IMS CPIC invocation**

The program execution server supports IMS invocations of OS/390 programs as part of a process activity. You only need to perform this customization if you want the program execution server to be able to invoke IMS programs using the CPIC invocation. For more information about APPC, refer to OS/390 MVS Planning: APPC/MVS Management.

Table 32. Customize IMS CPIC invocation

| Step<br>number | Required or optional | Description                                                                                            | Action                                                                                                    |  |
|----------------|----------------------|----------------------------------------------------------------------------------------------------|----------------------------------------------------------------------------------------------------|--|
| 1              | Required             | Define a system<br>base LU for<br>CPIC requests to<br>use for APPC<br>conversations.                   | <ol> <li>If the APPCPMxx PARMLIB member contains LUADD statements with BASE and NOSCHED, the last one of these defines the system base LU. If a new LU has to be defined as base LU another LUADD statement has to be added to the end of the APPCPMxx member.</li> <li>If there are no LUADD statements with parameter NOSCHED, but some with parameter BASE, the last one of these LUADDs defines the system base LU as long as it is associated with the APPC/MVS transaction scheduler explicitly with SCHED (ASCH) or implicitly, without a SCHED parameter. Add a new LUADD statement defining the new base LU to the end of the APPCPMxx member, if you do not want to use the current one.</li> <li>If there is no base LU defined at all, define one by adding a LUADD</li> </ol> |  |
|                |                      |                                                                                                    |                                                                                                    |  |
| 2              | Required             | If the system                                                                                          | statement with parameters BASE and optionally, with NOSCHED or SCHED (ASCH).  Make sure that there is a PARMLIB member ASCHEMYY available defining                                                                                                    |  |
| _              | required             | base LU defined<br>in step 1 is<br>associated with<br>the APPC/MVS<br>transaction<br>scheduler (ASCH): | <ol> <li>If there is already an ASCHPMxx member in the SYS1.PARMLIB this cabe used to run the ASCH address space.</li> <li>If there is no ASCHPMxx PARMLIB member you must create one. For details on how to create one, see OS/390 MVS Planning: APPC/MVS</li> </ol>                                                                                                    |  |
|                |                      | Scheduler (Moon).                                                                                      | Management, "Defining Scheduling Characteristics with ASCHPMxx."  There are no CPIC invocation specific definitions needed in ASCHPMxx.                                                                                                    |  |
| 3              | Required             | Define an APPC<br>LU associated<br>with the target<br>IMS system<br>(service).                         | There are no CPIC invocation specific definitions needed in ASCHPMxx.  This is the partner LU for a CPIC invocation issuing a request to be performed on that target IMS. The IMS ID is passed as scheduler name for this LU.  1. Put LUADD statement to APPCPMxx PARMLIB member with following parameters:  a. ACBNAME( <ims_lu>) — where ims_lu is the name of the APPC LU to be associated with the target IMS.  b. BASE  c. SCHED(<ims_id>) — where ims_id is the (1-4 character) ID of the target IMS as defined in the IMSCTRL installation macro.  Now the target IMS system is defined as APPC component LU and CPIC invocations can issue requests to the IMS using the LU defined here as the partner LU.</ims_id></ims_lu>                                                      |  |

Table 32. Customize IMS CPIC invocation (continued)

| Step<br>number | Required or optional | Description                                                                                                    | Action                                                                                                    |  |
|----------------|----------------------|----------------------------------------------------------------------------------------------------|----------------------------------------------------------------------------------------------------|--|
| 4              | Required             | Define a system base APPC LU for VTAM that is enabled for protected conversation support.                                                                                                    | <ol> <li>In a member of SYS1.VTAMLST define an APPL statement for the above defined system base LU with:         <ul> <li>a. ACBNAME=<base_lu> — where base_lu is the name of the system base LU.</base_lu></li> <li>b. APPC=YES</li> <li>c. ATNLOSS=ALL</li> <li>d. SYNCLVL=SYNCPT</li> <li>e. VERIFY=NONE or VERIFY=0PTIONAL</li> </ul> </li> <li>Note: For more information about VTAM definitions, see VTAM Resource Definition Guide.</li> <li>Now the system base LU is defined in VTAM and supports distributed</li> </ol>                                                                                                    |  |
| 5              | Required             | Define APPC LU of target IMS to VTAM enabled for protected conversation support.                                                                                                    | <ol> <li>In a member of SYS1.VTAMLST define an APPL statement for the targe IMS LU defined in step 3 with:         <ol> <li>ACBNAME=<ims_lu> — where ims_lu is the name of the APPC LU to be associated with the target IMS.</ims_lu></li> <li>APPC=YES</li> <li>ATNLOSS=ALL</li> <li>SYNCLVL=SYNCPT</li> <li>If no security checks are required SECACPT=NONE</li></ol></li></ol>                                                                                                    |  |
| 6              | Required             | If security checks are required, you may decide to prohibit general access to the LU of the target IMS, and grant access to the RACF user IDs representing MQSeries Workflow users who are to be allowed to run transactions on the target IMS: | <ol> <li>The target IMS LU has now been defined in VTAM and supports distributed syncpoint conversations.</li> <li>Prohibit general access to LU of target IMS by defining a RACF profile using the command RDEFINE APPL <ims_lu> UACC(NONE) — where ims_lu is the name of the APPC LU to be associated with the target IMS.</ims_lu></li> <li>Give READ access to MQSeries Workflow for OS/390 RACF user IDs by issuing the RACF command PERMIT <ims_lu> CLASS(APPL) ID(<user_id>) ACCESS(READ) repeatedly for each user ID or a RACF group ID.</user_id></ims_lu></li> <li>Activate the above made definitions by issuing the RACF command SETROPTS CLASSACT(APPL) RACLIST(APPL)</li> <li>To activate the definitions, issue the RACF command SETROPTS RACLIST(APPL) REFRESH</li> <li>Note: For more information about using RACF, see OS/390 Security Server (RACF) Command Language Reference. The target IMS LU (the target IMS via APPC) is now only accessible for MQSeries Workflow users who should be allowed to run transactions on that system.</li> </ol> |  |

Table 32. Customize IMS CPIC invocation (continued)

| Step<br>number | Required or optional | Description                                                               | Action                                                                                                    |  |
|----------------|----------------------|---------------------------------------------------------------------------|----------------------------------------------------------------------------------------------------|--|
| 7              | Required             | Make APPC/MVS ready to work with the previously defined APPC LUs.         | <ol> <li>If APPC/MVS is not running, start the APPC/MVS address space by issuing the command START APPC, SUB=MSTR, APPC=xx — where xx is the suffix in the name of the PARMLIB member APPCPMxx containing the definitions of the APPC LUs made in step number 3.</li> <li>If the system base LU is associated to the APPC/MVS transaction scheduler (ASCH) start the ASCH address space by issuing the command START ASCH, SUB=MSTR, ASCH=xx where xx is the suffix in the name of the PARMLIB member ASCHPMxx containing the configuration of the ASCH.</li> <li>If APPC/MVS is already running and the changes in APPCPMxx must be activated, issue the command SET APPC=xx. For more information, see OS/390 MVS Planning: APPC/MVS Management, "Starting the APPC and ASCH Address Spaces."</li> <li>The APPC/MVS is now ready to send out-bound requests from a CPIC invocation to the target IMS system as specified by the connection parameters for CPIC invocations.</li> </ol> |  |
| 8              | Required             | Make APPC/IMS LU ready to receive inbound requests from CPIC invocations. | <ol> <li>Start APPC/IMS on the target IMS by issuing the command /START APPC</li> <li>If security checking is required, change the APPC/IMS security level to allow user ID checking by issuing the command /SECURE APPC CHECK — then the user ID from an inbound request will be checked using the RACF resource class TIMS.</li> <li>If no security checking is required on IMS for inbound requests, switch off APPC/IMS security checking by issuing the command /SECURE APPC NONE</li> <li>The target IMS is now ready to call transactions requested by inbound requests from CPIC invocations via its APPC LU.</li> </ol>                                                                                                    |  |

## **Customize MQSeries IMS bridge invocation**

The program execution server supports IMS invocations of OS/390 programs as part of a process activity. You only need to perform this customization if you want the program execution server to be able to invoke IMS programs using the MQSeries IMS bridge.

Table 33. Customize MQSeries IMS bridge invocation

| Step<br>number | Required or optional | Description                           | Action                                                                                                    |
|----------------|----------------------|---------------------------------------|----------------------------------------------------------------------------------------------------|
| 1              | Required             | Define<br>parameters for<br>MQSeries. | <ol> <li>Define XCFGroupName and XCFMemberMQ (see your values in Table 6 on page 14) where the member name represents the MQSeries instance by 0TMACON keyword of the CSQ6SYSP macro.         Note: The MQSeries instance and the target IMS system must belong to the same XCF group.     </li> <li>For more information, see the MQSeries for OS/390 System Management Guide.</li> </ol> |

Table 33. Customize MQSeries IMS bridge invocation (continued)

| Step<br>number | Required or optional                                        | Description                                                                       | Action                                                                                                    |  |
|----------------|-------------------------------------------------------------|-----------------------------------------------------------------------------------|----------------------------------------------------------------------------------------------------|--|
| 2              | Required                                                    | Define parameters for IMS.                                                        | <ol> <li>In the IMS parameter list</li> <li>Define the <i>XCFGroupName</i> using the GRNAME parameter.         Note: The MQSeries instance and the target IMS system must belong to the same XCF group.     </li> <li>Define the <i>XCFMemberIMS</i> of the IMS system using the USERVAR parameter.</li> <li>Define 0TMA = Y in the IMS parameter list so that OTMA (and the IMS bridge) are started automatically when IMS is started.</li> <li>For more information, see the <i>MQSeries for OS/390 System Management Guide</i>.</li> </ol> |  |
| 3              | Required                                                    | Tell MQSeries<br>the XCF group<br>and member<br>name of the IMS<br>system.        | 1. Define an MQSeries storage class with the XCF group that MQSeries and the target IMS belong to (see <i>XCFGroupName</i> in Table 6 on page 14), and with the XCF member name of the IMS (see <i>XCFMemberIMS</i> in Table 6 on page 14).                                                                                                    |  |
| 4              | Required                                                    | Define the<br>MQSeries queue<br>for the request<br>messages to the<br>IMS bridge. | <ol> <li>Define a local MQSeries queue IMSBridgeInputQueue (see your value in Table 6 on page 14) with the storage class defined in step 3, and the attributes:</li> <li>a. MSGDLVSQ(FIF0)</li> <li>b. DEFPERSIST(YES)</li> <li>c. HARDENBO</li> </ol>                                                                                                    |  |
| 5              | Required<br>only if<br>security<br>checking is<br>required. | Set up security<br>levels for the<br>MQ IMS bridge.                               | <ul> <li>So that user IDs will be checked, but no passwords are required:</li> <li>1. Identify the MQSeries subsystem user ID, unless the access levels for both RACF profiles are defined by the universal access fields.</li> <li>2. Define RACF profile IMSXCF. XCFGroupName. XCFMemberMQ in the RACF FACILITY class, giving an access level of READ to the MQSeries subsystem user ID.</li> </ul>                                                                                                    |  |
| 6              | Required<br>only if<br>security<br>checking is<br>required. | Set up security levels for OTMA.                                                  | <ul> <li>So that user IDs will be checked, but no passwords are required:</li> <li>Define an OTMA security level of CHECK by issuing the IMS commany /SECURE OTMA CHECK</li> <li>Define RACF profile IMSXCF. XCFGroupName. XCFMemberIMS in the RACF FACILITY class, giving an access level of UPDATE to the MQSeris subsystem user ID.</li> </ul>                                                                                                    |  |
| 7              | Required only if <b>no</b> security should be active.       | Switch off<br>OTMA security.                                                      | 1. Issue the command: /SECURE OTMA NONE                                                                                                    |  |

# Customize program execution server directory

This prepares the connection information in the PES directory, and imports it into the PES directory database.

Table 34. Customize program execution server directory

| Step<br>number | Required or optional | Description                                                                                                    | Action                                                                                                    | Verification                                                                                                    |                                                                                        |                                                                             |    |                                                                         |  |   |  |                                                                                                    |                                   |                                                     |                                   |
|----------------|----------------------|----------------------------------------------------------------------------------------------------|----------------------------------------------------------------------------------------------------|----------------------------------------------------------------------------------------------------|----------------------------------------------------------------------------------------|-----------------------------------------------------------------------------|----|-------------------------------------------------------------------------|--|---|--|----------------------------------------------------------------------------------------------------|-----------------------------------|-----------------------------------------------------|-----------------------------------|
| 1              | Required             | Add EXCI,<br>CPIC, and                                                                                                    | Edit CustHLQ.SFMCDATA(FMCHEDTP), and substitute your values for the following connection parameters for CICS and/or IMS. |                                                                                                    |                                                                                        |                                                                             |    |                                                                         |  |   |  |                                                                                                    |                                   |                                                     |                                   |
|                |                      | MQSeries bridge connection                                                                                                    | invocation section in the following way:                                                                                 |                                                                                                    |                                                                                        |                                                                             |    |                                                                         |  |   |  |                                                                                                    |                                   |                                                     |                                   |
|                |                      | the PES directory.                                                                                                    | a. Change <applid> to the applica you want to use.</applid>                                                              | tion identifier of the CICS system                                                                                                    |                                                                                        |                                                                             |    |                                                                         |  |   |  |                                                                                                    |                                   |                                                     |                                   |
|                |                      | , and the second second | <ol><li>If you intend to use MQSeries CIC<br/>MQSeries CICS bridge invocation</li></ol>                                  | section in the following way:                                                                                                    |                                                                                        |                                                                             |    |                                                                         |  |   |  |                                                                                                    |                                   |                                                     |                                   |
|                |                      |                                                                                                    | a. Change <queuename> to the natinput queue, see your value for on page 14.</queuename>                                  | me of the MQSeries CICS bridge r CICSBridgeInputQueue in Table 6                                                                                                    |                                                                                        |                                                                             |    |                                                                         |  |   |  |                                                                                                    |                                   |                                                     |                                   |
|                |                      | ,                                                                                                    |                                                                                                    | 3                                                                                                    | 3.                                                                                     |                                                                             | 3. |                                                                         |  |   |  | <ul> <li>b. If the queue manager of the CI<br/>MQSeries cluster as your Work<br/>QUEUEMANAGER=<queuemanager>;</queuemanager></li> </ul> | flow system, then remove the text |                                                     |                                   |
|                |                      |                                                                                                    |                                                                                                    |                                                                                                    |                                                                                        |                                                                             |    | 3. If you intend to use IMS CPIC invinvocation section in the following |  |   |  |                                                                                                    |                                   |                                                     |                                   |
|                |                      |                                                                                                    | a. Change < netid > to the APPC not you want to use                                                                      | etwork identifier of the IMS system                                                                                                    |                                                                                        |                                                                             |    |                                                                         |  |   |  |                                                                                                    |                                   |                                                     |                                   |
|                |                      |                                                                                                    |                                                                                                    |                                                                                                    |                                                                                        |                                                                             |    |                                                                         |  | 2 |  |                                                                                                    |                                   | b. Change <i><luname></luname></i> to the LU Nause. | ame of the IMS system you want to |
|                |                      |                                                                                                    |                                                                                                    |                                                                                                    |                                                                                        |                                                                             |    |                                                                         |  |   |  | c. If the mode name of your IMS #INTER to your value.                                                                                   | LU is not #INTER, then change     |                                                     |                                   |
|                |                      |                                                                                                    |                                                                                                    |                                                                                                    |                                                                                        |                                                                             |    |                                                                         |  |   |  | 4. If you intend to use MQSeries IMS MQSeries IMS bridge invocation so                                                                  |                                   |                                                     |                                   |
|                |                      |                                                                                                    |                                                                                                    |                                                                                                    | a. Change <queuename> to the name input queue, see your value for page 14.</queuename> | me of the MQSeries IMS bridge<br>r <i>IMSBridgeInputQueue</i> in Table 6 on |    |                                                                         |  |   |  |                                                                                                    |                                   |                                                     |                                   |
|                |                      |                                                                                                    | b. If the queue manager of the IV                                                                                        | flow system, then remove the text                                                                                                    |                                                                                        |                                                                             |    |                                                                         |  |   |  |                                                                                                    |                                   |                                                     |                                   |
| 2              | Required             | Import the PES directory.                                                                                                    | Submit JCL CustHLQ.SFMCCNTL(FMCHJPIC)                                                                                    | rc=0. A problem at this stage may<br>be caused by errors in FMCHEDTP, or<br>may require that you repeat<br>"Program execution server<br>directory DB2 customization" on<br>page 27. |                                                                                        |                                                                             |    |                                                                         |  |   |  |                                                                                                    |                                   |                                                     |                                   |

Now you are ready to perform "Configure program execution samples" on page 49.

## Configure program execution samples

This prepares the sample programs that are provided with MQSeries Workflow for OS/390. They will be used to verify program execution.

Table 35. Configure program execution samples

| Step<br>number | Required or optional | Description                                                                                                   | Action                                                                                                    |  |
|----------------|----------------------|----------------------------------------------------------------------------------------------------|----------------------------------------------------------------------------------------------------|--|
| 1              | Required             | Import mapping sample definitions for the legacy sample programs into the program execution mapping database. | Submit JCL CustHLQ.SFMCCNTL(FMCHJMPR)                                                                                                    |  |
| 2              | Required             | Copy sample programs.                                                                                         | Copy the following files to your IMS PGMLIB:  1. InstHLQ.SFMCLOAD(FMCH3ICS)  2. InstHLQ.SFMCLOAD(FMCH3IMS)                                                                                                    |  |
| 3              | Required             | Make sample programs known to CICS/IMS.                                                                       | <ol> <li>Define the programs FMCH2CMT and FMCH2CCT to your CICS system using LANG(LE370) and DATALOCATION(ANY).</li> <li>Define the programs FMCH3IMS and FMCH3ICS to your IMS system.</li> <li>Define the transactions FMCH3IMT and FMCH3ICT to your IMS system with type TP.</li> </ol> |  |
| 4              | Required             | Import sample process model.                                                                                  | Submit JCL CustHLQ.SFMCCNTL(FMCHJPDL)                                                                                                    |  |
| 5              | Required             | Enable PES to execute sample programs.                                                                        | If security is active for either CICS or IMS, then you must enable the <i>ServerUserID</i> defined in Table 3 on page 11 to execute the sample programs, and all resources required by them.                                                                                              |  |

Now you are ready to perform "Verify program execution samples" on page 50.

### Verify program execution samples

This is the final verification that you have configured your MQSeries Workflow for OS/390 system correctly for program execution. This task allows you to runs the sample CICS an IMS legacy programs using different invocation types. The four sample processes are:

- CICSMapping starts the CICS legacy sample program FMCH2CMT using the MQSeries CICS bridge invocation type. This CICS program uses the default mapper.
- 2. **CICSContainer** starts the CICS sample program FMCH2CCT using the EXCI invocation type. This program uses the MQSeries Workflow container API.
- 3. **IMSMapping** starts the IMS legacy sample program FMCH3IMS using the CPIC invocation type. This program uses the default mapper.
- 4. **IMSContainer** starts the IMS sample program FMCH3ICS using the MQSeries IMS bridge invocation type. This program uses the MQSeries Workflow container API.

Table 36. Verify program execution samples

| Step<br>number | Required or optional | Description                                             | Action                                                                                                    | Verification                                                                                                    |
|----------------|----------------------|---------------------------------------------------------|----------------------------------------------------------------------------------------------------|----------------------------------------------------------------------------------------------------|
| 1              | Required             | Ensure that the necessary subsystems are running.       | If necessary, start DB2, MQSeries Queue                                                                                                    | Manager, CICS, or IMS.                                                                                                    |
| 2              | Required             | Start the OS/390 administration server.                 | On the OS/390 system console, issue the command START UniqueSystemKey.AdminServerID where UniqueSystemKey is your value specified in Table 3 on page 11, and AdminServerID is a made-up name used to identify the administration server. | You should get the system console message FMC19027I Administration server successfully started.                                                                                                    |
| 3              | Required             | Start the<br>MQSeries<br>Workflow for<br>OS/390 system. | On the OS/390 system console, issue the command: MODIFY AdminServerID, START                                                                                                    |                                                                                                    |
| 4              | Required             | Start the runtime client.                               | Double-click on the runtime client icon.                                                                                                    | You are prompted for the client's user ID and password.                                                                                                    |
| 5              | Required             | Logon.                                                  | Logon using the user ID ADMIN, and the password "password".  Note: For more information on using the runtime client, refer to IBM MQSeries Workflow: Getting Started with Runtime.                                                       | You will see the basic tree view with the icons labeled:  • Process template lists  • Process instance lists  • Worklists  If this is the first time that the client has been run, you will not see any elements. |
| 6              | Required             | Create new process template list.                       | Create process template lists for the sample processes.                                                                                                    | You will see the sample items:  1. CICSMapping  2. CICSContainer  3. IMSMapping  4. IMSContainer                                                                                                    |

Table 36. Verify program execution samples (continued)

| Step<br>number | Required or optional | Description                               | Action                                                                                                    | Verification                                                                                                    |
|----------------|----------------------|-------------------------------------------|----------------------------------------------------------------------------------------------------|----------------------------------------------------------------------------------------------------|
| 7              | Required             | Create process instances.                 | <ol> <li>Create process instances for the processes you want to test.</li> <li>Create process instance list items for the sample processes.</li> </ol>                                                                                                    | You will see the sample items:  1. CICSMapping  2. CICSContainer  3. IMSMapping  4. IMSContainer                                  |
| 8              | Required             | Create workitems.                         | <ol> <li>Select all process instance items<br/>and start them.</li> <li>Click OK for every window that<br/>appears.</li> <li>Create new worklist.</li> </ol>                                                                                                    | You will see workitems for:  1. CICSMapping_Activity  2. CICSContainer_Activity  3. IMSMapping_Activity  4. IMSContainer_Activity |
| 9              | Required             | Start new workitems.                      | 1. Start new workitems a. CICSMapping_Activity b. CICSContainer_Activity c. IMSMapping_Activity d. IMSContainer_Activity  2. Refresh the workitem list.                                                                                                    | After successful completion, each workitem returns "Finished".                                                                    |
| 10             | Optional             | Check results of CICSMapping _Activity.   | The CEEOUT section of your CICS job sh FMCH2CMT: MQWF Program Execution CustastName: Smith FirstName: John Zip: 12345 Salary: 1000.42 Tax: 15.5 Customer LastName: EINSTEIN Customer FirstName: ALBERT Customer PhoneNumber: 3048 Customer LastName: NEWTON Customer FirstName: ISAAK Customer FirstName: ISAAK Customer PhoneNumber: 4041 Customer LastName: KOHL Customer FirstName: HELMUT Customer PhoneNumber: 5154 New Salary: 1080.45 |                                                                                                    |
| 11             | Optional             | Check results of CICSContainer _Activity. | The CEEOUT section of your CICS job sh<br>FMCH2CCT: MQWF Program Execution Cus<br>OutContainer Name = SimpleDS<br>InContainer Name = SimpleDS<br>Set OutputContainer long value ml ro<br>Main: Set OutputContainer rc = 0                                                                                                    | stomization                                                                                                    |

Table 36. Verify program execution samples (continued)

| Step<br>number | Required or optional | Description                                            | Action                                                                                                    | Verification                                                                                                    |  |
|----------------|----------------------|--------------------------------------------------------|----------------------------------------------------------------------------------------------------|----------------------------------------------------------------------------------------------------|--|
| 12             | Optional             | Check results of IMSMapping _Activity.                 | The latest SYSxxxx section of your IMS region job should contain:  FMCH3IMS: MQWF Program Execution Customization LastName: Smith FirstName: John Zip: 12345 Salary: 1000.42 Tax: 15.5 Customer LastName: EINSTEIN Customer FirstName: ALBERT Customer PhoneNumber: 3048 Customer LastName: NEWTON Customer FirstName: ISAAK Customer FirstName: KOHL Customer PhoneNumber: 4041 Customer FirstName: HELMUT Customer PhoneNumber: 5154 New Salary: 1080.45 ISRT: CEETDLI successful |                                                                                                    |  |
| 13             | Optional             | Check results of IMSContainer _Activity.               | The latest SYSxxxx section of your IMS region job should contain:  FMCH3ICS: MQWF Program Execution Customization OutContainer Name = SimpleDS InContainer Name = SimpleDS Set OutputContainer long value ml rc = 0 Main: Set OutputContainer rc = 0                                                                                                    |                                                                                                    |  |
| 14             | Required             | Logoff.                                                | Log off the runtime client.                                                                                                    |                                                                                                    |  |
| 15             | Required             | Stop the<br>MQSeries<br>Workflow for<br>OS/390 system. | On the OS/390 system console, issue the command: MODIFY AdminServerID, STOP                                                                                                    |                                                                                                    |  |
| 16             | Required             | Stop the OS/390 administration server.                 | On the OS/390 system console, issue the command: MODIFY AdminServerID, STOP ADM                                                                                                    | Congratulations, you have now configured and verified your MQSeries Workflow for OS/390 system group containing one Workflow system. |  |

Now that you have created a system group containing one Workflow system, you can proceed with the following as required:

- Add additional systems to the system group as described in "Chapter 5. Creating additional systems in an existing system group" on page 53.
- Add extra clients as described in "Chapter 6. Adding extra Workflow clients to an existing system" on page 65.

# Chapter 5. Creating additional systems in an existing system group

After you have created one or more system groups containing a primary system, you can add additional systems to the system group. These additional systems inherit some attributes from the system group's primary system. Each MQSeries Workflow system which is in the same system group must have a separate queue manager, and the queue manager must be a member of the primary system's MQSeries cluster.

For each additional system that you want to add to a system group, you must perform the following steps:

- 1. "Decide the new system's identifiers"
- 2. "Data set allocation" on page 55
- 3. "Create input files for customizing an additional system in a system group" on page 56
- 4. "General DB2 customization (DB2 data sharing)" on page 56
- 5. "Update topology setting in the Workflow database" on page 57
- 6. "MQSeries customization" on page 58
- 7. "OS/390 trace customization" on page 58
- 8. "CICS API support customization" on page 59
- 9. "IMS API support customization" on page 61
- 10. "Workflow server customization" on page 61
- 11. "LAN client customization" on page 62

# Decide the new system's identifiers

The following identifiers have scope over a Workflow system.

Table 37. Identifiers required for each new system

| Parameter       | Your value | Name in customization parameter file | Description                                                                                                    |
|-----------------|------------|--------------------------------------|----------------------------------------------------------------------------------------------------|
| CustHLQ         |            | MQWFCHLQ                             | The high level qualifier for the new MQSeries Workflow for OS/390 system you want to create.                                                                                                    |
| UniqueSystemKey |            | MQWFUKEY                             | Unique key for an MQSeries Workflow for OS/390 system, may be up to eight uppercase characters long. This is the name given to the Workflow server start job, and must be unique within SYS1.PROCLIB. This key is used in the START command to start an administration server on the <i>System</i> associated with this key. |
| System          |            | MQWFSYSN                             | MQSeries Workflow for OS/390 system name. This name must be unique within the system group. This is the system where the administration server is started when the start administration server command is issued: START UniqueSystemKey.AdminServerID.                                                                       |

Table 37. Identifiers required for each new system (continued)

| Parameter                         | Your value | Name in customization parameter file | Description                                                                                                    |
|-----------------------------------|------------|--------------------------------------|----------------------------------------------------------------------------------------------------|
| SystemIdentifier                  |            | MQWFSYID                             | This is the MQSeries Workflow system identifier. This value corresponds to the FDL keyword SYSTEM_IDENTIFIER. Each system in a system group must have a unique identifier. The primary system in a system group already has an identifier value of one. The value should be numeric and greater than one.                                                                                                    |
| MQWFConfiguration<br>Key          |            | MQWFCFGK                             | This key must be unique for all MQSeries Workflow for OS/390 systems that you configure. It can be up to 8 uppercase characters long. This key is used inside the profiles and identifies a configuration for a system.                                                                                                    |
| ServerUserID                      |            | STTSKUID                             | The server started task RACF user ID used by all MQSeries Workflow for OS/390 servers. This is the default user ID that OS/390 programs will be run under, by the PES, as a result of MQSeries Workflow process activity requests for OS/390 program invocations. This user ID requires EXECUTE rights on DB2Plan                                                                                                |
| ServerGroupID                     |            | STTSKGRP                             | The server started task RACF group ID for all MQSeries Workflow for OS/390 servers.                                                                                                    |
| CTComponent                       |            | CTRCNAME                             | CTRACE component name.                                                                                                    |
| CTStartSuffix                     |            | CTRCPMS1                             | CTRACE PARMLIB member suffix (start writer). This value may be any two alphanumeric characters.                                                                                                    |
| CTStopSuffix                      |            | CTRCPMS2                             | CTRACE PARMLIB member suffix (stop writer). This value may be any two alphanumeric characters.                                                                                                    |
| CTWriter                          |            | CTRCWPRC                             | CTRACE writer procedure name. This must not be more than seven characters long.                                                                                                    |
| ARMRestartPolicy                  |            | ARMPOLNM                             | The name of the ARM restart policy.                                                                                                    |
| ARMRestartElement<br>NameSuffix   |            | ARMRESFX                             | The 8 character suffix of the 16 character ARM restart element name. This value must be specified as part of the start administration server command to register the administration server with ARM. This suffix is concatenated to the constant prefix SYSMQWF For example, if you set ARMRESFX=MQWFS1, then the name of the ARM restart element that is used in the ARM restart policy will be SYSMQWF_MQWFS1. |
| EXEApplication<br>EnvironmentName |            | WLMAE <b>EXE</b>                     | Application Environment for the MQSeries Workflow for OS/390 <b>execution server</b> . It must be unique in the parallel sysplex environment.                                                                                                    |
| PESApplication<br>EnvironmentName |            | WLMAEPES                             | Application Environment for the MQSeries Workflow for OS/390 <b>program execution server</b> . It must be unique in the parallel sysplex environment.                                                                                                    |
| ClusterNamelist                   |            | MQCLNAME                             | This is the name of a MQSeries Namelist object which holds the MQSeries cluster name that you defined in Table 2 on page 10. The name must conform to the MQSeries naming rules for Object names. It is used later in all MQSeries object definitions which have cluster scope.                                                                                                    |

Table 37. Identifiers required for each new system (continued)

| Parameter                  | Your value | Name in customization parameter file | Description                                                                                                    |
|----------------------------|------------|--------------------------------------|----------------------------------------------------------------------------------------------------|
| QueueManager               |            | модмиаме                             | Name of the MQSeries queue manager that is to be used by MQSeries Workflow for OS/390. The queue manager name must be unique for the complete MQSeries network.  Note: If you want to run CICS applications that use the MQSeries Workflow for OS/390 application program interface (API), this must either be the same queue manager that is used by CICS, or the queue managers must be members of the same MQSeries cluster. |
| SubsystemTCP/IP<br>Address |            | STCPADDR                             | This is the TCP/IP address of the OS/390 Subsystem where the MQSeries Queue Manager resides.                                                                                                    |
| QueueManagerTCP/IP<br>Port |            | STCPPORT                             | This is the TCP/IP port of the listener of the Queue Manager. The MQSeries default is 1414. All Queue Managers on the OS/390 image must have different ports for their listeners.                                                                                                    |
| DB2SubsystemName           |            | DB2SSYSN                             | Name of the DB2 subsystem that is to be used by MQSeries Workflow for OS/390.                                                                                                    |

# **Data set allocation**

This step creates the data sets that are required for the new system.

Table 38. Data set allocation

| Step<br>number | Required or optional | Description                       | Action                                                                                                    | Verification                                                                                                    |
|----------------|----------------------|-----------------------------------|----------------------------------------------------------------------------------------------------|----------------------------------------------------------------------------------------------------|
| 1              | Required             | Copy allocation job.              | Copy the JCL InstHLQ.SFMCCNTL(I data set.                                                                                                    | FMCHJACD) to a private partitioned                                                                                                    |
| 2              | Required             | Customize allocation job.         | Edit your copy of FMCHJACD, and make the changes described in the comment header of the file (replace < MQWFCHLQ> with your MQSeries Workflow for OS/390 customization high level qualifier, see <i>CustHLQ</i> in Table 37 on page 53). |                                                                                                    |
| 3              | Required             | Allocate customization data sets. | Submit your copy of FMCHJACD.                                                                                                    | rc=0 indicates that the following libraries have been created:  1. CustHLQ.SFMCCNTL  2. CustHLQ.SFMCDATA  3. CustHLQ.SFMCDB2  4. CustHLQ.SFMCMQS  5. CustHLQ.SFMCPARM  6. CustHLQ.SFMCPROC  7. CustHLQ.SFMCPROC  7. CustHLQ.SFMCREXX  Note: The last two libraries are for the generated PROCLIB and PARMLIB members. |

# Create input files for customizing an additional system in a system group

In this task you specify all the identifiers that the customization process requires, and generate customization files from the values you have entered. If you later realize that the identifiers were not correct, you must repeat this task before repeating the customization process.

Table 39. Create input files for customization

| Step<br>number | Required or optional | Description                                                   | Action                                                                                                    | Verification                                                                                                    |
|----------------|----------------------|---------------------------------------------------------------|----------------------------------------------------------------------------------------------------|----------------------------------------------------------------------------------------------------|
| 1              | Required             | Copy customization templates.                                 | <ol> <li>Copy the JCL         InstHLQ.SFMCCNTL(FMCHJCCT)         to a private partitioned data set.     </li> <li>Edit your copy of FMCHJCCT as described in the comment header.</li> <li>Submit your copy of FMCHJCCT</li> </ol>                                                                                                    | rc=0 for the copy step. The JCL also deletes any members in the libraries for the generated PROCLIB and PARMLIB members CustHLQ.GENPROC and CustHLQ.GENPARM. rc=8 can be accepted for the delete step, it indicates that there was nothing to delete.                                                                                                    |
| 2              | Required             | Copy customization<br>template file for<br>additional systems | Copy the file from <i>CustHLQ</i> .SFMCDATA(FMCHECSY) for your primary system to new <i>CustHLQ</i> .SFMCDATA(FMCHECIF). Note that it is going from your primary system customization high level qualifier (see Table 3 on page 11) to your customization high level qualifier of your new system (see Table 37 on page 53).                                                                                                    |                                                                                                    |
| 3              | Required             | Edit the customization parameter file.                        | Edit the customization parameter template member <i>CustHLQ</i> .SFMCDATA(FMCHECIF), and enter your values from Table 37 on page 53, as described in the comment sections of the file.  Note: This file is described in "Customization parameter file for adding a system to a system group" on page 186. From now on, this member will contain your customization parameters for this new system, and from here on in this chapter, <i>CustHLQ</i> refers to the value in Table 37 on page 53. This member is used as an input file for the generation process in step 4. |                                                                                                    |
| 4              | Required             | Generate all the JCLs necessary to customize this product.    | <ol> <li>Copy the JCL         <i>CustHLQ</i>.SFMCCNTL(FMCHJCUS)         to a private partitioned data         set.</li> <li>Edit your copy of FMCHJCUS         as described in the comment         header.</li> <li>Submit your copy of         FMCHJCUS.</li> </ol>                                                                                                    | This requires rc=0. The program performs some syntax checking on the length and value of the variables you specified in the file CustHLQ.SFMCDATA(FMCHECIF). The program then substitutes your values for variables in the customization template files. Some PROCLIB and PARMLIB members are also copied with new names to the library CustHLQ.GENPROC and CustHLQ.GENPARM. |

# General DB2 customization (DB2 data sharing)

If one of the following statements is true, you can skip this section and continue with "Update topology setting in the Workflow database" on page 57, because you have already done, or you do not need to set up the DB2 Data Sharing/Coupling Facility:

- You are not using a DB2 Data Sharing Group because you want to create the additional Workflow system on the same OS/390 image where your primary system resides.
- You are using a DB2 Data Sharing Group, but you are not creating the first system in this system group on the current OS/390 image.

Before performing this customization you should ensure that you have DB2 SYSADM grants. This can be granted with the command: GRANT SYSADM TO *DB2AdminUserID*. Before submitting each JCL, be sure to insert your own job card.

Table 40. General DB2 customization (DB2 data sharing)

| Step<br>number | Required or optional                                                           | Description                            | Action                                                                                                    | Verification                                                                                                    |
|----------------|--------------------------------------------------------------------------------|----------------------------------------|----------------------------------------------------------------------------------------------------|----------------------------------------------------------------------------------------------------|
| 1              | Required if<br>you want to<br>change the<br>buffer pool<br>names and<br>sizes: | Edit buffer pool definitions.          | <ol> <li>Edit CustHLQ.SFMCDB2(FMCHDDBP)</li> <li>Change the buffer pool definitions. same table space/index space to bu your previous systems in the system</li> </ol>                                                                                                    | ffer pool correlation as in                                                                                                    |
| 2              | Required                                                                       | Define the buffer pools.               | Submit JCL CustHLQ.SFMCNTL(FMCHJDBP)                                                                                                    | rc=0                                                                                                    |
| 3              | Required                                                                       | Check structures in Coupling Facility: | Make sure that you have group buffer all local buffer pools included in <i>CustH</i> the following you will find some recomstructure sizing but they have to be morequired) for your environment – for m to <i>DB2 for OS/390 Data Sharing: Plannin</i> (SC26-8961-00).  Group Buffer Pool Sizes: For each buff <i>CustHLQ</i> . SFMCDB2 (FMCHDDBP)) sum the the buffer pool number across all DB2s approximately one third of that total as size.  Check your data page/directory entry rean have at least as many directory entry number as the sum of pages in your local size. | LQ.SFMCDB2 (FMCHDDBP). In the immediations for your unitored and adapted later (if ore information please refer g and Administration  fer pool you are using (see local buffer pool storage for of the group. Then, use your group buffer pool  ratio. Make sure that you ries for each buffer pool |
| 4              | Optional                                                                       | Change group buffer pool settings      | <ol> <li>Edit CustHLQ.SFMCDB2 (FMCHDDGB)</li> <li>Change the default values to values suitable for your environment.</li> <li>Submit JCL CustHLQ.SFMCNTL (FMCHJDBP)</li> </ol>                                                                                                    | rc=0                                                                                                    |

# Update topology setting in the Workflow database

To populate, and verify the Workflow database, you must perform the following steps:

Table 41. Updating topology setting in the Workflow database

| Step<br>number | Required or optional | Description                            | Action                                                                                              | Verification |
|----------------|----------------------|----------------------------------------|----------------------------------------------------------------------------------------------------|--------------|
| 1              | Optional             | Check the defaults for the new system. | Edit the reference FDL file <i>CustHLQ</i> .SF modifying the default definitions for the necessary. | , , ,        |

Table 41. Updating topology setting in the Workflow database (continued)

| Step<br>number | Required or optional | Description                                   | Action                                         | Verification |
|----------------|----------------------|-----------------------------------------------|------------------------------------------------|--------------|
| 2              | Required             | Submit job to add a system to a system group. | Submit your copy of CustHLQ.SFMCCNTL(FMCHJRIS) | rc=0         |

### **MQSeries customization**

This defines all the MQSeries resources required by MQSeries Workflow for OS/390. Before you perform this customization, make sure that your queue manager is started.

Table 42. MQSeries customization

| Step<br>number | Required or optional | Description                                                                               | Action                                | Verification |
|----------------|----------------------|-------------------------------------------------------------------------------------------|---------------------------------------|--------------|
| 1              | Required             | Define the MQSeries resources (except for program execution.)                             | Submit JCL CustHLQ.SFMCCNTL(FMCHJDMQ) | rc=0         |
| 2              | Required             | Define the MQSeries resources required by MQSeries Workflow for OS/390 program execution. | Submit JCL CustHLQ.SFMCCNTL(FMCHJPMQ) | rc=0         |

### **OS/390** trace customization

One Workflow Server Trace exists for each Workflow system. As this trace uses OS/390 system components (Component Trace or CTRACE for short), you must also update system resources. You are provided with two templates for members of SYS1.PARMLIB which control the tracing of Workflow servers. You are provided with one template for a JCL procedure member of SYS1.PROCLIB which controls a CTRACE external writer. Finally, you must provide and specify in the JCL procedure, the trace output data sets for the external writer.

Table 43. OS/390 trace customization

| Step<br>number | Required or optional | Description              | Action                                                                                                    | Verification            |
|----------------|----------------------|--------------------------|----------------------------------------------------------------------------------------------------|-------------------------|
| 1              | Required             | Look up variable values. | Check Table 37 on page 53, and note the value for the following identifiers:                                                                                                  | es that you planned     |
|                |                      |                          | 1. The two alphanumeric characters <i>nn</i> for (                                                                                                    | CTStartSuffix.          |
|                |                      |                          | 2. The two alphanumeric characters <i>mm</i> for                                                                                                    | CTStopSuffix.           |
|                |                      |                          | 3. The value for <i>CTWriter</i> .                                                                                                    |                         |
|                |                      |                          | <b>Note:</b> These are the values that you should by variables <i>CTRCPMS1&gt;</i> , <i>CTRCPMS2&gt;</i> , and respectively, in file <i>CustHLQ</i> .SFMCDATA( <i>FMCHE</i> ) | <ctrcwprc></ctrcwprc>   |
| 2              | Required             | Check system libraries.  | Make sure that the system (or the sysplex) do the members:                                                                                                    | oes not already contain |
|                |                      |                          | 1. SYS1.PARMLIB(CTIFMCnn).                                                                                                    |                         |
|                |                      |                          | 2. SYS1.PARMLIB(CTIFMCmm).                                                                                                    |                         |
|                |                      |                          | 3. SYS1.PROCLIB(CTWriter).                                                                                                    |                         |
|                |                      |                          | Where nn, mm, and CTWriter are the values f                                                                                                    | rom step 1.             |

Table 43. OS/390 trace customization (continued)

| Step<br>number | Required or optional | Description                                 | Action                                                                                                    | Verification |
|----------------|----------------------|---------------------------------------------|----------------------------------------------------------------------------------------------------|--------------|
| 3              | Required             | Copy PARMLIB members.                       | Copy the Component Trace Start PARMLIB member     CustHLQ.GENPARM(CTIFMCnn) to SYS1.PARMLIB                                                                                                    |              |
|                |                      |                                             | 2. Copy the Component Trace Stop PARMLIB member<br>CustHLQ.GENPARM(CTIFMCmm)) to SYS1.PARMLIB                                                                                                    |              |
| 4              | Required             | Copy PROCLIB member                         | Copy the trace writer CustHLQ.GENPROC(CTWriter) to SYS1.PROCLIB                                                                                                    |              |
| 5              | Required             | Create the extended trace output data sets. | 1. Edit data set  CustHLQ.SFMCCNTL(FMCHJCTR)  2. Submit JCL  CustHLQ.SFMCCNTL(FMCHJCTR)                                                                                                    |              |
| 6              | Required             | Provide RACF profiles.                      | Give update access (to the trace data sets created in step 5) to the user ID that is assigned to the trace writer.  Note: If no explicit user ID assignment is made, the trace writer runs under the user ID STCUSER and group ID STCGROUP. |              |

# **CICS API support customization**

If you want to use the MQSeries Workflow for OS/390 API and trace in CICS, then you must perform this customization. If you only want to use CICS legacy applications, or if you do not want to use CICS at all you can skip this customization, and continue at "IMS API support customization" on page 32.

Before starting this customization, you should ensure that the queue managers used by CICS and MQSeries Workflow for OS/390 are members of the same cluster, you should also perform a CICS shutdown.

Table 44. CICS API support customization

| Step<br>number | Required or optional | Description                                                                | Action                                                                                                    | Verification           |
|----------------|----------------------|----------------------------------------------------------------------------|----------------------------------------------------------------------------------------------------|------------------------|
| 1              | Required             | Enable LE and C/C++ features in CICS.                                      | If they are not already enabled:  1. Enable LE in CICS.  Note: The CSD definitions necessary to accomplish this task are located in LEInstHLQ.SCEESAMP(CEECCSD)  2. Enable the C/C++ feature in CICS.  Note: A sample that may help you with this task is located in CCPPInstHLQ.SCLBSAM(CLB3YCSD)                                                                                                    |                        |
|                |                      |                                                                            | where LEInstHLQ and CCPPInstHLQ, are you on page 13.                                                                                                    | ur values from Table 4 |
| 2              | Required             | Specify the location of the Workflow executables, and start-up parameters. | <ol> <li>Edit your CICS start-up job.</li> <li>Find the DFHRPL entry.</li> <li>Add the MQSeries Workflow for OS/390 library called <i>InstHLQ</i>.SFMCLOAD to the DFHRPL entry.</li> <li>Specify an EDSALIM value of at least 200M and a CICS region size that will accommodate your EDSALIM setting. For example, specify the CICS parameter EDSALIM=200M and REGION=220M in your CICS start-up job.</li> </ol> |                        |

Table 44. CICS API support customization (continued)

| Step<br>number | Required or optional | Description                                                                                        | Action                                                                                                    | Verification    |
|----------------|----------------------|----------------------------------------------------------------------------------------------------|----------------------------------------------------------------------------------------------------|-----------------|
| 3              | Required             | Create user profile,<br>machine profile, and<br>environment data in<br>VSAM format.                | <ol> <li>Edit CustHLQ.SFMCCNTL(FMCHJCPR)</li> <li>Change the CICSVOL value to the name of the volume where you want the profiles to be located.</li> <li>Submit JCL         CustHLQ.SFMCCNTL(FMCHJCPR)     </li> </ol>                                                                                                    | rc=0            |
| 4              | Optional             | If you do not want to use the value for <i>CICSGroup</i> that you specified in Table 5 on page 14: | Change the group in the CSD file:  1. Edit the CSD fileCustHLQ.SFMCDATA(FMCI  2. Change the GROUP values to the one(s) you Workflow executable, profiles, etc                                                                                                    |                 |
| 5              | Required             | Update CICS CSD with file definitions for C++ and MQSeries Workflow for OS/390.                    | <ol> <li>Edit CustHLQ.SFMCCNTL(FMCHJCUP)</li> <li>Change the CICSNAME value to the name of the CICS system that you are customizing.</li> <li>Submit JCL         CustHLQ.SFMCCNTL(FMCHJCUP)     </li> </ol>                                                                                                    | rc=0            |
| 6              | Required             | Restart CICS.                                                                                      | Restart CICS.                                                                                                    |                 |
| 7              | Required             | Make MQSeries CICS stubs available in CICS.                                                        | Make the MQSeries CICS Stubs IMQB23IC an MQInstHLQ.SCSQLOAD available to CICS.                                                                                                    | d IMQS23IC from |
| 8              | Required             | Make the C/C++<br>group CLB and the<br>MQSeries Workflow<br>for OS/390 group<br>available in CICS. | <ol> <li>Make the C/C++ group CLB available in CICS, with the command:         CEDA ADD G(CLB) LIST(xxx)</li> <li>Make the MQSeries Workflow for OS/390 group (CICSGroup, unless you changed it in step 4) available in CICS, with the command:         CEDA ADD G(yyy) LIST(xxx)</li> <li>where xxx is a LIST used at CICS start-up, and yyy is the</li> </ol>                                                                                                    |                 |
| 9              | Required             | Stop and restart CICS.                                                                             | MQSeries Workflow for OS/390 group.  Stop and restart CICS.                                                                                                    |                 |
| 10             | Required             | Verify profile access.                                                                             | <ol> <li>Logon to CICS.</li> <li>Perform: CEMT I FI (FMCHEUPR)</li> <li>One file should be displayed. Try to open the file by typing "0PE" over "CL0" (and pressing enter). If this works without resulting in an error message, the profile access has been established. If you get an error message, retry the previous steps for enabling CICS API support. If this does not help, contact your IBM representative.</li> <li>You can now close the file again by typing "CL0" over "0PE" Since CICS will then disable the file, type "ENA" over "UNE" (UNEnabled).</li> </ol> |                 |

# IMS API support customization

This makes MQSeries Workflow for OS/390 DLLs available to IMS so that programs using the MQSeries Workflow for OS/390 container API can be executed in IMS. If you only want to use IMS legacy applications, or if you do not want to use IMS at all you can skip this customization, and continue at "Workflow server customization".

Table 45. IMS API support customization

| Step<br>number | Required or optional | Description                  | Action                                                                                                    |
|----------------|----------------------|------------------------------|----------------------------------------------------------------------------------------------------|
| 1              | Required             | Provide load modules for IMS | Add all members with the prefix "FMCH3" from the library InstHLQ.SFMCLOAD library to your IMS PGMLIB library. |

### Workflow server customization

To enable a Workflow server, a JCL procedure has to be provided in SYS1.PROCLIB.

Table 46. Workflow server customization

| Step<br>number | Required or optional                                                                                                    | Description                                                                                                    | Action                                                                                                    | Verification             |
|----------------|----------------------------------------------------------------------------------------------------|----------------------------------------------------------------------------------------------------|----------------------------------------------------------------------------------------------------|--------------------------|
| 1              | Required                                                                                                    | Copy definitions for Workflow servers into a procedure library.                                                             | Copy the JCL procedure <i>CustHLQ</i> .GENPROC( <i>UniqueSystemKey</i> ) to SYS1.PROCLIB, where <i>UniqueSystemKey</i> is your value in Table 37 on page 53.                                                                                              |                          |
| 2              | Required                                                                                                    | Assign RACF user ID and group to the Workflow server started task.  Note: This is the ServerUserID, see Table 37 on page 53 | Submit JCL CustHLQ.SFMCCNTL(FMCHJDSC)                                                                                                    | rc=0                     |
| 3              | Required                                                                                                    | Provide RACF profile.                                                                                                    | Give the ServerUserID assigned in Step 2 reac CustHLQ.SFMCDATA.                                                                                                    | d access to the data set |
| 4              | Required if you want more than eight server instances per address space, or if you want console messages to be in uppercase, otherwise optional | Modify the Workflow<br>server start job<br>definitions.                                                                     |                                                                                                    |                          |
| 5              | Required<br>only if you<br>want servers<br>and tools to<br>give MMS<br>messages in<br>uppercase                                                 | Modify the language setting in the machine profile.                                                                         | Edit the server machine profile <i>CustHLQ</i> .SFMCDATA(FMCHEMPR), and change the Language setting to ENP for uppercase U.S. English. The default value is ENU (mixed-case U.S. English).  Note: These messages are generally routed to SYSOUT data sets |                          |

Table 46. Workflow server customization (continued)

| Step<br>number | Required or optional | Description                                                   | Action                                                                                                    | Verification |
|----------------|----------------------|---------------------------------------------------------------|----------------------------------------------------------------------------------------------------|--------------|
| 6              | Required             | Grant the server user ID execute access to the database plan. | Issue the command: GRANT EXECUTE ON PLAN DB2Plan TO ServerUserID                                            |              |
|                |                      |                                                               | using your values for <i>DB2Plan</i> in Table 2 on page 10, and <i>ServerUserID</i> in Table 37 on page 53. |              |

### LAN client customization

This task describes how to configure a MQSeries Workflow LAN client to connect to a MQSeries Workflow for OS/390 server. This task consists of two parts:

- 1. "Customize the MQSeries client connection"
- 2. "Customize the MQSeries Workflow client" on page 63

Note: It is very important that you check the files called Readme.1st and Readme.xxx (where xxx is your language code) on the MQSeries Workflow Version 3.2.1 CD.

### **Customize the MQSeries client connection**

To set up an MQSeries client connection you must do the following:

Table 47. Customize the MQSeries client connection

| Step<br>number | Required or optional | Description                  | Action                                                                                                    |
|----------------|----------------------|------------------------------|----------------------------------------------------------------------------------------------------|
| 1              | Required             | Install MQSeries client.     | Install an MQSeriesclient from the MQSeries CD as described in the MQSeries Workflow product documentation.                                                                                                    |
| 2              | Required             | Generate a channel tab file. | <ol> <li>Edit CustHLQ.SFMCCNTL(FMCHJCCC) and replace the <volume> parameter with the DASD name where you want to have your generated channel tab stored.</volume></li> <li>Decide which client connection channel definitions you want to have to be created within the channel tab: (a) Only for the current Workflow system or (b) Also for further systems you want to connect to using the channel tab which will be created within this step.</li> <li>For the current Workflow system: Submit the JCL CustHLQ.SFMCCNTL(FMCHJCCC), and expect rc=0.</li> <li>For multiple Workflow systems:         <ol> <li>Edit the JCL CustHLQ.SFMCCNTL(FMCHJCCC) and concatenate all client connection definitions to the CSQUCMD DD statement in step FMCHJCC1.</li> <li>One way to do this is by inserting all required definitions into the already included file CustHLQ.SFMCMQS(FMCHNCCC), by the concatenation of FMCHNCCC files of multiple systems (if you have them all on shared DASD).</li></ol></li></ol> |

For more information about MQSeries client connection, see the MQSeries documentation *MQSeries Clients*. Now your MQSeries client connection is defined; you are ready to customize the MQSeries Workflow client.

### **Customize the MQSeries Workflow client**

To set up an MQSeries Workflow client you must do the following:

Table 48. Customize the MQSeries Workflow client

| Step<br>number | Required or optional | Description                                | Action                                                                                                    |
|----------------|----------------------|--------------------------------------------|----------------------------------------------------------------------------------------------------|
| 1              | Required             | Install an MQSeries<br>Workflow client.    | Install an MQSeries Workflow client from the MQSeries Workflow Version 3.2.1 CD as described in IBM MQSeries Workflow: Installation Guide.       |
| 2              | Required             | Download channel tab file.                 | Download the file <i>ClientCustHLQ</i> .mqwfchl.tab binary file from OS/390 to a directory on the workstation where you want to run your client. |
| 3              | Required             | Configure MQSeries<br>Workflow client.     | Configure the client using the MQSeries Workflow customization tool, as described in the documentation.                                          |
| 4              | Optional             | Verify Workflow client sample application. | Perform the verification described in "Verify Workflow client sample application" on page 37.                                                    |

Now you have customized the MQSeries Workflow client.

Now you have created a new Workflow system in a system group. To add another system to a system group, you must repeat this chapter from "Decide the new system's identifiers" on page 53.

# Chapter 6. Adding extra Workflow clients to an existing system

This chapter describes how you can add extra clients on a queue manager to an existing system. Each MQSeries Workflow client on a queue manager must have a separate queue manager, the queue manager must be a member of the same MQSeries cluster as the MQSeries Workflow system to which you want to add the new client.

This chapter describes how you can customize the following:

- "Basic client customization".
- "CICS API support customization for new client" on page 68
- "IMS API support customization for new client" on page 70
- "LAN Client Customization" on page 70
- "Client request concentrator customization" on page 71

### **Basic client customization**

In this task you specify all the identifiers that the customization process requires, and generate customization files from the values you have entered. If you later realize that the identifiers were not correct, you must repeat this task before repeating the customization process.

Each time that you want to create a new MQSeries Workflow for OS/390 client on a queue manager, you must perform a customization. Before starting customization, you must complete the following pre-customization tasks. This creates the libraries and copies files from the customization high level qualifier *CustHLQ* of an existing MQSeries Workflow for OS/390 system to the location of the new client that is to be customized (*ClientCustHLQ*). The information you enter here is used to generate customization files.

The basic client customization includes the following steps:

- 1. "Decide the new client's identifiers"
- 2. "Data set allocation for client" on page 66
- 3. "Create input files for customizing a new Client" on page 66
- 4. "MQSeries customization for a new client" on page 67
- 5. "Generate MQSeries channel tab file for LAN client" on page 67

### Decide the new client's identifiers

First you must decide the new Client's identifiers. The following identifiers have the scope of a Workflow client.

Table 49. Identifiers required for each new client

| Parameter     | Your value | Name in customization parameter file | Description                                                                          |
|---------------|------------|--------------------------------------|--------------------------------------------------------------------------------------|
| ClientCustHLQ |            | CLNTCHLQ                             | This is the customization high level qualifier for the client you want to customize. |

Table 49. Identifiers required for each new client (continued)

| Parameter                                   | Your value | Name in customization parameter file | Description                                                                                                    |
|---------------------------------------------|------------|--------------------------------------|----------------------------------------------------------------------------------------------------|
| ClientConfigKey                             |            | CLNTCFGK                             | The key could be up to 8 uppercase characters long. This key is used inside the profiles and identifies a configuration for a client.                                                                                                    |
| ClientQueueManager                          |            | CLQMNAME                             | This is the MQSeries queue manager name of the client inside the cluster of the server systems. The queue manager name must be unique in the MQSeries network.  Note: If you want to run CICS applications that use the MQSeries Workflow for OS/390 application program interface (API), this must either be the same queue manager that is used by CICS, or the queue managers must be members of the same MQSeries cluster. |
| TCP/IP address of<br>Subsystem              |            | CTCPADDR                             | This is the TCP/IP address of the OS/390 subsystem where the MQSeries Queue Manager resides.                                                                                                    |
| TCP/IP port of<br>MQSeries Queue<br>Manager |            | CTCPPORT                             | This is the TCP/IP port of the listener of the queue manager. The MQSeries default is 1414. All queue managers on the OS/390 image must have different ports for their listeners.                                                                                                    |
| ClientCICSGroup                             |            | CICSGRPC                             | CICS group name used for program execution server invocations.                                                                                                    |

### Data set allocation for client

This step creates the data sets that are required for customization.

Table 50. Data set allocation for client

| Step<br>number | Required or optional | Description                       | Action                                                                                                    | Verification                                                                                                    |
|----------------|----------------------|-----------------------------------|----------------------------------------------------------------------------------------------------|----------------------------------------------------------------------------------------------------|
| 1              | Required             | Copy allocation job.              | Copy the JCL CustHLQ.SFMCCNTL(partitioned data set.                                                                                                    | FMCHJACL) to a private                                                                                                    |
| 2              | Required             | Customize allocation job.         | Edit your copy of FMCHJACL, and make the changes described in the comment header of the file (replace <i>CLNTCHLQ</i> > with your MQSeries Workflow for OS/390 client customization high level qualifier, see <i>ClientCustHLQ</i> in Table 49 on page 65). |                                                                                                    |
| 3              | Required             | Allocate customization data sets. | Submit your copy of FMCHJACL.                                                                                                    | rc=0 indicates that the following libraries have been created:  1. ClientCustHLQ.SFMCCNTL  2. ClientCustHLQ.SFMCDATA  3. ClientCustHLQ.SFMCMQS  4. ClientCustHLQ.SFMCPROC  5. ClientCustHLQ.SFMCREXX  6. ClientCustHLQ.GENPROC |

# Create input files for customizing a new Client

In this task you specify all the identifiers that the customization process requires, and generate customization files from the values you have entered. If you later realize that the identifiers were not correct, you must repeat this task before repeating the customization process.

Table 51. Create input files for client customization

| Step<br>number | Required or optional | Description                                                         | Action                                                                                                    | Verification                                                                                                    |  |
|----------------|----------------------|---------------------------------------------------------------------|----------------------------------------------------------------------------------------------------|----------------------------------------------------------------------------------------------------|--|
| 1              | Required             | Copy customization templates.                                       | <ol> <li>Copy the JCL         <i>CustHLQ</i>.SFMCCNTL(FMCHJCLT)         to a private partitioned data         set.</li> <li>Edit your copy of FMCHJCLT         as described in the comment         header.</li> </ol>                                                | rc=0 for the copy step. rc=8 can<br>be accepted for the delete step, it<br>indicates that there was nothing<br>to delete.                                                                                                    |  |
|                |                      |                                                                     | 3. Submit your copy of FMCHJCLT                                                                                                    |                                                                                                    |  |
| 2              | Required             | Edit the customization parameter file.                              | Edit the customization parameter template member <i>CustHLQ</i> .SFMCDATA(FMCHECCL), and enter your values from Table 49 on page 65, as described in the comment sections of the file. This member is used as an input file for the generation process in step 3.    |                                                                                                    |  |
| 3              | Required             | Generate all the JCLs<br>necessary to<br>customize this<br>product. | <ol> <li>Copy the JCL         ClientCustHLQ.SFMCCNTL         (FMCHJCCS) to a private         partitioned data set.</li> <li>Edit your copy of FMCHJCCS         as described in the comment         header.</li> <li>Submit your copy of         FMCHJCCS.</li> </ol> | This requires rc=0. The program performs some syntax checking on the length and value of the variables you specified in the file ClientCustHLQ.SFMCDATA (FMCHECCL). The program substitutes your values for variables (see Table 49 on page 65) into the client customization template files. |  |

### MQSeries customization for a new client

This defines all the MQSeries resources required by an MQSeries Workflow for OS/390 client on a queue manager. Before you perform this customization, make sure that your queue manager is started.

Table 52. MQSeries customization for new client

| Step<br>number | Required or optional | Description                    | Action                                      | Verification |
|----------------|----------------------|--------------------------------|---------------------------------------------|--------------|
| 1              | Required             | Define the MQSeries resources. | Submit JCL ClientCustHLQ.SFMCCNTL(FMCHJCMQ) | rc=0         |

### Generate MQSeries channel tab file for LAN client

To generate the channel tab file for the new workstation client, you must perform the following:

Table 53. Generate MQSeries Channel tab file for use on LAN Client

| Step<br>number | Required or optional | Description                                                     |                                                                                                    | Action                                                                                                    | Verification                                                                                                    |  |
|----------------|----------------------|-----------------------------------------------------------------|----------------------------------------------------------------------------------------------------|----------------------------------------------------------------------------------------------------|----------------------------------------------------------------------------------------------------|--|
| 1              | Required             | Generate MQSeries<br>Channel tab file for<br>use on LAN Client. | 1. Edit the job <i>ClientCustHLQ</i> .SFMCCNTL(FMCHJCCL) and replace t <volume> parameter with the DASD name where you want to have your generated channel tab stored.</volume> |                                                                                                    |                                                                                                    |  |
|                |                      |                                                                 | have<br>Worl<br>or (b<br>using<br>a. F                                                                                                    | de which client connection channel de to be created within the channel tabe kflow system to which you want to a so). Also for further systems to which you the channel tab which will be created for the Workflow system to which yourrent client: Submit the JCL                                                                                                    | : (a) Only for the dd the current client you want to connect to ed within this step.                                                        |  |
|                |                      |                                                                 |                                                                                                    | ClientCustHLQ.SFMCCNTL(FMCHJCCL), a For multiple Workflow systems:                                                                                                    | nd expect rc=0.                                                                                                    |  |
|                |                      |                                                                 | 1                                                                                                    | ) Edit the JCL <i>ClientCustHLQ</i> .SFMCC concatenate all client connection d CSQUCMD DD statement in step FMCH, this is by inserting all required detalready included file <i>ClientCustHL</i> by the concatenation of FMCHNCCL f (if you have them all on shared D do this is to concatenate a file of y collected client channel definitions?) Submit the JCL <i>ClientCustHLQ</i> .SFM expect rc=0. | efinitions to the JCC1. One way to do finitions into the Q.SFMCMQS(FMCHNCCL), illes of multiple clients ASD). Another way to our own to the |  |
|                |                      |                                                                 |                                                                                                    |                                                                                                    |                                                                                                    |  |
| 2              | Required             | Download the generated tab file to your workstation.            |                                                                                                    | the binary file ClientCustHLQ.MQWFCI tion where you want to configure the on.                                                                                                    |                                                                                                    |  |

# CICS API support customization for new client

If you want to use the MQSeries Workflow for OS/390 API and trace in CICS, then you must perform this customization.

Before starting this customization, you should:

- 1. A new CICS system, that has not yet been customized.
- 2. Ensure that the queue managers used by CICS and MQSeries Workflow for OS/390 system to which you want to add a new client are members of the same cluster.
- 3. Complete "MQSeries customization for a new client" on page 67.
- 4. Perform a CICS shutdown.

Table 54. CICS API support customization for new client

| Step<br>number | Required or optional | Description                         | Action                                    | Verification        |
|----------------|----------------------|-------------------------------------|-------------------------------------------|---------------------|
| 1              | Required             | Customize the client queue manager. | Perform "MQSeries customization for a new | client" on page 67. |

Table 54. CICS API support customization for new client (continued)

| Step<br>number | Required or optional | Description                                                                                               | Action                                                                                                    | Verification                            |
|----------------|----------------------|----------------------------------------------------------------------------------------------------|----------------------------------------------------------------------------------------------------|-----------------------------------------|
| 1              | Required             | Enable LE and C/C++ features in CICS.                                                                     | If they are not already enabled:  1. Enable LE in CICS.  Note: The CSD definitions necessary to a are located in LEInstHLQ.SCEESAMP(CEECO).  2. Enable the C/C++ feature in CICS.  Note: A sample that may help you with CCPPInstHLQ.SCLBSAM(CLB3YCSD).  where LEInstHLQ and CCPPInstHLQ, are you on page 13.                     | this task is located in                 |
| 2              | Required             | Specify the location of the Workflow executables, and start-up parameters.                                | <ol> <li>Edit your CICS start-up job.</li> <li>Find the DFHRPL entry.</li> <li>Add the MQSeries Workflow for OS/390 InstHLQ.SFMCLOAD to the DFHRPL entry.</li> <li>Specify an EDSALIM value of at least 200M size that will accommodate your EDSALIM specify the CICS parameter EDSALIM=200M your CICS start-up job.</li> </ol>   | and a CICS region setting. For example, |
| 3              | Required             | Create user profile,<br>machine profile, and<br>environment data in<br>VSAM format.                       | <ol> <li>Edit ClientCustHLQ.SFMCCNTL(FMCHJCPT)</li> <li>Change the CICSVOL value to the name of the volume where you want the profiles to be located.</li> <li>Submit JCL         ClientCustHLQ.SFMCCNTL(FMCHJCPT)     </li> </ol>                                                                                                | rc=0                                    |
| 4              | Optional             | If you do not want to use the value for <i>ClientCICSGroup</i> that you specified in Table 49 on page 65: | Change the group in the CSD file:  1. Edit the CSD file <i>CustHLQ</i> .SFMCDATA(FMCF  2. Change the GROUP values to the one for the                                                                                                    |                                         |
| 5              | Required             | Update CICS CSD with file definitions for C++ and MQSeries Workflow for OS/390.                           | <ol> <li>Edit ClientCustHLQ.SFMCCNTL(FMCHJCUT)</li> <li>Change the CICSNAME value to the name of the CICS system that you are customizing.</li> <li>Submit JCL ClientCustHLQ.SFMCCNTL(FMCHJCUT)</li> </ol>                                                                                                    | rc=0                                    |
| 6              | Required             | Restart CICS.                                                                                             | Restart CICS.                                                                                                    |                                         |
| 7              | Required             | Make MQSeries CICS stubs available in CICS.                                                               | Make the MQSeries CICS Stubs IMQB231C and MQInstHLQ.SCSQLOAD available to CICS.                                                                                                    | d IMQS231C from                         |
| 8              | Required             | Make the C/C++ group CLB and the MQSeries Workflow for OS/390 group available in CICS.                    | <ol> <li>Make the C/C++ group CLB available in command:         CEDA ADD G(CLB) LIST(xxx)</li> <li>Make the MQSeries Workflow for OS/39 unless you changed it in step 4) available command:         CEDA ADD G(yyy) LIST(xxx)         where xxx is a LIST used at CICS start-up, a MQSeries Workflow for OS/390 group.</li> </ol> | 0 group (CICSGroup, e in CICS, with the |

Table 54. CICS API support customization for new client (continued)

| Step<br>number | Required or optional | Description            | Action                                                                                                    | Verification                                               |
|----------------|----------------------|------------------------|----------------------------------------------------------------------------------------------------|------------------------------------------------------------|
| 9              | Required             | Stop and restart CICS. | Stop and restart CICS.                                                                                                    |                                                            |
| 10             | Required             | Verify profile access. | Logon to CICS.     Perform: CEMT I FI (FMCHEUPR)                                                                                                    |                                                            |
|                |                      |                        | 3. One file should be displayed. Try to oper "OPE" over "CLO" (and pressing enter). If tresulting in an error message, the profile established. If you get an error message, steps for enabling CICS API support. If the contact your IBM representative. | his works without<br>access has been<br>retry the previous |
|                |                      |                        | 4. You can now close the file again by typir Since CICS will then disable the file, type (UNEnabled).                                                                                                    |                                                            |

# IMS API support customization for new client

This makes MQSeries Workflow for OS/390 DLLs available to IMS so that programs using the MQSeries Workflow for OS/390 container API can be executed in IMS.

Table 55. IMS customization

| Step<br>number | Required or optional | Description                  | Action                                                                                                    |
|----------------|----------------------|------------------------------|----------------------------------------------------------------------------------------------------|
| 1              | Required             | Provide load modules for IMS | Add all members with the prefix "FMCH3" from the library InstHLQ.SFMCLOAD library to your IMS PGMLIB library. |

# **LAN Client Customization**

To customize a LAN client, you must perform the following:

Table 56. Enabling a client to use the Workflow API

| Step<br>number | Required or optional | Description                                          | Action                                                                                                    |
|----------------|----------------------|------------------------------------------------------|----------------------------------------------------------------------------------------------------|
| 1              | Required             | Customize MQSeries on OS/390.                        | Perform "MQSeries customization for a new client" on page 67.                                                                                                    |
| 2              | Required             | Check / decide identifier names required for step 3. | <ol> <li>Collect the following information:         <ul> <li>SystemGroup from Table 2 on page 10.</li> <li>MQWFSystemPrefix from Table 2 on page 10.</li> <li>System from Table 3 on page 11.</li> <li>ClientQueueManager from Table 49 on page 65.</li> </ul> </li> <li>Decide how do you want to name the new configuration</li> </ol> |
| 3              | Required             | Customize MQSeries on your workstation client.       | Perform the MQSeries customization for your workstation client, as described in the appropriate MQSeries documentation.                                                                                                    |

## Client request concentrator customization

You can configure a 'client concentrator' that accepts requests from several clients, and forwards the requests to a cluster of servers. The client request concentrator acts as point where many MQSeries clients are connected. A concentrator isolates the other queue managers from the client connection workload. It also allows you to use the MQSeries clustering features without writing a cluster workload exit.

The main advantages of doing this are:

- They connect to the same queue manager.
- They have the same channel tab.
- The work requests from the clients are distributed evenly across all the servers in the MQSeries cluster.
- Reduces the workload for client connections on the other queue managers in the cluster.

**Note:** Only MQSeries Workflow Version 3.2.1 and higher clients can be attached to a client request concentrator.

Table 57. Enabling a client to act as a client request concentrator

| Step<br>number | Required or optional | Description             | Action                                                        |
|----------------|----------------------|-------------------------|---------------------------------------------------------------|
| 1              | Required             | Basic customization.    | Perform "Basic client customization" on page 65.              |
| 2              | Required             | MQSeries customization. | Perform "MQSeries customization for a new client" on page 67. |

# Part 2. System administration

| Chapter 7. Introduction to system administration | 75  | Administering the Program Execution Server                |
|--------------------------------------------------|-----|-----------------------------------------------------------|
| Objects you will need to administer or use       | 75  | directory                                                 |
| Administration in an MQSeries Workflow system .  | 78  | Adding a new service definition and the related           |
| System administration client/server components   | 78  | user resolution information                               |
| The administration server                        | 79  | Adding a user-defined invocation type 107                 |
| The administration console                       | 80  | Adding a user-defined mapping type 107                    |
| Overview of administration tasks                 | 80  | Importing the PES directory                               |
| System and server administration tasks           | 80  | Caching the PES directory at runtime 108                  |
| Program and user administration tasks            | 81  | Refreshing the PES directory cache 108                    |
|                                                  |     | Administering programs                                    |
| Chapter 8. Administration console tasks          | 83  | Enabling an OS/390 program to be run as a                 |
| Administration server commands                   |     | program activity                                          |
| Starting the administration server and           |     | Creating a program mapping 108                            |
| administration console                           | 83  | Defining a new program in the process                     |
| Stopping the administration server               |     | model                                                     |
| System commands                                  |     | Defining a security profile 109                           |
| Starting the system                              |     | Enabling an OS/390 program to run as a safe               |
| When using WLM                                   |     | application                                               |
| Stopping the system                              | 85  | Disabling a program                                       |
| Restarting the system                            |     | Authorizing a user to access an OS/390                    |
| Displaying all server instances in the system    |     | program                                                   |
| Server commands                                  |     | Revoking a user's access to OS/390 programs 110           |
| Starting servers                                 |     | Administering program mapping                             |
| Starting WLM managed servers                     |     | Importing a program mapping definition 110                |
| Starting execution servers                       |     | Return codes                                              |
| Starting program execution server instances      | 87  | Enabling a program's mapping 112                          |
| Stopping servers                                 | 87  | Disabling a program's mapping                             |
| Restarting servers                               |     | Deleting a program mapping definition 113                 |
| Restarting the program execution server          |     | Enabling a mapping type                                   |
| Restarting the administration server             |     | Disabling a mapping type                                  |
| Restarting WLM managed servers                   |     | Administering invocation types                            |
| Displaying the number of instances of a server   | 89  | Enabling an invocation type                               |
| Hold queue commands                              |     | Disabling an invocation type                              |
| Displaying number of messages in the hold        |     | Program execution security                                |
| queue                                            | 90  | Information in the PES directory that is relevant         |
| Displaying messages in the hold queue            |     | to security                                               |
| Replaying messages from the hold queue           |     | Program security                                          |
| Deleting messages from the hold queue            |     | ,                                                         |
| 9                                                |     | Chapter 11. Administering Servlets on the                 |
| Chapter 9. Buildtime administration tasks        | 93  | WebSphere Application Server                              |
| Defining process models                          |     | Placing servlet class files on the Application Server 117 |
| Defining server properties                       | 93  | If necessary, create a new servlet sub-directory 117      |
| Server properties that can be changed            |     | Monitoring your servlet, or setting servlet               |
| Server properties that should not be changed     | 94  | initialization parameters                                 |
| Server properties that are ignored on OS/390     | 94  | Placing the HTML files on the Application Server 118      |
| Switching servers between WLM and                | 74  | Running a sample servlet, to log on MQSeries              |
| non-WLM mode using Buildtime                     | 94  | Workflow                                                  |
| Defining program properties                      |     |                                                           |
| Defining the connection between a program        | 70  | Chapter 12. Performance tuning                            |
| activity and the PES                             | 100 | Changing the number of running server instances 121       |
| Uploading process models to the host             |     | Changing the number of server instances per               |
| Importing and exporting process models           |     | address space                                             |
| Using the FDL import/export tool                 |     | Caching the PES directory                                 |
| Come the FDE import, export tool                 | 101 | Cacinity life i Lo directory                              |
| Chapter 10. Program execution                    | 103 | Chapter 13. Problem determination                         |

| 2                                                                               | 100 |
|---------------------------------------------------------------------------------|-----|
| Server problems                                                                 | 123 |
| Message catalog not available                                                   | 123 |
| Server problems                                                                 | 123 |
| Server terminates immediately                                                   | 123 |
| All but one server instance terminates                                          |     |
| immediately after starting                                                      | 123 |
| No execution server instances start                                             | 124 |
| No execution server instances start The administration server cannot be started | 124 |
| Is the queue manager started?                                                   | 124 |
| Is an administration server already running?                                    | 124 |
| Are its queues inhibited?                                                       | 12/ |
| The administration server does not respond to                                   | 144 |
|                                                                                 | 124 |
|                                                                                 |     |
| The program execution server cannot be started                                  | 124 |
| Is the administration server running?                                           | 124 |
| Are its queues inhibited?                                                       | 124 |
| Server instance terminates unexpectedly without                                 |     |
| reporting an error                                                              | 125 |
| One or more program execution server instances                                  |     |
| terminate, request goes in state error                                          |     |
| (FMC_ERROR_RETRY_LIMIT_REACHED)                                                 | 125 |
| Program execution request stays in state                                        |     |
|                                                                                 | 125 |
| A dump is written before all server instances                                   |     |
|                                                                                 | 125 |
| Have you exceeded the limit set in the server                                   |     |
| start job?                                                                      | 125 |
| Is the number of server instances per address                                   |     |
| space too high?                                                                 | 126 |
| Cannot ston sarvers                                                             | 126 |
| Cannot stop servers                                                             | 120 |
| Did you want long enough:                                                       | 120 |
| Do your transactions take longer than 30                                        | 100 |
| seconds?                                                                        | 126 |
| PES cannot be stopped                                                           | 126 |
| Changes made to the machine profile are not                                     |     |
|                                                                                 | 126 |
| Have you restarted the administration                                           |     |
|                                                                                 | 126 |
| Changes made to the PES directory are not                                       |     |
| activated                                                                       | 127 |
| Is PES directory caching enabled?                                               | 127 |
| Changes made to the program mapping                                             |     |
| definition are not activated                                                    | 127 |
| Have you restarted the program execution                                        |     |
| server?                                                                         | 127 |
| Hold queue problems (undelivered messages)                                      | 127 |
| DELETE or REPLAY affected fewer messages                                        |     |
| than expected                                                                   | 127 |
| REPLAY is not executed, the hold queue                                          |     |
| contains less than the expected number of                                       |     |
| messages                                                                        | 127 |
| Resource and performance problems                                               |     |
|                                                                                 |     |
| User response times are unacceptably long                                       | 127 |
| Is tracing turned on?                                                           | 127 |
| Are enough server instances running? Are too many server instances running?     | 127 |
| Are too many server instances running?                                          | 128 |
| Does the workload exceed your system's                                          |     |
| capacity?                                                                       | 128 |
| Invalid password                                                                | 128 |
| Are you using an old version of the runtime                                     |     |
| client?                                                                         | 128 |

| Running out of spool space           |       |      |    | 128 |
|--------------------------------------|-------|------|----|-----|
| Is tracing turned on?                |       |      |    | 128 |
| The MQSeries Workflow for OS/390 sys | tem   | tra  | ce |     |
| facility                             |       |      |    | 129 |
| Turning tracing on                   |       |      |    |     |
| Restarting the component and reprod  | lucii | ng t | he |     |
| problem                              |       |      |    | 130 |
| Viewing the trace                    |       |      |    | 130 |
| Turning tracing off                  |       |      |    | 131 |
| Tracing in CICS                      |       |      |    | 131 |
| What do I do if I get an SVC dump? . |       |      |    | 131 |
| Create a problem summary             |       |      |    | 131 |
|                                      |       |      |    |     |

# Chapter 7. Introduction to system administration

This chapter introduces you to system administration in an MQSeries Workflow for OS/390 system and describes the two main system administration components, namely, the administration server and the administration console.

# Objects you will need to administer or use

The administration of MQSeries Workflow for OS/390 requires that you use the following MQSeries Workflowand OS/390 objects and products.

#### Workflow system

A set of Workflow servers that includes:

- One administration server.
- · One or more execution server instances.
- One scheduling server.
- One cleanup server
- Zero or more program execution server instances.

How many of each type are started automatically when the system is started can be specified in Buildtime.

#### System console

Before you can administer a system, you must start the administration server for that system. You do this by issuing the start command on the system console. Having an administration server running makes the administration console available.

#### Administration server

The component that performs administration functions within an MQSeries Workflow system. For OS/390 the administration server must be started manually from the system console, as described in "Starting the administration server and administration console" on page 83.

#### Administration console

The MQSeries Workflow for OS/390 administration console accepts administration commands for starting and stopping systems and servers. You can also use it to display how many of server instances are running. For more information, see "Chapter 8. Administration console tasks" on page 83.

#### **Execution server**

The component that performs the processing of process instances at runtime. MQSeries Workflow allows multiple execution server instances to be started.

#### Program execution server

The program execution server (PES) manages all requests for programs to be executed on CICS or IMS service systems. These programs may be either MQSeries Workflow applications running in CICS or IMS using input and output containers or existing legacy programs that require a mapping routine to transform these containers to the programs call and reply parameter. Invoking legacy programs requires the definition of forward and backward mappings. The PES supports different invocation

types and mapping types. Connection information is stored in the PES directory. The PES provides a security mechanism to restrict program access to dedicated users.

#### Program execution server directory

The program execution server directory defines invocation types, mapping types, and the services where MQSeries Workflow program activities can be executed. It also contains information to map an MQSeries Workflow user ID to an OS/390 execution user ID. The PES directory must be updated when you add services, users, invocation types, and mapping types.

#### Invocation type

An invocation type specifies the type of invocation that is used by the program execution server to execute a request. This type is part of the program definition in the process model and must also be defined in the program execution server directory. An invocation type is uniquely associated with an invocation exit.

#### Mapping type

A mapping type specifies the type of mapping that is used by the program execution server to execute a legacy program. This type is part of the program definition in the process model and must also be defined in the program execution server directory. A mapping type is uniquely associated with a mapping exit.

#### Invocation exit

An invocation exit is the executable that is called by the program execution server to perform an invocation according to the invocation type specified in the program definition.

#### Mapping exit

A mapping exit is the executable that is called by the program execution server to perform mapping according to the mapping type specified in the program definition.

#### Program mapping

The program execution server provides a default program mapper. You can define mapping rules for legacy programs so that they can be invoked. How to write program mapping rules is described in MQSeries Workflow for OS/390: Programming. How to administrate program mapping is described in "Administering program mapping" on page 110.

#### **Buildtime**

The MQSeries Workflow Buildtime is used to define process models and system configurations. Buildtime runs on a Windows workstation, you will use it to define the services to be made available to the MQSeries Workflow activities. Buildtime exports the process models in a format that is known as MQSeries Workflow Definition Language (FDL). You can use Buildtime to define the number of instances of execution and program execution servers that are started when the system is started up. You will have to transfer the FDL file to your OS/390 system, and import it into the MQSeries Workflow for OS/390 database using the import tool. See "Chapter 9. Buildtime administration tasks" on page 93. For more information about Buildtime see IBM MQSeries Workflow: Getting Started with Buildtime.

**ARM** You can register the MQSeries Workflow for OS/390 administration server with the OS/390 Automatic Restart Manager to ensure that the MQSeries

Workflow for OS/390 system is automatically restarted in the event of an abnormal termination of the administration server.

- CICS If you want to make CICS programs available to MQSeries Workflow activities, you may have to install and configure an MQSeries CICS bridge or the EXCI invocation type. For information about setting up CICS invocation types see "Customize CICS EXCI invocation" on page 39 and "Customize MQSeries CICS bridge invocation" on page 41.
- DB2 databases are used as a repository for Workflow process models and to store the in-flight state of created and running process instances. Each MQSeries Workflow for OS/390 system group needs its own database, and contains one or more systems. The systems in a sysem group can reside on different OS/390 images, then they have to use the same database using DB2 Data Sharing. Multiple MQSeries Workflow for OS/390 system groups can share one DB2 subsystem.
- IMS If you want to make IMS programs available to MQSeries Workflow activities, you may have to install and configure an MQSeries IMS bridge or the CPIC invocation type. For information about setting up IMS invocation types see "Customize IMS CPIC invocation" on page 44 and "Customize MQSeries IMS bridge invocation" on page 46.

#### **MQSeries**

MQSeries Workflow for OS/390 uses MQSeries message transportation, and requires a MQSeries for OS/390 queue manager that is a member of an MQSeries cluster.

**RACF** RACF is used to define the security for resources such as queues and programs. Various administration tasks require RACF settings to be defined or changed.

**Note:** This manual assumes that you are using RACF for your security. If you are using a different security system, you must apply the equivalent security access controls for your system.

WLM You can configure MQSeries Workflow for OS/390 to use the OS/390 Workload Manager to administer multiple instance server address space.

#### System trace

You can use the system trace facility for problem determination. For information about tracing see "The MQSeries Workflow for OS/390 system trace facility" on page 129.

#### Address spaces

During normal operation, you should only administer servers and systems using the administration console. On OS/390, servers run in address spaces. Several servers may run in the same address space, but for each server type a different address space is used. For a single-instance server like the administration server this means that it runs alone in an address space. Some of the servers are multiple-instance servers: If the workload requires it, additional server instances of this server type can be started. The number of server instances that can run in a single address space depends on the size of the instances. The maximum number of server instances that shall be started in one address space is a tuning parameter, which can be changed when tuning the performance (see "Changing the number of server instances per address space" on page 121). If more than this maximum number of server instances is started, additional address spaces will be used.

# Administration in an MQSeries Workflow system

System administration is implemented using an administration component that controls and manages one MQSeries Workflow system within a system group. It provides vital management, control, security, and operational functions that govern the running of a particular selected system within a system group. The administration component is made up of an administration server and the administration console.

MQSeries Workflow has a hierarchical structure. The **domain** is the highest level in the hierarchy and may contain no more than one system group. Each **system group** is made up of one **system** which contains an administration server, one or more execution server instances, one scheduling server, one cleanup server, and zero or more program execution server instances. All Workflow systems running in the same OS/390 system have their own administration server, but are administered by the same administration console.

An MQSeries Workflow system has a tiered structure:

#### • Tier 1 — Client tier

Tier 1 contains the MQSeries Workflow system clients, application programming interfaces, and Buildtime. They use the MQSeries client and MQSeries Workflow APIs to connect with the second tier.

#### Tier 2 — Server tier

Tier 2 can be split into two parts. The first part contains all the various MQSeries Workflow servers. This is the working center where all the scheduling, distribution, cleanup, administration, server communication, and execution is done. The administration server and administration console are located in this tier.

The second part contains the MQSeries Workflow DB2 database either on a local DB2 subsystem, or via a DB2 Data Sharing member. This holds system status and setup information for the complete system. The administration server accesses system tables within the database and returns the contents back to the administration console when requested to do so. The database is automatically updated by the administration server in response to system events.

The administration console is the user interface to the administration server and is used by a system administrator to request services from the administration server, see "Chapter 8. Administration console tasks" on page 83. For details on how to use the administration utility to administer the MQSeries Workflow system on AIX, and Windows NT, see *IBM MQSeries Workflow: Administration Guide*.

For further details about the system structure, see *IBM MQSeries Workflow: Concepts and Architecture*.

# System administration client/server components

Every MQSeries Workflow system has an administration server. Using the administration console, any authorized system administrator can access an administration server within any specified system as long as those systems are members of system groups that are in the same domain.

Figure 5 on page 79 illustrates the implementation of the administration component within an MQSeries Workflow system. All administration components within a system group are implemented in a similar way.

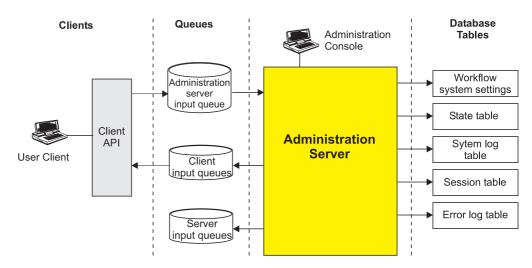

Figure 5. Implementation of the administration component in an MQSeries Workflow system

### The administration server

The administration server is the working center of the administration component. It is responsible for the management of all components in an MQSeries Workflow system. It performs administrative functions in response to system administration requests, as well as, automatic internal functions that are transparent to the system administrator. The administration server communicates with all other components in an MQSeries Workflow system and is responsible for session management in the MQSeries Workflow system. It handles all logon requests and checks user identification, password, and authorization for a requested session.

The administration server is always the first component in an MQSeries Workflow system that is started. After you have started the administration server, you can start the system. The system must be shut down using the administration server. The administration server can be restarted while the system is running. Shutting down the administration server does not shut down the complete system.

The administration server sends messages via queues that are managed by MQSeries, and has access to various system tables held in the system database.

#### **Oueues**

All components in the system receive messages from input queues that are managed by MQSeries. MQSeries is used to manage communications within an MQSeries Workflow system. The administration server uses MQSeries to send messages to all system server and client input queues. It maintains its own input queue from which all messages are received. The administration server uses boot queues for the start-up of the program execution server.

#### Database tables

The administration server accesses domain, system group, and system tables in the MQSeries Workflow database. The following lists the tables that can be accessed by the administration server:

- The administration server state table, which lists the administration server state properties, and the operational status of system servers.
- Property tables for all servers.
- The system properties table in which properties that determine the behavior of the system are contained

- The system group properties table in which properties that determine the behavior of the system group and some system properties are contained.
- The domain properties table contains properties that determine the behavior of the domain and some system group and system properties.
- A session table in which a session record is created for each authorized user after logon.

### The administration console

The administration console provides a command line interface to the administration server. It allows the OS/390 administrator to start and stop MQSeries Workflow systems and servers, and to query how many server instances are running. The tasks that can be performed from the OS/390 administration console are described in "Chapter 8. Administration console tasks" on page 83.

### Overview of administration tasks

To administrate MQSeries Workflow for OS/390 systems, servers, programs, and users you will have to use several different administration tools.

# System and server administration tasks

The following table gives you an overview of the main system and server tasks that can be performed using the system and administration consoles.

Table 58. System and server administration tasks

| Task                                                                                  | Buildtime | System console command | Admin<br>console<br>command |
|---------------------------------------------------------------------------------------|-----------|------------------------|-----------------------------|
| "Starting the administration server and administration console" on page 83            |           | •                      |                             |
| "Stopping the administration server" on page 84                                       |           | •                      | •                           |
| "Starting the system" on page 84                                                      |           |                        | •                           |
| "Stopping the system" on page 85                                                      |           |                        | •                           |
| "Restarting the system" on page 85                                                    |           |                        | •                           |
| "Starting servers" on page 86                                                         |           |                        | •                           |
| "Stopping servers" on page 87                                                         |           |                        | •                           |
| "Restarting servers" on page 88                                                       |           |                        | •                           |
| "Displaying the number of instances of a server" on page 89                           |           |                        | •                           |
| "Hold queue commands" on page 89                                                      |           |                        | •                           |
| "Switching servers between WLM and non-WLM mode by importing an FDL file" on page 154 |           | •                      | •                           |
| "Switching servers between WLM and non-WLM mode using Buildtime" on page 94           | •         | •                      | •                           |
| "Chapter 11. Administering Servlets on the WebSphere Application Server" on page 117  |           | •                      |                             |

#### System console

Before you can administer a system, you must start the administration server for that system. You do this by issuing the start command on the system console. Having an administration server running makes the administration console available.

#### Administration console

You issue commands to start and stop systems and servers using the administration console. You can also use it to display how many server instances are running. The console commands are entered on the system console, but are forwarded by the administration console program to the administration server specified.

### Program and user administration tasks

The following table gives you an overview of which administration tools and components are required for each administration task. The recommended sequence that the tools should be used are described in each task description.

Table 59. Program and user administration tasks: tool dependencies

| Task                                                                     | Buildtime | PES<br>directory | RACF | Program<br>mapping |
|--------------------------------------------------------------------------|-----------|------------------|------|--------------------|
| "Defining process models" on page 93                                     | •         | unrectory        |      | mupping            |
| "Uploading process models to the host" on page 101                       |           |                  |      |                    |
| "Importing and exporting process models" on page 101                     |           |                  |      |                    |
| "Enabling an OS/390 program to be run as a program activity" on page 108 | •         | •                | •    | •                  |
| "Disabling a program" on page 109                                        | •         |                  |      |                    |
| "Enabling an OS/390 program to run as a safe application" on page 109    | •         |                  |      |                    |
| "Authorizing a user to access an OS/390 program" on page 109             |           | •                | •    |                    |
| "Revoking a user's access to OS/390 programs" on page 110                |           | •                | •    |                    |
| "Importing a program mapping definition" on page 110                     |           |                  |      | •                  |
| "Enabling a program's mapping" on page 112                               |           | •                |      |                    |
| "Disabling a program's mapping" on page 113                              | •         |                  |      |                    |

#### **Buildtime**

You will use the MQSeries Workflow Buildtime tool to modify server and program properties in the process model definition. Exporting the process model creates a FDL file that must be uploaded to the mainframe, and then imported into the Workflow database. You can also define the number of instances of each server type that are to started when the system is started.

#### **PES** directory

You must modify the PES directory to define new services, invocation types, mapping types, or new users. After changing the PES directory, you must import it into the PES directory database.

**RACF** When you add programs or users, you have to use RACF (or an equivalent security program) to enable access to the necessary resources.

#### Program mapping

If you define or change a program mapping for a legacy application, you must run the import tool to update the program mapping database.

# **Chapter 8. Administration console tasks**

Most MQSeries Workflow system administration is done using the administration console. This console allows tasks to be performed using command line calls. Before you can use the administration console, the administration server and console must be running as described in "Starting the administration server and administration console".

The following sections describe the main groups of on-line administration tasks:

- "Administration server commands"
- "System commands" on page 84
- "Server commands" on page 86
- "Hold queue commands" on page 89

**Note:** Servers are started and stopped asynchronously. This means, for example, if you have issued the command to START the system, and then, before the system has fully started, you issue the command to STOP the system, the result can be that servers are still running. You can verify the actual system status using the DISPLAY command described in "Displaying all server instances in the system" on page 86.

Some administration console commands have a slightly different behavior when acting on server types that are managed by WLM. Where there are differences, they are noted in a separate subsection . The differences only apply to those multiple instance server types that are being managed by WLM (currently only the execution server can be WLM managed). For more information about using WLM, see "Part 3. Using OS/390 Workload Manager with Workflow" on page 133. You should administer the WLM managed servers using the normal administration console commands as described in "Server commands" on page 86.

### Administration server commands

# Starting the administration server and administration console

If necessary, start DB2, MQSeries QueueManager, CICS, or IMS.

Before you can issue any administration console commands, the administration server and console must be started. You start the administration server and the administration console by issuing the following command on the system console: START UniqueSystemKey.AdminServerID [,ARMRE=ARMRestartElementNameSuffix]

This establishes the connection between the administration server ID and the system specified in *UniqueSystemKey*.

#### *UniqueSystemKey*

Your value specified during planning in Table 3 on page 11. It must be unique within the OS/390 image, and not more than 8 characters long.

#### AdminServerID

A name you will use to identify the administration server when you issue console commands. It must be unique within the OS/390 image, and not more than 8 characters long. As there is only one administration server per

Workflow system, it is recommended that you construct the name from the letters FMCA and some unique characters from the system name, for example FMCASYS1.

#### **ARMRE=**ARMRestartElementNameSuffix

This parameter is optional. If you specify the *ARMRestartElementNameSuffix* (see your value in Table 3 on page 11), the administration server is registered with the OS/390 Automatic Restart Manager service. In the event of an abnormal termination, ARM will automatically restart the administration server's address space on the same system. When the administration server terminates normally, it is de-registered from the ARM service.

For example, START MQWFS1.FMCASYS1, ARMRE=MQWFS1

Only one administration server can be started for each system. After executing this command you can start the system as described in "Starting the system".

# Stopping the administration server

You can stop the administration server (without affecting any other running servers) by issuing the following command on the system console: STOP *AdminServerID* 

This has the same effect as the stop server command:

MODIFY AdminServerID, STOP ADM

AdminServerID

The ID that was specified when the administration server was started.

For example, STOP FMCASYS1.

When the last administration server on the OS/390 image is stopped, the administration console terminates.

# System commands

You can start, stop, and display any MQSeries Workflow for OS/390 system from the administration console, but only if an administration server is running on that system. The system related tasks are described in:

- "Starting the system"
- "Stopping the system" on page 85
- "Restarting the system" on page 85
- "Displaying all server instances in the system" on page 86

# Starting the system

Which and how many server instances will be started is specified in the server settings in Buildtime, see "Defining server properties" on page 93 for more information.

To start the MQSeries Workflow for OS/390 system, issue the console command: MODIFY AdminServerID, START

or the short form F AdminServerID, S

#### AdminServerID

The ID that was specified when the administration server was started. The *UniqueSystemKey* associated with this by the start command identifies the system that will be started.

For example: MODIFY FMCASYS1, START will start the system where the administration server FMCASYS1 is running

**Note:** The server start and stop time settings in Buildtime are ignored by MQSeries Workflow for OS/390.

### When using WLM

When you start the system, the initial number of instances specified in the system's topology definition is ignored for any servers that are being managed by WLM. The server application environments are 'resumed', just as if it the servers were started as described in "Starting servers" on page 86.

# Stopping the system

To stop the MQSeries Workflow for OS/390 system, issue the console command: MODIFY AdminServerID, STOP

or the short form

F AdminServerID, P

AdminServerID

The ID that was specified when the administration server was started. The *UniqueSystemKey* associated with this by the start command identifies the system that will be stopped.

For example: MODIFY FMCASYS1, STOP will stop the system where the administration server FMCASYS1 is running.

This stops all servers (except for the administration server) that are running on the Workflow system. How to stop the administration server is described in "Stopping the administration server" on page 84.

# Restarting the system

Changes made to the machine profile or the environment variable file will only affect new server instances and tools that are started. If you want such changes to affect all running server instances then you must restart the whole system, including the administration server in the following sequence:

- 1. "Stopping the system"
- 2. "Stopping the administration server" on page 84
- 3. "Starting the administration server and administration console" on page 83
- 4. "Starting the system" on page 84
- 5. Then start extra server instances if required, see "Starting servers" on page 86.

which requires the command sequence:

MODIFY AdminServerID, STOP STOP AdminServerID START UniqueSystemKey.AdminServerID MODIFY AdminServerID, START MODIFY AdminServerID, START ServerType [INST(NumberOfInstances)]

# Displaying all server instances in the system

To display the number of running instances of each server type in the MQSeries Workflow for OS/390 system, issue the console command:

MODIFY AdminServerID, DISPLAY

or the short form

F AdminServerID, D

AdminServerID

The ID that was specified when the administration server was started. The *UniqueSystemKey* associated with this by the start command identifies the system that will be displayed.

For example: MODIFY FMCASYS1,D will display the number of each server type running on the system where the administration server FMCASYS1 is running.

To display the number of instances of a particular server type, see "Displaying the number of instances of a server" on page 89.

### Server commands

You can start and stop any MQSeries Workflow for OS/390 servers from the administration console. You can also query how many server instances are running. These tasks are described in:

- "Starting servers"
- "Stopping servers" on page 87
- "Restarting servers" on page 88
- "Displaying the number of instances of a server" on page 89

All server commands require *AdminServerID* that was specified when the administration server was started; this uniquely identifies the Workflow system that the command will be executed on. Server commands also require one of the following *ServerType* names to identify which server type the command applies to:

Table 60. Server types

| ServerType | Server                    | Instantiation type |
|------------|---------------------------|--------------------|
| ADM        | Administration server.    | Single instance    |
| SCH        | Scheduling server         | Single instance    |
| CLE        | Cleanup server.           | Single instance    |
| EXE        | Execution server.         | Multiple instance  |
| PES        | Program execution server. | Multiple instance  |

**Note:** The address spaces also use the *ServerType* as an identifier.

# Starting servers

To start a given number of instances of an MQSeries Workflow server, issue the following command:

 $\verb"MODIFY" AdminServerID, \verb"START" ServerType" [INST(NumberOfInstances)]"$ 

or the short form

F AdminServerID, S ServerType [INST(NumberOfInstances)]

AdminServerID

The administration server that is to start the server.

*ServerType* 

The type of server to be started. You cannot start the administration server using this command, see "Starting the administration server and administration console" on page 83.

#### *NumberOfInstances*

This optional parameter specifies how many new instances of the server should be started. For single instance server types, the default is one. For multiple-instance server types, the default value is specified in the server settings in Buildtime.

**Note:** To verify the success of this command you can issue the display command: MODIFY AdminServerID, DISPLAY ServerType RUNINSTANCE

For example, MODIFY FMCASYS1, S PES would start the program execution server with the number of instances specified in the process model.

#### Starting WLM managed servers

The command MODIFY AdminServerID, START ServerType delegates the starting of server instances to WLM. WLM determines how many instances are started, and when, depending on the workload demands. Specifying the INST parameter will generate an error.

If your servers are running in manual mode, then you must start the server instances manually as described in "Starting WLM-managed servers when WLM is in manual mode" on page 155.

#### Starting execution servers

To activate the MQSeries Workflow for OS/390 system at least one execution server must be running. It is possible to start multiple instances of the execution server to share the work load. For example, if you want to start two new execution servers running on the system where AdminServerID is running, issue the command:

MODIFY AdminServerID, START EXE INST(2)

or the short form:

F AdminServerID, S EXE INST(2)

Note: If the execution server is managed by WLM, see "Starting WLM managed servers".

#### Starting program execution server instances

Starting the PES is no different to starting any other MQSeries Workflow server. For example, if you want to start 3 new instances of the PES, issue the command: MODIFY AdminServerID, START PES INST(3)

## Stopping servers

To stop all MQSeries Workflow for OS/390 server instances of a particular type, issue the console command:

MODIFY AdminServerID, STOP ServerType

or the short form

F AdminServerID, P ServerType

#### AdminServerID

The administration server that is to stop the server instances, effectively identifying the system.

#### ServerType

The type of server to be stopped.

For example, MODIFY FMCASYS1, P EXE would stop all execution server instances on the system where the administration server named FMCASYS1 is running.

The server instances must complete the current transaction within a defined time window. If some server instances ignore the stop command, repeat the command. If this does not help, see "Cannot stop servers" on page 126.

**Note:** To verify the success of this command you can issue the display command: MODIFY *AdminServerID*, DISPLAY *ServerType* RUNINSTANCE

## Restarting servers

Occasionally, you may want to restart the instances of a particular server type. You can do this by simply issuing the stop server command, using the display command to verify that the server type has stopped, and then issuing the start server command.

#### Restarting the program execution server

There are special circumstances when you may need to restart the PES, for example:

- If you have modified an existing and currently activated program mapping definition in the process model, you must restart the PES. Doing this forces the mapping engine to use the new mapping settings. This situation is described in "Enabling a program's mapping" on page 112.
- If PES directory caching is enabled as described in "Caching the PES directory at runtime" on page 108, a restart is required to force the cache to be refreshed.

To restart the PES, you simply issue the stop command and then the start command. For example, if your administration server ID is FMCASYS1, and you want 4 PES instances:

```
MODIFY FMCASYS1,STOP PES
MODIFY FMCASYS1,START PES INST(4)
```

#### Restarting the administration server

There are special circumstances when you may need to restart the administration server, for example:

- If you have modified the machine profile. For example:
  - To change the maximum number of server instances that will be started in a single address space.
  - To change the server queue disable time period.
- If you want to activate changes made to the server properties in the process model.

To restart the administration server, you simply issue the stop command and then the start command. There is no need to stop the system, the system can continue while the administration server is restarted.

For example, if your administration server ID is FMCASYS1, and your *UniqueSystemKey* is MQWFS1 (see your value in Table 3 on page 11), then

MODIFY FMCASYS1,STOP ADM START MQWFS1.FMCASYS1

will restart the administration server.

#### **Restarting WLM managed servers**

For WLM managed servers, the easiest way to restart server instances is to issue the WLM REFRESH command:

V WLM, APPLENV=ApplicationEnvironmentName, REFRESH

where *ApplicationEnvironmentName* is the appropriate value from Table 3 on page 11.

#### Displaying the number of instances of a server

You can find out how many server instances are currently running on a given system by issuing the console command:

MODIFY AdminServerID, DISPLAY ServerType [RUNINSTANCE]

or the short form

F AdminServerID, D ServerType RUNINST

AdminServerID

The name of the administration server (effectively a system) where you want to count the server instances.

*ServerType* 

The type of server instances to be counted.

For example, MODIFY FMCASYS1, DISPLAY EXE RUNINSTANCE will display the number of execution server instances that are running on the system where administration server FMCASYS1 is running.

**Note:** To display the number of instances of all server types, issue the command MODIFY FMCASYS1, DISPLAY as described in "Displaying all server instances in the system" on page 86.

## Hold queue commands

Hold queue commands are used to administer undelivered messages. If an input message for the execution server can not be processed, it is rolled back. If this happens several times, so that the retry limit is exceeded, the message is put into the execution server's hold queue. If several consecutive messages are put into the hold queue of a server, the server is considered to be unreliable, and it is shutdown.

The messages in the hold queue can be displayed, deleted and replayed. Only messages which have been displayed before can be deleted or replayed, this prevents messages being removed from the hold queue by mistake. Before replaying a message, the problem that caused the message execution to fail should be fixed. When a message is replayed, it is reinserted into the servers input queue.

**Note:** Currently, only the execution server offers hold queue handling, so the *ServerType* parameter in the following commands can only have the value EXE.

## Displaying number of messages in the hold queue

You can find out how many messages are currently in the hold queue of the specified server type by issuing the console command:

MODIFY AdminServerID, DISPLAY ServerType HOLDQDEPTH

or the short form:

F AdminServerID, D ServerType HQD

where

#### ServerType

the type of server to be displayed. For example, EXE.

## Displaying messages in the hold queue

You must display the messages that are in the hold queue before you can replay or delete them. To display which messages are in the hold queue for a particular server type, issue the following command:

MODIFY AdminServerID, DISPLAY ServerType HOLDQ(NumberOfMessages | \*)

or the short form:

F AdminServerID, D ServerType HQ(NumberOfMessages | \*)

where

#### ServerType

The server type whose hold queue messages are to be displayed.

#### NumberOfMessages

Determines how many messages are displayed from the front of the hold queue, and in which format they are displayed.

NumberOfMessages=1 provides full details about the first message in the hold queue in the following format:

System: System

Message: ProgramFinished
Component: Program execution agent

Number of failed replays: 1

**NumberOfMessages=n** for any number, **n**, greater than one, overview information about the first **n** messages is displayed in the following overview format:

| System | Message         | Component | # |
|--------|-----------------|-----------|---|
| SYSTEM | ProgramFinished | PEA       | 1 |
| SYSTEM | ProgramFinished | PEA       | 0 |

where # indicates the number of failed replays.

**NumberOfMessages=\*** causes all messages in the hold queue to be displayed in the overview format.

## Replaying messages from the hold queue

After a message has been displayed, it can be replayed. This means that the message is moved to the server's input queue. To replay any number of previously displayed messages issue the following command:

```
MODIFY AdminServerID, REPLAY ServerType HOLDQ(NumberOfMessages | *)
```

or the short form:

F AdminServerID, REPLAY ServerType HQ(NumberOfMessages | \*)

where

#### ServerType

The server type whose hold queue messages are to be replayed.

#### NumberOfMessages

The number of messages to be replayed. If  $\star$  is specified, all messages for this server type that have been displayed before will be replayed. If an integer value is specified, then this number of messages will be replayed (if they have previously been displayed).

**Note:** After issuing a REPLAY, you must wait for confirmation that it has completed, before issuing a REPLAY or DELETE command.

## Deleting messages from the hold queue

After a message has been displayed, if it is not to be replayed, you can delete it from the hold queue by issuing the following command:

MODIFY AdminServerID, DELETE ServerType HOLDQ(NumberOfMessages | \*)

or the short form:

F AdminServerID, DELETE ServerType HQ(NumberOfMessages | \*)

where

#### ServerType

The server type whose hold queue messages are to be delete.

#### NumberOfMessages

The number of messages to be deleted. If \* is specified, all messages for this server type that have been displayed before will be deleted. If an integer value is specified, then this number of messages will be deleted (if they have previously been displayed).

Note: Never use the DELETE command while replaying messages.

## Chapter 9. Buildtime administration tasks

Some administration tasks, for example, adding new programs or defining server properties, need changes in the process model. For more information about the Buildtime tool see *IBM MQSeries Workflow: Getting Started with Buildtime*.

This chapter only describes the settings and actions that are specific to using Buildtime to perform administration tasks for MQSeries Workflow for OS/390.

## **Defining process models**

You must use the Buildtime tool to define the programs and servers that are running as a part of MQSeries Workflow for OS/390. Each server and program in the system has a set of properties that can be changed in Buildtime.

**Note:** To avoid code page conversion problems when uploading FDL to the host, your Buildtime object names should conform to the guidelines that are described in "Appendix D. Naming and code page restrictions" on page 173.

The main administration tasks relating to Buildtime are:

- "Defining server properties" which includes:
  - Specifying the number of server instances to be started when the system is started.
  - Specifying the user support mode for the program execution server.
- "Defining program properties" on page 96
- "Defining the connection between a program activity and the PES" on page 100

After you have changed properties, and exported the process model, you will have an FDLfile that must be imported into the Workflow database, as described in "Importing and exporting process models" on page 101.

## **Defining server properties**

#### Server properties that can be changed

The following OS/390 server properties can be modified in the process model.

Table 61. Server properties that can be changed

| Property                                 | Description                                                                                                    | Initial default value |
|------------------------------------------|----------------------------------------------------------------------------------------------------|-----------------------|
| Number of instances                      | The number of servers that will be started when the system is started.                                                                                                    | 5                     |
| External Control                         | Determines whether WLM is used to manage resources. Before activating this option for the execution server or the program execution server, their application environments must be defined as described in "Chapter 15. Setting up WLM for MQSeries Workflow for OS/390" on page 145. | Inherited (None)      |
| Context Information for External Control | 1 11                                                                                                    |                       |

Table 61. Server properties that can be changed (continued)

| Property                                                           | Description                                                                                                    | Initial default value                                                     |
|--------------------------------------------------------------------|----------------------------------------------------------------------------------------------------|---------------------------------------------------------------------------|
| User support (on<br>the PES properties<br>/ Support modes<br>page) | Indicates whether the PES is able to execute programs using the <i>ServerUserID</i> or the ID of the user requesting the invocation. <b>Agent</b> selects the <i>ServerUserID</i> , <b>Program</b> selects <i>UserID</i> option. | Agent                                                                     |
| Start mode                                                         | Only when this is set to DEFERRED/Automatic for<br>the cleanup server, then Start time and Stop<br>time can also be changed – otherwise these<br>settings are ignored.                                                           | 'Immediate' when<br>started manually.<br>'Automatic' when<br>in WLM mode. |
| Check_Interval                                                     | Specifies how often the administration server checks whether the cleanup server is still running.                                                                                                    | 300 seconds                                                               |

#### Server properties that should not be changed

The following OS/390 server properties should not be modified.

Table 62. Server properties that should not be changed

| Property               | Description                                         | Value    |
|------------------------|-----------------------------------------------------|----------|
| Name                   | Fixed name for the OS/390 program execution server. | PESERVER |
| Implementation support |                                                     | External |
| Platform               |                                                     | OS/390   |
| Attach mode            |                                                     | Local    |
| Support mode           |                                                     | Safe     |

#### Server properties that are ignored on OS/390

The following OS/390 server property settings are ignored.

Table 63. Server properties that are ignored on OS/390

| Property   | Description                                                                                                    | Default            |
|------------|----------------------------------------------------------------------------------------------------|--------------------|
| Start mode | This setting is ignored for all servers on OS/390 except for the cleanup server. When this is set to DEFERRED/Automatic for the cleanup server – then Start time and Stop time below are active.  'Immediate' started man 'Automatic' WLM mode |                    |
| Start time | This setting is ignored on OS/390 – except when Start mode is set to  DEFERRED/Automatic for the cleanup server.  Automatic / Immediate                                                                                                    |                    |
| Stop time  | This setting is ignored on OS/390 – except when Start mode is set to DEFERRED/Automatic for the cleanup server.                                                                                                    | Duration = Forever |

## Switching servers between WLM and non-WLM mode using Buildtime

If you have enabled OS/390 Workload Manager support as described in "Chapter 15. Setting up WLM for MQSeries Workflow for OS/390" on page 145, you can let WLM manage the server address spaces for one or both of the multiple instance server types:

- Execution server
- · Program execution server

The easiest way to switch between manual and WLM modes is described in "Switching servers between WLM and non-WLM mode by importing an FDL file" on page 154. The following steps describe how to do it using Buildtime:

1. Using Buildtime, locate the *General* page on the *Program execution server properties* and/or *Execution server properties*, as shown in Figure 6.

Note: You can find these windows:

- a. Starting from the *Network* page.
- b. Open the *Domain* and *System Group* to find the *System*, and click on it with the right mouse button.
- c. Display the *System Properties* window.
- d. Select the Server page.
- e. Clear the inherited box, and click on the *Complete ... server settings* button for the server type that you want to switch.

Then:

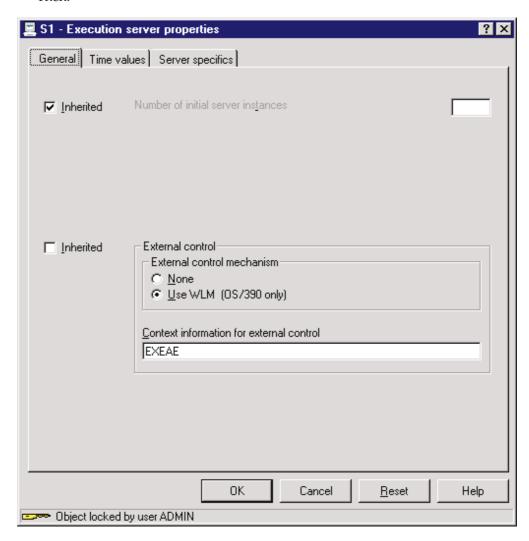

Figure 6. Execution server properties: General page

2. Set *External control* to the option *Use WLM* or *None* (clear the *Inherited* option first)

- 3. If you are activating WLM, you must also enter the name of the application environment for the server type in the *External Control: Context Information* field. This is the name that you defined when you created the WLM service definition as described in "Application environment" on page 150.
- 4. Import the new settings into the runtime database.
- 5. Restart the administration server to activate the changes.

## **Defining program properties**

Every OS/390 program that is to be executed as part of a MQSeries Workflow process activity must be defined in the process model. The following screen-shots show and describe the pages and parameters that are required for defining an OS/390 program in Buildtime.

A program is defined by its name. You must also specify any optional input and output data structures, specific settings for the program itself, and the platform that the program runs on.

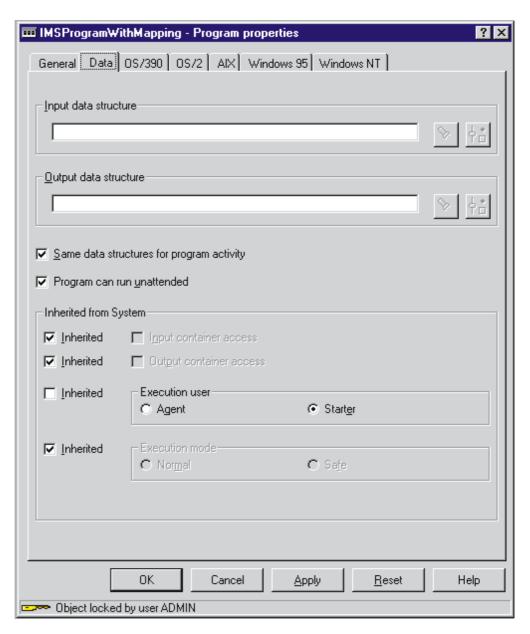

Figure 7. Program properties: Data page

Figure 7 shows the program properties data page for the an example program named IMSProgramWithMapping. The option Execution user = Starter means that the PES has to execute the program using the execution user ID of the starter of the activity. This option requires the PES setting User support = Starter. In this case, the PES has to map the Workflow user ID of the starter of the request to an execution user ID known to OS/390. See "Adding a new service definition and the related user resolution information" on page 106.

For more information about these settings, see "Program execution security" on page 114.

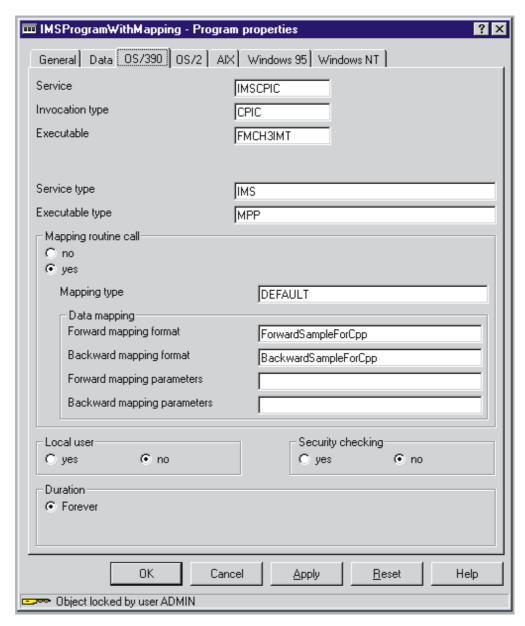

Figure 8. Program properties: OS/390 page

You must complete this screen to define an OS/390 program. The following program property settings are important for correct execution.

Table 64. Program properties: OS/390 page settings

| OS/390 program property | Description                                                                                                    |
|-------------------------|----------------------------------------------------------------------------------------------------|
| Service                 | The service name is the logical name of the service system where the program is executed. This setting is mandatory. This name may be up to 8 characters long, uppercase only, first character (AZ,\$,#,@), other characters (AZ,09,-,\$,#,@). The value entered must match a service name in the PES directory. The service must be defined for the invocation type that is used. |
| Invocation type         | This defines the logical name of the invocation type that is used to invoke the program. This setting is mandatory. This name may be up to 8 characters long, uppercase only, first character (AZ,\$,#,@), other characters (AZ,09,-,\$,#,@). The value entered here must match an invocation type that is defined in the PES directory.                                           |

Table 64. Program properties: OS/390 page settings (continued)

| OS/390 program property           | Description                                                                                                    |
|-----------------------------------|----------------------------------------------------------------------------------------------------|
| Executable                        | The name of the program to be executed, as defined to the service system. This setting is mandatory. This name may be up to 8 characters long, uppercase only, first character (AZ,\$,#,@), other characters (AZ,09,-,\$,#,@).                                                                                                    |
| Service type                      | This defines the type of service system on which the program runs. The value specified here must match the service type that is specified in the invocation section in the PES directory, for the invocation type that is specified in this page. This setting is mandatory.                                                                                                    |
| Executable type                   | This defines the type of executable. For CICS programs it should be set to DPL. For IMS programs it should be set to MPP or IFP. This setting is mandatory.                                                                                                    |
| Mapping routine call              | If set to <b>no</b> , the PES will not call the mapping routine for invocations of this program. If set to <b>yes</b> , the PES will call the mapping routine for invocations of this program. It uses the mapping formats and parameters that are specified below.                                                                                                    |
| Mapping type                      | This defines the logical name of the mapping type. If mapping is used for the program, the name entered here must match a type specified in the mapping section in the PES directory. The mapping type supplied by IBM is called 'DEFAULT'. If <b>Mapping routine call = yes</b> , then this setting is required.                                                                                         |
| Forward mapping format            | This defines the logical name of the forward mapping that is to be used to map the contents of the program's input container. The name entered here must match the name of the forward mapping definition that is imported into the mapping database. For more information about creating program mappings, see MQSeries Workflow for OS/390: Programming.                                                |
| Backward<br>mapping format        | This defines the logical name of the backward mapping that is to be used to map the legacy application data. The name entered here must match the name of the backward mapping definition that is imported into the mapping database.                                                                                                    |
| Forward mapping parameters        | These parameters are only required if the mapping uses user-types that require mapping parameters. For more information about user-types and creating program mappings, see MQSeries Workflow for OS/390: Programming.                                                                                                    |
| Backward<br>mapping<br>parameters | These parameters are only required if the mapping uses user-types that require mapping parameters. For more information about user-types and creating program mappings, see MQSeries Workflow for OS/390: Programming.                                                                                                    |
| Local user                        | If set to <b>yes</b> , the OS/390 program will be executed under the OS/390 user ID associated with the calling MQSeries Workflow user ID. This mapping is defined in the service section of the PES directory. If set to <b>no</b> , the OS/390 program will be executed under the <i>ServerUserID</i> . In this case, no user resolution information is required in the PES directory for this service. |
| Security checking                 | If set to <b>yes</b> , the PES security routine will be called for each invocation. In this case a security profile must defined as described in "Program security" on page 116.                                                                                                    |
| Duration                          | For OS/390 programs, this value is set to Forever.                                                                                                    |

## Defining the connection between a program activity and the PES

After an OS/390 program has been defined, it must be associated with a program activity, and the program execution server. This is done on the screen that is shown in Figure 9. You can reach this Buildtime screen in the following way:

- 1. Select the process containing the activity that should execute the OS/390 program.
- 2. Open the process diagram.
- 3. Select activity and open its **properties** notebook.
- 4. Select the notebook's execution page

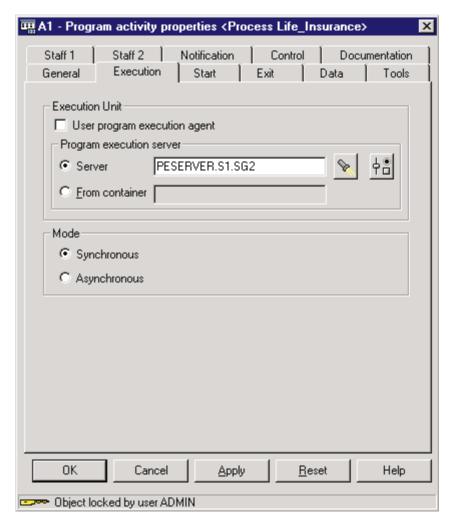

Figure 9. Program activity properties: Execution page

The information you enter on this screen defines the connection between the program and the program execution server. You must perform the following:

- 1. Clear the **User program execution agent** check box.
- 2. Click on the flashlight button to find the program execution server and select PESERVER.
- 3. Select the **Synchronous** mode.
- 4. Press **OK** then close the process diagram and save the process.

## Uploading process models to the host

After exporting the process model information from the Buildtime database into an FDL file, you must upload it to the host before you can import the FDL file into the Workflow database. Ideally, inter-platform character conversion should be performed automatically during the upload process. You can use FTP or any other text transfer method to upload the FDL file to the host providing the code page conversion does not corrupt the data. Only if your transfer method corrupts the data during the upload process, should you upload your FDL file as a binary image, and then use the tool described in "Appendix E. FDL code page conversion tool" on page 175.

**Note:** To avoid problems with code page conversion during the upload process, your Buildtime object names should conform to the guidelines that are described in "Appendix D. Naming and code page restrictions" on page 173.

## Importing and exporting process models

To activate the modified properties, you will need to import the uploaded FDL process model into the MQSeries Workflow for OS/390 database. This is done using the import/export tool, see "Using the FDL import/export tool".

You can also use the import/export tool to do the following:

- Translate workflow definitions from Buildtime.
- Translate an existing process model in the Workflow database.
- Import an FDL file that you created outside of MQSeries Workflow.
- Export Workflow definitions from the Workflow database into an FDL file.

For more information about the export and translation options, see "FDL import/export tool's syntax" on page 177, "FDL export examples" on page 181, and "Translate examples" on page 182.

## Using the FDL import/export tool

If you define or change your process model definition in Buildtime, you will need to import it into your Workflow database. If you want to export a single object, or all workflow objects from your Workflow database you can use the export option of the FDL import/export tool.

The following describes how to use the import/export tool named FMCH0IBA:

- 1. Customize the JCL *CustHLQ*.SFMCCNTL(FMCHJRIF)
  - a. Specify the options that the import tool should use (see "Options for the import / export tool" on page 179)
  - b. Specify the input and output files using the predefined DD-names FMCIIMP, FMCIEXP, FMCICMD, and FMCILOG, as illustrated in "FDL import examples" on
  - c. If you want to use a specific log file instead of SYSOUT you will need to specify a data set for the DD-name FMCILOG.
- 2. Submit the JCL *CustHLQ*.SFMCCNTL(FMCHJRIF)

## **Chapter 10. Program execution**

The program execution server (PES) manages program execution requests for programs running on external services like CICS or IMS. These programs may be legacy programs or may use MQSeries Workflow APIs. Legacy programs require mapping to transform Workflow data containers to (and from) the format and representation of parameters expected by the existing application. Programs invoked by the PES must conform to a request-reply model. The PES has a component based structure as shown in Figure 10 on page 104.

#### Invocation and mapping

Programs are executed on external services that the PES connects to via an invocation exit. Such an exit is based on an invocation protocol like CICS External Interface (EXCI), IMS/APPC or the MQSeries CICS and IMS Bridges. Each invocation exit is uniquely identified by the PES by an invocation type. Similarly, program mapping is performed by program mapping exits. Each mapping exit is uniquely identified by the PES by a mapping type. You can define user exits for mapping and invocation. The external interfaces these exits have to conform to are described in *MQSeries Workflow for OS/390: Programming*.

#### PES directory

Which invocation and mapping exits can be used by the PES at runtime is defined in the PES directory. This directory is the link between the Workflow program definitions specified in the process model and the components and resources necessary to run the program successfully. For instance, if a program specifies an invocation type EXCI, the directory must contain a definition for this invocation type. For more information about the PES directory, see "Administering the Program Execution Server directory" on page 105 and "Appendix A. Program Execution Server directory" on page 161.

#### Security

The PES can invoke programs on behalf of different MQSeries Workflow users. A Workflow user ID must be resolved to an execution user ID known to OS/390, as described in "Adding a new service definition and the related user resolution information" on page 106. The PES can perform security checks to ensure that only authorized users can run a program, as described in "Program security" on page 116.

#### Runtime properties

The PES is a multi-instance server, with each server instance running as a single task. Server instances can process both synchronous and asynchronous invocation types. A server instance is blocked while it processes a synchronous request. For this reason it is important to ensure that there are enough PES instances to handle the request workload . Asynchronous requests are split into a request part and a reply part that are correlated to fulfill the request. All program execution server instances share the same external resources.

#### Error handling

The program execution server returns error indications whenever possible. Otherwise error notifications are sent to the administration server.

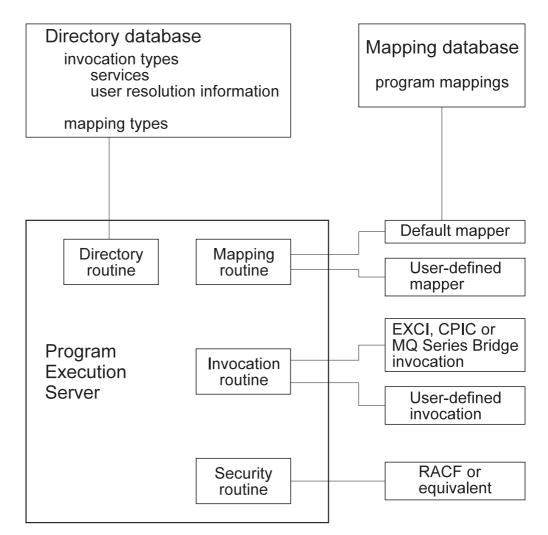

Figure 10. OS/390 Program execution server: component structure

The PES processes a synchronous request in the following way:

- 1. Analyze the request.
- 2. Locate the invocation type and service in the directory.
- 3. For a legacy program locate the mapping type in the directory.
- 4. If the program has to be run on behalf of a specific user, get the connection information from the directory and the execution user ID.
- 5. Check the security requirements for service, invocation type, the program to be executed and the execution user ID.
- 6. For a legacy program call the mapping routine to map input container to program parameter data.
- 7. Call the invocation routine to handle the request.
- 8. For a legacy program call the mapping routine to map output parameters to the output container.
- 9. If none of the above step has failed, the PES returns a completion message.
- If any of the above steps fails, and the error is considered recoverable, the PES returns an error indication. For a non-recoverable errors the PES instance will terminate.

#### Invocation types supported

Invocation types may be defined as asynchronous or synchronous invocation exits. The IBM supplied invocation types are EXCI and MQCICS for CICS, CPIC and MQIMS for IMS. The definitions for these types are contained in the directory template source file provided by IBM. The types of CICS and IMS programs that can be executed depends on the invocation protocol used by the invocation type.

#### CICS program types supported

The PES supports the invocation of CICS DPL programs. CICS 3270 applications and CICS transactions are not supported.

#### IMS program types supported

The PES supports the invocation of IMS MPP and FastPath programs. Each program has to have a single input message and a single, predefined output message. The execution of IMS conversations is not supported. A sequence of non-conversational transactions can be modeled as a sequence of separate program execution requests.

#### Mapping types supported

MQSeries Workflow for OS/390 supplies a program mapping type named DEFAULT which should be able to handle most mapping requirements. A user type can be defined to handle special cases that are not covered by the DEFAULT mapping types' interface types. For more information about how to define mappings and user types, see MQSeries Workflow for OS/390: *Programming.* The mapping type to be used for each program is defined in the process model as shown in Figure 8 on page 98.

#### User-defined invocation and mapping types

You can extend the program execution server by defining your own mapping and invocation types, and their corresponding exits. These user-defined types may be used instead of an IBM supplied type, or in parallel. These exits are defined in MQSeries Workflow for OS/390: Programming.

If you define your own invocation and mapping types, they must be defined consistently in the process model and in the PES directory, as explained in more detail in "PES directory dependencies on the process model's OS/390 program definitions" on page 164.

## Administering the Program Execution Server directory

The PES directory provides persistent runtime information for the OS/390 program execution server. It is a DB2 database, and it must be located in the same DB2 subsystem as the MQSeries Workflow for OS/390 database. The directory is used by the PES as a read-only database. The directory may be updated while the server is running. By default, any data retrieved from the directory is not cached, for more information about caching, see "Caching the PES directory at runtime" on page 108.

The directory is the connecting element between the program properties specified in the process model and the existing OS/390 services. It contains information about invocation types, and the services that can be called using each invocation type. It also defines the users that can use a service, and the mapping types. The PES directory's structure, template, and dependencies are described in "Appendix A. Program Execution Server directory" on page 161.

In order to define new invocation types, mapping types, or services, you must add new definitions to your current PES directory source file as described in the following sections. After you have changed your PES directory source file, you will have to activate it by importing it into the PES directory database. This is done using the PES directory import tool, see "Importing the PES directory" on page 107.

You can also use the import tool to perform the following:

- Update existing service definitions.
- Delete existing service definitions.
- Delete the entire contents of the PES directory database.

For more information about the possible options, see:

- "Appendix B. The PES directory import tool's syntax and semantics" on page 167, and
- "PES directory import examples" on page 167.

## Adding a new service definition and the related user resolution information

To add a new service definition, you have to update the PES directory source as provided in *CustHLQ*.SFMCDATA(FMCHEDTP), then import it as described in "Importing the PES directory" on page 107. For more information about the PES directory structure see "Appendix A. Program Execution Server directory" on page 161.

The following example shows how to add a second service definition to an existing EXCI invocation type in your PES directory source file. In the example below, a service system named CICSEXC2 that is reached through EXCI is defined.

1. In your version of the PES directory source, copy an existing CICS service definition INVOCATION1SERVICE<m>.

**Note:** The "PES directory template" on page 163 shows the template that is provided in *CustHLQ*.SFMCDATA(FMCHEDTP).

- 2. Replace <*m>* with the number of the service inside the invocation section. For example, if you have already defined two service definitions for the first invocation type during customization, you should use the number three.
- 3. Set the value for name to the name of the service. For example, CICSEXC2.
- 4. For the CICSEXC2 service, set the connectionParameters value for APPLID to the application ID.

5. To add user resolution information, substitute *<user1>* with the MQSeries Workflow user identification used to start the program and <xxxxxxxx with the execution user identification for this user as defined in RACF.

Each additional user may be added by appending a corresponding INVOCATION1SERVICE<m>USER<n+1> section containing userID and executionUserID.

Additional CICS service systems may be added by appending an INVOCATION1SERVICE<m+1> section and completing it in the same way as described above.

Adding an IMS system that is reached by CPIC is similar, except that you have to add CPIC connectionParameters: netid, luname, and mode. Additional IMS service systems may be added by appending an INVOCATION2SERVICE<m+1> section and completing it in the same way as described above.

## Adding a user-defined invocation type

To add a new invocation type to the PES directory you need to:

- 1. Copy an existing invocation section including the service and user sections.
- 2. Increase the running suffix numbers of the invocation for all sub-sections. For example, if you copied the section (KEYTOINVOCATION5), change it and all subsequent keys that refer to this new invocation type to (KEYTOINVOCATION6).
- 3. Then update

```
(KEYTOINVOCATION6)
                    = <your invocation type>
tvpe
exitName
                    = <your invocation exit dll name>
exitParameters = <parameters needed by your invocation exit>.
```

4. Add or change the service definitions according to the new invocation section:

```
(INVOCATION6SERVICE1)
                     = <service type>
type
                     = <service name>
name
connectionParameters = <connection parameters as needed by the new invocation>
                     = < ... user section ...>
```

5. Add or change the user related information as required.

## Adding a user-defined mapping type

To add a new mapping type to the PES directory you need to:

- 1. Copy the last existing mapping section KEYTOMAPPING<m>.
- 2. Increase the running number of the mapping section, for instance if you copied (KEYTOMAPPING1), use KEYTOMAPPING2 for all subsequent keys referring to this new mapping type.
- 3. Then update

```
(KEYTOMAPPING2)
```

## Importing the PES directory

After changing the PES directory source file you need to import it into the PES directory runtime database. You do this using the FMCH1PIT tool in the following

1. Customize the JCL CustHLQ.SFMCCNTL(FMCHJPIF)

- a. Specify the **options** the import tool should use. These options are described in "Appendix B. The PES directory import tool's syntax and semantics" on page 167.
- b. Specify the **input file** using the predefined DD-name FMCDIMP.
- c. If you want to use a specific **log file** instead of SYSOUT you must specify a data set using the predefined DD-name FMCDLOG.
- 2. Submit the JCL CustHLQ.SFMCCNTL(FMCHJPIF)

## Caching the PES directory at runtime

To improve performance, the content of the PES directory may be cached in the program execution server at runtime. Directory caching is enabled through a system setting, PESDirectoryInCache, in the machine profile. If set to 1 caching is enabled. The default is no caching (zero). Both, connection parameters and user information are cached. The cache is built up dynamically.

For more information about making changes to the machine profile, see "Appendix H. Machine profiles" on page 193.

#### Refreshing the PES directory cache

The contents of the cache are only updated when program execution server instances are started. This means that changes made to the PES directory only become activated after all running program execution server instances are stopped and restarted. If WLM is managing the PES address spaces, then the PES application environment must be refreshed.

## Administering programs

Program administration consists of the following tasks:

- "Enabling an OS/390 program to be run as a program activity"
- "Enabling an OS/390 program to run as a safe application" on page 109
- "Disabling a program" on page 109
- "Authorizing a user to access an OS/390 program" on page 109
- "Revoking a user's access to OS/390 programs" on page 110

## Enabling an OS/390 program to be run as a program activity

To enable an OS/390 program to run as an MQSeries Workflow program activity you need to perform the following tasks:

- 1. "Defining program properties" on page 96
- 2. "Creating a program mapping"
- 3. "Defining a security profile" on page 109

#### Creating a program mapping

If you want to invoke an OS/390 legacy program as an activity, you may have to create a program mapping. The program mapping transforms between the different format and data representations that are used by MQSeries Workflow and the invoked program. For more information about creating a program mapping, see MQSeries Workflow for OS/390: Programming.

If you have created a program mapping, you will have to activate the mapping in the process model. This task is described in "Enabling a program's mapping" on page 112.

#### Defining a new program in the process model

You must define the new program in the process model using the MQSeries Workflow Buildtime program. Then you must import the process model FDL file into the Workflow database. These tasks are described in the following:

- 1. "Defining program properties" on page 96
- 2. "Uploading process models to the host" on page 101
- 3. "Importing and exporting process models" on page 101

#### Defining a security profile

If you defined the program in Buildtime with the option Security checking=Yes, then you must define a security profile for service, invocation type, executable and execution user identification as described in "Program security" on page 116.

## Enabling an OS/390 program to run as a safe application

When an IMS or CICS program runs as a safe application, each invocation request will cause it to be executed once and only once, or not at all. Safe applications are executed in the same transactional context as the program execution server request transaction. This uses the OS/390 Resource Recovery Service (RRS).

For a program to run as a safe application, the following conditions must be satisfied:

- 1. The program must not issue its own RRS commit and RRS rollback calls.
- 2. The program must be invoked using a transactional invocation such as EXCI or CPIC.
- 3. The PES must be defined as supporting safe mode in the process model this is the default setting.
- 4. The program must be defined as using Execution mode=Safe in the process model.

This makes the PES call the program in a transactional context using the invocation type specified in the programs' external settings definition in the process model.

## Disabling a program

You can disable a program by removing its definition from the process model, exporting the process model as an FDL file, and then importing it into the Workflow database.

## Authorizing a user to access an OS/390 program

If a program has been defined in the process model with Security routine call set to yes, and Local user set to yes (as shown in Figure 8 on page 98), then every MQSeries Workflow user ID that is to be able to start the corresponding activity must be specified in the PES directory, and associated with a valid execution user ID. You must provide this user resolution information for the service where the program is executed.

To authorize a user to access an OS/390 program you must do the following:

- 1. If the program has no security profile, you must create one, as described in "Program security" on page 116.
- 2. Authorize the user by giving read access to the security program profile.

- 3. Update the PES directory entries for the service and the invocation type, adding the MQSeries Workflow user ID and the corresponding execution userID, as described in "Adding a new service definition and the related user resolution information" on page 106.
- 4. Reload the PES directory as described in "Importing the PES directory" on page 107.

## Revoking a user's access to OS/390 programs

There are two possible ways to revoke a user's access to an OS/390 program:

- 1. By removing their execution user ID's access to the security profile for the
- 2. By deleting the user's ID mapping associated with the service in the PES directory, then reloading the PES directory.

If you want to revoke a user's access to all OS/390 services, mappings may exist for that user's MQSeries Workflow user ID in several service sections in the PES directory. You should ensure that all of them are commented out or deleted.

## Administering program mapping

The program execution server uses a program mapping exit to transform the format and representation of parameters in data containers so that it can be accepted by existing IMS and CICS applications. This allows you to define MQSeries Workflow processes that invoke legacy applications on the mainframe, without having to modify the legacy application.

MQSeries Workflow for OS/390 offers a mapping type named DEFAULT which can be used to convert and translate data between legacy applications and MQSeries Workflow. You can write your own exit to perform this conversion, providing it conforms to the MQSeries Workflow for OS/390 mapping exit interface. Mapping exits can be used in parallel to the default mapping exit or replace the default mapping exit. The invocation and reply data can be mapped separately by defining the interfaces and structure and connect them to each other. You can find more information about creating a program mapping in MQSeries Workflow for OS/390: Programming.

After you have created a program's mapping definitions:

- You must import the mapping definitions into the mapping database as described in "Importing a program mapping definition".
- A program mapping in the mapping database only becomes active after the mapping has been enabled as described in "Enabling a program's mapping" on page 112.

## Importing a program mapping definition

After you have created a program mapping definition you must import it into the mapping database. If the corresponding program mapping definition already exists, and is already active, importing new definitions will immediately affect this mapping. If you have modified mapping definitions in the mapping database, you must restart the PES, as described in "Restarting the program execution server" on page 88.

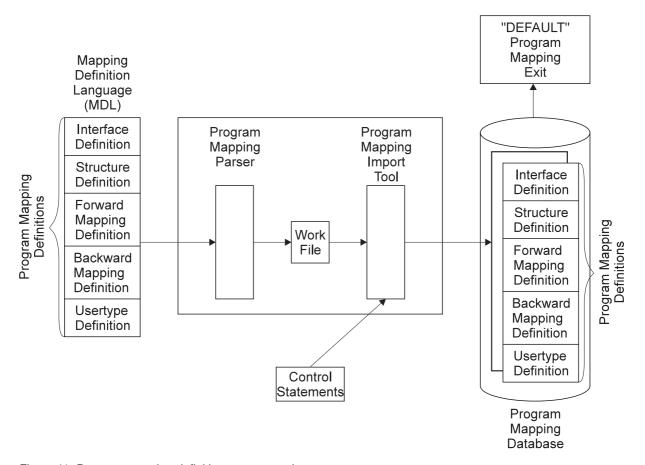

Figure 11. Program mapping definition process and components

To import a new program mapping definition, or to update an existing mapping definition you must do the following:

- 1. Create the program mapping definitions as described in *MQSeries Workflow for OS/390: Programming*.
- 2. Customize a copy of *CustHLQ*.SFMCCNTL(FMCHJMPR), so that the first DD FMCIN uses the new mapping definitions. FMCHJMPR contains statements similar to this:

```
//*
//* Description:
//* Invoke the default program mapper parser and import tool
//*********************
//PROCLIB JCLLIB ORDER=(CustHLQ.SFMCPROC)
//*
//* Invoke Program Mapping Parser
//*
//FMCRMPRS EXEC PROC=FMCHPBAT, PROGRAM=FMCH1XMP,
            PARM='ENVAR("_CEE_ENVFILE=DD:FMCHEENV")/'
//*** Mapping Definitions
//FMCIN
       DD DSN=CustHLQ.SFMCDATA(FMCHEMDL),DISP=SHR
//**** Work File
//FMCOUT DD DSN=&&BIN,DISP=(NEW,PASS),
//
           DCB=(RECFM=U,BLKSIZE=6144,LRECL=0),
//
           SPACE=(CYL,(2,2))
//**** Listing
//FMCLST DD SYSOUT=*
//*
```

```
//* Invoke Program Mapping Import Tool
//FMCRMUTL EXEC PROC=FMCHPBAT, PROGRAM=FMCH1XMU, COND=(8, LE),
               PARM='ENVAR("_CEE_ENVFILE=DD:FMCHEENV")/'
//*** Work File
//FMCIN DD DSN=*.FMCRMPRS.FMCHPBAT.FMCOUT,DISP=(SHR,DELETE)
//*** Program Mapping Import Tool Control Statements
//FMCCTL DD DSN=CustHLQ.SFMCDATA(FMCHEMCT),DISP=SHR
//**** Listing
//FMCLST DD SYSOUT=*
//*
```

- 3. Customize a copy of CustHLQ.SFMCDATA(SFMCEMCT) which contains the control statements for the utility so that the parsed mapping definitions are created. Update DD FMCCTL to use the new control statements.
- 4. Run your copy of FMCHJMPR.

**Note:** You may find it helpful to view the sample mapping definition CustHLQ.SFMCDATA(FMCHEMDL) and the sample control statements CustHLQ.SFMCDATA(FMCHEMCT).

#### Return codes

The program mapping parser and import tool can return the following return codes:

| Value | Description          | Effect of modifications to the database (import tool only) |
|-------|----------------------|------------------------------------------------------------|
| 0     | Successful execution | Any database modifications have                            |
| 4     | Warning              | been completed.                                            |
| 12    | Error                | The import tool has made a rollback                        |
| 16    | Severe error         | of the transaction. The database                           |

Table 65. Program mapping parser and import tool's return codes

## Enabling a program's mapping

To make a program mapping active, you must modify the process model definition, turning the mapping on and specifying the necessary mapping names and parameters:

- 1. Enable the mapping in the process model using Buildtime:
  - a. Locate (or create) the program properties definition for the program that requires the program mapping, then set the following properties as described in "Defining program properties" on page 96:
    - 1) Mapping routine call = yes
    - 2) Mapping type = DEFAULT
    - 3) Forward mapping format = name of the forward mapping definition
    - 4) **Backward mapping format** = name of the backward mapping definition
    - 5) If the mapping uses user-types that require mapping parameters, they should be specified in the fields Forward mapping parameters and Backward mapping parameters.
- 2. Upload the new process model to the host, as described in "Uploading process models to the host" on page 101.
- 3. Import the process model on the host, as described in "Using the FDL import/export tool" on page 101.

4. If mapping definitions were modified, then restart the PES as described in "Restarting the program execution server" on page 88.

## Disabling a program's mapping

A program mapping can be disabled by doing the following:

- · Disable the program mapping in the process model using Buildtime by doing the following:
  - 1. Set **Mapping routine call = no** in Figure 8 on page 98.
  - 2. Upload the new process model to the host, as described in "Uploading process models to the host" on page 101.
  - 3. Import the process model on the host, as described in "Using the FDL import/export tool" on page 101.

## Deleting a program mapping definition

When program mappings have been disabled, the corresponding definitions should also be deleted from the program mapping database. To delete program mapping definitions, you must do the following:

- 1. Create a member for the program mapping import tool which contains delete statements for the program mapping definitions which should be deleted. For more information, see "Appendix C. Program mapping import tool syntax" on page 169.
- 2. Customize a copy of CustHLQ.SFMCCNTL(FMCHJMPR) so that the member created in step 1 is used in the FMCCTL DD-statement.
- 3. Submit your copy of FMCJMPR.

**Note:** The program mapping import tool checks whether the program mappings which should be deleted are no longer referenced anywhere in other program mapping definitions. If they are still used the deletion will fail.

## Enabling a mapping type

To activate a new program mapping type, you must perform the following steps:

- 1. Create a mapping exit DLL as described in MQSeries Workflow for OS/390: Programming.
- 2. Provide the mapping exit DLL to MQSeries Workflow for OS/390. Either copy the DLL into the data set CustHLQ.SFMCLOAD, or concatenate the data set name, where the mapping exit DLL is stored, to SFMCLOAD.
- 3. Define the new mapping exit in the PES directory. Replicate the entry called (KEYTOMAPPING1) in the PES directory template, choose the next free number (for example KEYTOMAPPING2) and choose a new type name other than DEFAULT, insert the correct exit name (DLL name) and optionally provide exit initialization parameters (exit parameters). Definitions needed for sample mapping exit (See *CustHLQ*.SFMCSRC(FMCHSMEX)):

```
(KEYTOMAPPING2)
type
               =SAMPLE
              =SAMPEXT
exitName
exitParameters =LONG=L FLOAT=F
```

- 4. Import the new PES directory definitions as described in "Importing the PES directory" on page 107.
- 5. Enter the new mapping type name in the process model definition of the OS/390 program. Replacing the default mapping type DEFAULT as shown in Figure 8 on page 98.

6. Import the new process model into the Workflow database as described in "Importing and exporting process models" on page 101.

## Disabling a mapping type

To deactivate a program mapping type:

- 1. Delete all references to the mapping type from all OS/390 program properties, as shown in Figure 8 on page 98.
- 2. Import the changes, as described in "Importing and exporting process models" on page 101.
- 3. Delete the mapping type from the PES directory.
- 4. Import the new PES directory definitions as described in "Importing the PES directory" on page 107.

## Administering invocation types

If you have defined an invocation type in the PES directory, and in the process model, you can then enable the invocation type.

## Enabling an invocation type

In order to make a new invocation type and its corresponding exit known to MQSeries Workflow for OS/390 the following steps are necessary:

- 1. The invocation type must be defined in the PES directory as described in "Adding a user-defined invocation type" on page 107.
- 2. The invocation exit DLL for MQSeries Workflow for OS/390 must be copied into InstHLQ.SMFCLOAD, or the data set containing that DLL must be concatenated to the DD statement FMCSVLIB in the JCL procedure CustHLQ.SFMCPROC (FMCHPSRV).
- 3. The service and its connection parameters must be defined in the PES directory as described in "Adding a new service definition and the related user resolution information" on page 106.

Note: If there is more then one asynchronous invocation exit recognizing the same kind of reply messages, it is unpredictable which of the exits will handle a reply message.

## Disabling an invocation type

To disable an invocation type you should do the following:

- 1. Delete all references to the invocation type from all OS/390 program properties, as shown in Figure 8 on page 98.
- 2. Import the changes, as described in "Importing and exporting process models" on page 101.
- 3. Delete the invocation type from the PES directory.
- 4. Import the new PES directory definitions as described in "Importing the PES directory" on page 107.

## Program execution security

The program execution server accepts requests for program invocations from MQSeries Workflow users on different operating system platforms. The programs may be defined with additional security checking.

The program to be invoked can either be run using the ServerUserID or the user ID of the request starter. This is determined by the program property Execution user that is shown in Figure 7 on page 97.

- 1. **Execution user=Agent** causes the program to be run using the *ServerUserID*.
- 2. Execution user=Starter causes the program to be run using the user ID request starter. In this case Local user=Yes is required; this is set on the Figure 8 on page 98. The MQSeries WorkflowID of the request starter must be resolved to a local execution user ID under which the program will be run.

Note: If Local user is set to no, runtime error FMC32203 (Local user ID is required to execute program) will be generated .

The program property Security checking=Yes/No determines whether a security check is to be performed for requests before they are executed. You must set this property in Figure 8 on page 98.

The following combinations of settings are meaningful:

Table 66. Meaningful security setting combinations in Buildtime

| Buildtime settings            |                                     |                                                                                                    |  |
|-------------------------------|-------------------------------------|----------------------------------------------------------------------------------------------------|--|
| PES property:<br>User support | program property:<br>Execution user | How the PES handles an invocation request                                                                                                    |  |
| Program Starter               |                                     | In this case Local user=Yes is mandatory, which means that the PES uses the starter's MQSeries Workflow user ID in the PES directory to obtain the execution user ID that the program should be run using.  If Security checking=Yes then a security check will be performed on the execution user ID. |  |
|                               |                                     | If the security check is passed successfully (or if <b>Security checking=No</b> ) then the program will be invoked using the request starter's execution user ID.                                                                                                    |  |
|                               |                                     | If <b>Security checking=Yes</b> then a security check will be performed on the <i>ServerUserID</i> .                                                                                                    |  |
| Program                       | Agent                               | If the security check is passed successfully (or if <b>Security checking=No</b> ) then the program will be invoked using the <i>ServerUserID</i> .                                                                                                    |  |
|                               |                                     | The setting of Local user has no effect.                                                                                                    |  |

#### Information in the PES directory that is relevant to security

The program execution server directory is where user ID mappings are defined.

If you have set the program properties Execution user=Starter and Local user=Yes as described in point 2 on page 115 above, then the MQSeries Workflow ID of the user who caused the invocation request must be mapped to an execution user ID under which the program will be run. This mapping is defined in the service subsection of the PES directory, as described in "Adding a new service definition and the related user resolution information" on page 106.

#### **Program security**

If a program is defined with Security checking=Yes, then it must have a security profile defined for the executable. The profile name is MQWFSystemPrefix.service.invocationtype.executable, for example, FMC.IMSCPIC.FMCH3IMT. Where service, invocationtype, and executable are the values that are defined in the program properties screen that is shown in Figure 8 on page 98.

All user IDs that are to be able to invoke the service must be given read access to the program's profile. A program defined with Local user=No will be executed under the ServerUserID. In this case the ServerUserID must be given read access to the program's profile. If Local user=Yes then the program will be executed under the execution user ID defined in the PES directory.

# **Chapter 11. Administering Servlets on the WebSphere Application Server**

You can add a Java Servelet to the WebSphere Application Server for OS/390 that will call the Java-API of MQSeries Workflow. This allows users to invoke MQSeries Workflow actions from their Internet Web browser. It is required that you have performed "Customize Java-API support" on page 34.

WebSphere Application Server includes the Application Server Manager, a graphical interface that makes it easy to perform servlet management tasks, for example, setting options for loading local and remote servlets, setting initialization parameters, specifying servlet aliases, creating servlet chains and filters, monitoring resources used by the Application Server, and monitoring loaded servlets and active servlet sessions.

For administering Servlets for MQSeries Workflow the following three steps need to be done:

- 1. "Placing servlet class files on the Application Server".
- 2. "Placing the HTML files on the Application Server" on page 118.
- 3. "Running a sample servlet, to log on MQSeries Workflow" on page 118.

## Placing servlet class files on the Application Server

To make a compiled servlet or servlet-package available via the WebSphere Application Server, you only need to copy your compiled servlet class files to a servlet directory under the Application Server's root directory that is declared in the classpath.

By default, the Application Server looks for servlet class files in the directory applicationserver\_root/servlets where *applicationserver\_root* is the Application Server's root directory. It is also possible to specify a different servlet directory where your compiled servlet class files will be stored.

## If necessary, create a new servlet sub-directory

You can create a new servlet directory and add it to WebSphere's classpath be performing the following:

- 1. Create the sub-directory under applicationserver\_root/servlets
- 2. Add the directory to the WebSphere classpath variable:
  - a. Open the WebSphere Application Server Manager at http://your.server.name:9090/.
  - b. Log in.
  - c. In the list of **Services**, double-click the instance of the Application Server you want to manage.
  - d. On the next page, select the **Setup** button.
  - e. Click on Basic.
  - f. Add the new directory to the classpath
  - g. Save it.

## Monitoring your servlet, or setting servlet initialization parameters

If you want to monitor your servlet, or set servlet initialization parameters, use the Application Server Manager as follows:

- 1. Open the WebSphere Application Server Manager at http://your.server.name:9090/.
- 2. Log in.
- 3. In the list of **Services**, double-click the instance of the Application Server you want to manage.
- 4. On the next page, select the **Servlets** button.
- 5. If the servlet is not already listed in the Servlets tree-view, select the **Add** option.

## Placing the HTML files on the Application Server

To place the HTML files on the Application Server:

- Copy the HTML files for the servlet to a sub-directory of the Web server's HTML document root directory, for example, in server\_root/HTML\_directory/morefiles.
- 2. Check the pass rules in the file /etc/httpd.conf.

Then, for example, if you copied the file myhtml.html to server\_root/HTML\_directory/morefiles, the following URL will access the file: http://your.server.name/morefiles/myhtml.html

## Running a sample servlet, to log on MQSeries Workflow

You can verify that the servlets work by performing the following test:

- 1. Start the MQSeries Workflow System.
- 2. Add the following DD statements for the user and machine profiles to your WebServer's started task:

```
//FMCHEUPR DD DISP=SHR,DSN=CustHLQ.SystemGroup.System.SFMCDATA(FMCHEUPR)
//FMCHEMPR DD DISP=SHR,DSN=CustHLQ.SystemGroup.System.SFMCDATA(FMCHEMPR)
```

using your values for *CustHLQ*, *SystemGroup*, and *System* from "Installation scope identifiers" on page 9, "System group scope identifiers" on page 10, and "System scope identifiers" on page 11 respectively.

If a RACF profile exist for these data sets, add the user ID of your WebServer, for example, WEBSRV, to this profile. This user ID needs read access to both profiles.

3. Add the following environment setting to /etc/httpd.envvars

```
_ICONV_UCS2_PREFIX=SYS1
LC_ALL=En_US.IBM-1047
FMC_SIMPLE_TRACE_ONLY=YES
FMC_CURRENT_CONFIG=<MQWFConfigurationKey>
FMC_DEFAULT_CONFIGURATION=<MQWFConfigurationKey>
FMC_ELAPSED_TIME=YES
FMC_IENV=1
```

4. If you have not already performed the servlet option in step 1.2 of "Customize Java-API support" on page 34, then you should perform steps 1 and 2 again.

- This copies the HelloServlet.html, HelloServlet.java, and HelloServlet.class files to the required Java directories.
- 5. Edit HelloServlet.html in the <HFSHTML> directory to match your installation especially the URL.
- 6. Add the MQSeries Workflow Java agent fmcojagt.jar to the WebServer's classpath, add the directory where the external links to fmcojprf and fmcojloc are defined to WebServers libpath:
  - a. Open the WebSphere Application Server Manager at http://your.server.name:9090/.
  - b. Log in.
  - c. In the list of **Services**, double-click the instance of the Application Server you want to manage.
  - d. On the next page, select the **Setup** button.
  - e. Click on Basic.
  - f. Add fmcojagt.jar to the classpath
  - g. Save it.

Remember that after changing the WebServer's libpath and classpath it is necessary to restart the WebServer.

- 7. Start the WebServer.
- 8. Call the HelloServlet.html. If HelloServlet is placed to sub-directory workflow and you use port 8000, call it in the following way: http://your.server.name:8000/workflow/HelloServlet.html
- 9. To log on, enter values for system group, system, userid, and password on the panel.

## **Chapter 12. Performance tuning**

You can tune the performance of your MQSeries Workflow for OS/390 system in the following ways:

- "Changing the number of running server instances"
- "Changing the number of server instances per address space"

**Note:** Some other performance issues are covered in "User response times are unacceptably long" on page 127.

## Changing the number of running server instances

The number of instances of each server type that are started when you start the system is specified in the process model. By default, the execution server is started with two instances, and the PES is started with five instances.

You can start additional servers using the administration console, as described in "Starting servers" on page 86. You should avoid having too many as this may cause the servers to terminate abnormally.

#### Changing the number of server instances per address space

The maximum number of instances for each server type that can be started in one address space is defined in the machine profile, see "Appendix H. Machine profiles" on page 193.

This only applies to the multiple instance servers when they are not managed by WLM. To change the number of instances of WLM managed servers, you must change the value of the start parameter SRVNO, shown in Figure 23 on page 151.

For the non-WLM managed, multiple server types:

- The number of **Execution server** instances started per address space is set with the variable ExeSvrsPerAS. The initial value is two.
- The number of Program execution server instances started per address space is set with the variable PESvrsPerAS. The initial value is five.

This means that starting six program execution servers will start two address spaces. The optimum number of server instances that can run in one address space depends on your hardware and configuration.

By default, the maximum number of servers that can be started in one address space is limited to eight. If you set the number of server instances per address space to a number greater than eight, a dump will be written if you attempt to start more than eight instances. If you want more than eight execution or program execution server instances per adress space, you must edit the Workflow server start job as described in step 4 of "Workflow server customization" on page 32.

## **Caching the PES directory**

By default, program execution server instances do not cache the contents of the PES directory, but you may wish to enable PES caching to improve performance. When caching is enabled, changes made to the PES directory may require a PES restart to force a refresh of the cache. For more information about this option, see "Caching the PES directory at runtime" on page 108.

## **Chapter 13. Problem determination**

This chapter describes how you can solve various problem situations involving MQSeries Workflow for OS/390:

- 1. If you have problems with servers or undelivered messages (on hold queues), see "Server problems".
- 2. If you have problems with resources or performance, see:
  - a. "Resource and performance problems" on page 127
  - b. "Chapter 12. Performance tuning" on page 121
- 3. If you have problems with WLM, see "Chapter 16. WLM problem determination" on page 157.
- 4. If none of the previous solutions apply, you may decide to use one of the following:
  - a. "The MQSeries Workflow for OS/390 system trace facility" on page 129
  - b. "Tracing in CICS" on page 131
- 5. If you got an SVC dump, see "What do I do if I get an SVC dump?" on page 131.

## Server problems

## Message catalog not available

If the following message is displayed on the console:

'Couldn't get message with <ID> from message catalog'

This can be caused if the message catalog is not available, deleted, or corrupted. It is also possible that the message with the specified ID is empty or the message doesn't exist at all. Verify that the language code xxx specified in the machine profile is correct (see "Appendix H. Machine profiles" on page 193), and that FMCHMxxx and MMSLSTxx were created correctly during "Create the MMS message catalogs" on page 20.

### Servers cannot be started

Problems starting the administration server and program execution server are described in "The administration server cannot be started" on page 124, and "The program execution server cannot be started" on page 124.

### Server terminates immediately

If a server, other than the administration server, terminates immediately after being started, this can be caused if MQSeries cannot connect any more servers to a queue. MQSeries limits the maximum number of servers that can be running concurrently, and be connected to the same queue manager. This number depends on the maximum number of concurrent DB2 connections defined in ZPARM, and the maximum number of channels XPARM. Increase these values if necessary.

**All but one server instance terminates immediately after starting** This happens if you try to start more than one instance of a single instance server type.

### No execution server instances start

Is it managed by WLM?: If it is managed by WLM, this is not a problem, WLM will start instances as soon as some work arrives. You can find out whether it is being managed by WLM by issuing the following command:

D WLM. APPLENV=EXEApplicationEnvironmentName

where EXEApplicationEnvironmentName is the name of the execution server's application environment.

### The administration server cannot be started

### Is the queue manager started?

The administration server requires that the queue manager is running. If the queue manager terminates, the administration server will terminate as well.

### Is an administration server already running?

It is not possible to start an administration server on a Workflow system where there is already one running. Issue the display command to check if an administration server is already running.

MODIFY AdminServerID, DISPLAY ADM RUNINSTANCE

### Are its queues inhibited?

The administration server requires three MQSeries alias queues to be operational otherwise it cannot be started. These queues are:

- Boot request queue ....BOOT.REQUEST
- Administration client queue ....ADC
- Administration input queue ....ADM

The administration server will terminate if these queues are in the state PUT INHIBITED or GET INHIBITED. Check the status of these queues, and enable them if necessary. If the simple trace is activated, these improper queue states will be recorded in the trace. These will show up as MQSeries reason codes MQRC PUT INHIBITED or MQRC GET INHIBITED.

## The administration server does not respond to console commands

This may happen if you issue commands before the server indicates that it is ready. Wait for this indication, and then try again.

## The program execution server cannot be started

### Is the administration server running?

If the administration server terminates, normally or abnormally, while PES instances are booting, the PES address spaces will normally terminate. If the administration server is started within a short time, the PES instances will continue to boot.

### Are its queues inhibited?

The PES requires five MQSeries alias queues to be operational, otherwise it cannot be started. These queues are:

- Boot request queue ....BOOT.REQUEST
- Boot reply queue ....BOOT.REPLY
- PES input queue ....PES.PESERVER

Working queues ....PES.PESERVER.COR and ....PES.PESERVER.RPL

The PES will terminate if these queues are in the state PUT INHIBITED or GET\_INHIBITED. Check the status of these queues, and enable them if necessary. If the simple trace is activated, these improper queue states will be recorded in the trace. These will show up as MQSeries reason codes MQRC PUT INHIBITED or MQRC\_GET\_INHIBITED.

## Server instance terminates unexpectedly without reporting an error

Unexpected server termination can be caused by an MQSeries or DB2 problem. Turn tracing on, as described in "The MQSeries Workflow for OS/390 system trace facility" on page 129, and reproduce the problem. Search the trace for the last line that contains the keyword THROW. The reason code there will identify the cause of the termination.

## One or more program execution server instances terminate, request goes in state error (FMC\_ERROR\_RETRY\_LIMIT\_REACHED).

During asynchronous request processing the PES correlation queue, ...PES.PESERVER.COR, or the PES reply queue, ... PES.PESERVER.RPL, could not be accessed. Try checking the state of both queues and then restart the request.

## Program execution request stays in state running

The request could not be processed for one of the following reasons:

- While processing an asynchronous reply the PES did not find correlation data belonging to this reply. This could be caused by one of the following:
  - An inconsistent state of the correlation queue, for example, if the queue has eventually been emptied.
  - An invocation type that returns more than one reply for the same request.
  - A message that is unknown to the program execution server.

An internal error notification has been sent to the administration server and written to its error log. The notification contains the MQSeries message descriptor to identify the source of the message.

While processing an asynchronous reply the specified invocation exit was not able to uniquely identify the reply. This could be caused by a programming error in the exits' Recognize() interface. An internal error notification has been sent to the administration server and written to its error log. Try to correct the Recognize() interface and then restart the request.

## A dump is written before all server instances are started

### Have you exceeded the limit set in the server start job?

By default, the maximum number of servers that can be started in one address space is limited to eight. If you set the number of server instances per address space to a number greater than eight, a dump will be written if you attempt to start more than eight instances. If you want more than eight execution or program execution server instances per adress space, you must edit the Workflow server start job as described in step 4 of "Workflow server customization" on page 32.

### Is the number of server instances per address space too high?

If you get a dump before the specified number of server instances have started the server instances required more memory than the address space offers. You should reduce the value for the number of server instances started per address space. This is described in "Changing the number of server instances per address space" on page 121.

## Cannot stop servers

For servers that are not managed by WLM, the stop server command works by disabling the server input queue for a given length of time, and then re-enabling the queue as soon as all the server instances have stopped, or after the queue disable period. When a server completes its current transaction, it will check its input queue. If the input queue is disabled, the server will shut itself down.

For servers that are managed by WLM, see "Chapter 16. WLM problem determination" on page 157.

## Did you wait long enough?

- 1. Issue the stop server command.
- 2. Wait at least 30 seconds, this is the initial queue disable period.
- 3. Issue the display command to check how many server instances are running.
- 4. If there are still some instances running, you can try repeating from step 1 again.
- 5. If this does not work, use CANCEL. Any transactions being performed by server instances in the cancelled address space will be rolled back.

### Do your transactions take longer than 30 seconds?

If a server's current transaction takes longer than the queue disable time (initially 30 seconds), it is possible that the server never finds the queue disabled, and so does not shut down. Simply repeating the stop server command may work.

If this problem persists, you can try increasing the value for the WaitBetweenQInhibitAndAllowed setting in the machine profile CustHLQ.SFMCDATA(FMCHEMPR), see "Appendix H. Machine profiles" on page 193 for more information. After changing the machine profile you must perform"Restarting the administration server" on page 88.

### PES cannot be stopped

The following program execution server characteristics may affect attempts to stop

- The PES cannot be stopped within five minutes of it being started.
- · While handling a synchronous invocation, the PES is blocked for the duration of the transaction. Check your service system.

## Changes made to the machine profile are not activated

### Have you restarted the administration server?

Changes to the machine profile will only become active after the administration server is restarted, as described in "Restarting the administration server" on page 88. All existing server instances will continue to use the old machine profile settings. After the restart all new server instances will use the new machine profile settings.

If you do not want any servers to continue using the old machine profile, you must also restart the whole MQSeries Workflow for OS/390 system.

## Changes made to the PES directory are not activated

### Is PES directory caching enabled?

If PES directory caching is enabled in the machine profile, changes to the PES directory will only take effect after the cache is refreshed. This is done by stopping and restarting all program execution server instances, as described in "Restarting the program execution server" on page 88.

## Changes made to the program mapping definition are not activated

### Have you restarted the program execution server?

Changes to a program mapping in the program mapping database may require a PES restart, as described in "Restarting the program execution server" on page 88.

## Hold queue problems (undelivered messages)

While administering undelivered messages (as described in "Hold queue commands" on page 89), the following problems may occur:

## DELETE or REPLAY affected fewer messages than expected

This may be caused by one of the following:

- 1. A message cannot be removed from the hold queue if it has not been displayed first.
- 2. If you issued the DELETE command while a REPLAY command was being processed, messages other than those you wanted to delete may have been removed. This is because the execution of the DELETE command can interfere with the execution of the REPLAY command. Avoid this situation by making sure that the REPLAY command has finished before issuing a DELETE command.

## REPLAY is not executed, the hold queue contains less than the expected number of messages

This situation can arise if someone has manipulated the hold queue using commands other than those that are supported by the administration server, for example, using MQSeries queue handling commands.

## Resource and performance problems

## User response times are unacceptably long

Performance problems may be caused by one or more of the following:

### Is tracing turned on?

Operation is significantly slower when tracing is active. Turning tracing off is described in "Turning tracing off" on page 131.

### Are enough server instances running?

It is possible that there are not enough server instances to cope with the workload.

For the PES, this can happen because a PES instance is blocked while it processes a request that is synchronous. So having a high request rate, or having requests that cannot be completed quickly may require that you start more server instances. You can start additional execution server instances, see "Starting servers" on page 86.

### Are too many server instances running?

In this case restart fewer servers instances, as described in "Restarting servers" on page 88.

## Does the workload exceed your system's capacity?

If you have eliminated the above possibilities, it may be that the workload exceeds your system's capacity.

## Invalid password

### Are you using an old version of the runtime client?

This can happen when an old runtime client tries to connect to a newer administration server. You should install the MQSeries Workflow Version 3.2.1 runtime client.

## Running out of spool space

### Is tracing turned on?

This problem can be caused by the trace facility. Check which servers have been started with trace turned on. Trace entries are written even when the servers are idle. Reduce the trace level as described in "Turning tracing on" on page 129 (or turn it off) and restart the server type that was being traced.

## The MQSeries Workflow for OS/390 system trace facility

Trace is used to diagnose reproducible problems by recording statements and instructions that will be executed within the MQSeries Workflow for OS/390 system in the sequence in which they occur. The trace facility records system events in data sets.

The trace facility provides two types of tracing:

- 1. Simple trace writes all trace entries directly to the data set, allocated as SYSOUT in the server JCL procedure SYS1.PROCLIB(UniqueSystemKey).
- 2. Extended trace is a powerful tool exploiting the OS/390 Component Trace system services. It works with wrap around buffers in storage, so that when several server types are running, and the extended trace has been activated, their trace entries will be written to each server's storage. When a buffer is full, the following trace information will be written to another buffer and the full buffer is passed to an asynchronous Component Trace external writer in order to be written to a data set.

**Note:** Extended trace is only available on servers, it does not provide information on MQSeries Workflow for OS/390 tools.

To produce a trace of the MQSeries Workflow for OS/390 system, you must perform the following steps:

- 1. "Turning tracing on"
- 2. "Restarting the component and reproducing the problem" on page 130
- 3. "Viewing the trace" on page 130
- 4. "Turning tracing off" on page 131

## Turning tracing on

To turn tracing on, select the trace level and type of trace you want:

- 1. Edit the machine profile file *CustHLQ*.SFMCDATA(FMCHEMPR):
  - a. To get the most important trace entries, set the value: MQWorkflowMachine. MQWFSystemPrefix.FMC TRACE CRITERIA: 3, FFFF, FFFFFFFF
  - b. To get a good overview, set the value: MQWorkflowMachine.MQWFSystemPrefix.FMC\_TRACE\_CRITERIA:33,FFFF,FFFFFFF
  - c. To get maximum information, set the value:

Note: This trace level significantly reduces the performance of the system, and requires a large quantity of disk space.

- 2. Edit the environment variable file *CustHLQ*.SFMCDATA(FMCHEENV)
  - a. If you want extended trace, set FMC\_SIMPLE\_TRACE\_ONLY=NO

Note: This is the default, and is recommended because it does not create any synchronous input/output overhead.

b. If you want simple trace, set FMC SIMPLE TRACE ONLY=YES

Now any servers or tools that you start will produce the trace information you specified.

## Restarting the component and reproducing the problem

After starting the trace:

- 1. Run the component that is causing the problem.
- 2. Reproduce the problem.
- 3. If extended trace has been activated:
  - a. Issue the following command on the OS/390 system console: TRACE CT,,COMP=CTComponent,PARM=CTIFMCmm
    - where *CTComponent* and *mm* are your values for the CTRACE component name, and the two character CTRACE suffix *CTStartSuffix* these values were defined in Table 3 on page 11.
  - b. Run the JCL CustHLQ.SFMCCNTL(FMCHJTRC). This converts the format of the extended trace data sets into the same format as the simple trace.
    The extended trace data set format converter FMCHJTRC can return the following return codes:

|--|

| Value | Description           | Explanation                                                                                                    |
|-------|-----------------------|----------------------------------------------------------------------------------------------------|
| 0     | Successful completion | The formatted results of the extended trace are available in the job output of FMCHJTRC.                                                                                                    |
| 4     | Warning               | No trace data was found. The input data set may be empty.                                                                                                    |
| 8     | Error                 | Invalid trace buffer records were detected. Due to the use of the CTRACE external writer WRAP option, it is possible that the oldest records in the data set have been partially overwritten, and are unusable. |
| 12    | Severe error          | Invalid trace buffer header records were detected. Either the trace data set has been corrupted, or the input data set was not created by a CTRACE external writer.                                             |

## Viewing the trace

After reproducing the error, you can view the results of the trace in the following way:

- 1. The results of the simple trace is in the SYSOUT data sets of the started job.
  - a. The DD statement for tools is FMCTRC00.
  - b. The DD statements for servers are FMCTRCxx, ...01, ...02, ....
- 2. The formatted results of the extended trace will be available in the job output of FMCHJTRC. The fields in each line are: Date, time, filename, line number, current trace settings (level, category, component), process name, address space ID, server ID, function name, and description. The following is an example line from a log file:

```
1998-06-09, 10:27:47.94, FMC.DUMMY.CPP#(DUMMY1)( 421), (33,SC,Kr), Process Name(131-01), TestClass::Find(const TestString&), ifstream.close( )
```

## **Turning tracing off**

To deactivate the trace:

 Edit data set CustHLQ.SFMCDATA(FMCHEMPR) and specify MQWorkflowMachine.MQWFSystemPrefix.FMC\_TRACE\_CRITERIA:0,0000,000000000

If you have been tracing a server, it will continue writing trace data until it is stopped or restarted, as described in "Stopping servers" on page 87 and "Restarting servers" on page 88.

If necessary, send the trace file to the appropriate IBM support personnel. Tracing should be turned off when it is no longer required because MQSeries Workflow for OS/390 operation can be significantly slower when tracing is active. Delete the trace file when the problem is solved and you do not need it any longer.

## Tracing in CICS

All MQSeries Workflow for OS/390 components running in CICS use the CICS trace facilities to generate trace entries. Trace parameters are read from the machine and user profile and from the environment VSAM files that where generated during customization. The settings in the environment file overrule the machine profile settings. The settings affect all MQSeries Workflow for OS/390 programs running in the corresponding CICS region.

To print the contents of the CICS auxiliary trace data set, submit the JCL CustHLQ.SFMCCNTL(FMCHJCTC).

The type of information that is provided, and the parameters for the MQSeries Workflow for OS/390 trace are described in "The MQSeries Workflow for OS/390 system trace facility" on page 129. For more information about the CICS trace facilities see CICS/ESA: Problem Determination Guide and CICS Transaction Server for OS/390: CICS Problem Determination.

## What do I do if I get an SVC dump?

## Create a problem summary

When a dump occurs various information is available for analysis. You can run the job FMCHJDMP, which calls an exec FMCHKDMP under IPCS. This analyses the SVC dump from a Workflow server. The output of this job presents various information about the system, the server instance that caused the problem, and also an analysis of the language environment. This information is presented in the same format as a CEEDUMP.

This allows you to create and submit a problem summary which is considerably reduced in size compared to the dump data set. This problem summary will be sufficient for the analysis of most problems.

## Part 3. Using OS/390 Workload Manager with Workflow

| Chapter 14. Introduction to WLM                                    |
|--------------------------------------------------------------------|
| What is OS/390 Workload Manager? 13.                               |
| Overview of WLM                                                    |
| WLM queuing model                                                  |
| Service definition                                                 |
| Service definition                                                 |
| Management                                                         |
| Management                                                         |
| Starting the existent in MIM made                                  |
| Starting the system in WEW finde 14  Starting a WLM managed server |
| Stopping the system                                                |
| OS/390 Workload Manager application                                |
| environments                                                       |
| MQSeries for OS/390 workload management 14                         |
| Classification                                                     |
|                                                                    |
| Chapter 15. Setting up WLM for MQSeries                            |
| Workflow for OS/390                                                |
| Creating a WLM service definition                                  |
| Service definition                                                 |
| Service policy                                                     |
| Workload                                                           |
| Service class                                                      |
| Classification rule                                                |
| Classification rule                                                |
| Installing and activating a WLM service policy in a                |
| Parallel Sysplex environment                                       |
| Parallel Sysplex environment                                       |
| Switching servers between WLM and non-WLM                          |
| mode by importing an FDL file 15                                   |
| Switching servers to WLM mode 15                                   |
| Switching servers to non-WLM mode 15                               |
| Starting WLM-managed servers when WLM is                           |
| in manual mode                                                     |
|                                                                    |
| Chapter 16. WLM problem determination 15                           |
| WLM setup problems                                                 |
| Unexpected runtime behavior of MQSeries                            |
| Workflow with WLM                                                  |

133

## Chapter 14. Introduction to WLM

Using OS/390 Workload Manager (WLM) with MQSeries Workflow for OS/390 is optional. You can use WLM to achieve your workflow service performance goals. It does this by automatically adjusting address space resources and the number of running server instances for the execution server and/or the program execution server. If you do not use WLM, you must start and stop server instances manually, using the administration commands described in "Chapter 8. Administration console tasks" on page 83.

This chapter introduces workload management concepts with emphasis on it's use with MQSeries Workflow. Additional information about workload management can be found in the following documentation:

- OS/390 MVS planning: Workload Management
- OS/390 MVS Programming: Workload Management Services

## What is OS/390 Workload Manager?

This chapter gives a high level description of OS/390 Workload Manager (WLM) and its influence on the mechanics and behavior of MQSeries Workflow for OS/390. The chapters following discuss these issues in more detail.

### Overview of WLM

The OS/390 Workload Manager (WLM) manages the allocation of MVS resources to best meet your performance goals. Your service level administrator defines goals for each distinct work request in a single sysplex wide service definition. The service definition covers all types of MVS work. It is defined by a service level administrator using the ISPF panels described in *OS/390 MVS planning: Workload Management*. It allows you to define a performance goal and the business importance of achieving that goal for each MQSeries message. See "Service definition" on page 137 for more details. During workload execution, WLM periodically samples the work to see how well the goals in the service definition are being met. It then adjusts the MVS resources allocated to each address space or each TCB / SRB to best achieve all performance goals. It basically takes resources from overachievers and gives them to underachievers. WLM may also start or stop an address space if that helps achieve the performance goals.

All aspects of the OS/390 Workload Management facility, can be maintained using the standard ISPF WLM application. How you setup and customize WLM is described in "Chapter 15. Setting up WLM for MQSeries Workflow for OS/390" on page 145.

## WLM queuing model

The queuing manager services of the OS/390 Workload manager are intended for queuing managers to manage execution server address spaces and the work requests they process to meet service class performance goals. In general, a queuing manager is a subsystem that queues work requests to workload management for execution in server address spaces. In the context of MQSeries Workflow, a queuing manager is the MQSeries Queue Manager.

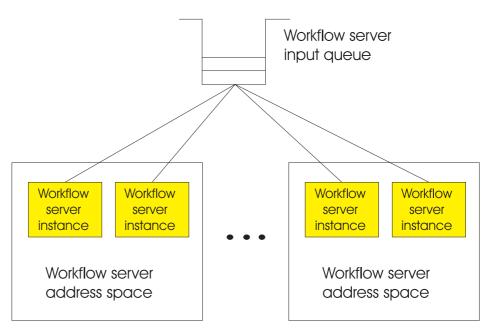

Figure 12. Server address spaces

Workload management dynamically starts and maintains MQSeries Workflow server address spaces as required to meet the performance goals based on response time evaluation and the workload in the queues used for the communication between MQSeries Workflow components. Consequently, there is no longer the need for manual intervention by the workflow administrator – starting or stopping of server instances – in case of changes in the system workload. Workload management spreads the work across multiple address spaces, providing workload isolation and greater scalability based on workload demands.

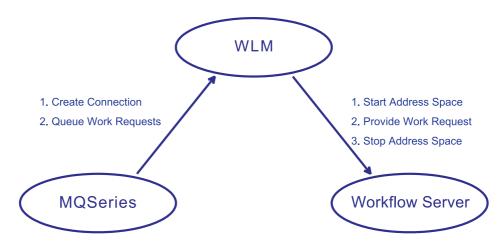

Figure 13. Interactions between MQSeries and WLM to manage execution server address spaces

OS/390 workload management and servers based on the workload management facility via a queuing manager interact as follows: when a queuing manager starts, it connects and queues work to workload management. The server address spaces are created on demand by workload management as defined in the service definition (see "Service definition" on page 137). In turn, when a server initializes, it connects to workload management, which allows it to select work from the

queues. The server address space will normally terminate only on request from workload management and after the current transaction is finished. The workflow server itself can also be the source of work requests that are intended for the same or another server type, these requests also go via the MQSeries queue manager.

### Service definition

The service definition can be maintained using the standard ISPF WLM application as described in "Creating a WLM service definition" on page 145.

WLM collects data on how well the goals are being met in the same terms as those in the service definition. This information is available to reporting programs to help you refine your service definition. The elements of a service definition are:

### Service policy

A named modification of your base service definition. It typically contains values for some of the goals associated with some of your service classes. You can have different service policies for different times of the day, week, or month. You can also activate a service policy using an operator command that deactivates any previously active service policy.

### Service class

Each piece of WLM managed work is associated with a named service class through the classification process. You associate a performance goal and a business importance of achieving that goal with each service class.

**Performance goals** are normally defined as a response time goal for the transactional type work managed by MQSeries Workflow for OS/390. A response time goal specifies the desired time in milliseconds between acceptance of the work by a system, and its delivery of the result to the client. In an MQSeries environment this response time goal includes time spent waiting on MQSeries queues.

The **business importance** specifies five levels of importance, and is used when there is insufficient system capacity to enable everyone to achieve their performance goals.

Velocity goals are available for batch type work, which specify how fast the batch work should run when not held up by input/output. MQSeries will recognize this situation in the work qualifiers it passes to WLM for each message at classify time.

Discretionary goals are available for work to be run when the system has some unused resource.

You can further control the processing of longer running transactions by specifying up to 100 periods each with a different performance goal and a different importance. Each period defines an amount of consumed resources. Note that WLM queuing services only look at the actual initial performance statistics when deciding whether to start or stop a server address space. You can also associate a service class with a named resource group to limit the resource available to that service class, or to guarantee a minimum level of resource for that service class. This is particularly useful to ensure that discretionary work gets some service.

### Classification rules

Classification is the way WLM associates an incoming work request with a named service class, and therefore with a performance goal and business importance. It also optionally associates an incoming work request with a

WLM reporting class for monitoring purposes. For more details see "Appendix J. WLM message classification" on page 199.

### Application environment

You can define a number of named application environments to WLM, and associate each with the JCL procedure and start parameters to start an instance of a server address space for that environment. A later section will give details on the usage of application environments within MQSeries Workflow.

When you have classified a work request you can ask WLM to queue a reference to it in an internal WLM work list for a specified application environment. This WLM work list is split into one sub list per distinct service class, with the sub list entries in FIFO order. WLM will then start the optimum number of server address spaces for each service class to best meet performance goals. There will, of course, be at least one server address space for each distinct service class. Each server address space will thus be processing work with the same performance and business importance goals. WLM can then remove MVS resources from over achieving server address spaces and give them to under achieving server address spaces.

For each application environment you can optionally tell WLM to limit the number of server address spaces it will automatically start to one per MVS image or one per sysplex. It is strongly recommend that MQSeries Workflow users specify no limit. If you specify a maximum of one server per MVS image then the internal WLM work list will be FIFO ignoring service class.

## MQSeries Workflow and OS/390 Workload Management

The following sections describe how the WLM queuing model is utilized in MQSeries Workflow. There are three relevant participants in the workflow system: MQSeries, MQSeries Workflow, and the OS/390 Workload Manager. When planning for performance goals, it is important to understand that the response time used by WLM is calculated as the sum of the time that the request spent on the MQSeries message queue, waiting to be forwarded to its intended receiver, and the time that the workflow server actually spent processing the request. This is illustrated in Figure 14 on page 139.

Response Time = Queue Time + Service Time.

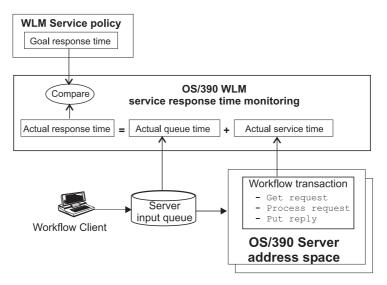

Figure 14. WLM service policy: response time goals

In contrast to the traditional way that applications use WLM, MQSeries Workflow uses asynchronous communication via MQSeries queues during the processing of process instances. WLM measures the queue time and service time for each request. Whenever a response time goal is not met, WLM may decide to adjust its management of system resources available to either the queue manager or the workflow servers. In addition, WLM may decide to adjust the number of workflow server instances. The reverse decisions may be made when a service class is over-achiever its goals, for example, when the workload is low.

The most important issue when setting up workload management is the determining of the performance goals. These goals do not depend just on the response time expectations of the workflow users, since the type of workload produced by the clients, and the available resources also have to be taken into account. There are two modes in which WLM can operate:

- 1. Goal mode
- 2. Compatibility mode

Compatibility mode is not supported by MQSeries Workflow.

## Workflow administration server

The main difference between MQSeries Workflow with and without usage of the OS/390 Workload Management facility for a workflow administrator is the way that the number of server instances responsible for handling work requests is controlled. This parameter is crucial for the throughput and the overall performance of the workflow system.

It is important to note that the MQSeries Workflow administration server cannot effectively control this parameter on its own to maximize the system throughput. For example, by monitoring the queue depths: a deep queue in a system under high load indicates a need for more servers to handle the large amount of messages, which in turn would consume even more system resources and hence lower the throughput. On the other hand, MQSeries and MQSeries Workflow all cooperate with the OS/390 Workload Manager to provide the required services for system-wide or even sysplex-wide performance optimization.

Without OS/390 Workload Manager, the MQSeries Workflow administration server, supports commands for starting and stopping servers directly. With WLM, this responsibility can be transferred to the OS/390 Workload Manager. Then the MQSeries Workflow administration server delegates the administration of server instances to the OS/390 Workload Manager. MQSeries Workflow is then said to run in WLM mode, meaning that servers are started and stopped as indicated by the current overall workflow system performance. However, the workflow administrator can still use the same administration console commands which are then mapped internally to the appropriate WLM calls - only the behavior of these commands is different from the non-WLM mode.

### Starting the system in WLM mode

The normal way to start an MQSeries Workflow system in WLM mode is to simply start the Workflow system with the standard administration console command, as described in "Starting the administration server and administration console" on page 83.

WLM can only manage the multiple instance server:

- Execution server
- Program execution server

### Starting a WLM managed server

When starting a WLM-managed server, the administration server issues a RESUME for the respective application environment. The OS/390 system log will display a message for each resumed application environment. Any further attempts to start more server instances for WLM controlled server types will be rejected. Only the application environments are made available, and WLM decides when and how many server instances are started.

The application environments and their connections to the workflow system are specified in the WLM service definition (see "Service definition" on page 137 and "Creating a WLM service definition" on page 145). The OS/390 Workload Management facility will then start the necessary servers on demand based on this service definition.

Each server type under control of OS/390 Workload Management is associated with a WLM managed queue which is responsible to queue the work requests to the server instances of this type. WLM managed queues, in turn, are each associated with initiation queues which basically represent the state of the WLM managed queue: is the application environment of the WLM managed queue accepting work requests. Work requests are handled by WLM if and only if the initiation queue is open (MQOPEN for input count is greater than zero). The WLM managed queue is then said to be "trigger enabled". If the queue is not trigger enabled, the work request is queued until its initiation queue is opened and the WLM managed queue transitions to the state "trigger enabled". This means that during the startup of the server address space for an application environment, an MQOPEN for input is issued to the initiation queue, after this, WLM is able to process incoming work requests.

### Stopping the system

To shut down the workflow system you issue the standard administration console commands. The stop commands are mapped to WLM calls for the server types (application environments) under WLM control. Hence, the request to terminate a server type under WLM control will actually result in a quiesce of the corresponding application environment and the server address spaces will terminate.

Since the administration server issues the WLM calls to control the various address spaces for WLM controlled server types and is also responsible for starting and stopping non-WLM controlled server types, the administration server is still the first server to be started and last to be stopped in a Workflow system. The administration console commands are described in "Chapter 8. Administration console tasks" on page 83.

## OS/390 Workload Manager application environments

An application environment is defined as a group of application functions requested by client applications and executing in server address spaces. In the context of MQSeries Workflow, a server type is defined to the OS/390 Workload Manager as an application environment. Hence, the server types in MQSeries Workflow which may be under the control of WLM - the Execution Server and the PES - all define different application environments. The aforementioned clients are actually all MQSeries Workflow components putting work requests onto WLM managed queues.

Since in MQSeries Workflow each server type mentioned above listens to its own MQSeries queue, each application environment actually corresponds to a queue defined in the Workflow system. Note that this is no one-to-one correspondence, since there may be more queues than there are application environments.

All application environments have to be specified - and consequently also maintained - in three different places in a MQSeries Workflow system. The section troubleshooting discusses how to determine if application environment mismatches are the cause of unexpected system behavior.

- 1. The OS/390 WLM needs the information about all application environments in order to be able to start, control or terminate the server types associated with each application environment.
- 2. The proper MQSeries definitions must be in place in order to enable MQSeries to issue the appropriate WLM calls whenever requests are arriving on a queue.
- 3. MOSeries Workflow itself needs information about the application environments to be able to issue the correct OS/390 Workload Manager commands to start or terminate the server types under control of WLM. How to switch MQSeries Workflow to WLM mode is described in "Switching servers to WLM mode" on page 154. On the workflow side, the application environments have to be present in the MQSeries Workflow runtime database. Thus, information about the application environments have to specified in the workflow system information given in the FDL (process model) containing the system definition either on the domain, system group, or system level.

You define your application environments, and make them available WLM using the ISPF WLM application, see "Chapter 15. Setting up WLM for MQSeries Workflow for OS/390" on page 145 for more details.

You manage the application environments using the administration console commands. The administration server, then issues the WLM commands quiesce and resume, which cause the application environment to transition between states. The possible application environment states are:

#### available

after initial startup or a resume command has completed.

### quiescing

a QUIESCE command has been issued. When the command is completed the **quiesced** state is entered.

### quiesced

a QUIESCE command has completed.

### resuming

a RESUME command has been issued. When the command is completed the available state is entered.

### refreshing

a REFRESH command has been issued. When the command is completed the available state is entered.

### stopped

the maximum number of unexpected server terminations have been encountered. The default value is five.

### stopping

the state during the transition to **stopped**.

The REFRESH command is in essence similar to a QUIESCE command issued to an application environment followed by a RESUME command. Refreshing an application environment is useful to restart the server instances, so that changes in the machine profile or environment variable file can take effect.

The states and their associated commands are listed here for completeness only, since they are almost always issued internally by the administration server. REFRESH is the only exception from this rule and should only be applied to activate profile changes. All other administration tasks are accomplished from the MQSeries Workflow administration console as described in "Chapter 8. Administration console tasks" on page 83.

Operators are strongly discouraged to issue any WLM commands related to the workflow system for normal administration purposes. Using WLM commands directly can result in inconsistent system behavior and the MQSeries Workflow console offers all necessary tools for the runtime management of the workflow system. However, the state of an application environment may be displayed with the corresponding DISPLAY WLM system command as long as no attempts of any modifications are made.

Work requests are accepted if and only if the application environment referenced in the work request is in the state available. Each application environment defined in the Workflow system is available after the initialization has completed. Work requests (messages in a MQSeries queue) issued to an unavailable application environment remain in the queue until the application environment is available again. Note that these messages may time-out while waiting for the application environment to become available. The state of the various application environments can be checked using standard OS/390 Workload Management console commands.

OS/390 Workload Management may start or stop server address spaces as required. This decision depends on previously gathered performance data (based on the response time behavior of earlier work requests), and the current state of the system. For example, the number of currently available server address spaces belonging to the same application environment as the work request.

It is important to note that WLM collects performance data across a sysplex. To do this, the WLM instances in each MVS image exchange performance data. WLM optimizes the overall performance of MQSeries workflow within the scope of a

sysplex. However, this may mean that a work request might not get enough resources in a particularly busy MVS image, if its associated service class meets its performance goals at the sysplex level.

## MQSeries for OS/390 workload management

One technique for performance optimization is the prioritization of work requests. Moreover, WLM has a sysplex-wide view with regard of the fulfillment of the performance goals and uses these priorities to improve the overall performance. For this effect MQSeries Workflow, MQSeries and WLM in the queuing model interact closely in the handling of incoming messages.

The utilization of OS/390 Workload Management with the queuing model fundamentally changes the way messages put into a MQSeries queue are handled, this is illustrated in Figure 15. Based on the classification information passed to WLM, and the active classification rules, WLM assigns the messages to the servers active in the application environments. Conceptually, the messages are sorted into "virtual queues" according to the message priority given in the service class. The MQSeries Queue Manager delegates message priority management to the OS/390 Workload Manager.

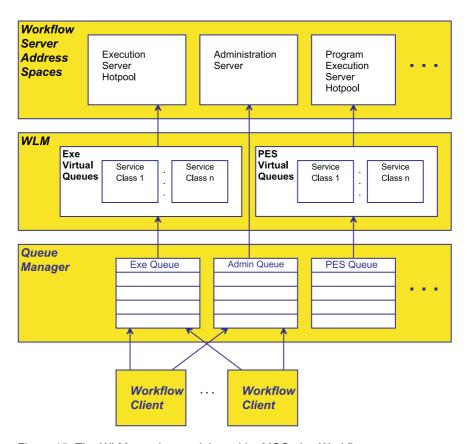

Figure 15. The WLM queuing model used by MQSeries Workflow

WLM decides which service class needs to be serviced in order to achieve the performance goals for this class and assigns a message from this service class to the next server ready to handle a new work request. The decision, which service class needs resources (which message is given to the requested server type), is not just based on the state of the service class with respect to its performance goals.

WLM also takes the states of the other service classes into account. Therefore, there is no guarantee that the queue manager handles messages in the order they are put into the queue.

When not using the OS/390 Workload Management facility, messages arriving in a MQSeries queue are retrieved according to a first-in-first-out (FIFO) strategy. In this case, no work request priorities are taken into account when servers get work requests from their queues. Note that MQSeries priorities are not used by MQSeries Workflow.

### Classification

Work requests are classified using information provided by the originator of a message. This is either a client or a server that is communicating with another server. The information is specified in the Work Information Header (WIH) which is contained in the message with the message's other contents. Therefore each client or server that builds messages that will be put into a queue must also generate a WIH. Users writing client applications, however, do not have to concern themselves with this task, since the API handles the whole process of setting up the WIH.

Once the OS/390 Workload Manager receives a message via the queuing service, it interprets the WIH and can then assign the work request to a service class. From the service class, WLM obtains the performance goal, and can now manage the request towards this goal.

To give OS/390 Workload Management the ability to use the MQSeries WIH for the classification of messages, a new subsystem type MQ has been added to WLM. This subsystem type has to be used when defining the performance goals for MQSeries Workflow for OS/390.

For more information about message classification, see "Appendix J. WLM message classification" on page 199.

# Chapter 15. Setting up WLM for MQSeries Workflow for OS/390

To enable WLM support in MQSeries Workflow for OS/390 you need to create definitions for MQSeries for OS/390, MQSeries Workflow for OS/390 and WLM itself. These definitions must be consistent with each other. In MQSeries Workflow for OS/390 you must edit the profiles and Buildtime settings. In MQSeries for OS/390 you will use the command language interfaces to enable queues as being managed by WLM. Finally in Workload Manager itself, you will make some definitions using the ISPF interface.

## Creating a WLM service definition

Before you can set up your WLM definitions, you must identify the workloads, the service classes, the service class periods, and goals based on your performance objectives. Then you define classification rules. Together, this information provides the WLM service definition base.

The following procedure includes the minimum definitions required for Workload Management support for MQSeries Workflow for OS/390. You should use these definitions the first time you setup WLM to verify the functionality, without regard for performance tuning.

**Note:** These panels were made using OS/390 V2R6.0. If you are using a newer version of OS/390, the panels may look slightly different. The information that you enter on these panels is also provided in <code>Custhlo.SFMCDATA(FMCHEWLM)</code>

### Service definition

The service definition includes workloads, service classes, systems, resource groups, service policies and classification rules. Each service definition must be given a unique name.

```
File Utilities Notes Options Help
Functionality LEVEL001 Definition Menu WLM Appl LEVEL007
Command ===> ___
Definition data set . . : none
Definition name .... MQWFSEDE (Required)
Description . . . . . . Service Definition for MQWF
Select one of the
following options. . . . . \_ 1. Policies
                            2. Workloads
                            3. Resource Groups
                            4. Service Classes
                            Classification Groups
                            6. Classification Rules
                            7. Report Classes
                            8. Service Coefficients/Options
                            9. Application Environments
                           10. Scheduling Environments
```

Figure 16. WLM panel: Definition menu

| Parameter       | Required or<br>Optional | Description                                                    | Examples                    |
|-----------------|-------------------------|----------------------------------------------------------------|-----------------------------|
| Definition Name | Required                | Eight character identifier for the service definition.         | MQWFSEDE                    |
| Description     | Optional                | A description of the service definition (up to 32 characters.) | Service Definition for MQWF |

## Service policy

A service policy is a named collection of service class and resource group specification overrides. When a policy is put into effect, the overrides are merged with the service class and resource group specifications in the service definitions. A policy override is a way to change a goal or resource group capacity without having to redefine all of your service classes and resource groups. The initial setup described here requires only a single set of performance goals. Hence the policy you have to define contains no overrides. You must activate a service policy to take your definitions into effect, this is described later.

```
Service-Policy Notes Options Help

Create a Service Policy

Command ===>

Enter or change the following information:

Service Policy Name . . . . MQWFSEPO (Required)

Description . . . . . . . Service Policy for MQWF
```

Figure 17. WLM panel: Create a service policy

| Parameter           | Required or<br>Optional | Description                                                                                                    | Examples                |
|---------------------|-------------------------|----------------------------------------------------------------------------------------------------|-------------------------|
| Service Policy Name | Required                | Eight characters identifying the service policy. Every service policy name must be unique in a service definition. | MQWFSEP0                |
| Description         | Optional                | A description of the service policy (up to 32 characters.)                                                         | Service Policy for MQWF |

### Workload

A workload is a named collection of work to be reported as a unit. You can arrange workloads by subsystem (MQ, CICS, IMS) or by major application (Production, Batch, Office). Logically, a workload is a collection of service classes. When you choose the Workload option for the first time, the application displays the Create a Workload panel shown in Figure 18.

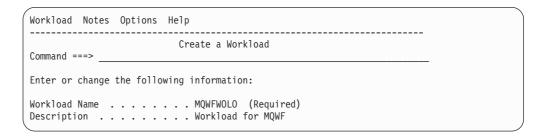

Figure 18. WLM panel: Create a workload

| Parameter     | Required or<br>Optional | Description                                                                                                    | Examples          |
|---------------|-------------------------|----------------------------------------------------------------------------------------------------|-------------------|
| Workload Name | Required                | Eight characters identifying the workload.<br>Every workload name must be unique for<br>all defined workloads in a service<br>definition | MQWFWOLO          |
| Description   | Optional                | A description of the workload (up to 32 characters.)                                                                                     | Workload for MQWF |

### Service class

A group of work with the same performance goals, resource requirements, or business importance. For workload management, you assign a service goal and optionally a resource group to a service class. You should define different service classes for each of the server types you want WLM to manage, plus a default service class. The two Workflow server types that WLM can manage are:

- The execution server this processes runtime process instances.
- The program execution server this handles requests for CICS and IMS program invocations.

Figure 19. WLM panel: Create a service class

| Parameter             | Required or<br>Optional | Description                                                                                                   | Examples                                                               |
|-----------------------|-------------------------|----------------------------------------------------------------------------------------------------|------------------------------------------------------------------------|
| Service Class Name    | Required                | Eight characters describing the service class. Service class names must be unique within a service definition | DEF_SC<br>EXE_SC<br>PES_SC                                             |
| Description           | Optional                | A description of the service class (up to 32 characters.)                                                     | Default Service Class<br>for MQWF<br>Service Class for MQWF<br>EXE Srv |
| Workload Name         | Required                | The name of the workload associated with the service class.                                                   | MQWFWOLO                                                               |
| Base Resource Group   | Optional                | The resource group name associated with this service class.                                                   |                                                                        |
| Base Goal information | Required                | You can add, edit, or delete periods. At least one period must be defined.                                    | Discretionary                                                          |

Discretionary goals are available for work to be run when the system has some unused resources. We will use this type of goal here because we do not have a specific performance goal for the initial setup. If you enter the goal information, first the goal selection pop-up is displayed, as shown in Figure 20.

Figure 20. WLM menu: Choose a goal type

### Classification rule

The rules workload management and subsystems use to assign a service class and, optionally, a report class to a work request. A classification rule consists of one or more work qualifiers such as subsystem type, subsystem instance etc..

```
Subsystem-Type View Notes Options Help
                              Subsystem Type Selection List for Rules Row 1 to 14 of 14
Command ===>
Action Codes: 1=Create, 2=Copy, 3=Modify, 4=Browse, 5=Print, 6=Delete,
                            /=Menu Bar
                                                                                                          -----Class-----
Action Type
                             Description
                                                                                                          Service Report
                                   Use Modify to enter YOUR rules
               ASCH
          CB Use Modify to enter YOUR rules
CICS Use Modify to enter YOUR rules
DB2 Use Modify to enter YOUR rules
DB5 Use Modify to enter YOUR rules
Use Modify to enter YOUR rules
Use Modify to enter YOUR rules
Use Modify to enter YOUR rules
Use Modify to enter YOUR rules
Use Modify to enter YOUR rules
Use Modify to enter YOUR rules
Use Modify to enter YOUR rules
OMVS Use Modify to enter YOUR rules
SOM Use Modify to enter YOUR rules
STC Use Modify to enter YOUR rules
TSO Use Modify to enter YOUR rules
               CB
                                    Use Modify to enter YOUR rules
```

Figure 21. WLM panel: Subsystem type selection list for rules

Specify action 3 next to type MQ to enter your rules.

```
Subsystem-Type Xref Notes Options Help
_____
     Modify Rules for the Subsystem Type Row 1 to 2 of 2
                                            SCROLL ===> PAGE
Subsystem Type . : MQ Fold qualifier names? Y (Y or N)
Description . . . Use Modify to enter YOUR rules
Action codes: A=After C=Copy M=Move I=Insert rule
           B=Before D=Delete row R=Repeat IS=Insert Sub-rule
                                             More ===>
       More ------Class-------
Action Type Name Start Service

DEFAULTS: DEF_SC

___ 1 TN FMCIPGST PES_SC

___ 1 TN FMC* EXE_SC
                                     Service Report
```

Figure 22. WLM panel: Modify rules for the subsystem type

| Parameter      | Required or Optional | Description                                                                                | Examples |
|----------------|----------------------|--------------------------------------------------------------------------------------------|----------|
| Subsystem Type | Required             | You must use the IBM-supplied subsystem type MQ, which handles all MQSeries Workflow work. | MQ       |

| Parameter      | Required or Optional         | Description                                                                                                    | Examples                                                                                                    |
|----------------|------------------------------|----------------------------------------------------------------------------------------------------|----------------------------------------------------------------------------------------------------|
| Qualifier Type | Required for                 | The work qualifier that identifies a work request to the system, such as a user ID or a transaction name.                                                                                                    | The following qualifiers are valid for the subsystem type MQ:  • PRI (priority)  • PC (process name)  • SI (subsystem instance)  • SPM (subsystem parameter)  • TC (transaction class)  • TN (transaction name)  • UI (user ID) |
| Qualifier Name | each rule that<br>you define | Name (value) of the work qualifier for the type you have selected. The qualifier name that you enter in this field must be from 1 to 8 characters long, if you need to specify a qualifier name that is longer than 8 characters, see "Appendix K. Nesting WLM classification information" on page 205. For a list of predefined MQSeries Workflow for OS/390 message types, see "Static Workflow message classification" on page 200. | Program execution server: FMCIPGST  Execution server: FMC*                                                                                                    |
| Service Class  |                              | The service class to be associated with this type of request.                                                                                                    | Defaults : DEF_SC<br>PES_SC<br>EXE_SC                                                                                                    |

## **Application environment**

An application environment is a group of application functions requested by a client that execute in server address spaces. A server type is defined to the OS/390 workload manager as an application environment.

You can define two application environments, one each for PES and execution servers, however, if you only want one of theses server types to be controlled by WLM, you only need to define one unique application environment for the corresponding server type.

| Application-Environment Notes Options Help                                                                                                    |                          |
|----------------------------------------------------------------------------------------------------|--------------------------|
| Create an Application Environment                                                                                                    |                          |
| Application Environment MQWFEXEAE  Description Appl Env for MQWF EXE Srv  Subsystem Type MQ Required  Procedure Name MQWFSRVP  Start Parameters WLMAE=MQWFEXAE, WLMSN=&IWMSSN  EMAIN, SRVNO=1 | Required<br>IM,SRVEP=FMC |
| Limit on starting server address spaces for a subsystem ins<br>2 1. No limit<br>2. Single address space per system<br>3. Single address space per sysplex                                     | tance:                   |

Figure 23. WLM panel: Create an application environment

| Parameter               | Required or Optional                                            | Description                                                                                                    | Examples                                                        |
|-------------------------|-----------------------------------------------------------------|----------------------------------------------------------------------------------------------------|-----------------------------------------------------------------|
| Application Environment | Required                                                        | Name identifying the application environment (up to 32 characters.) This must be unique in the parallel sysplex.                                                                                                    | Execution server: MQWFEXEAE Program execution server: MQWFPESAE |
| Description             | Optional                                                        | A description of the application environment (up to 32 characters.)                                                                                                    | Appl Env for MQWF EXE<br>Srv<br>Appl Env for MQWF PES<br>Srv    |
| Subsystem Type          | Required                                                        | Subsystem type is the name of the subsystem using application environments — in this case, always MQ.                                                                                                    | MQ                                                              |
| Procedure Name          | Required if you want WLM to operate in automatic mode.          | Procedure name is the one to eight character name of the JCL procedure that workload management uses to start a server for the application environment work requests. For MQSeries Workflow, this is the value for the identifier <i>UniqueSystemKey</i> in Table 3 on page 11. | MQWFSRVP                                                        |
|                         | Required if<br>you want<br>WLM to<br>operate in<br>manual mode. | By leaving this field blank, WLM will operate in manual mode, and you will have to start WLM managed servers as described in "Starting WLM-managed servers when WLM is in manual mode" on page 155.                                                                             |                                                                 |

| Parameter                                                       | Required or Optional | Description                                                                                                    | Examples                                                                                                    |
|-----------------------------------------------------------------|----------------------|----------------------------------------------------------------------------------------------------|----------------------------------------------------------------------------------------------------|
| Start Parameters                                                | Required             | Start parameters are the parameters required by the JCL procedure defined in <i>Procedure Name</i> . These parameters define how workload management should start the server address spaces. For MQSeries Workflow, this parameter includes of the application environment, the subsystem instance name, the server task main program, and the number of server instances running in parallel in one address space (SRVNO). This value overrides the value specified in the machine profile – as described in "Changing the number of server instances per address space" on page 121.  Note: If you specify the symbol &IWMSSNM inside the start parameters, WLM substitutes the subsystem instance name provided to WLM when the subsystem connected to it. For MQSeries Workflow for OS/390, the subsystem instance name is the name of the MQSeries started task procedure of the MQSeries queue manager that is to be used by MQSeries Workflow for OS/390. | For the execution server: WLMAE=MQWFEXEAE, WLMSN= &IWMSSNM, SRVEP=FMCEMAIN, SRVNO=1  For the program execution server: WLMAE=MQWFPESAE, WLMSN= &IWMSSNM, SRVEP=FMCXMAIN, SRVNO=1 |
| Limit on starting server address space for a subsystem instance | Required             | You can limit the numbers of servers per<br>subsystem instance. This can be useful to<br>limit the application environment's server<br>activity during testing.                                                                                                    | Single address space per<br>system                                                                                                    |

## Installing and activating a WLM service policy in a Parallel Sysplex environment

To make your service definition have an effect in the sysplex environment you must install it on the WLM couple data set and activate a service policy. Installing the service definition overwrites any service definition previously installed on the WLM couple data set. You can install the service definition using the install function on the Utilities menu bar option of the Definition menu in the WLM ISPF application, as shown Figure 24.

```
File Utilities Notes Options Help
  -- ***************
    * 1 1. Install definition
       2. Extract definition
      Activate service policy
       4. Allocate couple data set
       5. Allocate couple data set using CDS values *
    ***********
```

Figure 24. WLM menu: Install a service definition

To activate a service policy from the ISPF application, choose the **Utilities** option from the menu bar on the **Definition** menu of the WLM ISPF application, as shown in Figure 25 and Figure 26.

```
File Utilities Notes Options Help
    * 3 1. Install definition
    * 2. Extract definition
    * 3. Activate service policy
       4. Allocate couple data set
       5. Allocate couple data set using CDS values *
    **************
```

Figure 25. WLM menu: Activate a service definition

```
Policy Selection List
                                                  Row 1 to 3 of 3
The following is the current Service Definition installed on the WLM
couple data set.
Name . . . : WLMSEDE
Installed by : UID
                       from system SYSTEM
Installed on: 1999/08/12 at 15:11:33
Select the policy to be activated with "/"
Sel Name
             Description
    MQWFSEPO MQWF Service Policy
```

Figure 26. WLM panel: Policy selection list

MQSeries Workflow for OS/390 will only take full advantage of the services provided by WLM if WLM is in goal mode. To put WLM into goal mode, you can use the WLM console commands described in the WLM documentation, or more specifically enter in the OS/390 system console: F WLM, MODE=GOAL

To IPL your OS/390 system in goal mode, you must remove the IPS= keyword from your IEASYS00 parmlib member as described in MVS Planning: Workload Management. Please note that the other WLM mode - the compatibility mode - is not supported in MQSeries Workflow for OS/390. To find out the current mode of WLM, enter one of the following commands:

- D WLM, SYSTEMS This version of the WLM display command returns the WLM related information (system name, mode, policy and status) for all systems in the sysplex.
- D WLM, SYSTEM=<SystemName> This version restricts the output to the specified system.

### WLM administration

If you want to use WLM to administer server instances, there a few special administration tasks that you may require:

- The easiest way to switch between WLM and non-WLM mode is described in "Switching servers between WLM and non-WLM mode by importing an FDL file".
- If you decide to use WLM in manual mode, see "Starting WLM-managed servers when WLM is in manual mode" on page 155.

# Switching servers between WLM and non-WLM mode by importing an FDL file

An MQSeries Workflow for OS/390 system can either run with WLM-controlled server address spaces (for one or both of the execution server and the program execution server types), or under manual control by the workflow administrator. Switching between these modes is achieved by changing the server settings in the MQSeries Workflow runtime database. While this is rather straightforward to do, it also means that a mode change does not take effect until the administration server is restarted.

### Switching servers to WLM mode

Figure 27 shows the FDL settings required to activate WLM for the execution server and the program execution server.

```
UPDATE SYSTEM '<MQWFSYSN>'
RELATED_GROUP '<MQWFSGNM>'
...
SERVER TYPE EXECUTION_SERVER
EXTERNAL_CONTROL WLM
EXTERNAL_CONTROL_CONTEXT '<WLMEXEAE>'
SERVER TYPE PROGRAM_EXECUTION_SERVER
EXTERNAL_CONTROL_WLM
EXTERNAL_CONTROL_CONTEXT '<WLMPESAE>'
END '<MOWFSYSN>'
```

Figure 27. FDL settings to switch to WLM mode

The MQSeries Workflow FDL to switch a system to WLM mode can be found in *CustHLQ*.SFMCDATA(FMCHEFWM).

The server settings reside in the SYSTEM section of the FDL. For each server type, there is a SERVER subsection, into which additional or updated settings may be entered.

To activate the WLM settings in the MQSeries Workflow FDL, you can simply submit the ready-to-use JCL FMCHJWIB, which imports the FDL file into the MQSeries Workflow runtime database.

### Switching servers to non-WLM mode

In order to deactivate WLM mode, it is sufficient to set the EXTERNAL\_CONTROL parameter to NO for each WLM controlled server type and replace any previous settings of EXTERNAL CONTROL and EXTERNAL CONTROL CONTEXT.

It is also possible to enable or disable WLM control separately for each server type. The example shown in Figure 28 on page 155 is an excerpt from the non-WLM reference, which can be found in *CustHLQ*.SFMCDATA(FMCHEFNM).

```
UPDATE SYSTEM '<MQWFSYSN>'
  RELATED GROUP '<MQWFSGNM>'
  SERVER TYPE EXECUTION SERVER
  EXTERNAL CONTROL NO
  SERVER TYPE PROGRAM EXECUTION SERVER
  EXTERNAL CONTROL NO
END '<MQWFSYSN>'
```

Figure 28. FDL settings to switch to non-WLM mode

You can deactivate WLM control of the execution server and the program execution server by submitting the JCL FMCHJNIB. Then, the MQSeries Workflow administration server, and all other Workflow servers of the MQSeries Workflow system - has to be stopped and subsequently restarted.

## Starting WLM-managed servers when WLM is in manual mode

In the OS/390 WLM application environment definition (shown in Figure 23 on page 151), the presence of a server JCL procedure in the field *Procedure Name* determines the control mode of the WLM application environment. If the procedure name (and the START command parameters) are present, then automatic control is in effect. If no JCL procedure is specified, WLM does not know how to start the address spaces, therefore, the server instances must be controlled manually.

If your WLM application environment is in manual control mode, you must create the server address spaces by issuing the appropriate START command. This START command is specified with the name of the server JCL procedure and optional parameters. To start the system, and manually start a given NumberOfInstances of the execution server, you would issue the following sequence of commands:

```
START UniqueSystemkey.AdminServerID
MODIFY AdminServerID, START
START UniqueSystemkey.ExeServerID, WLMAE=EXEApplicationEnvironment,
      WLMSN=QMGRSTPROC, SRVEP=FMCEMAIN, SRVNO=NumberOfInstances
```

The parameters of the second START command are exactly the same as the parameters you would specify for the Start Parameters field of the Application Environment definition shown in Figure 23 on page 151.

Note: Under manual control, the VARY WLM, APPLENV=EXEApplicationEnvironment, REFRESH system command will only terminate server address space, but it will not restart them.

## Chapter 16. WLM problem determination

This chapter is intended to help you if you experiencing problems during the setup and execution of an MQSeries Workflow system with WLM controlled servers (PES and execution server).

**Note:** Many of the solutions described in the following sections require a shutdown of the workflow system if any changes to setup parameters are to take effect.

## WLM setup problems

All WLM related settings on the MQSeries Workflow side are stored in the runtime database. Naturally, WLM itself has control over its own setup and therefore corresponding parameters have to match - this is one main source of possible setup and runtime problems. Most invalid settings (other than mismatches and typos) are found by the FDL import tool. They are listed in the table below.

Table 68. Problems importing FDL for WLM

| Symptom                                                                                 | Possible cause                                                 | Solution                                                                                                    |
|-----------------------------------------------------------------------------------------|----------------------------------------------------------------|----------------------------------------------------------------------------------------------------|
| The FDL file containing system updates containing WLM-related settings fails to import. | Only partial information was provided with the keyword UPDATE. | Specify EXTERNAL_CONTROL WLM  together with a valid external control context. Specify EXTERNAL_CONTROL NO  without the context information and use the keyword REPLACE for the system. |
|                                                                                         | Invalid character in the context information.                  | The FDL syntax is more restrictive for application environment names than WLM is. Only use names without invalid characters (for example '_').                                         |

In any case, you should carefully examine the settings in both, the FDL file that contains the WLM-related parameters, and the ISPF WLM application. Settings entered in this application have to be installed and activated. The status of the current WLM settings can be checked with the appropriate WLM console commands.

## Unexpected runtime behavior of MQSeries Workflow with WLM

Setup or resource problems in a dynamic and complex system like MQSeries Workflow may not always result in immediately recognizable error messages. Sometimes the system behavior is simply unexpected compared to the behavior expected from the intended setup. Symptoms hinting at setup problems that do not lead to error messages are listed below together with tips on how to diagnose and solve them. Here, we assume that the other components of MQSeries Workflow and the associated subsystems have been correctly set up and are running.

Table 69. Problems importing FDL for WLM

| Symptom                                                                                                    | Possible cause                                                                                                    | Solution                                                                                                    |
|----------------------------------------------------------------------------------------------------|----------------------------------------------------------------------------------------------------|----------------------------------------------------------------------------------------------------|
| WLM does not start any servers while work requests are waiting in the respective queues.                                                               | Is WLM in goal mode?                                                                                                    | Put WLM into goal mode with the WLM console command:  /MODIFY WLM, mode=goal                                                                                                    |
|                                                                                                    | Is there a valid WLM service definition?                                                                                                | Provide a WLM service definition for MQSeries Workflow using the ISPF WLM application.                                                                                                    |
|                                                                                                    | Has the service definition been installed and activated?                                                                                | Install and activate the WLM service definition for MQSeries Workflow using the ISPF WLM application.                                                                                                    |
|                                                                                                    | Are the service definition settings correct?                                                                                            | Check the settings in the service definition for inconsistencies and mismatches with the other WLM related settings in MQSeries Workflow.                                                                                                    |
| (Program) execution servers don't appear to run under the control of WLM (no application environment related messages appear in the OS/390 log).       | Context information is missing or the corresponding server type(s) are set to EXTERNAL_CONTROL NO.                                      | <ol> <li>Shutdown the Workflow for OS/390 system, as described in "Stopping the system" on page 85.</li> <li>Shutdown the administration server, as described in "Stopping the administration server" on page 84.</li> <li>Run the JCL CustHLQ.SFMCCNTL (FMCHJWIB) that imports the FDL which sets EXTERNAL_CONTROL to WLM and provides the context information.</li> </ol>                                                                                                    |
| In spite of high load, WLM starts only one server.                                                                                                    | Has WLM been restricted to "single server only" operation?                                                                              | Remove the "single server" restriction in the WLM service definition for MQSeries Workflow using the ISPF WLM application.                                                                                                    |
| Server start commands<br>for one or all WLM<br>controlled server types<br>result in error messages<br>from WLM (undefined<br>application environment). | There may be a typo in the application environment name — either in the WLM definitions, or in the external control context of the FDL. | Make sure application environment names and the corresponding values in the external control contexts match.                                                                                                    |
| Server start commands result in the wrong WLM controlled server type starting.                                                                         | The application environment names for the execution server and the PES have been swapped.                                               | Make sure the external control contexts and the application environments in the ISPF WLM application match.                                                                                                    |
| After terminations of server address spaces WLM don't starts new server address spaces.                                                                | If five unexpected terminations of server address spaces occur within ten minutes, WLM will stop creating new server address spaces.    | <ol> <li>Make any necessary changes to fix the condition that causes WLM to stop the application environment.</li> <li>Stop the server type that was affected by the terminations using the administration console (see "Stopping servers" on page 87) in order to switch the corresponding application environment to the quiesce mode.</li> <li>Wait until the application environment is in the state quiesced.</li> <li>Start the server type as described in "Starting servers" on page 86.</li> </ol> |

# Part 4. Appendixes

# **Appendix A. Program Execution Server directory**

The program execution server directory contains information that is used by the program execution server. It contains the exit names, types and parameters for program invocations and program mappings. It also contains service definitions to connect to the CICS and IMS systems, and the user resolution information to execute a program under the correct user ID. You need to modify the PES directory whenever you want to add any of the following:

- 1. A new mapping type.
- 2. A new invocation type.
- 3. A new service.
- 4. A new user.

Using Buildtime, you can add OS/390 invocation and service definitions to your process model on a program's **OS/390** settings page. The PES directory provides the connection parameters for these invocations and services.

**Note:** Some key values in the PES directory must match the identifiers that are used in the process model in Buildtime; these dependencies are described in "PES directory dependencies on the process model's OS/390 program definitions" on page 164.

# **PES** directory structure

This section describes the internal structure of the PES directory. You will need to understand the structure to be able to perform program execution customization and to add new services and new users.

The PES directory has a Key=KeyValue structure that is similar to an OS/2 .ini file. The values specified for the primary and secondary keys can either define a final value, or a user-defined key. A user-defined key refers to another subsection of the current section.

User-defined keys are case-sensitive, and can be up to 32 characters long. Valid characters are: uppercase [A-Z], lowercase [a-z], and numerics [0-9]. Final values are case-sensitive, can consist of any characters, up to a maximum length of 254 characters.

The PES directory contains a root entry consisting of the primary key **directory**. A secondary key **programExecution** defines an area for the program execution server named **PESERVER**. The contents of the **PESERVER** section are described in the following:

- "Invocation section" on page 162
- "Mapping section" on page 162
- "Security section" on page 162

#### Invocation section

The **invocation** section defines each invocation type that is supported by the program execution server. For each invocation type, it defines the exit name, exit parameters, and a list of service subsections that can be accessed using that invocation type.

The "PES directory template" on page 163 already contains definitions for invocation sections for EXCI, CPIC, and MQSeries CICS and IMS Bridge invocation types.

#### Service subsection

The **service** subsections within the invocation section contains the following:

- · Connection parameters necessary to connect to service systems using the given invocation type.
- User resolution information to translate the MQSeries Workflow user identification of the caller to a local OS/390 user ID that is known to the security system.

**Connection parameters:** The connection parameters provided depend on the invocation type:

- For **EXCI** invocation, the connection parameter is applid.
- For **CPIC** invocation, the connection parameters are netid, luname, and mode.
- For MQ invocation, the connection parameters are queuemanager and inputqueuename.
- MQ invocations using a queue manager belonging to the same MQSeries cluster as the Workflow system must not specify a queue manager. In this case, remove the string "QUEUEMANAGER=<queuemanager>," from the template before importing the directory source file.

**Note:** Multiple parameter assignments are separated by a semicolon (';').

**User resolution:** User resolution information is only required if a program is to run under a local user ID associated with the MQSeries Workflow user starting the execution request. This only applies to programs that are defined in the process model with Execution user=Yes and Local user=Yes. In this case, you have to add userID/executionUserID pairs to provide a mapping from each MQSeries Workflow userID who may access that service, mapping on to the OS/390 executionUserID that the program is to run under.

The reason for having this mapping is that MQSeries Workflow user IDs may be up to 32 characters long, whereas OS/390 user IDs are restricted to 8 characters.

# Mapping section

The **mapping** section defines the program mapping types that the program execution server supports. For each mapping type, it defines the DLL name of the exit that is used by the mapping type, and the initialization parameters. The standard program mapping type defines the default mapper that is provided with MQSeries Workflow for OS/390.

# Security section

The **security** section is reserved for future use and must not be modified.

# PES directory template

A PES directory template file is provided in CustHLQ.SFMCDATA(FMCHEDTP). It contains definitions for the invocations types (EXCI, CPIC, MQCICS, and MQIMS) and the DEFAULT mapping type. It contains:

- A service section for each invocation type.
- A user section for each service section.

These have to be completed during program execution customization. The template contains the following:

```
;//*
;//* Description: Program Execution Server Directory Template
;//*
; Area of PES directory
(directory)
  programExecution
                        =keyToAreaOfPES
; Area of PES1
(keyToAreaOfPES1)
  pesName
                        =PESERVER
  invocation
                        =keyToInvocation
  security
                        =keyToSecurity
                        =keyToMapping
  mapping
; Invocation section of PES1
(keyToInvocation1)
                        =EXCI
  type
  exitName
                        =FMCH0IEC
  exitParameters
  service
                        =invocation1Service
; Service section of PES1 \,
(invocation1Service1)
  type
                        =CICS
                        =CICSEXCI
  name
                        =APPLID=<applid>;TRANSID=CSMI
  connectionParameters
  user
                        =invocation1Service1User
; User section of PES directory
(invocation1Service1User1)
  userID
                        =<user1>
  executionUserID
                        =<executionUser1>
(invocation1Service1User2)
                        =<user2>
  executionUserID
                        =<executionUser2>
(keyToInvocation2)
                        =CPIC
  type
  exitName
                        =FMCH0ICI
  exitParameters
                        =invocation2Service
  service
(invocation2Service1)
                        =IMS
  type
```

=IMSCPIC

connectionParameters =NETID=<netid>;LUNAME=<luname>;MODE=#INTER

=invocation2Service1User user

(invocation2Service1User1)

userID =<user1>

executionUserID =<executionUser1>

(keyToInvocation3)

=MOCICS type exitName =FMCH0ICM

exitParameters

=invocation3Service service

(invocation3Service1)

=CICS type =CICSMQBR name

connectionParameters =QUEUEMANAGER=<queuemanager>; INPUTQUEUE=<inputqueue>

=invocation3Service1User

(invocation3Service1User1)

userID =<user1>

executionUserID =<executionUser1>

(keyToInvocation4)

type =MQIMS exitName =FMCH0IIM

exitParameters

service =invocation4Service

(invocation4Service1)

=IMS type =IMSMQBR name

connectionParameters =QUEUEMANAGER=<queuemanager>; INPUTQUEUE=<inputqueue>

=invocation4Service1User

(invocation4Service1User1)

userID =<user1>

executionUserID =<executionUser1>

(keyToMapping1)

=DEFAULT type exitName =FMCH0XME

exitParameters

(keyToSecurity1)

type exitName exitParameters

# PES directory dependencies on the process model's OS/390 program definitions

When you define a service in the PES directory, some of the key values you use must exactly match the following identifiers provided in the program's OS/390 properties that are shown in Figure 8 on page 98. These identifiers are:

• **Service name**, for example CICSEXCI, or IMSCPIC.

- Service type, for example CICS, or IMS.
- Invocation type, for example EXCI, or CPIC.
- Mapping type, for example DEFAULT.

**Note:** The values are case-sensitive.

# Appendix B. The PES directory import tool's syntax and semantics

You can start the import tool FMCH1PIT using the following options:

Table 70. PES directory import tool's options

| Option | DD-names<br>used   | Description                                                                                                    |
|--------|--------------------|----------------------------------------------------------------------------------------------------|
| С      | FMCDIMP<br>FMCDLOG | Creates new directory entries. If an entry already exists, an error is returned.                                            |
| d      | FMCDIMP<br>FMCDLOG | Deletes existing directory entries. If an entry does not exist, an error is returned.                                       |
| е      | FMCDLOG            | Erases everything in the directory database.                                                                                |
| i      | FMCDIMP<br>FMCDLOG | Inserts directory entries. If an entry does not exist, it will be created. If an entry already exists, it will be replaced. |
| r      | FMCDIMP<br>FMCDLOG | Replaces existing directory entries. If an entry does not exist, an error is returned.                                      |

The PES directory source file containing the entries to be imported must be specified using the predefined DD-name FMCDIMP. The import tool writes information, warning, and error messages to the log file that is specified by the DD-name FMCDLOG. If you specify //FMCDLOG DD SYSOUT=\*, the messages will be written to SYSOUT.

### **Return codes**

The PES directory import tool can return the following return codes:

Table 71. PES directory import tool's return codes

| Value | Description          | Effect of modifications to the database          |  |
|-------|----------------------|--------------------------------------------------|--|
| 0     | Successful execution | Any database modifications have been             |  |
| 4     | Warning              | completed.                                       |  |
| 12    | Error                | The tool has made a rollback of the transaction. |  |
| 16    | Severe error         | The database remains unchanged.                  |  |

# PES directory import examples

The following JCL examples illustrate the use of the import options and DD statements.

# Importing a PES directory source file

This example job imports the source file that is specified using the DD name FMCDIMP, creating the new entries in the directory.

```
//FMCHJPIF EXEC PROC=FMCHPBAT,PROGRAM=FMCH1PIT,
// PARM='ENVAR("_CEE_ENVFILE=DD:FMCHEENV")/
// c'
```

```
//*
//FMCDIMP DD DISP=SHR,DSN=CustHLQ.SFMCDATA(PES)
//FMCDLOG DD SYSOUT=*
//*
```

# Importing a PES directory and writing a log file

This example job imports the source file specified by the DD name FMCDIMP by updating the contained entries in the directory. All information, warning, and error messages will be written to the log file specified by the DD name FMCDLOG.

```
//FMCHJPIF EXEC PROC=FMCHPBAT,PROGRAM=FMCH1PIT,
// PARM='ENVAR("_CEE_ENVFILE=DD:FMCHEENV")/
//*
//*
//FMCDIMP DD DISP=SHR,DSN=CustHLQ.SFMCDATA(PES)
//FMCDLOG DD DISP=SHR,DSN=CustHLQ.SFMCDATA(LOG)
//*
```

# **Deleting the PES directory**

This example job deletes the complete contents of the PES directory.

```
//FMCHJPIF EXEC PROC=FMCHPBAT,PROGRAM=FMCH1PIT,
// PARM='ENVAR("_CEE_ENVFILE=DD:FMCHEENV")/
// e'
//*
//FMCDLOG DD DISP=SHR,DSN=CustHLQ.SFMCDATA(LOG)
//*
```

# Appendix C. Program mapping import tool syntax

The program mapping exit reads the mapping definitions from the mapping database. You must use control statements to perform the following updates to the mapping database:

- "Creating a new program mapping definition"
- "Replacing an existing program mapping definition"
- "Inserting a program mapping definition" on page 170
- "Deleting a program mapping definition" on page 170
- "Listing program mapping definitions" on page 170

All control statements have the same format: keyword type element

- 1. The first word is a **keyword** which defines the action.
- 2. The second word defines which **type** of program mapping definition should be processed.

**Note:** Valid types are: STRUCTURE, INTERFACE, USERTYPE, BACKWARDMAPPING, and FORWARDMAPPING.

3. The third word defines which **element** of this type should be processed.

**Note:** You can use the wildcard character '\*'. You can combine wildcard control statements with non-wildcard control statements. The wildcard control statements can be used to select all elements of the mapping definition or mapping database without explicitly naming them.

C and C++ style comments are allowed. Single line comments may start with the characters '//', and multi-line comments begin with '/\*', and end with '\*/'.

# Creating a new program mapping definition

To create a new entry, specify: CREATE EntryType EntryName

To create all entries of a given type, specify: CREATE EntryType \*

**Note:** If an entry already exists, the activity is rolled back, and you will get an error message.

# Replacing an existing program mapping definition

To replace a specific entry for EntryType and EntryName, use the control statement: REPLACE EntryType EntryName

To replace all entries for *EntryType*, use the control statement: REPLACE *EntryType* \*

**Note:** If the entry does not exist, the database transaction is rolled back, and you will get an error message.

# Inserting a program mapping definition

To insert a specific entry for *EntryType* and *EntryName*, use the control statement: INSERT *EntryType EntryName* 

For example, INSERT USERTYPE UT1

**Note:** If the entry already exists, it will be overwritten.

To insert all entries for *EntryType*, use the control statement: INSERT *EntryType* \*

### Deleting a program mapping definition

To delete a specific entry for *EntryType* and *EntryName*, use the control statement: DELETE *EntryType EntryName* 

To delete all entries for *EntryType*, use the control statement: DELETE *EntryType* \*

**Note:** If the entry does not exist, the database transaction is rolled back, and you will get an error message.

You can delete the whole database with the control statements:

DELETE USERTYPE \*
DELETE FORWARDMAPPING \*
DELETE BACKWARDMAPPING \*
DELETE INTERFACE \*
DELETE STRUCTURE \*

# Listing program mapping definitions

You can list all entries for a given type, with the control statement: LIST EntryType \*

This statement lists the entries by name and type in alphabetical order.

#### **Control statement execution**

The control statements are executed on the program mapper's database as a transaction. If any of the statements fail, the whole transaction is rolled back, and an error is returned. The control statements are not necessarily executed in the order that they are defined in the control member. The control statements are executed in the following sequence:

- Any command for forward mapping definitions, in alphabetical order of the forward mapping name, followed by forward mapping commands that use the wildcard.
- 2. Any command for **backward mapping** definitions, in alphabetical order of the backward mapping name, followed by backward mapping commands that use the wildcard.
- 3. Any command for **structure** definitions, in alphabetical order of the structure name, followed by structure commands that use the wildcard.
- 4. Any command for **interface** definitions, in alphabetical order of the interface name, followed by interface commands that use the wildcard.

- 5. Any command for **user type** definitions, in alphabetical order of the user type name, followed by user type commands that use the wildcard.
- 6. List commands in alphabetical order of definitions for forward mapping, backward mapping, structure, interface, and user type.

# **Example control statements**

The following example creates all user types, mapping definitions, and replaces usertype UT1:

```
REPLACE USERTYPE UT1
                          // Replace existing UT1
CREATE USERTYPE *
                          // Create all other usertypes
```

# Appendix D. Naming and code page restrictions

MQSeries Workflow for OS/390 exploits the iconv function set of the C/C++ Compiler on OS/390 by converting incoming messages to Unicode (UCS-2) and then to the local codepage. MQSeries Workflow for OS/390 relies on the converters available on the system and does not provide them as part of the product. Please see the OS/390 C/C++ Programming Guide for a list of supported unicode converters. There may be more converters available as PTF's.

You should verify that the code pages installed on all cooperating MQSeries Workflow platforms allow correct character conversion for all code points for a message round-trip.

MQSeries Workflow for OS/390 requires that certain naming restrictions are followed.

# Naming Buildtime objects

The names given to MQSeries Workflow for OS/390 objects in the Buildtime should conform to the rules for naming MQSeries objects. If you follow these rules, no code page conversion problems should occur when you transfer the FDL file to the host. Names should only contain the following characters:

- Uppercase A-Z
- · Lowercase a-z
- Numerics 0-9
- Period (.)
- Forward slash (/)
- Underscore (\_)
- Percent sign (%)
- Parentheses (())

If you use object names which do not conform to the rules for naming MQSeries objects, your transfer method's code page conversion may corrupt the FDL data during the upload process. In this case you should upload your FDL file as a binary image, and then use the tool described in "Appendix E. FDL code page conversion tool" on page 175.

# Restrictions for passwords in CICS

Passwords specified in the Logon API call from CICS programs must only include characters contained in codepage IBM-1047.

# Appendix E. FDL code page conversion tool

If you have code page conversion problems when uploading your process model information, you can upload the FDL file as a binary image and then use the tool FMCH1CNV to convert the FDL file between particular source and target code pages.

# Using the FDL code page conversion tool

In order to use this tool you have to transfer the FDL file as binary image to the host. The FDL file should be stored in a data set that has a variable record format. To use the fmchlcnv tool you should do the following:

- 1. Customize the JCL *CustHLQ*.SFMCCNTL(FMCHJCNV)
  - a. Specify the options the conversion tool should use, see "Options".
  - b. Specify the input and output files using the predefined DD-names FMCCIMP and FMCCEXP.
  - c. If you want to use a specific log file instead of SYSOUT, you should specify a data set for the DD-name FMCCLOG.
- 2. Submit the JCL CustHLQ.SFMCCNTL(FMCHJCNV)

# **Options**

You can start the conversion tool FMCH1CNV using the following options:

| Option | Argument         | Description                                                                                                    |
|--------|------------------|----------------------------------------------------------------------------------------------------|
| s      | source code page | Name of the code set in which the input data is encoded. If you omit this option, the code page used is taken from the input file.                           |
| t      | target code page | Name of the code set to which the output data is to be converted. If you omit this option, the local code page of your system determined at runtime is used. |

#### Notes:

- 1. An equal sign (=), a comma (,), a colon (:), or a blank character can be used as an option delimiter.
- 2. The predefined DD-names: FMCCIMP, FMCCEXP, and FMCCLOG must be used to specify the input file, output file, and log file.
- 3. The record length of the output data set must have at least the same length as the longest line of the FDL input file transferred to the host.
- 4. The FDL conversion tool writes information, warning, and error messages to the log file that is specified by the DD-name FMCCLOG. By specifying //FMCCLOG DD SYSOUT=\* the messages are written to SYSOUT.
- 5. Please see the *OS/390 C/C++ Programming Guide* for a list of supported code set converters.

# **Return codes**

The FDL code page conversion tool can return the following return codes:

Table 72. FDL code page conversion tool's return codes

| Value | Description          |
|-------|----------------------|
| 0     | Successful execution |
| 4     | Warning              |
| 12    | Error                |
| 16    | Severe error         |

# Appendix F. FDL import/export tool

Process model information is created in the Buildtime tool, and exported in FDL file format. You must use the import/export tool to:

- Import process model information into the Workflow database.
- Translate and verify process model information that is stored in the Workflow database.
- Export process model information from the Workflow database.

# FDL import/export tool's syntax

The following syntax diagram shows how to use the FMCHOIBA tool:

#### Import tool FMCH0IBA syntax

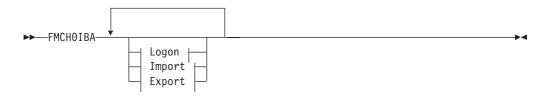

#### Logon:

#### Import:

#### **Export:**

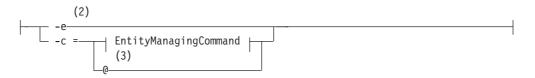

#### **EntityManagingCommand:**

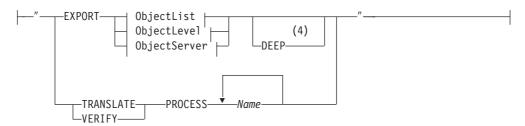

#### ObjectList:

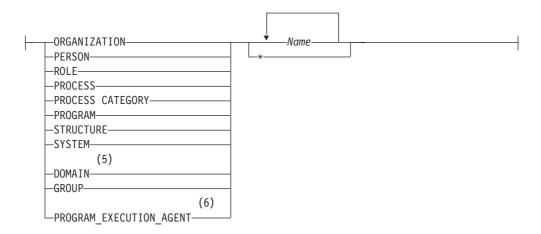

#### ObjectLevel:

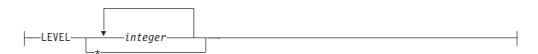

#### ObjectServer:

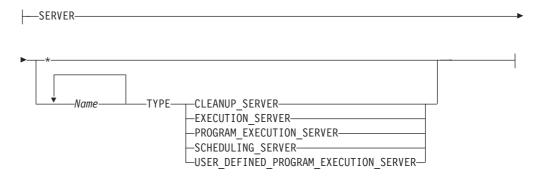

#### **Notes:**

When option -i is selected, the file specified by the -DD name -FMCIIMP is imported into the Workflow database.

- When option -e is selected, entities specified are exported from the Workflow database to the file specified by the DD name -FMCIEXP.
- 3 When a -@ is specified after option -c, the commands contained in the file specified by the -DD name -FMCICMD are executed.
- The -DEEP option is only valid for -EXPORT PROCESS. It means that all referenced objects, for example, nested subprocesses, are exported to the output file.
- To export the domain you only have to specify the key word -DOMAIN without specifying the name of the entity.
- The name of the PROGRAM\_EXECUTION\_AGENT is the -PersonName of the RELATED PERSON attribute.
- An equal sign (=), a comma (,), a colon (:), or a blank character can be used as an option delimiter.
- You may specify any one of these options only once.
- Either option **i** or option **c** may be specified, but not both.
- You can use multiple words for option c enclosed in quotes, delimited by a blank character (space).
- The predefined DD-names: FMCIIMP, FMCIEXP, FMCICMD, and FMCILOG must be used to specify the import file, export file, command file, and log file.
- If you want to export entities with names that contain spaces, for example, for an entity named "Default Data Structure", you must enclose the name using two consecutive apostrophes —''Default Data Structure''.

# Options for the import / export tool

You can start the import/export tool FMCHOIBA using the following options:

| Option | Argument         | Description                                                                                                    |
|--------|------------------|----------------------------------------------------------------------------------------------------|
| С      | "Command string" | This accepts an entity command string in quotes ("). If you specify an at sign (@) the import tool executes the commands contained in the file specified by the DD-name FMCICMD. |
| e      |                  | Exports all workflow objects from your Workflow database to the output file specified by the DD-name FMCIEXP.                                                                    |
| i      |                  | Imports into the Workflow database the entities from the import FDL file specified by the DD-name FMCIIMP.                                                                       |
| 0      |                  | Overwrites an existing database entity, however, only in import mode.                                                                                                    |
| p      | password         | This is the password for the specified user ID.                                                                                                    |
| t      |                  | Translates and verifies a process model, however, only in import mode.                                                                                                    |
| u<br>v | userid           | This is the logon user ID for the Workflow database. Verifies a process model.                                                                                                   |

# Log file and errors

The import tool writes information, warning, and error messages to the log file that is specified by the DD-name FMCILOG. By specifying //FMCILOG DD SYSOUT=\* the messages are written to SYSOUT.

If the import tool detects any errors when importing a file, you will receive a non-zero return code.

#### Return codes

The import/export tool can return the following return codes:

Table 73. FDL import/export tool's return codes

| Value | Description          | Effect of modifications to the database   |  |
|-------|----------------------|-------------------------------------------|--|
| 0     | Successful execution | Any database                              |  |
| 1     | Information          | modifications have been                   |  |
| 2     | Warning              | completed.                                |  |
| 4     | Validation error     |                                           |  |
| 8     | Syntax error         | The tool has made a                       |  |
| 12    | Error                | rollback of the transaction. The database |  |
| 16    | Input error          | remains unchanged.                        |  |
| 20    | Severe error         |                                           |  |
| 24    | Internal error       |                                           |  |

# **Examples**

# **FDL** import examples

The following JCL examples show the use of the import options and DD statements. The example JCL jobs start the import tool, log on using the user ID *uid* and a password *pwd*:

#### To import an FDL file

This JCL job imports the FDL file that is specified by the DD name FMCIIMP.

```
//FMCHJRIF EXEC PROC=FMCHPBAT,PROGRAM=FMCH0IBA,
// PARM='ENVAR("_CEE_ENVFILE=DD:FMCHEENV")/
// -u uid -p pwd -i -o'
//*
//FMCIIMP DD DISP=SHR,DSN=CustHLQ.SFMCDATA(FDL)
//FMCILOG DD SYSOUT=*
//*
```

# To import an FDL file and translate the contained process models

This job imports the FDL file that is specified by the DD name FMCIIMP and translates the imported process models.

```
//FMCHJRIF EXEC PROC=FMCHPBAT,PROGRAM=FMCH0IBA,
// PARM='ENVAR("_CEE_ENVFILE=DD:FMCHEENV")/
// -u uid -p pwd -i -o -t'
//*
//FMCIIMP DD DISP=SHR,DSN=CustHLQ.SFMCDATA(FDL)
//FMCILOG DD SYSOUT=*
//*
```

#### To import an FDL file and write messages in a separate log file

This job imports the FDL file that is specified by the DD name FMCIIMP. All information, warning, and error messages will be written to the log file that is specified by the DD name FMCILOG.

```
//FMCHJRIF EXEC PROC=FMCHPBAT,PROGRAM=FMCH0IBA,
// PARM='ENVAR("_CEE_ENVFILE=DD:FMCHEENV")/
// -u uid -p pwd -i -o'
```

```
//*
//FMCIIMP DD DISP=SHR, DSN=CustHLQ.SFMCDATA(FDL)
//FMCILOG DD DISP=SHR, DSN=CustHLQ.SFMCDATA(LOG)
```

# FDL export examples

The following JCL examples show the use of the export options and DD statements. The example JCL jobs start the import/export tool, log on using the user ID uid and a password *pwd*:

#### To export all workflow entities

This JCL job export the entities from the Workflow database to the output file specified by the DD name FMCIEXP.

```
//FMCHJRIF EXEC PROC=FMCHPBAT, PROGRAM=FMCH0IBA,
//
              PARM='ENVAR(" CEE ENVFILE=DD:FMCHEENV")/
//
               -u uid -p pwd -e'
//*
//FMCIEXP DD DISP=SHR, DSN=CustHLQ.SFMCDATA(OUT)
//FMCILOG DD SYSOUT=*
```

#### To export all people

This JCL job export the definitions for all persons from the Workflow database to the output file specified by the DD name FMCIEXP.

```
//FMCHJRIF EXEC PROC=FMCHPBAT, PROGRAM=FMCH0IBA,
                  PARM='ENVAR("_CEE_ENVFILE=DD:FMCHEENV")/
-u uid -p pwd -e -c"EXPORT PERSON*"'
//
//
//*
//FMCIEXP DD DISP=SHR, DSN=CustHLQ.SFMCDATA(OUT)
//FMCILOG DD SYSOUT=*
//*
```

#### To export individual people

This JCL job export the definitions for the people Eric and Tom from the Workflow database to the output file specified by the DD name FMCIEXP.

```
//FMCHJRIF EXEC PROC=FMCHPBAT, PROGRAM=FMCH0IBA,
              PARM='ENVAR(" CEE ENVFILE=DD:FMCHEENV")/
//
              -u uid -p pwd -e -c"EXPORT PERSON ''ERIC'' ''TOM''"
//
//*
//FMCIEXP DD DISP=SHR, DSN=CustHLQ.SFMCDATA(OUT)
//FMCILOG DD SYSOUT=*
//*
```

#### To export an individual process (deep)

This JCL job exports the definitions for the process process1 and all nested subprocesses of this process from the Workflow database to the output file specified by the DD name FMCIEXP.

```
//FMCHJRIF EXEC PROC=FMCHPBAT, PROGRAM=FMCH0IBA,
              PARM='ENVAR("_CEE_ENVFILE=DD:FMCHEENV")/
//
//
              -u uid -p pwd -e -c"EXPORT PROCESS process1 DEEP"'
//*
//FMCIEXP DD DISP=SHR,DSN=CustHLQ.SFMCDATA(OUT)
//FMCILOG DD SYSOUT=*
//*
```

#### To export Workflow entities using a command file

his job export entities from the Workflow database to the file specified by the DD name FMCIEXP, using the commands in the file that is specified by the DD name FMCICMD.

```
//FMCHJRIF EXEC PROC=FMCHPBAT, PROGRAM=FMCH0IBA,
      PARM='ENVAR("_CEE_ENVFILE=DD:FMCHEENV")/
//
            -u uid -p pwd -e -c @'
//
//*
//FMCICMD DD DISP=SHR, DSN=CustHLQ.SFMCDATA(CMD)
//FMCIEXP DD DISP=SHR, DSN=CustHLQ.SFMCDATA(OUT)
//FMCILOG DD SYSOUT=*
```

# Translate examples

The following JCL examples show how to translate existing process models that have already been imported into the database. The example JCL jobs start the import tool, log on using the user ID *uid* and a password *pwd*:

#### To translate existing models

This job translates an existing process model in the MQSeries Workflow for OS/390 runtime database with the process name *process*1.

```
//FMCHJRIF EXEC PROC=FMCHPBAT, PROGRAM=FMCH0IBA,
       PARM='ENVAR("_CEE_ENVFILE=DD:FMCHEENV")/
-u uid -p pwd
-c "TRANSLATE PROCESS process1"'
//
//
//
//*
//FMCILOG DD SYSOUT=*
```

#### To translate existing process models using a command file

This job translates the existing process models using the commands in the file that is specified by the DD name FMCICMD.

```
//FMCHJRIF EXEC PROC=FMCHPBAT, PROGRAM=FMCH0IBA,
//
             PARM='ENVAR(" CEE ENVFILE=DD:FMCHEENV")/
//
             -u uid -p pwd -c @'
//*
//FMCICMD DD DISP=SHR,DSN=CustHLQ.SFMCDATA(CMD)
//FMCILOG DD SYSOUT=*
//*
```

# Appendix G. Customization parameter files

There are three customization parameter files. During customization, you must insert your own values for identifiers that are then automatically substituted in customization jobs and templates that you require. The customization parameter files are:

- "Customization parameter file for a primary system"
- "Customization parameter file for adding a system to a system group" on page 186
- "Customization parameter file for a client on a queue manager" on page 190

# Customization parameter file for a primary system

All the customization parameters for an MQSeries Workflow for OS/390 primary system are entered into the customization parameter file. Each time that you create a new MQSeries Workflow for OS/390 primary system in a new system group, you must copy and complete this file. This is done during pre-customization.

The customization parameter file template is <code>CustHLQ.SFMCDATA(FMCHECIF)</code>. During pre-customization (in step 2 of the task "Create input files for customization" on page 24) you will to enter your system's customization parameters from the tables in "Chapter 2. Planning your configuration" on page 7. The following steps then generate the JCLs necessary to customize the Workflow system that is defined in this file.

The template file contains the following:

```
****************
**** PARAMETERS FOR CUSTOMIZATION
************************
**** CICS ****
\star\star\star (Used to control whether to include a CICS installation library
*** into the steplib concatenation of the jcl procedures. One of the
     following two lines must be commented out with a '*'. If CICS
*** is not installed the parameter CICSLPFX must not be customized.)
*** if CICS is Installed
CICSFL ='
*** if CICS is NOT Installed
*CICSFL ='*
*** CICS Installation High Level Qualifier
CICSLPFX = 'CICSLPFX'
**** High Level Qualifiers ***
*** DB2 Installation High Level Qualifier
DB2INHLQ = 'DB2INHLQ'
*** MQSeries Installation High Level Qualifier
MQPREFIX = 'MQPREFIX'
*** Language Environment High Level Qualifier
LELIBPFX = 'LELIBPFX'
```

```
*** C/C++ Installation High Level Qualifier
CLIBRPFX = 'CLIBRPFX'
*** Cobol Installation High Level Qualifier
CBLIBPFX = 'CBLIBPFX'
*** IMS Installation High Level Qualifier
IMSLIBPX ='IMSLIBPX'
*** ICONV Installation High Level Qualifier
ICONVPFX = 'ICONVPFX'
*** IPCS Installation High Level Qualifier
IPCSPRFX = 'IPCSPRFX'
**** Subsystems ****
*** CICS Group Name
CICSGRPN = 'CICSGRPN'
*************************
**** PARAMETERS FOR SCOPE DOMAIN
************************
*** MQWF System Prefix
       (e.g. part of MQSeries object naming
***
       and profile keys)
MQWFSYSP = 'MQWFSYSP'
***********************
**** PARAMETERS FOR SCOPE SYSTEM GROUP
***********************
*** MQWF System Group Name
MQWFSGNM = 'MQWFSGNM'
*** MQWF System Group Locale Setting
***
       (is used to set the locale for
***
         all servers and tools, use
        'C' for the default on your machine
***
        or a specific locale setting, e.g.
***
        De DE.IBM-273 for german)
MQWFSGLC = 'MQWFSGLC'
**** MQ-Series Data with System Group Scope
*** MQ-Series Cluster Name
MQWFCLST = 'MQWFCLST'
*** DB2 System Group Object Qualifier
      (is used for the DB2 objects created
***
       for this System Group e.g.
        'DB2SGPRE'.TABLENAME)
***
DB2SGPRE = 'DB2SGPRE'
**** DB2 Storage Group for Workflow Data ****
*** DB2 Storage Group Name
DB2STGNW = 'DB2STGNW'
*** DB2 Storage Group Dataset Name Prefix
DB2STGPW = 'DB2STGPW'
*** DB2 Storage Group Volume
***
       (VOLUME for volume name or
***
        '*' for SMS managed volumes)
```

```
DB2STGVW = 'DB2STGVW'
**** DB2 Storage Group for Audit Trail Data ****
*** DB2 Storage Group Name
DB2STGNA = 'DB2STGNA'
*** DB2 Storage Group Dataset Name Prefix
DB2STGPA = 'DB2STGPA'
*** DB2 Storage Group Volume
      (VOLUME for volume name or
***
        '*' for SMS managed volumes)
DB2STGVA = 'DB2STGVA'
**** DB2 Collections ****
*** DB2 Database Collection Name
DB2DBCOL = 'DB2DBCOL'
*** DB2 PES Mapping Database Collection Name
DB2MDCOL = 'DB2MDCOL'
*** DB2 PES Directory Database Collection Name
DB2PDCOL = 'DB2PDCOL'
*** DB2 Plan Name
DB2PLANN = 'DB2PLANN'
**** DB2 Databases ****
*** DB2 Database Name
DB2DBNAM = 'DB2DBNAM'
*** DB2 PES Mapping Database Name
DB2MDBNM = 'DB2MDBNM'
*** DB2 PES Directory Database Name
DB2PDBNM = 'DB2PDBNM
**** Location of DB2 Sample DSNTEP2 ****
*** Load library where DSNTEP2 is located
*** (e.g. <DB2inhlq>.RUNLIB.LOAD)
DB2SMPRL = 'DB2SMPRL'
*** Library where the DSNTEP2 DBRM is located
*** (e.g. <db2inhlq>.DBRMLIB.DATA)
DB2SMPDL = 'DB2SMPDL'
************************
**** PARAMETERS FOR SCOPE SYSTEM
*************************
*** MQWF Installation High Level Qualifier
MQWFIHLQ = 'MQWFIHLQ'
*** MQWF Customization High Level Qualifier
MQWFCHLQ = 'MQWFCHLQ'
*** MQWF Configuration Key
MQWFCFGK = 'MQWFCFGK'
*** MQWF Unique System Key
      (e.g. for started task name)
MQWFUKEY = 'MQWFUKEY'
```

```
*** MQWF System Name
 MQWFSYSN = 'MQWFSYSN
*** MQWF Server Started Task RACF UserId
 STTSKUID = 'STTSKUID'
*** MQWF Server Started Task RACF GroupId
 STTSKGRP = 'STTSKGRP'
*** CTRACE Component Name
 CTRCNAME = 'CTRCNAME'
*** CTRACE Parmlib Member Suffix (Start Writer)
 CTRCPMS1 = 'CTRCPMS1'
*** CTRACE Parmlib Member Suffix (Stop Writer)
 CTRCPMS2 = 'CTRCPMS2'
*** CTRACE Writer Procedure Name (max. 7 chars)
 CTRCWPRC = 'CTRCWPRC'
*** ARM Restart Policy Name (max. 8 chars)
ARMPOLNM = 'ARMPOLNM'
*** ARM Restart Element Name Suffix for
        MQWF Administration Server (ADM)
***
        (max. 8 chars)
 ARMRESFX = 'ARMRESFX'
*** MQ-Series Cluster Namelist Name
 MQCLNAME = 'MQCLNAME'
*** MQSeries Queue Manager Name
 MQQMNAME = 'MQQMNAME'
*** WLM Application Environment Name for
        MQWF Execution Server (EXE)
***
        (max. 32 chars)
 WLMAEEXE = 'WLMAEEXE'
*** WLM Application Environment Name for
        MOWF Program Execution Server (PES)
        (max. 32 chars)
 WLMAEPES = 'WLMAEPES'
*** TCP/IP Address of the OS/390 Subsystem
          (MQSeries Queue Manager)
 STCPADDR = 'STCPADDR'
*** TCP/IP Port of the MQSeries Queue Manager
          (default is port 1414)
 STCPPORT = 'STCPPORT'
*** DB2 Subsystem Name
 DB2SSYSN = 'DB2SSYSN'
```

# Customization parameter file for adding a system to a system group

All the customization parameters for adding a new system to an existing system group are entered into the customization parameter file *CustHLQ*.SFMCDATA(FMCHECSY), it contains the following:

```
************************
**** PARAMETERS FOR CUSTOMIZATION
************************
**** CICS ****
*** (Used to control whether to include a CICS installation library
 *** into the steplib concatenation of the jcl procedures. One of the
 *** following two lines must be commented out with a '*'. If CICS
 *** is not installed the parameter CICSLPFX must not be customized.)
CICSFL ='
                    *** if CICS is Installed
*CICSFL ='*
                ' *** if CICS is NOT Installed
***CICS Installation High Level Qualifier
* CICSLPFX = '<CICSLPFX>'
CICSLPFX = 'CICSLPFX'
**** High Level Qualifiers ***
*** DB2 Installation High Level Qualifier
* DB2INHLQ = '<DB2INHLQ>
DB2INHLQ = 'DB2INHLQ'
*** MQSeries Installation High Level Qualifier
* MQPREFIX = '<MQPREFIX>'
MQPREFIX = 'MQPREFIX'
*** Language Environment High Level Qualifier
* LELIBPFX ='<LELIBPFX>'
LELIBPFX = 'LELIBPFX'
*** C/C++ Installation High Level Qualifier
* CLIBRPFX = '<CLIBRPFX>'
CLIBRPFX = 'CLIBRPFX'
*** Cobol Installation High Level Qualifier
* CBLIBPFX = '<CBLIBPFX>'
CBLIBPFX = 'CBLIBPFX'
*** IMS Installation High Level Qualifier
* IMSLIBPX = '<IMSLIBPX>'
IMSLIBPX ='IMSLIBPX'
*** ICONV Installation High Level Qualifier
* ICONVPFX = '<ICONVPFX>'
ICONVPFX = 'ICONVPFX'
*** IPCS Installation High Level Qualifier
* IPCSPRFX = '<IPCSPRFX>'
IPCSPRFX = 'IPCSPRFX'
**** Subsystems ****
*** CICS Group Name
* CICSGRPN = '<CICSGRPN>'
CICSGRPN = 'CICSGRPN'
************************
**** PARAMETERS FOR SCOPE DOMAIN
                                                            ****
*****************
*** MQWF System Prefix
***
      (e.g. part of MQSeries object naming
***
       and profile keys)
```

```
*************************
**** PARAMETERS FOR SCOPE SYSTEM GROUP
************************
*** MQWF System Group Name
MQWFSGNM = ' < MQWFSGNM>'
*** MQWF System Group Locale Setting
       (is used to set the locale for
***
         all servers and tools, use
***
         'C' for the default on your machine
         or a specific locale setting, e.g.
***
***
         De DE.IBM-273 for german)
MQWFSGLC = '<MQWFSGLC>'
**** MQ-Series Data with System Group Scope
*** MQ-Series Cluster Name
MQWFCLST = '<MQWFCLST>'
*** DB2 System Group Object Qualifier
        (is used for the DB2 objects created
***
***
        for this System Group e.g.
        'DB2SGPRE'.TABLENAME)
DB2SGPRE = ' < DB2SGPRE > '
**** DB2 Storage Group for Workflow Data ****
*** DB2 Storage Group Name
DB2STGNW = ' < DB2STGNW> '
*** DB2 Storage Group Dataset Name Prefix
DB2STGPW = '<DB2STGPW>'
*** DB2 Storage Group Volume
***
      (VOLUME for volume name or
        '*' for SMS managed volumes)
***
DB2STGVW = ' < DB2STGVW>'
**** DB2 Storage Group for Audit Trail Data ****
*** DB2 Storage Group Name
DB2STGNA = ' < DB2STGNA>'
*** DB2 Storage Group Dataset Name Prefix
DB2STGPA = '<DB2STGPA>'
*** DB2 Storage Group Volume
       (VOLUME for volume name or
***
***
         '*' for SMS managed volumes)
DB2STGVA = ' < DB2STGVA>'
**** DB2 Collections ****
*** DB2 Database Collection Name
DB2DBCOL = ' < DB2DBCOL > '
*** DB2 PES Mapping Database Collection Name
DB2MDCOL = '<DB2MDCOL>'
*** DB2 PES Directory Database Collection Name
DB2PDCOL = ' < DB2PDCOL> '
*** DB2 Plan Name
```

DB2PLANN = ' < DB2PLANN>'

```
**** DB2 Databases ****
*** DB2 Database Name
DB2DBNAM = ' < DB2DBNAM> '
*** DB2 PES Mapping Database Name
DB2MDBNM = '<DB2MDBNM>'
*** DB2 PES Directory Database Name
DB2PDBNM = ' < DB2PDBNM>'
*** Location of DB2 Sample DSNTEP2 ****
*** Load library where DSNTEP2 is located
*** (e.g. <DB2INHLQ>.RUNLIB.LOAD)
DB2SMPRL = 'DB2SMPRL'
*** Library where the DSNTEP2 DBRM is located
*** (e.g. <DB2INHLQ>.DBRMLIB.DATA)
DB2SMPDL = 'DB2SMPDL'
**** PARAMETERS FOR SCOPE SYSTEM
************************
*** MQWF Installation High Level Qualifier
* MQWFIHLQ = '<MQWFIHLQ>'
MQWFIHLQ = 'MQWFIHLQ'
*** MQWF Customization High Level Qualifier
MQWFCHLQ = 'MQWFCHLQ'
*** MQWF Configuration Key
MQWFCFGK = 'MQWFCFGK'
*** MQWF Unique System Key
***
       (e.g. for started task name)
MQWFUKEY = 'MQWFUKEY'
*** MQWF System Name
MQWFSYSN = 'MQWFSYSN'
*** MQWF System Identifier
*** This key corresponds to the
*** FDL keyword SYSTEM IDENTIFIER and
*** must be higher than 1 !!! 1 is reservered for
*** the primary system in a system group
MQWFSYID = 'MQWFSYID'
*** MQWF Server Started Task RACF UserId
STTSKUID ='STTSKUID'
*** MQWF Server Started Task RACF GroupId
STTSKGRP = 'STTSKGRP'
*** CTRACE Component Name
CTRCNAME = 'CTRCNAME'
*** CTRACE Parmlib Member Suffix (Start Writer)
CTRCPMS1 = 'CTRCPMS1'
*** CTRACE Parmlib Member Suffix (Stop Writer)
CTRCPMS2 = 'CTRCPMS2'
*** CTRACE Writer Procedure Name (max. 7 chars)
CTRCWPRC = 'CTRCWPRC'
```

```
*** ARM Restart Policy Name (max. 8 chars)
 ARMPOLNM = 'ARMPOLNM'
*** ARM Restart Element Name Suffix for
***
       MQWF Administration Server (ADM)
***
       (max. 8 chars)
ARMRESFX = 'ARMRESFX'
*** MQ-Series Cluster Namelist Name
 MQCLNAME = 'MQCLNAME'
*** MQSeries Queue Manager Name
 MQQMNAME = 'MQQMNAME'
*** WLM Application Environment Name for
*** MQWF Execution Server (EXE)
       (max. 32 chars)
WLMAEEXE = 'WLMAEEXE'
*** WLM Application Environment Name for
       MQWF Program Execution Server (PES)
        (max. 32 chars)
 WLMAEPES = 'WLMAEPES'
*** TCP/IP Address of the OS/390 Subsystem
       (MQSeries Queue Manager)
STCPADDR = 'STCPADDR'
*** TCP/IP Port of the MQSeries Queue Manager
         (default is port 1414)
STCPPORT = 'STCPPORT'
*** DB2 Subsystem Name
 DB2SSYSN = 'DB2SSYSN'
```

# Customization parameter file for a client on a queue manager

All the customization parameters for adding a new client on a queue manager are entered into the customization parameter file *CustHLQ*.SFMCDATA(FMCHECCL), it contains the following:

```
*****************
***** LIST OF PARAMETERS TO CUSTOMIZE CLIENTS
************************
********************
**** PARAMETERS FOR CUSTOMIZATION
***********************
**** CICS ****
*** CICS Installation High Level Qualifier
* CICSLPFX = '<CICSLPFX>'
CICSLPFX = 'CICSLPFX'
***********************
**** PARAMETERS FOR SCOPE CLIENT
*************************
*** MQWF Installation High Level Qualifier
MQWFIHLQ = ' < MQWFIHLQ>'
*** MQWF Customization High Level Qualifier
MQWFCHLQ ='<MQWFCHLQ>'
```

- \*\*\* MQWF Client Customization \*\*\* High Level Qualifier CLNTCHLQ = 'CLNTCHLQ'
- \*\*\* MQWF Client Configuration Key CLNTCFGK = 'CLNTCFGK'
- \*\*\* MQSeries Client Queue Manager Name CLQMNAME = 'CLQMNAME'
- \*\*\* TCP/IP Adress of the OS/390 Subsystem \*\*\* (MQ-Series Client Queue Manager) CTCPADDR = 'CTCPADDR'
- \*\*\* TCP/IP Port of MQ-Series Queue Manager \*\*\* (Default Port is 1414) CTCPPORT = 'CTCPPORT'
- \*\*\* CICS Group Name CICSGRPC = 'CICSGRPC'

# Appendix H. Machine profiles

There are two machine profiles, these are:

- "Server machine profile"
- "Client machine profile" on page 195

### Server machine profile

Each MQSeries Workflow for OS/390 system has a machine profile in *CustHLQ*.SFMCDATA(FMCHEMPR). This profile contains system settings that affect the operation of MQSeries Workflow for OS/390 servers and tools. Some of the values are substituted automatically during customization, these must not be changed. Changes made to the machine profile will affect new server instances and tools that are started. If you want the changes to affect all running server instances then you must restart the system as described in "Restarting the system" on page 85.

Table 74. Server machine profile settings

| Variable                         | Value may be changed? | Description                                                                                                    |
|----------------------------------|-----------------------|----------------------------------------------------------------------------------------------------|
| System                           | No                    | This value should be your value for <i>System</i> in Table 3 on page 11. This value is substituted from the customization parameter file, see "Customization parameter file for a primary system" on page 183.                                                 |
| SystemGroup                      | No                    | This value should be your value for <i>SystemGroup</i> in Table 2 on page 10. This value is substituted from the customization parameter file, see "Customization parameter file for a primary system" on page 183.                                            |
| DatabaseName                     | No                    | This value should be your value for <i>WorkflowDatabaseName</i> in Table 2 on page 10. This value is substituted from the customization parameter file, see "Customization parameter file for a primary system" on page 183.                                   |
| DbP1 an                          | No                    | This value should be your value for <i>DB2Plan</i> in Table 2 on page 10. This value is substituted from the customization parameter file, see "Customization parameter file for a primary system" on page 183.                                                |
| DbSubSystem                      | No                    | This value should be your value for <i>DB2SubSystem</i> in Table 5 on page 14. This value is substituted from the customization parameter file, see "Customization parameter file for a primary system" on page 183.                                           |
| ExecutionServer<br>OperationMode | No                    | For future use.                                                                                                    |
| APITimeOut                       | Tune<br>carefully     | API time-out in milliseconds.                                                                                                    |
| FMLConnectName                   | No                    | QueueManager and Workflow context.                                                                                                    |
| FMLConnect<br>DelayTime          | Tune<br>carefully     | Interval in milliseconds to wait between consecutive retries to reconnect to the <i>QueueManager</i> .                                                                                                    |
| FMC_TRACE_<br>CRITERIA           | Yes                   | Determines the level of trace detail provided by newly started servers or tools, as described in "Turning tracing on" on page 129 and "Turning tracing off" on page 131. Valid values are between 0,0000,00000000 (no trace) and 99,FFFF,FFFFFFF (full trace). |

Table 74. Server machine profile settings (continued)

| Variable                              | Value may be changed? | Description                                                                                                    |
|---------------------------------------|-----------------------|----------------------------------------------------------------------------------------------------|
| Language                              | Yes                   | The three letter language code selects which language version of the MMS messages the servers will send to the OS/390 system console. Valid values are:                                                                                                    |
|                                       |                       | ENU For mixed-case U.S. English. This is the default value.                                                                                                    |
|                                       |                       | ENP For uppercase U.S. English. This option may be required if you are using a double-byte character set.  If other languages become available in the future, they will be found as  InstHLQ.SFMCMSG(FMCHMxxx), where xxx is the language code.                            |
| AdminSvrsPerAS                        | No                    | The maximum number of administration servers that will be started per address space is one.                                                                                                    |
| ClnupSvrsPerAS                        | No                    | The maximum number of cleanup servers that will be started per address space is one.                                                                                                    |
| DistSvrsPerAS                         | No                    | For future use.                                                                                                    |
| ExeSvrsPerAS                          | Tune<br>carefully     | The maximum number of execution servers that will be started per address space. For more information, see "Changing the number of server instances per address space" on page 121.                                                                                         |
| GwySvrsPerAS                          | No                    | For future use.                                                                                                    |
| ModelSvrsPerAS                        | No                    | For future use.                                                                                                    |
| PESvrsPerAS                           | Tune<br>carefully     | The maximum number of program execution servers that will be started per address space. For more information, see "Changing the number of server instances per address space" on page 121.                                                                                 |
| SchedSvrsPerAS                        | No                    | The maximum number of scheduling servers that will be started per address space is one.                                                                                                    |
| ServerStartProc                       | No                    | This identifies the server start procedure.                                                                                                    |
| WaitBetweenQ<br>InhibitAnd<br>Allowed | Tune<br>carefully     | Determines how many seconds a server queue is disabled for by the server stop command. "Do your transactions take longer than 30 seconds?" on page 126 describes a situation when you may wish to change this value.                                                       |
| PESDirectory<br>InCache               | Yes                   | Determines whether the PES directory contents are cached at runtime. Valid values are $\theta$ (zero) for no caching, or 1 (one) to enable caching. The default is no caching. For more details about this option, see "Caching the PES directory at runtime" on page 108. |

After customization, your machine profile will look like the following, with your values from "Chapter 2. Planning your configuration" on page 7 automatically substituted for the identifiers shown in italics:

```
Configuration.<MQWFCFGK>.ExeSvrsPerAS:5
Configuration.<MQWFCFGK>.GwySvrsPerAS:1
Configuration.<MQWFCFGK>.ModelSvrsPerAS:1
Configuration.<MQWFCFGK>.PESvrsPerAS:5
Configuration.<MQWFCFGK>.SchedSvrsPerAS:1
Configuration.<MQWFCFGK>.ServerStartProc:<MQWFUKEY>
Configuration.<MQWFCFGK>.WaitBetweenQInhibitAndAllowed:30
```

## Client machine profile

Each MQSeries Workflow for OS/390 system has a client machine profile in *CustHLQ*.SFMCDATA(FMCHECPR). Some of the values are substituted automatically during customization, these must not be changed.

Table 75. Client machine profile settings

| Variable                         | Value may be changed? | Description                                                                                                    |  |
|----------------------------------|-----------------------|----------------------------------------------------------------------------------------------------|--|
| System                           | No                    | This value should be your value for <i>System</i> in Table 3 on page 11. This value is substituted from the customization parameter file, see "Customization parameter file for a primary system" on page 183.                                                 |  |
| SystemGroup                      | No                    | This value should be your value for <i>SystemGroup</i> in Table 2 on page 10. This value is substituted from the customization parameter file, see "Customization parameter file for a primary system" on page 183.                                            |  |
| DatabaseName                     | No                    | This value should be your value for <i>WorkflowDatabaseName</i> in Table 2 on page 10. This value is substituted from the customization parameter file, see "Customization parameter file for a primary system" on page 183.                                   |  |
| DbPlan                           | No                    | This value should be your value for <i>DB2Plan</i> in Table 2 on page 10. This value is substituted from the customization parameter file, see "Customization parameter file for a primary system" on page 183.                                                |  |
| DbSubSystem                      | No                    | This value should be your value for <i>DB2SubSystem</i> in Table 5 on page 14. This value is substituted from the customization parameter file, see "Customization parameter file for a primary system" on page 183.                                           |  |
| ExecutionServer<br>OperationMode | No                    | For future use.                                                                                                    |  |
| APITimeOut                       | Tune<br>carefully     | API time-out in milliseconds.                                                                                                    |  |
| FMLConnectName                   | No                    | QueueManager and Workflow context.                                                                                                    |  |
| FMLConnect<br>DelayTime          | Tune<br>carefully     | Interval in milliseconds to wait between consecutive retries to reconnect to the QueueManager.                                                                                                    |  |
| FMC_TRACE_<br>CRITERIA           | Yes                   | Determines the level of trace detail provided by newly started servers or tools, as described in "Turning tracing on" on page 129 and "Turning tracing off" on page 131. Valid values are between 0,0000,00000000 (no trace) and 99,FFFF,FFFFFFF (full trace). |  |
| Language                         | Yes                   | The three letter language code selects which language version of the MMS messages the servers will send to the OS/390 system console. Valid values are:                                                                                                    |  |
|                                  |                       | ENU For mixed-case U.S. English. This is the default value.                                                                                                    |  |
|                                  |                       | ENP For uppercase U.S. English. This option may be required if you are using a double-byte character set.  If other languages become available in the future, they will be found as  InstHLQ.SFMCMSG(FMCHMxxx), where xxx is the language code.                |  |
| AdminSvrsPerAS                   | No                    | The maximum number of administration servers that will be started per address space is one.                                                                                                    |  |

Table 75. Client machine profile settings (continued)

| Variable                              | Value may be changed? | Description                                                                                                    |  |
|---------------------------------------|-----------------------|----------------------------------------------------------------------------------------------------|--|
| ClnupSvrsPerAS                        | No                    | The maximum number of cleanup servers that will be started per address space is one.                                                                                                    |  |
| DistSvrsPerAS                         | No                    | For future use.                                                                                                    |  |
| ExeSvrsPerAS                          | Tune<br>carefully     | The maximum number of execution servers that will be started per address sp. For more information, see "Changing the number of server instances per addresspace" on page 121.                                                                                       |  |
| GwySvrsPerAS                          | No                    | For future use.                                                                                                    |  |
| ModelSvrsPerAS                        | No                    | For future use.                                                                                                    |  |
| PESvrsPerAS                           | Tune<br>carefully     | The maximum number of program execution servers that will be started per address space. For more information, see "Changing the number of server instances per address space" on page 121.                                                                          |  |
| SchedSvrsPerAS                        | No                    | The maximum number of scheduling servers that will be started per address space is one.                                                                                                    |  |
| ServerStartProc                       | No                    | This identifies the server start procedure.                                                                                                    |  |
| WaitBetweenQ<br>InhibitAnd<br>Allowed | Tune<br>carefully     | Determines how many seconds a server queue is disabled for by the server stop command. "Do your transactions take longer than 30 seconds?" on page 126 describes a situation when you may wish to change this value.                                                |  |
| PESDirectory<br>InCache               | Yes                   | Determines whether the PES directory contents are cached at runtime. Valid values are 0 (zero) for no caching, or 1 (one) to enable caching. The default is no caching. For more details about this option, see "Caching the PES directory at runtime" on page 108. |  |

The client machine profile contains the following before your customization values are automatically substituted:

## Appendix I. Environment variable files

There are two environment profiles, these are:

- "Server environment variable file"
- "Client environment file"

#### Server environment variable file

Each MQSeries Workflow for OS/390 system has a server environment variable file in *CustHLQ*.SFMCDATA(FMCHEENV). This file contains system settings that affect the operation of MQSeries Workflow for OS/390 servers and tools. Some of the values are substituted automatically during customization, these must not be changed. Changes made to the environment variable file will affect new server instances and tools that are started. If you want the changes to affect all running server instances then you must restart the system as described in "Restarting the system" on page 85.

Table 76. Server environment variable file settings

| Variable                      | Value may be changed? | Description                                                                                                    |
|-------------------------------|-----------------------|----------------------------------------------------------------------------------------------------|
| _ICONV_UCS2_PREFIX            | No                    | Your value for ICONVInstHLQ in Table 4 on page 13.                                                                                                    |
| LC_ALL                        | No                    | Selects the codepage to be used by the Workflow servers and tools. This is set to your value for <i>SystemGroupLocale</i> , see Table 2 on page 10 for more details. |
| FMC_SIMPLE_TRACE_ONLY         | Yes                   | Activates simple tracing in newly started servers and tools. Valid values are YES or NO. For more information, see "Turning tracing on" on page 129.                 |
| FMC_CURRENT_CONFIG            | No                    |                                                                                                    |
| FMC_DEFAULT_<br>CONFIGURATION | No                    |                                                                                                    |
| FMC_ELAPSED_TIME              | No                    | This must be set to YES.                                                                                                    |
| FMC_IENV                      | No                    | This must be set to 1.                                                                                                    |

Before customization, your server customization file contains the following:

\_ICONV\_UCS2\_PREFIX=<ICONVPFX>
LC\_ALL=<MQWFSGLC>
FMC\_SIMPLE\_TRACE\_ONLY=NO
FMC\_CURRENT\_CONFIG=<MQWFCFGK>
FMC\_DEFAULT\_CONFIGURATION=<MQWFCFGK>
FMC\_ELAPSED\_TIME=YES
FMC\_IENV=1

#### Client environment file

Each MQSeries Workflow for OS/390 system has a client environment variable file in *CustHLQ*.SFMCDATA(FMCHECEV). This file contains system settings that affect the operation of MQSeries Workflow for OS/390 clients. Some of the values are substituted automatically during customization, these must not be changed.

Table 77. Client environment variable file settings

| Variable                      | Value may be changed? | Description                                                                                                    |
|-------------------------------|-----------------------|----------------------------------------------------------------------------------------------------|
| _ICONV_UCS2_PREFIX            | No                    | Your value for ICONVInstHLQ in Table 4 on page 13.                                                                                                    |
| LC_ALL                        | No                    | Selects the codepage to be used by the Workflow servers and tools. This is set to your value for <i>SystemGroupLocale</i> , see Table 2 on page 10 for more details. |
| FMC_SIMPLE_TRACE_ONLY         | Yes                   | Activates simple tracing in newly started servers and tools. Valid values are YES or NO. For more information, see "Turning tracing on" on page 129.                 |
| FMC_CURRENT_CONFIG            | No                    |                                                                                                    |
| FMC_DEFAULT_<br>CONFIGURATION | No                    |                                                                                                    |
| FMC_ELAPSED_TIME              | No                    | This must be set to YES.                                                                                                    |
| FMC_IENV                      | No                    | This must be set to 1.                                                                                                    |

Before customization, your client customization file contains the following:

\_ICONV\_UCS2\_PREFIX=<ICONVPFX>
LC\_ALL=<MQWFSGLC>
FMC\_SIMPLE\_TRACE\_ONLY=NO
FMC\_CURRENT\_CONFIG=<CLNTCFGK>
FMC\_DEFAULT\_CONFIGURATION=<CLNTCFGK>
FMC\_ELAPSED\_TIME=YES
FMC\_IENV=1

## Appendix J. WLM message classification

Each Workflow message contains a header, known as the Work Information Header (WIH). This header contains the classification information for WLM. When work arrives on the Workflow server input queue, some information about this request is communicated to WLM. WLM assigns the request to a service class. At that point in time, it has a specific response time goal, and can be managed towards this goal. The WIH header is only created by workflow clients or servers that send messages to other workflow servers and it is only read by the MQSeries queue manager in order to classify the work for WLM. WIH-fields will be empty in messages that are sent to clients. The fields of the WIH that contain the relevant classification information are MQWIH\_ServiceStep (described in Table 78) and MQWIH\_ServiceName (described in Table 79).

## Message classification namespace

The MQWIH\_ServiceStep field contains the static message classification information this identifies the message type. The message type is structured in three hierarchy layers. This hierarchy allows you to specify both generic groupings (using a prefix plus '\*') and single message types.

| Table 78. MQWIH | _ServiceStep | field | definition |
|-----------------|--------------|-------|------------|
|-----------------|--------------|-------|------------|

| Name        | (Position,<br>Length) | Description                                                                                                    | Example  |
|-------------|-----------------------|----------------------------------------------------------------------------------------------------|----------|
| Prefix      | (1,3)                 | Each message type starts with a fixed prefix (FMC).                                                                                 | FMCEPICS |
| Class Type  | (4,1)                 | The class type specifies the kind of request, e.g. Process Execution (E), or a Query (Q).                                           | FMCEPICS |
| Object Type | (5,2)                 | The object type classifies the Workflow object type, e.g. Process Model (PM), Process Template (PT) or Process Instance (PI).       | FMCEPICS |
| Action Type | (7,2)                 | The action type specifies the specific action executed to satisfy the Workflow request, e.g. CreateAndStart (CS) or TErminate (TE). | FMCEPICS |

The information in the MQWIH\_ServiceStep field is passed to WLM in the 8-byte work qualifier TRANSACTION NAME (TN). For a complete list of all MQSeries Workflow Server Messages and their classifications see "Static Workflow message classification" on page 200.

## **Program Execution Server invocation information**

The 32 byte MQWIH\_ServiceName field only contains information for an InvokeProgram message sent to the Program Execution Server. Its value is passed to WLM in a new 32-byte work qualifier PROCESS NAME (PC).

Table 79. MQWIH\_ServiceName field definition

| Name | (Position,<br>Length) | Description | Example |
|------|-----------------------|-------------|---------|
|      |                       |             |         |

Table 79. MQWIH\_ServiceName field definition (continued)

| PES Name               | (1,8)   | The PES name is the name of the PES server instance. In the current release this is the fixed value <b>PESERVER</b> .                                                                                                    | "PESERVER" |
|------------------------|---------|----------------------------------------------------------------------------------------------------|------------|
| Reserved               | (9,4)   | These four bytes are reserved.                                                                                                    |            |
| Priority               | (13, 4) | The priority value contains to the activity extensions (except block activities). Valid entries are the numbers 0000 thru 9999. The value can be specified explicitly or obtained from a member of the input container of the activity. The value is always represented by four characters. In the FDL file, this value is represented by the keyword PRIORITY. | "0001"     |
| PES Invocation<br>Type | (17,8)  | This defines the logical name of the invocation type that is used to invoke the program. In the FDL file, this value is represented by the keyword INVOCATION_TYPE in the OS/390 EXTERNAL section.                                                                                                    | "EXCI"     |
| PES Service            | (25,8)  | The service name is the logical name of the service system where the program is executed. This value is defined by the FDL keyword SERVICE in the OS/390 EXTERNAL section.                                                                                                    | "CICSEXCI" |

## Static Workflow message classification

The tables below contains all MQSeries Workflow Server Messages sent to the MQSeries Workflow for OS/390 Execution Server and Program Execution Server, and the related message classification information in the MQWIH\_ServiceStep field. This information is used by WLM to identify the service class for each request:

| Message Type          | Described in         |
|-----------------------|----------------------|
| Process Template      | Table 80 on page 201 |
| Process Template List | Table 81 on page 201 |
| Process               | Table 82 on page 201 |
| Process InstList      | Table 83 on page 201 |
| Work Item             | Table 84 on page 202 |
| Activity              | Table 85 on page 202 |
| User Information      | Table 86 on page 202 |
| Process Monitor       | Table 87 on page 203 |
| WorkList              | Table 88 on page 203 |
| PEA/PES-Server        | Table 89 on page 203 |
| PEA/PES Reply         | Table 90 on page 203 |
| Scheduling            | Table 91 on page 203 |
| SubProcess            | Table 92 on page 204 |
| Internal Server       | Table 93 on page 204 |

For each message type there is a unique MQWIH\_ServiceStep field value constructed from the product prefix FMC plus the characters marked in bold typeface which indicate the class type, object type, and action type.

## **Process Template messages**

Table 80. Process Template messages

| Message Type        | MQWIH_ServiceStep | Class Type            | Object Type      | Action Type |
|---------------------|-------------------|-----------------------|------------------|-------------|
| DelProcTempl        | FMCXPTDL          | X (other action)      | Process Template | DeLete      |
| QryProcTempl        | FMCGPTPR          | Get (property access) | Process Template | PRoperties  |
| QryProcessTemplates | FMCQPTMU          | Query                 | Process Template | MUltiple    |
| QryProcTemplInpCtnr | FMCQPTCT          | Query                 | Process Template | ConTainer   |

## **Process Template List messages**

Table 81. Process Template List messages

| Message Type         | MQWIH_ServiceStep | Class Type            | Object Type   | Action Type |
|----------------------|-------------------|-----------------------|---------------|-------------|
| QryProcTemplLists    | FMCQLTMU          | Query                 | List Template | MUltiple    |
| QryProcTemplListData | FMCGLTPR          | Get (property access) | List Template | PRoperties  |
| CreateProcTemplList  | FMCXLTCR          | X (other action)      | List Template | CReate      |
| ChgProcTemplList     | FMCXLTCH          | X (other action)      | List Template | CHange      |
| DelProcTemplList     | FMCXLTDL          | X (other action)      | List Template | DeLete      |

### **Process messages**

Table 82. Process messages

| Message Type        | MQWIH_ServiceStep | Class Type            | Object Type      | Action Type        |
|---------------------|-------------------|-----------------------|------------------|--------------------|
| ChgProcInstDesc     | FMCXPICD          | X (other action)      | Process Instance | Change Description |
| ChgProcInstName     | FMCXPICN          | X (other action)      | Process Instance | Change Name        |
| CreateProcInst      | FMCEPICR          | Execute process       | Process Instance | CReate             |
| CreateStartProcInst | FMCEPICS          | Execute process       | Process Instance | Create and Start   |
| DelProcInst         | FMCXPIDL          | X (other action)      | Process Instance | DeLete             |
| QryProcInst         | FMCGPIPR          | Get (property access) | Process Instance | PRoperties         |
| QryProcInstCtnr     | FMCGPICT          | Get (property access) | Process Instance | ConTainer          |
| QryProcessInstances | FMCQPIMU          | Query                 | Process Instance | MUltiple           |
| ResumeProcInst      | FMCXPIRE          | X (other action)      | Process Instance | REsume             |
| StartProcInst       | FMCEPIST          | Execute process       | Process Instance | STart              |
| SuspendProcInst     | FMCXPISU          | X (other action)      | Process Instance | SUspend            |
| TermProcInst        | FMCXPITE          | X (other action)      | Process Instance | TErminate          |

## **Process InstList messages**

Table 83. Process InstList messages

| Message Type        | MQWIH_ServiceStep | Class Type            | Object Type  | Action Type |
|---------------------|-------------------|-----------------------|--------------|-------------|
| QryProcInstLists    | FMCQLPMU          | Query                 | List Process | MUltiple    |
| QryProcInstListData | FMCGLPPR          | Get (property access) | List Process | PRoperties  |
| CreateProcInstList  | FMCXLPCR          | X (other action)      | List Process | CReate      |

Table 83. Process InstList messages (continued)

| Message Type    | MQWIH_ServiceStep | Class Type       | Object Type  | Action Type |
|-----------------|-------------------|------------------|--------------|-------------|
| ChgProcInstList | FMCXLPCH          | X (other action) | List Process | CHange      |
| DelProcInstList | FMCXLPDL          | X (other action) | List Process | DeLete      |

## Work Item messages

Table 84. Work Item messages

| Message Type               | MQWIH_ServiceStep | Class Type       | Object Type | Action Type        |
|----------------------------|-------------------|------------------|-------------|--------------------|
| CancelCheckout<br>WorkItem | FMCXWICC          | X (other action) | Work Item   | Cancel Checkout    |
| CheckinWorkItem            | FMCEWICI          | Execute process  | Work Item   | CheckIn            |
| CheckoutWorkItem           | FMCEWICO          | Execute process  | Work Item   | CheckOut           |
| ChgWorkItemDesc            | FMCXWICD          | X (other action) | Work Item   | Change Description |
| ChgWorkItemName            | FMCXWICN          | X (other action) | Work Item   | Change Name        |
| DelWorkItem                | FMCXWIDL          | X (other action) | Work Item   | DeLete             |
| FinishWorkItem             | FMCXWIMF          | X (other action) | Work Item   | Manual Finish      |
| ForceFinishWorkItem        | FMCXWIFF          | X (other action) | Work Item   | Force Finish       |
| ForceRestartWorkItem       | FMCXWIFR          | X (other action) | Work Item   | Force Restart      |
| PutWorkItemOffHold         | FMCXWIPF          | X (other action) | Work Item   | Put oFf hold       |
| PutWorkItemOnHold          | FMCXWIPN          | X (other action) | Work Item   | Put oN hold        |
| QryWorkItem                | FMCGWIPR          | Query            | Work Item   | PRoperties         |
| QryWorkItemCtnr            | FMCGWICT          | Query            | Work Item   | ConTainer          |
| QryWorkItems               | FMCQWIMU          | Query            | Work Item   | MUltiple           |
| RestartWorkItem            | FMCXWIMR          | X (other action) | Work Item   | Manual Restart     |
| StartSupportTool           | FMCXWISS          | X (other action) | Work Item   | Start Support tool |
| StartWorkItem              | FMCEWIST          | Execute process  | Work Item   | STart              |
| TerminateWorkItem          | FMCXWITE          | X (other action) | Work Item   | TErminate          |
| TransferWorkItem           | FMCXWITR          | X (other action) | Work Item   | TRansfer           |

## **Activity messages**

Table 85. Activity messages

| Message Type      | MQWIH_ServiceStep | Class Type       | Object Type       | Action Type     |
|-------------------|-------------------|------------------|-------------------|-----------------|
| CancelCheckOutAct | FMCXAICC          | X (other action) | Activity Instance | Cancel Checkout |
| ForceFinishAct    | FMCXAIFF          | X (other action) | Activity Instance | Force Finish    |
| ForceRestartAct   | FMCXAIFR          | X (other action) | Activity Instance | Force Restart   |
| RescheduleAct     | FMCXAIRS          | X (other action) | Activity Instance | ReSchedule      |
| TransferAct       | FMCXAITR          | X (other action) | Activity Instance | TRansfer        |

## **User Information messages**

Table 86. User Information messages

| Message Type  | MQWIH_ServiceStep | Class Type       | Object Type | Action Type       |
|---------------|-------------------|------------------|-------------|-------------------|
| ChgSubstitute | FMCXUSCU          | X (other action) | USer        | Change sUbstitute |

Table 86. User Information messages (continued)

| Message Type   | MQWIH_ServiceStep | Class Type       | Object Type | Action Type    |
|----------------|-------------------|------------------|-------------|----------------|
| QryUserDetails | FMCGUSPR          | Query            | USer        | PRoperties     |
| ChgAbsence     | FMCXUSCA          | X (other action) | USer        | Change Absence |

## **Process Monitor messages**

#### Table 87. Process Monitor messages

| Message Type      | MQWIH_ServiceStep | Class Type | Object Type       | Action Type |
|-------------------|-------------------|------------|-------------------|-------------|
| QryProcInstStatus | FMCQPISA          | Query      | Process Instance  | StAtus      |
| QryActCtnr        | FMCQAICT          | Query      | Activity Instance | ConTainer   |

## WorkList messages

#### Table 88. WorkList messages

| Message Type             | MQWIH_ServiceStep | Class Type            | Object Type | Action Type |
|--------------------------|-------------------|-----------------------|-------------|-------------|
| QryWorkLists             | FMCQLWMU          | Query                 | List Work   | MUltiple    |
| QryWorkListData          | FMCGLWPR          | Get (property access) | List Work   | PRoperties  |
| CreateWorkList           | FMCXLWCR          | X (other action)      | List Work   | CReate      |
| ChgWorkList              | FMCXLWCH          | X (other action)      | List Work   | CHange      |
| DelWorkList              | FMCXLWDL          | X (other action)      | List Work   | DeLete      |
| CheckoutNext<br>WorkItem | FMCELWCO          | Execute process       | List Work   | CheckOut    |
| CheckinNext<br>WorkItem  | FMCELWCI          | Execute process       | List Work   | CheckIn     |
| StartNextWorkItem        | FMCELWST          | Execute process       | List Work   | STart       |

## **PEA/PES Server messages**

#### Table 89. PEA-Server messages

| Message Type  | MQWIH_ServiceStep | Class Type     | Object Type | Action Type |
|---------------|-------------------|----------------|-------------|-------------|
| InvokeProgram | FMCIPGST          | Invoke program | ProGram     | STart       |

## PEA/PES Reply messages

#### Table 90. PEA Reply messages

| Message Type    | MQWIH_ServiceStep | Class Type      | Object Type | Action Type |
|-----------------|-------------------|-----------------|-------------|-------------|
| ProgramError    | FMCEPGER          | Execute Process | ProGram     | ERorr       |
| ProgramFinished | FMCEPGFI          | Execute Process | ProGram     | FInished    |

## Scheduling messages

#### Table 91. Scheduling messages

| Message Type      | MQWIH_ServiceStep | Class Type            | Object Type      | Action Type      |
|-------------------|-------------------|-----------------------|------------------|------------------|
| CleanupProcInst   | FMCSPICL          | Intra- <b>S</b> erver | Process Instance | CLeanup          |
| CleanupWIs        | FMCSWICL          | Intra- <b>S</b> erver | Work Item        | CLeanup          |
| AutoResumeProcess | FMCSPIAR          | Intra- <b>S</b> erver | Process Instance | Auto Resume      |
| CheckNotifItems   | FMCSXXCE          | Intra- <b>S</b> erver | XX (other)       | ChEck notifItems |

Table 91. Scheduling messages (continued)

| Message Type         | MQWIH_ServiceStep | Class Type   | Object Type | Action Type          |
|----------------------|-------------------|--------------|-------------|----------------------|
| Create Notifications | FMCSXXCF          | Intra-Server | XX (other)  | Create notiFications |

## SubProcess messages

Table 92. SubProcess messages

| Message Type               | MQWIH_ServiceStep | Class Type   | Object Type | Action Type      |
|----------------------------|-------------------|--------------|-------------|------------------|
| CreateStartSub<br>ProcInst | FMCSPSCS          | Intra-Server | ProcessSub  | Create and Start |
| SuspendSubProcInst         | FMCSPSSU          | Intra-Server | ProcessSub  | SUspend          |
| ResumeSubProcInst          | FMCSPSRE          | Intra-Server | ProcessSub  | REsume           |
| TermSubProcInst            | FMCSPSTE          | Intra-Server | ProcessSub  | TErminate        |
| DelSubProcInst             | FMCSPSDL          | Intra-Server | ProcessSub  | DeLete           |
| SubProcInstError           | FMCSPSER          | Intra-Server | ProcessSub  | ERorr            |
| SubProcInstFinished        | FMCSPSFI          | Intra-Server | ProcessSub  | FInished         |

## **Internal Server messages**

Table 93. Internal Server messages

| Message Type               | MQWIH_ServiceStep | Class Type            | Object Type      | Action Type     |
|----------------------------|-------------------|-----------------------|------------------|-----------------|
| ChndTxnUpdate<br>WorkItems | FMCSWIUD          | Intra- <b>S</b> erver | Work Item        | UpDate          |
| PhysDelProcInst            | FMCSPIPD          | Intra-Server          | Process Instance | Physical Delete |
| ChndTxnDel<br>WorkItems    | FMCSWIDL          | Intra- <b>S</b> erver | Work Item        | DeLete          |

## Appendix K. Nesting WLM classification information

All work qualifiers must be from one to 8 characters long. They are treated as 8 character names in the classification rules. For 32-byte MQWIH\_ServiceName value passed in the 32-byte work qualifier PROCESS NAME (PC) you can use a start position to indicate how far to index into the character string. Because WLM allows only eight characters per rule, you can nest the PC work qualifier within themselves.

The example below shows the classification rules for the MQ subsystem using the PC work qualifier. You can classify with more than the allowed 8 characters by nesting service name information. In the example, all MQSeries Workflow work with service name information '0009EXCI' starting in position 13 for 8 characters and 'CICSEXCI' starting in position 25 for 8 characters is associated with service class PES\_SC.

```
Subsystem-Type Xref Notes Options Help
           Modify Rules for the Subsystem Type Row 1 to 2 of 2
                                              _ SCROLL ===> PAGE
Command ===>
Subsystem Type . : MQ Fold qualifier names? Y (Y or N)
Description . . . Use Modify to enter YOUR rules
Action codes: A=After C=Copy M=Move I=Insert rule
           B=Before D=Delete row R=Repeat IS=Insert Sub-rule
                                                    More ===>
                                       -----Class-----
       -----Qualifier-----
                                        Service Report
Action Type
              Name Start
                               DEFAULTS: DEF_SC
    1 PC
              %%%%0009 9
               EXCI* 17
        PC
        PC
                 CICSEXCI 25
                                         PES SC
```

Figure 29. Example of nesting WLM classification information

Using the masking notation percent character ('%') allows you to replace a single character within the qualifier. This allows any character to match the position in the rule. Using the wild card notation asterisk character ('\*') allows you to replace multiple characters in a character string. The asterisk used in the example indicates a match for all characters starting in position 21 for 4 characters.

## **Glossary**

This glossary defines terms and abbreviations used in this and other MQSeries Workflow for OS/390 publications. If you do not find the term you are looking for, refer to the index or the *IBM Dictionary of Computing*, New York: McGraw-Hill, 1994.

#### A

administration console. The MQSeries Workflow component that accepts commands for starting and stopping systems and servers. It also allows the number of server instances to be queried.

**administration server.** The MQSeries Workflow component that performs administration functions within an MQSeries Workflow system.

administration server ID. This name is used when issuing administration console commands. It identifies which administration server will execute a given command. This identifier must be unique within the OS/390 image, and not more than 8 characters long.

**activity.** One of the steps that make up a process model. This can be a program activity, process activity, or block activity.

API. See application programming interface.

**application environment.** A *WLM* term for a group of application functions that are requested by clients, and execute in server address spaces. In the context of *MQSeries Workflow for OS/390*, each of the multiple instance server types (*execution server* and *program execution server*) requires a different application environment. For more details see "OS/390 Workload Manager application environments" on page 141.

application programming interface. An interface provided by the MQSeries Workflow workflow manager that enables programs to request services from the MQSeries Workflow workflow manager. The services are provided synchronously.

## B

**backward mapping.** Conversion of output data created by an OS/390 legacy application into an MQSeries Workflow container. This conversion is performed by the *program execution server's program mapper*.

**backward mapping definition.** Part of the *MDL* which connects an *interface* definition and *structure* definition.

bridge. See MQSeries bridges.

**Buildtime.** An MQSeries Workflow component with a graphical user interface for creating and maintaining workflow process models, administering resources, and the system network definitions.

**business importance.** Deines the importance of achieving the *performance goal* associated with a *WLM service class*. There are five levels of importance. This is used to prioritize WLM managed work when there is insufficient system capacity to satisfy all *performance goals*.

#### C

CICS bridge. See MQSeries bridges.

**classification rules.** The way that *WLM* associates a work request with a *service class*. For more details see "Appendix J. WLM message classification" on page 199.

**clean-up server.** The MQSeries Workflow component that physically deletes information in the MQSeries Workflow run-time database, which had only been deleted logically.

**compatibility mode.** A *WLM* mode, in which you must start servers manually. See also: *goal mode*.

container API. An MQSeries Workflow API that allows programs executing under the control of MQSeries Workflow to obtain data from the input and output container of the activity and to store data in the output container of the activity. See also *data container*.

**CPIC.** An *invocation type* that allows the *program execution server* to run an application synchronously on an IMS service. CPIC is based on IMS/APPC.

## D

**data container.** Storage for the input and output data of an activity or process. See also *container API*.

**data structure.** A named entity that consists of a set of data structure members. Input and output containers are defined by reference to a data structure, and adopt the layout of the referenced data structure type.

**data structure member.** One of the variables of which a *data structure* is composed.

**'DEFAULT' mapping.** The *mapping type* provided by IBM.

**discretionary goal.** Associated with a *WLM service class* that is to be run when there are unused resources.

**domain.** A set of MQSeries Workflow system groups which have the same meta-model, share the same staff information, and topology information. Communication between the components in the domain is via message queuing.

#### Ε

**EXCI.** An *invocation type* that allows the *program execution server* to run an application synchronously on a CICS service. EXCI is based on the CICS External CICS Interface provided by CICS Version 4.1 and higher to allow non-CICS applications to call programs running under CICS.

**executable.** The name of the program as defined to the service system.

**execution user ID.** The OS/390 user ID used by the *program execution server* to execute a program request.

**execution server.** The MQSeries Workflow component that performs the processing of process instances at runtime.

**export tool.** A utility program for retrieving information from the Workflow database and making it available in MQSeries Workflow Definition Language (FDL) format.

#### F

FDL. The MQSeries Workflow definition language used to exchange MQSeries Workflow information between MQSeries Workflow system groups. The language is used by the import and export function of MQSeries Workflow and contains the workflow definitions for staff, programs, data structures, and topology. This allows non-MQSeries Workflow components to interact with MQSeries Workflow. See also *export tool* and *import tool*.

**forward mapping.** Conversion of MQSeries Workflow containers into a format accepted by an OS/390 legacy application. This conversion is performed by the *program execution server's program mapper*.

**forward mapping definition.** Part of the *MDL* which connects a *structure* definition and *interface* definition.

## G

**goal mode.** The *WLM* mode in which WLM seeks to achieve the goals associated with theservice class. See also: *compatibility mode*.

#### ı

**import tool.** A utility program that accepts information in the Workflow definition language (FDL) format and places it in a Workflow database.

**IMS bridge.** See MQSeries bridges.

**interface.** The definition of the data structure accepted by an OS/390 CICS or IMS legacy application. This definition is used by the *'DEFAULT' mapping* exit to convert the data to (and from) an MQSeries Workflow program's *structure*.

**interface definition.** Part of the *MDL* which defines the interface used by a legacy application.

**interface element.** Part of an *interface* definition. An interface element has a name, a type, and a cardinality. It is mapped on to a *structure element* by a *mapping rule*.

**invocation exit.** The DLL specified by the *invocation type*. The exit is based on an invocation protocol like CICS *EXCI* or the *MQSeries* CICS and IMS *bridges*.

**invocation protocol.** The way the PES connects to a service like CICS or IMS in order to invoke a program on that service system.

**invocation type.** The name used to identify the invocation exit to use. An invocation type must be defined in the program execution server directory, where it is associated with one or more services. In the process model, an invocation type must also be associated with each program that the PES is to be able to invoke.

#### L

**local user.** The RACF user under which the program is executed.

#### M

mapping definition language. The language used to define *mapping rules* for the 'DEFAULT' mapping exit.

**mapping exit.** Used by the PES to convert data between MQSeries Workflow and legacy applications. The exit is identified by a mapping type defined in the *PES directory* and in *Buildtime*. The exit is only called if mapping has been enabled in *Buildtime*.

mapping rules. Part of a forward mapping or backward mapping definition that defines the mapping between individual interface elements and structure elements. Mapping rules are defined using the mapper definition language.

**mapping type.** The name used to identify which mapping exit to use. The mapping type is defined in

the *PES directory* and must match the *Buildtime* definitions for the legacy application. The mapping type provided with MQSeries Workflow for OS/390 is named 'DEFAULT'.

MDL. See mapping definition language.

message queuing. A communication technique provided my MQSeries that uses asynchronous messages for communication between software components.

'MQCICS'. An invocation type that allows the program execution server to run an application asynchronously on a CICS service. The corresponding invocation exit uses the MQSeries CICS Bridge invocation protocol.

'MQIMS'. An invocation type that allows the program execution server to run an application asynchronously on an IMS service. The corresponding invocation exit uses the invocation protocol MQSeries IMS Bridge.

**MQSeries.** The cross-platform, reliable message passing system on which the MQSeries Workflow product family is built.

**MQSeries bridges.** The program execution server supports two asynchronous invocation types: the MQSeries CICS bridge and the MQSeries IMS bridge.

**MQSeries Workflow.** The IBM product for business process automation. In this manual this term is used when refering to the MQSeries Workflow product family.

MQSeries Workflow for OS/390. This product; extending IBM's business process automation to the OS/390 platform. This term is always used to distinguish it from MQSeries Workflow for other platforms.

#### P

performance goal. See response time goal.

**PES.** See program execution server.

**PES directory.** See program execution server directory.

**process activity.** An activity that is part of a process model. When a process activity is executed, an instance of the process model is created and executed.

process definition. See process model.

**process model.** A set of processes represented in a process model. The processes are represented in graphical form in the process diagram. The process model contains the definitions for staff, programs, and data structures associated with the activities of the process. After having translated the process model into

a process template, the process template can be executed over and over again.

program execution server. The MQSeries Workflow for OS/390 component that manages the invocation of programs running on OS/390.

program execution server directory. The PES directory defines *invocation types, mapping types,* and the services where MQSeries Workflow program activities can be executed. It also contains information to map an MQSeries Workflow user ID to an OS/390 execution user ID. The PES directory must be updated when you add services and users.

program mapping import tool. Component of the MQSeries Workflow program mapping exit which reads the result of the program mapping parser and inputs the compiled program mapping definitions into the program mapping DB.

program mapping parser. Component of the MQSeries Workflow for OS/390 program mapping exit which parses the MDL and creates an intermediate file which is used by the program mapping import tool.

#### Q

**quiesce.** The WLM action that deactivates an application environment. This is equivalent to stopping the WLM managed servers.

#### R

**response time goal.** The desired response time for a *WLM service class*. This is defined as the number of milliseconds between a work request arriving, and the response being delivered to the client.

**resume.** The *WLM* action that activates an *application environment*. This is equivalent to starting the WLM managed servers.

## S

**safe application.** An application that is guaranteed to execute once and only once, or not at all. A safe application is invoked in the same transactional context as the program execution request. This requires the specification of a transactional *invocation type*. MQSeries Workflow program execution normally guarantees execution at least once.

**scheduling server.** The MQSeries Workflow component that schedules actions based on time events, such as resuming suspended work items, or detecting overdue processes.

**security routine.** The routine to check whether a *local user* is allowed to access an executable on a service system with a given *invocation type*.

**server.** The servers that make up an MQSeries Workflow system are called *Program Execution Server*, *Execution Server*, *Administration Server*, *Scheduling Server*, and *Cleanup Server*.

**service.** The name of a CICS or IMS system that the *program execution server* accesses to execute programs.

**service class.** Part of a *WLM service definition*, each piece of WLM managed work is associated with a service class using *classification rules*. The service class defines the *performance goals* and *business importance*.

**service definition.** The WLM definition that includes the *service policy*, *service class*, *classification rules*, *performance goals*, and *business importance*. For more details see "Service definition" on page 137.

**service policy.** A named modification of your base *WLM service definition* that typically contains values for *service class* goals. Different service policies can be active at different times of the day, week, or month.

**structure.** The definition of the MQSeries Workflow structure passed into or out of an *activity* implementation. This definition is used by the 'DEFAULT' mapping exit to convert the data to (and from) a legacy application's interface.

**structure element.** Part of a *structure* definition. A structure element has a name, a type, and a cardinality. It is mapped on to an *interface element* by a *mapping* rule.

**system.** The smallest MQSeries Workflow unit within an MQSeries Workflow domain. It consists of a set of the MQSeries Workflow servers: one administration server, one or more execution server instances, and zero or more program execution server instances, and optionally, one scheduling server and/or one clean-up server.

**system group.** Each system group needs its own database, and contains one *system*. Multiple system groups can share the same DB2 subsystem.

#### Т

**translate.** The action that converts a process model into a run-time process template.

### U

**user ID.** An alphanumeric string that uniquely identifies an MQSeries Workflow user. MQSeries Workflow for OS/390 handles two types of user IDs, (1) MQSeries Workflow user IDs. (2) *Execution user IDs.* 

**user type definition.** A user defined interface type. If you need to map a data type that is not supported by the default mapper type, you can define a user type,

and write a type conversion program which handles the conversion of that particular data type. This must use the user type exit.

user type interface. A user defined interface type. If you need to map a data type that is not supported by the default mapper type, you can define a user type, and write a type conversion program which handles the conversion of the particular data type. This must use the user type exit.

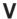

**velocity goal.** Specifies how fast a WLM managed piece of batch-type work should run when it is not held up by input/output. This is part of the *service class* definition.

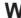

WIH. See work information header.

WLM. See Workload Manager.

workflow. The sequence of activities performed in accordance with the business processes of an enterprise.

Workflow Management Coalition. A non-profit organization of vendors and users of workflow management systems. The coalition's mission is to promote workflow standards for workflow management systems to allow interoperability between different implementations.

workflow model. Synonym for process model.

Workflow system. See system.

Workload Manager (WLM). The OS/390 Workload Manager can be used to manage resources and the number of running server instances to achieve the performance goals in your service defintion. For more details see "What is OS/390 Workload Manager?" on page 135.

work information header (WIH). Information that is used by *WLM* to determine which *service class* a request belongs to. The WIH is added to messages by the Workflow APIs. For application programmers, this is done transparently within the API calls.

## **Bibliography**

To order any of the following publications, contact your IBM representative or IBM branch office.

# MQSeries Workflow for OS/390 publications

This section lists the publications included in the MQSeries Workflow for OS/390 library.

- MQSeries Workflow for OS/390: Customization and Administration, SC33-7030, explains how to customize and administer an MQSeries Workflow for OS/390 system.
- MQSeries Workflow for OS/390: Programming, SC33-7031, explains the C, C++, Java, and Cobol application programming interfaces (APIs), and the program exits.
- MQSeries Workflow for OS/390: Messages and Codes, SC33-7032, explains the MQSeries Workflow for OS/390 system messages and codes.
- MQSeries Workflow for OS/390: Program Directory, GI10-0483, explains how to install MQSeries Workflow for OS/390.

## **MQSeries Workflow publications**

This section lists the publications included in the MQSeries Workflow library.

- IBM MQSeries Workflow: List of Workstation Server Processor Groups, GH12-6357, lists the processor groups for MQSeries Workflow.
- IBM MQSeries Workflow: Concepts and Architecture, GH12-6285, explains the basic concepts of MQSeries Workflow. It also describes the architecture of MQSeries Workflow and how the components fit together.
- IBM MQSeries Workflow: Getting Started with Buildtime, SH12-6286, describes how to use Buildtime of MQSeries Workflow.
- *IBM MQSeries Workflow: Getting Started with Runtime*, SH12-6287, describes how to get started with the Client.
- IBM MQSeries Workflow: Programming Guide, SH12-6291, explains the application programming interfaces (APIs).

- *IBM MQSeries Workflow: Installation Guide,* SH12-6288, contains information and procedures for installing and customizing MQSeries Workflow.
- IBM MQSeries Workflow: Administration Guide, SH12-6289, explains how to administer an MQSeries Workflow system.

#### **MQSeries publications**

- MQSeries for OS/390 V2R1 System Management Guide, SC34-5374.
- MQSeries: Cluster Support, SC34-5349.
- MQSeries Clients, GC22-1632.

### Workflow publications

- IBM Systems Journal, Vol. 36. No. 1, 1997 by
  Frank Leymann, Dieter Roller, you can also refer
  to the Internet:
  http://www.almaden.ibm.com/journal/
  sj361/leymann.html
- Workflow Handbook 1997, published in association with WfMC, edited by Peter Lawrence

## Other useful publications

- DB2 for OS/390 Administration Guide, SC26-8957.
- DB2 for OS/390 SQL Reference, SC26-8966.
- DB2 for OS/390 Application Programming and SQL Guide, SC26-8958.
- DB2 for OS/390 Command Reference, SC26-8960.
- DB2 for OS/390 Utility Guide and Reference, SC26-8967.
- OS/390 MVS planning: Workload Management, GC28-1761.
- OS/390 MVS Programming: Workload Management Services, GC28-1773.

#### Licensed books

The licensed books that were declassified in OS/390 Version 2 Release 4 appear on the OS/390 Online Library Collection, SK2T-6700. The remaining licensed books for OS/390 Version 2 appear on the OS/390 Licensed Product library, LK2T-2499, in unencrypted form.

#### Index

#### bridge invocation, customize MQSeries connection parameters in PES **Special Characters** IMS 46 directory 162 \_ICONV\_UCS2\_PREFIX 197, 198 CONNECTION resource definition 40 buffer pool 15 buffer pools 17 ConnectionName 40 Buildtime 76, 81, 93, 101, 161, 173, 207 connectionParameters 106, 107, 163, 164 container API 207 business importance 137, 207 CPIC 39, 48, 105, 207 activity 207 connection parameters 162 process activity 209 C invocation, customize IMS 44 program properties 100 CANCEL 126 creating a program mapping 108 address space capacity, system's 128 CSD file 31, 60, 69 administration 77 CCPPInstHLQ 8, 13 CSQ6SYSP macro 46 changing the number of server CEECCSD 31, 59, 69 CSQCKB group 41 CTComponent 8, 11, 54, 130 instances per 121 CICS 8, 77 too many server instances per 126 API support customization 31, 59 CTIFMCxx 30, 58, 59 administering program mappings 110 customize EXCI invocation 40 CTStartSuffix 8, 11, 30, 54, 58 administration console 75, 78, 80, 81, 83, customize MQSeries bridge CTStopSuffix 8, 11, 30, 54, 58, 130 invocation 41 CTWriter 8, 11, 30, 54, 58 administration server 8, 75, 78, 79, 86, flag 13 CustHLQ 7, 8, 9, 65 207 MQSeries bridge 39 customization cannot be started 124 program types 105 identifiers 14 commands 83 restrictions for passwords 173 parameter files 183 ID 207 tracing in 131 verification 37 registering with ARM 84 CICS bridge 207 starting the 83 CICS stubs, MQSeries 31, 60, 69 stopping the 84 CICSBridgeInputQueue 14, 41, 43 D administration tasks 80, 81 CICSContainer, sample program 50 administration tasks using Buildtime 93 data CICSFlag 8, 13 AdminServerID 37, 50, 83, 86 container 207 CICSGroup 8, 14 AdminSvrsPerAS 194, 195 storage group 9 CICSInstHLQ 8, 13 alias queues, MQSeries 124 data structure 207 CICSMapping, sample program 50 API 207 database CKBR 43 APITimeOut 193, 195 requirements 15 classification 144 APPC LU for VTAM 44 utility, program mapping 169 classification rules 137, 207 APPC/MVS transaction scheduler 44 DatabaseName 193, 195 CLB3YCSD 31, 59, 69 APPCPM 44 DataStorageGroup DataSetPrefix 10 clean-up server 86, 207 application environment 138, 141, 207 DataStorageGroupDataSet 9 Cleanliest 9 application programming interface 207 DataStorageGroupName 10 cleanup server 8 applid 14, 106 DataStorageGroupVolumeSet 9, 10 CLEANUP\_SERVER export 178 applId, EXCIC connection DatatStorageGroupName 9 parameter 162 DB2 77 connection, customize the ARM 76, 84 customization 25, 27, 28 MQSeries 33, 62 ARMRestartElementNameSuffix 84 customization parameters 9 customization, LAN 33, 62 ASCHPMxx 44 data sharing 57 runtime 128 asynchronous invocation types 105 prerequisite 4 sample application, verify 37 attach mode 94 requirements 15 tier 78 audit trail storage group 9 DB2InstHLQ 9, 13 client environment variable file 197 AuditStorageGroupDataSet 9 DB2Plan 9, 11, 33, 62 client identifiers 65 AuditStorageGroupDataSetPrefix 10 DB2SubSystem 9, 14 client machine profile 195 AuditStorageGroupName 9, 10 DbPlan 193, 195 client request concentrator 71 AuditStorageGroupVolumeSet 9, 10 DbSubSystem 193, 195 ClnupSvrsPerAS 194, 196 authorizing a user 109 DEEP export 178, 181 cluster, MQSeries 3 **DEFAULT** code page conversion tool 175 mapping 208 command file 182 B DEFAULT mapping type 105 commands backward mapping 170, 207 defining a security profile 109 server 86 defining process models 93 backward mapping format 99 system 84 backward mapping parameters 99 defining program properties 96 compatibility mode 139, 207 BACKWARDMAPPING 169 defining server properties 93 component trace 8 bibliography 211 definition, process 209 concentrator, client request 71 boot queues 79 deleting a program mapping configuration, planning your 7

connection parameters 48

bridge 207

definition 113

| deleting the PES directory 168                                                                                                    | FMC_IENV 197, 198                                                                                                    | FMCHJCPD 28                                                                                                    |
|----------------------------------------------------------------------------------------------------|----------------------------------------------------------------------------------------------------|----------------------------------------------------------------------------------------------------|
| DFHCSDUP resource definition                                                                                                    | FMC_SIMPLE_TRACE_ONLY 129, 197,                                                                                                    | FMCHJCPR 31, 60                                                                                                    |
| utility 41                                                                                                    | 198                                                                                                    | FMCHJCPT, CICS client customization                                                                                                    |
| DFHRPL 31, 59, 69                                                                                                    | FMC_TRACE_CRITERIA 129, 131, 193,                                                                                                    | job 69                                                                                                    |
| DFLTUSER 42                                                                                                    | 195                                                                                                    | FMCHJCTC 131                                                                                                    |
| directory                                                                                                    | FMCCTL 112                                                                                                    | FMCHJCTR 30, 59                                                                                                    |
| database 104                                                                                                    | FMCDIMP 108, 167                                                                                                    | FMCHJCUT 69                                                                                                    |
| database, PES 9                                                                                                    | FMCDLOG 108                                                                                                    | FMCHJDBP 16, 25                                                                                                    |
| PES 209                                                                                                    | FMCH0IBA 101, 179, 180, 182                                                                                                    | FMCHJDDB 25                                                                                                    |
| program execution server 209                                                                                                    | FMCH0IBA import/export tool                                                                                                    | FMCHJDMD 28                                                                                                    |
| routine 104                                                                                                    | syntax 177                                                                                                    | FMCHJDMP SVC dump analyzer 131                                                                                                    |
| disabling                                                                                                    | FMCH0XME default mapper 164                                                                                                    | FMCHJDMQ 29, 58                                                                                                    |
| a program 109                                                                                                    | FMCH1PIT PES directory import                                                                                                    | FMCHJDMS 29                                                                                                    |
| a program mapping 110, 113                                                                                                    | tool 107                                                                                                    | FMCHJDMT 29                                                                                                    |
| a program mapping type 114                                                                                                    | FMCH2CCT sample CICS program 49,                                                                                                    | FMCHJDPD 27                                                                                                    |
| disabling an invocation type 114                                                                                                    | 50                                                                                                    | FMCHJDPS 27                                                                                                    |
| discretionary goal 208                                                                                                    | FMCH2CMT sample CICS program 49,                                                                                                    | FMCHJDPT 27                                                                                                    |
| discretionary goals 137                                                                                                    | 50                                                                                                    | FMCHJDSC 32, 61                                                                                                    |
| displaying                                                                                                    | FMCH3ICS 49                                                                                                    | FMCHJDST 25                                                                                                    |
| the system 86                                                                                                    | FMCH3ICS sample IMS program 49, 50                                                                                                    | FMCHJDTB 26                                                                                                    |
| displaying server instances 89                                                                                                    | FMCH3ICT sample IMS transaction 49                                                                                                    | FMCHJDTS 26                                                                                                    |
| DistSvrsPerAS 194, 196                                                                                                    | FMCH3IMS 49                                                                                                    | FMCHJEDB 26                                                                                                    |
| domain 78, 208                                                                                                    | FMCH3IMS sample IMS program 49, 50                                                                                                    | FMCHJEDC 26                                                                                                    |
| DOMAIN export 178                                                                                                    | FMCH3IMT sample IMS transaction 49                                                                                                    | FMCHJEMD 29                                                                                                    |
| DSNTEP2 25                                                                                                    | FMCH3xxx 32, 61, 70                                                                                                    | FMCHJEMS 29                                                                                                    |
| dump analyzer 131                                                                                                    | FMCHDDDB 16, 25                                                                                                    | FMCHJEPD 27                                                                                                    |
| duration 99                                                                                                    | FMCHDDMD 16, 28                                                                                                    | FMCHJEPS 27                                                                                                    |
|                                                                                                    | FMCHDDMS 16, 29                                                                                                    | FMCHJETS 26                                                                                                    |
| E                                                                                                    | FMCHDDMT 16, 29                                                                                                    | FMCHJFDL 37                                                                                                    |
| <b>-</b>                                                                                                    | FMCHDDPD 16, 27                                                                                                    | FMCHJMPR 49, 111                                                                                                    |
| EDSALIM 31, 59, 69                                                                                                    | FMCHDDPS 16, 27                                                                                                    | FMCHJNIB, imports non-WLM FDL 155                                                                                                    |
| enabling a mapping type 113                                                                                                    | FMCHDDET 16, 27                                                                                                    | FMCHJPDL 49                                                                                                    |
| enabling a program mapping 110, 112                                                                                                    | FMCHDDST 16, 25<br>FMCHDDTB 16, 26                                                                                                    | FMCHJPIB 28                                                                                                    |
| EXCI 39, 48, 105, 208                                                                                                    | FMCHDDTS 16, 26                                                                                                    | FMCHJPIC 28, 48                                                                                                    |
| EXCI connection parameters 162                                                                                                    | FMCHECCL customization parameter file                                                                                                    | FMCHJPIF PES directory import                                                                                                    |
| EXCI invocation, customize CICS 40                                                                                                    | for a client 190                                                                                                    | tool 107                                                                                                    |
| executable 99, 208                                                                                                    | FMCHECEV client environment variable                                                                                                    | FMCHJPMQ 29, 58                                                                                                    |
| executable type 99                                                                                                    |                                                                                                    |                                                                                                    |
| 7 1                                                                                                    |                                                                                                    | FMCHJRBS 26                                                                                                    |
| execution                                                                                                    | file 197                                                                                                    | FMCHJRIB 26                                                                                                    |
| execution invocation types, customizing 39                                                                                                    | file 197 FMCHECIF customization parameter file                                                                                                    |                                                                                                    |
| execution invocation types, customizing 39 mode 109                                                                                                    | file 197 FMCHECIF customization parameter file for primary system 183                                                                                                    | FMCHJRIB 26<br>FMCHJRIF 101<br>FMCHJRST 27                                                                                                    |
| execution invocation types, customizing 39 mode 109 samples, verify program 50                                                                                                    | file 197 FMCHECIF customization parameter file                                                                                                    | FMCHJRIB 26<br>FMCHJRIF 101<br>FMCHJRST 27<br>FMCHJSPD 28                                                                                                    |
| execution invocation types, customizing 39 mode 109 samples, verify program 50 server 8, 75, 86, 208                                                                                                    | file 197 FMCHECIF customization parameter file for primary system 183 FMCHECPR client machine profile 195 FMCHECSY customization parameter file                                                                                                    | FMCHJRIB 26<br>FMCHJRIF 101<br>FMCHJRST 27<br>FMCHJSPD 28<br>FMCHJTRC 130                                                                                                    |
| execution invocation types, customizing 39 mode 109 samples, verify program 50 server 8, 75, 86, 208 starting and execution server 87                                                                                                    | file 197 FMCHECIF customization parameter file for primary system 183 FMCHECPR client machine profile 195                                                                                                    | FMCHJRIB 26 FMCHJRIF 101 FMCHJRST 27 FMCHJSPD 28 FMCHJTRC 130 FMCHJWIB, imports WLM mode                                                                                                    |
| execution invocation types, customizing 39 mode 109 samples, verify program 50 server 8, 75, 86, 208 starting and execution server 87 user ID 208                                                                                                    | file 197 FMCHECIF customization parameter file for primary system 183 FMCHECPR client machine profile 195 FMCHECSY customization parameter file for a adding a system 186                                                                                                    | FMCHJRIB 26 FMCHJRIF 101 FMCHJRST 27 FMCHJSPD 28 FMCHJTRC 130 FMCHJWIB, imports WLM mode FDL 154                                                                                                    |
| execution invocation types, customizing 39 mode 109 samples, verify program 50 server 8, 75, 86, 208 starting and execution server 87 user ID 208 EXECUTION_SERVER export 178                                                                                                    | file 197 FMCHECIF customization parameter file for primary system 183 FMCHECPR client machine profile 195 FMCHECSY customization parameter file for a adding a system 186 FMCHEDTP 48, 106                                                                                                    | FMCHJRIB 26 FMCHJRIF 101 FMCHJRST 27 FMCHJSPD 28 FMCHJTRC 130 FMCHJWIB, imports WLM mode FDL 154 FMCHSMEX sample mapping exit                                                                                                    |
| execution invocation types, customizing 39 mode 109 samples, verify program 50 server 8, 75, 86, 208 starting and execution server 87 user ID 208 EXECUTION_SERVER export 178 execution user 115                                                                                                    | file 197  FMCHECIF customization parameter file for primary system 183  FMCHECPR client machine profile 195  FMCHECSY customization parameter file for a adding a system 186  FMCHEDTP 48, 106  FMCHEDTP PES directory template 163  FMCHEENV 129, 180, 182  FMCHEENV server environment variable                                                                                                    | FMCHJRIB 26 FMCHJRIF 101 FMCHJRST 27 FMCHJSPD 28 FMCHJTRC 130 FMCHJWIB, imports WLM mode FDL 154 FMCHSMEX sample mapping exit definitions 113                                                                                                    |
| execution invocation types, customizing 39 mode 109 samples, verify program 50 server 8, 75, 86, 208 starting and execution server 87 user ID 208 EXECUTION_SERVER export 178 execution user 115 ExecutionServerOperationMode 193, 195                                                                                                    | file 197  FMCHECIF customization parameter file for primary system 183  FMCHECPR client machine profile 195  FMCHECSY customization parameter file for a adding a system 186  FMCHEDTP 48, 106  FMCHEDTP PES directory template 163  FMCHEENV 129, 180, 182                                                                                                    | FMCHJRIB 26 FMCHJRIF 101 FMCHJRST 27 FMCHJSPD 28 FMCHJTRC 130 FMCHJWIB, imports WLM mode FDL 154 FMCHSMEX sample mapping exit                                                                                                    |
| execution invocation types, customizing 39 mode 109 samples, verify program 50 server 8, 75, 86, 208 starting and execution server 87 user ID 208 EXECUTION_SERVER export 178 execution user 115 ExecutionServerOperationMode 193, 195 executionUserID 106, 163                                                                                                    | file 197  FMCHECIF customization parameter file for primary system 183  FMCHECPR client machine profile 195  FMCHECSY customization parameter file for a adding a system 186  FMCHEDTP 48, 106  FMCHEDTP PES directory template 163  FMCHEENV 129, 180, 182  FMCHEENV server environment variable                                                                                                    | FMCHJRIB 26 FMCHJRIF 101 FMCHJRST 27 FMCHJSPD 28 FMCHJTRC 130 FMCHJWIB, imports WLM mode FDL 154 FMCHSMEX sample mapping exit definitions 113 FMCICMD 101, 178, 179, 182 FMCIEXP 101, 179                                                                                                    |
| execution invocation types, customizing 39 mode 109 samples, verify program 50 server 8, 75, 86, 208 starting and execution server 87 user ID 208 EXECUTION_SERVER export 178 execution user 115 ExecutionServerOperationMode 193, 195 executionUserID 106, 163 ExeSvrsPerAS 121, 194, 196                                                                                                    | file 197 FMCHECIF customization parameter file for primary system 183 FMCHECPR client machine profile 195 FMCHECSY customization parameter file for a adding a system 186 FMCHEDTP 48, 106 FMCHEDTP PES directory template 163 FMCHEENV 129, 180, 182 FMCHEENV server environment variable file 197 FMCHEFNM, non-WLM mode FDL 154 FMCHEFWM, WLM mode FDL 154                                                                                                    | FMCHJRIB 26 FMCHJRIF 101 FMCHJRST 27 FMCHJSPD 28 FMCHJTRC 130 FMCHJWIB, imports WLM mode FDL 154 FMCHSMEX sample mapping exit definitions 113 FMCICMD 101, 178, 179, 182                                                                                                    |
| execution invocation types, customizing 39 mode 109 samples, verify program 50 server 8, 75, 86, 208 starting and execution server 87 user ID 208 EXECUTION_SERVER export 178 execution user 115 ExecutionServerOperationMode 193, 195 executionUserID 106, 163 ExeSvrsPerAS 121, 194, 196 exitName 107, 163                                                                                                    | file 197 FMCHECIF customization parameter file for primary system 183 FMCHECPR client machine profile 195 FMCHECSY customization parameter file for a adding a system 186 FMCHEDTP 48, 106 FMCHEDTP PES directory template 163 FMCHEENV 129, 180, 182 FMCHEENV server environment variable file 197 FMCHEFNM, non-WLM mode FDL 154 FMCHEFWM, WLM mode FDL 154 FMCHEMCT sample control                                                                                                    | FMCHJRIB 26 FMCHJRIF 101 FMCHJRST 27 FMCHJSPD 28 FMCHJTRC 130 FMCHJWIB, imports WLM mode FDL 154 FMCHSMEX sample mapping exit definitions 113 FMCICMD 101, 178, 179, 182 FMCIEXP 101, 179                                                                                                    |
| execution invocation types, customizing 39 mode 109 samples, verify program 50 server 8, 75, 86, 208 starting and execution server 87 user ID 208 EXECUTION_SERVER export 178 execution user 115 ExecutionServerOperationMode 193, 195 executionUserID 106, 163 ExeSvrsPerAS 121, 194, 196 exitName 107, 163 exitParameters 107, 163                                                                                                    | file 197 FMCHECIF customization parameter file for primary system 183 FMCHECPR client machine profile 195 FMCHECSY customization parameter file for a adding a system 186 FMCHEDTP 48, 106 FMCHEDTP PES directory template 163 FMCHEENV 129, 180, 182 FMCHEENV server environment variable file 197 FMCHEFNM, non-WLM mode FDL 154 FMCHEFWM, WLM mode FDL 154 FMCHEMCT sample control statements 112                                                                                                    | FMCHJRIB 26 FMCHJRIF 101 FMCHJRST 27 FMCHJSPD 28 FMCHJTRC 130 FMCHJWIB, imports WLM mode FDL 154 FMCHSMEX sample mapping exit definitions 113 FMCICMD 101, 178, 179, 182 FMCIEXP 101, 179 FMCIIMP 101, 178, 179, 180                                                                                                    |
| execution invocation types, customizing 39 mode 109 samples, verify program 50 server 8, 75, 86, 208 starting and execution server 87 user ID 208 EXECUTION_SERVER export 178 execution user 115 ExecutionServerOperationMode 193, 195 executionUserID 106, 163 ExeSvrsPerAS 121, 194, 196 exitName 107, 163 exitParameters 107, 163 EXPORT database 178                                                                                                    | file 197 FMCHECIF customization parameter file for primary system 183 FMCHECPR client machine profile 195 FMCHECSY customization parameter file for a adding a system 186 FMCHEDTP 48, 106 FMCHEDTP PES directory template 163 FMCHEENV 129, 180, 182 FMCHEENV server environment variable file 197 FMCHEFNM, non-WLM mode FDL 154 FMCHEFWM, WLM mode FDL 154 FMCHEMCT sample control                                                                                                    | FMCHJRIB 26 FMCHJRIF 101 FMCHJRST 27 FMCHJSPD 28 FMCHJTRC 130 FMCHJWIB, imports WLM mode FDL 154 FMCHSMEX sample mapping exit definitions 113 FMCICMD 101, 178, 179, 182 FMCIEXP 101, 179 FMCIIMP 101, 178, 179, 180 FMCILOG 101, 179, 180                                                                                                    |
| execution invocation types, customizing 39 mode 109 samples, verify program 50 server 8, 75, 86, 208 starting and execution server 87 user ID 208 EXECUTION_SERVER export 178 execution user 115 ExecutionServerOperationMode 193, 195 executionUserID 106, 163 ExeSvrsPerAS 121, 194, 196 exitName 107, 163 exitParameters 107, 163                                                                                                    | file 197 FMCHECIF customization parameter file for primary system 183 FMCHECPR client machine profile 195 FMCHECSY customization parameter file for a adding a system 186 FMCHEDTP 48, 106 FMCHEDTP PES directory template 163 FMCHEENV 129, 180, 182 FMCHEENV server environment variable file 197 FMCHEFNM, non-WLM mode FDL 154 FMCHEFWM, WLM mode FDL 154 FMCHEMCT sample control statements 112                                                                                                    | FMCHJRIB 26 FMCHJRIF 101 FMCHJRST 27 FMCHJSPD 28 FMCHJTRC 130 FMCHJWIB, imports WLM mode FDL 154 FMCHSMEX sample mapping exit definitions 113 FMCICMD 101, 178, 179, 182 FMCIEXP 101, 179 FMCIIMP 101, 178, 179, 180 FMCILOG 101, 179, 180 FMCIN 111                                                                                                    |
| execution invocation types, customizing 39 mode 109 samples, verify program 50 server 8, 75, 86, 208 starting and execution server 87 user ID 208 EXECUTION_SERVER export 178 execution user 115 ExecutionServerOperationMode 193, 195 executionUserID 106, 163 ExeSvrsPerAS 121, 194, 196 exitName 107, 163 exitParameters 107, 163 EXPORT database 178 export tool 179, 208                                                                                                    | file 197 FMCHECIF customization parameter file for primary system 183 FMCHECPR client machine profile 195 FMCHECSY customization parameter file for a adding a system 186 FMCHEDTP 48, 106 FMCHEDTP PES directory template 163 FMCHEENV 129, 180, 182 FMCHEENV server environment variable file 197 FMCHEFNM, non-WLM mode FDL 154 FMCHEFWM, WLM mode FDL 154 FMCHEMCT sample control statements 112 FMCHEMDL 112 FMCHEMDL 112 FMCHEMDL sample mapping definition 112                                                                                                    | FMCHJRIB 26 FMCHJRIF 101 FMCHJRST 27 FMCHJSPD 28 FMCHJTRC 130 FMCHJWIB, imports WLM mode FDL 154 FMCHSMEX sample mapping exit definitions 113 FMCICMD 101, 178, 179, 182 FMCIEXP 101, 179 FMCIIMP 101, 178, 179, 180 FMCILOG 101, 179, 180 FMCILOG 101, 179, 180 FMCIN 111 FMCTRC00, tool trace DD                                                                                                    |
| execution invocation types, customizing 39 mode 109 samples, verify program 50 server 8, 75, 86, 208 starting and execution server 87 user ID 208 EXECUTION_SERVER export 178 execution user 115 ExecutionServerOperationMode 193, 195 executionUserID 106, 163 ExeSvrsPerAS 121, 194, 196 exitName 107, 163 exitParameters 107, 163 EXPORT database 178 export tool 179, 208 export tool return codes 180                                                                                                    | file 197 FMCHECIF customization parameter file for primary system 183 FMCHECPR client machine profile 195 FMCHECSY customization parameter file for a adding a system 186 FMCHEDTP 48, 106 FMCHEDTP PES directory template 163 FMCHEENV 129, 180, 182 FMCHEENV server environment variable file 197 FMCHEFNM, non-WLM mode FDL 154 FMCHEFWM, WLM mode FDL 154 FMCHEMCT sample control statements 112 FMCHEMDL 112 FMCHEMDL 112 FMCHEMDL sample mapping definition 112 FMCHEMPR 126, 129, 131                                                                                                    | FMCHJRIB 26 FMCHJRIF 101 FMCHJRST 27 FMCHJSPD 28 FMCHJTRC 130 FMCHJWIB, imports WLM mode FDL 154 FMCHSMEX sample mapping exit definitions 113 FMCICMD 101, 178, 179, 182 FMCIEXP 101, 179 FMCIIMP 101, 178, 179, 180 FMCILOG 101, 179, 180 FMCILOG 101, 179, 180 FMCIR 111 FMCTRC00, tool trace DD statement 130                                                                                                    |
| execution invocation types, customizing 39 mode 109 samples, verify program 50 server 8, 75, 86, 208 starting and execution server 87 user ID 208 EXECUTION_SERVER export 178 execution user 115 ExecutionServerOperationMode 193, 195 executionUserID 106, 163 ExeSvrsPerAS 121, 194, 196 exitName 107, 163 exitParameters 107, 163 EXPORT database 178 export tool 179, 208 export tool return codes 180 exporting FDL 181                                                                                                    | file 197 FMCHECIF customization parameter file for primary system 183 FMCHECPR client machine profile 195 FMCHECSY customization parameter file for a adding a system 186 FMCHEDTP 48, 106 FMCHEDTP PES directory template 163 FMCHEENV 129, 180, 182 FMCHEENV server environment variable file 197 FMCHEFNM, non-WLM mode FDL 154 FMCHEFWM, WLM mode FDL 154 FMCHEMCT sample control statements 112 FMCHEMDL 112 FMCHEMDL 112 FMCHEMDL sample mapping definition 112 FMCHEMPR 126, 129, 131 FMCHEMPR server machine profile 193                                                                                                    | FMCHJRIB 26 FMCHJRIF 101 FMCHJRST 27 FMCHJSPD 28 FMCHJTRC 130 FMCHJWIB, imports WLM mode FDL 154 FMCHSMEX sample mapping exit definitions 113 FMCICMD 101, 178, 179, 182 FMCIEXP 101, 179 FMCIIMP 101, 178, 179, 180 FMCILOG 101, 179, 180 FMCIN 111 FMCTRC00, tool trace DD statement 130 FMCTRCxx, server trace DD                                                                                                    |
| execution invocation types, customizing 39 mode 109 samples, verify program 50 server 8, 75, 86, 208 starting and execution server 87 user ID 208 EXECUTION_SERVER export 178 execution user 115 ExecutionServerOperationMode 193, 195 executionUserID 106, 163 ExeSvrsPerAS 121, 194, 196 exitName 107, 163 exitParameters 107, 163 EXPORT database 178 export tool 179, 208 export tool return codes 180 exporting FDL 181 exporting process models 101                                                                                                    | file 197 FMCHECIF customization parameter file for primary system 183 FMCHECPR client machine profile 195 FMCHECSY customization parameter file for a adding a system 186 FMCHEDTP 48, 106 FMCHEDTP PES directory template 163 FMCHEENV 129, 180, 182 FMCHEENV server environment variable file 197 FMCHEFNM, non-WLM mode FDL 154 FMCHEFWM, WLM mode FDL 154 FMCHEMCT sample control statements 112 FMCHEMDL 112 FMCHEMDL 112 FMCHEMDL sample mapping definition 112 FMCHEMPR 126, 129, 131 FMCHEMPR server machine profile 193 FMCHEPRO 31, 60                                                                                     | FMCHJRIB 26 FMCHJRIF 101 FMCHJRST 27 FMCHJSPD 28 FMCHJTRC 130 FMCHJWIB, imports WLM mode FDL 154 FMCHSMEX sample mapping exit definitions 113 FMCICMD 101, 178, 179, 182 FMCIEXP 101, 179 FMCIIMP 101, 178, 179, 180 FMCILOG 101, 179, 180 FMCILOG 101, 179, 180 FMCIN 111 FMCTRC00, tool trace DD statement 130 FMCTRCxx, server trace DD statement 130                                                                                                    |
| execution invocation types, customizing 39 mode 109 samples, verify program 50 server 8, 75, 86, 208 starting and execution server 87 user ID 208 EXECUTION_SERVER export 178 execution user 115 ExecutionServerOperationMode 193, 195 executionUserID 106, 163 ExeSvrsPerAS 121, 194, 196 exitName 107, 163 exitParameters 107, 163 exitParameters 107, 163 export tool 179, 208 export tool return codes 180 exporting FDL 181 exporting process models 101 extended trace 129, 130                                                                                                    | file 197 FMCHECIF customization parameter file for primary system 183 FMCHECPR client machine profile 195 FMCHECSY customization parameter file for a adding a system 186 FMCHEDTP 48, 106 FMCHEDTP PES directory template 163 FMCHEENV 129, 180, 182 FMCHEENV server environment variable file 197 FMCHEFNM, non-WLM mode FDL 154 FMCHEFWM, WLM mode FDL 154 FMCHEMCT sample control statements 112 FMCHEMDL 112 FMCHEMDL 112 FMCHEMDL 32 FMCHEMPR 126, 129, 131 FMCHEMPR server machine profile 193 FMCHEPRO 31, 60 FMCHEPRT 69                                                                                                    | FMCHJRIB 26 FMCHJRIF 101 FMCHJRST 27 FMCHJSPD 28 FMCHJTRC 130 FMCHJWIB, imports WLM mode FDL 154 FMCHSMEX sample mapping exit definitions 113 FMCICMD 101, 178, 179, 182 FMCIEXP 101, 179 FMCIIMP 101, 178, 179, 180 FMCILOG 101, 179, 180 FMCILOG 101, 179, 180 FMCIN 111 FMCTRC00, tool trace DD statement 130 FMCTRCxx, server trace DD statement 130 FMLConnectDelayTime 193, 195                                                                                       |
| execution invocation types, customizing 39 mode 109 samples, verify program 50 server 8, 75, 86, 208 starting and execution server 87 user ID 208 EXECUTION_SERVER export 178 execution user 115 ExecutionServerOperationMode 193, 195 executionUserID 106, 163 ExeSvrsPerAS 121, 194, 196 exitName 107, 163 exitParameters 107, 163 EXPORT database 178 export tool 179, 208 export tool return codes 180 exporting FDL 181 exporting process models 101                                                                                                    | file 197 FMCHECIF customization parameter file for primary system 183 FMCHECPR client machine profile 195 FMCHECSY customization parameter file for a adding a system 186 FMCHEDTP 48, 106 FMCHEDTP PES directory template 163 FMCHEENV 129, 180, 182 FMCHEENV server environment variable file 197 FMCHEFNM, non-WLM mode FDL 154 FMCHEFWM, WLM mode FDL 154 FMCHEMCT sample control statements 112 FMCHEMDL 112 FMCHEMDL 112 FMCHEMDL 32 FMCHEMPR 126, 129, 131 FMCHEMPR server machine profile 193 FMCHEPRO 31, 60 FMCHEPRT 69 FMCHEUPR 32, 60, 70                                                                                | FMCHJRIB 26 FMCHJRIF 101 FMCHJRST 27 FMCHJSPD 28 FMCHJTRC 130 FMCHJWIB, imports WLM mode FDL 154 FMCHSMEX sample mapping exit definitions 113 FMCICMD 101, 178, 179, 182 FMCIEXP 101, 179 FMCIIMP 101, 178, 179, 180 FMCILOG 101, 179, 180 FMCIN 111 FMCTRC00, tool trace DD statement 130 FMCTRCxx, server trace DD statement 130 FMLConnectDelayTime 193, 195 FMLConnectName 193, 195                                                                                     |
| execution invocation types, customizing 39 mode 109 samples, verify program 50 server 8, 75, 86, 208 starting and execution server 87 user ID 208 EXECUTION_SERVER export 178 execution user 115 ExecutionServerOperationMode 193, 195 executionUserID 106, 163 ExeSvrsPerAS 121, 194, 196 exitName 107, 163 exitParameters 107, 163 EXPORT database 178 export tool 179, 208 export tool return codes 180 exporting FDL 181 exporting process models 101 extended trace 129, 130                                                                                                    | file 197 FMCHECIF customization parameter file for primary system 183 FMCHECPR client machine profile 195 FMCHECSY customization parameter file for a adding a system 186 FMCHEDTP 48, 106 FMCHEDTP PES directory template 163 FMCHEENV 129, 180, 182 FMCHEENV server environment variable file 197 FMCHEFNM, non-WLM mode FDL 154 FMCHEFWM, WLM mode FDL 154 FMCHEMCT sample control statements 112 FMCHEMDL 112 FMCHEMDL 112 FMCHEMDL 32 FMCHEMPR 126, 129, 131 FMCHEMPR server machine profile 193 FMCHEPRO 31, 60 FMCHEPRT 69                                                                                                    | FMCHJRIB 26 FMCHJRIF 101 FMCHJRST 27 FMCHJSPD 28 FMCHJTRC 130 FMCHJWIB, imports WLM mode FDL 154 FMCHSMEX sample mapping exit definitions 113 FMCICMD 101, 178, 179, 182 FMCIEXP 101, 179 FMCIIMP 101, 178, 179, 180 FMCILOG 101, 179, 180 FMCIN 111 FMCTRC00, tool trace DD statement 130 FMCTRCxx, server trace DD statement 130 FMLConnectDelayTime 193, 195 FMLConnectName 193, 195 forward                                                                             |
| execution invocation types, customizing 39 mode 109 samples, verify program 50 server 8, 75, 86, 208 starting and execution server 87 user ID 208 EXECUTION_SERVER export 178 execution user 115 ExecutionServerOperationMode 193, 195 executionUserID 106, 163 ExeSvrsPerAS 121, 194, 196 exitName 107, 163 exitParameters 107, 163 exitParameters 107, 163 export tool 179, 208 export tool return codes 180 exporting FDL 181 exporting process models 101 extended trace 129, 130                                                                                                    | file 197 FMCHECIF customization parameter file for primary system 183 FMCHECPR client machine profile 195 FMCHECSY customization parameter file for a adding a system 186 FMCHEDTP 48, 106 FMCHEDTP PES directory template 163 FMCHEENV 129, 180, 182 FMCHEENV server environment variable file 197 FMCHEFNM, non-WLM mode FDL 154 FMCHEFWM, WLM mode FDL 154 FMCHEMCT sample control statements 112 FMCHEMDL 112 FMCHEMDL 112 FMCHEMDL 32 FMCHEMPR 126, 129, 131 FMCHEMPR server machine profile 193 FMCHEPRO 31, 60 FMCHEPRT 69 FMCHEUPR 32, 60, 70                                                                                | FMCHJRIB 26 FMCHJRIF 101 FMCHJRST 27 FMCHJSPD 28 FMCHJTRC 130 FMCHJWIB, imports WLM mode FDL 154 FMCHSMEX sample mapping exit definitions 113 FMCICMD 101, 178, 179, 182 FMCIEXP 101, 179 FMCIIMP 101, 178, 179, 180 FMCILOG 101, 179, 180 FMCIN 111 FMCTRC00, tool trace DD statement 130 FMCTRCxx, server trace DD statement 130 FMLConnectDelayTime 193, 195 FMLConnectName 193, 195 forward mapping 170                                                                 |
| execution invocation types, customizing 39 mode 109 samples, verify program 50 server 8, 75, 86, 208 starting and execution server 87 user ID 208 EXECUTION_SERVER export 178 execution user 115 ExecutionServerOperationMode 193, 195 executionUserID 106, 163 ExeSvrsPerAS 121, 194, 196 exitName 107, 163 exitParameters 107, 163 EXPORT database 178 export tool 179, 208 export tool return codes 180 exporting FDL 181 exporting process models 101 extended trace 129, 130                                                                                                    | file 197 FMCHECIF customization parameter file for primary system 183 FMCHECPR client machine profile 195 FMCHECSY customization parameter file for a adding a system 186 FMCHEDTP 48, 106 FMCHEDTP PES directory template 163 FMCHEENV 129, 180, 182 FMCHEENV server environment variable file 197 FMCHEFNM, non-WLM mode FDL 154 FMCHEFWM, WLM mode FDL 154 FMCHEMCT sample control statements 112 FMCHEMDL 112 FMCHEMDL 112 FMCHEMDL 32 FMCHEMPR 126, 129, 131 FMCHEMPR server machine profile 193 FMCHEPRO 31, 60 FMCHEPRT 69 FMCHEUPR 32, 60, 70 FMCHJBDB 26, 27                                                                | FMCHJRIB 26 FMCHJRIF 101 FMCHJRST 27 FMCHJSPD 28 FMCHJTRC 130 FMCHJWIB, imports WLM mode FDL 154 FMCHSMEX sample mapping exit definitions 113 FMCICMD 101, 178, 179, 182 FMCIEXP 101, 179 FMCIIMP 101, 178, 179, 180 FMCILOG 101, 179, 180 FMCIN 111 FMCTRC00, tool trace DD statement 130 FMCTRCxx, server trace DD statement 130 FMLConnectDelayTime 193, 195 FMLConnectName 193, 195 forward mapping 170 forward mapping 208                                             |
| execution invocation types, customizing 39 mode 109 samples, verify program 50 server 8, 75, 86, 208 starting and execution server 87 user ID 208 EXECUTION_SERVER export 178 execution user 115 ExecutionServerOperationMode 193, 195 executionUserID 106, 163 ExeSvrsPerAS 121, 194, 196 exitName 107, 163 exitParameters 107, 163 EXPORT database 178 export tool 179, 208 export tool return codes 180 exporting FDL 181 exporting process models 101 extended trace 129, 130  F FDL 76, 93, 101, 179, 180, 181, 182, 208 FDL code page conversion tool 175                                                            | file 197 FMCHECIF customization parameter file for primary system 183 FMCHECPR client machine profile 195 FMCHECSY customization parameter file for a adding a system 186 FMCHEDTP 48, 106 FMCHEDTP PES directory template 163 FMCHEENV 129, 180, 182 FMCHEENV server environment variable file 197 FMCHEFNM, non-WLM mode FDL 154 FMCHEFWM, WLM mode FDL 154 FMCHEMCT sample control statements 112 FMCHEMDL 112 FMCHEMDL 112 FMCHEMDL sample mapping definition 112 FMCHEMPR 126, 129, 131 FMCHEMPR 31, 60 FMCHEPRT 69 FMCHEUPR 32, 60, 70 FMCHJBDB 26, 27 FMCHJBMA 29 FMCHJBTE 25                                                 | FMCHJRIB 26 FMCHJRIF 101 FMCHJRST 27 FMCHJSPD 28 FMCHJTRC 130 FMCHJWIB, imports WLM mode FDL 154 FMCHSMEX sample mapping exit definitions 113 FMCICMD 101, 178, 179, 182 FMCIEXP 101, 179 FMCIIMP 101, 178, 179, 180 FMCILOG 101, 179, 180 FMCIN 111 FMCTRC00, tool trace DD statement 130 FMCTRCxx, server trace DD statement 130 FMLConnectDelayTime 193, 195 FMLConnectDelayTime 193, 195 forward mapping 170 forward mapping 208 definition 208 format 99 parameters 99 |
| execution invocation types, customizing 39 mode 109 samples, verify program 50 server 8, 75, 86, 208 starting and execution server 87 user ID 208 EXECUTION_SERVER export 178 execution user 115 ExecutionServerOperationMode 193, 195 executionUserID 106, 163 ExeSvrsPerAS 121, 194, 196 exitName 107, 163 exitParameters 107, 163 exitParameters 107, 163 export tool 179, 208 export tool return codes 180 exporting FDL 181 exporting process models 101 extended trace 129, 130  F FDL 76, 93, 101, 179, 180, 181, 182, 208 FDL code page conversion tool 175 FMC_CURRENT_CONFIG 197, 198                            | file 197 FMCHECIF customization parameter file for primary system 183 FMCHECPR client machine profile 195 FMCHECSY customization parameter file for a adding a system 186 FMCHEDTP 48, 106 FMCHEDTP PES directory template 163 FMCHEENV 129, 180, 182 FMCHEENV server environment variable file 197 FMCHEFNM, non-WLM mode FDL 154 FMCHEFWM, WLM mode FDL 154 FMCHEMCT sample control statements 112 FMCHEMDL 112 FMCHEMDL 112 FMCHEMDL sample mapping definition 112 FMCHEMPR 126, 129, 131 FMCHEMPR server machine profile 193 FMCHEPRO 31, 60 FMCHEPRT 69 FMCHEUPR 32, 60, 70 FMCHJBDB 26, 27 FMCHJBMA 29 FMCHJBTE 25 FMCHJCCH 27 | FMCHJRIB 26 FMCHJRIF 101 FMCHJRST 27 FMCHJSPD 28 FMCHJTRC 130 FMCHJWIB, imports WLM mode FDL 154 FMCHSMEX sample mapping exit definitions 113 FMCICMD 101, 178, 179, 182 FMCIEXP 101, 179 FMCIIMP 101, 178, 179, 180 FMCILOG 101, 179, 180 FMCIN 111 FMCTRC00, tool trace DD statement 130 FMCTRCxx, server trace DD statement 130 FMLConnectDelayTime 193, 195 FMLConnectName 193, 195 forward mapping 170 forward mapping 208 definition 208 format 99                    |
| execution invocation types, customizing 39 mode 109 samples, verify program 50 server 8, 75, 86, 208 starting and execution server 87 user ID 208 EXECUTION_SERVER export 178 execution user 115 ExecutionServerOperationMode 193, 195 executionUserID 106, 163 ExeSvrsPerAS 121, 194, 196 exitName 107, 163 exitParameters 107, 163 EXPORT database 178 export tool 179, 208 export tool return codes 180 exporting FDL 181 exporting process models 101 extended trace 129, 130  F FDL 76, 93, 101, 179, 180, 181, 182, 208 FDL code page conversion tool 175 FMC_CURRENT_CONFIG 197, 198 FMC_DEFAULT_CONFIGURATION 197, | file 197 FMCHECIF customization parameter file for primary system 183 FMCHECPR client machine profile 195 FMCHECSY customization parameter file for a adding a system 186 FMCHEDTP 48, 106 FMCHEDTP PES directory template 163 FMCHEENV 129, 180, 182 FMCHEENV server environment variable file 197 FMCHEFNM, non-WLM mode FDL 154 FMCHEFWM, WLM mode FDL 154 FMCHEMCT sample control statements 112 FMCHEMDL 112 FMCHEMDL 112 FMCHEMDL sample mapping definition 112 FMCHEMPR 126, 129, 131 FMCHEMPR 31, 60 FMCHEPRT 69 FMCHEUPR 32, 60, 70 FMCHJBDB 26, 27 FMCHJBMA 29 FMCHJBTE 25                                                 | FMCHJRIB 26 FMCHJRIF 101 FMCHJRST 27 FMCHJSPD 28 FMCHJTRC 130 FMCHJWIB, imports WLM mode FDL 154 FMCHSMEX sample mapping exit definitions 113 FMCICMD 101, 178, 179, 182 FMCIEXP 101, 179 FMCIIMP 101, 178, 179, 180 FMCILOG 101, 179, 180 FMCIN 111 FMCTRC00, tool trace DD statement 130 FMCTRCxx, server trace DD statement 130 FMLConnectDelayTime 193, 195 FMLConnectDelayTime 193, 195 forward mapping 170 forward mapping 208 definition 208 format 99 parameters 99 |

| G                                    | invocation type 76, 98, 106, 165                     | mapping structure 170                |
|--------------------------------------|------------------------------------------------------|--------------------------------------|
|                                      | (continued)                                          | mapping type 76, 99, 165, 208        |
| GET_INHIBITED 124, 125               | disabling an 114                                     | adding a new 107                     |
| goal mode 139, 208                   | new 161                                              | defining a new 161                   |
| GwySvrsPerAS 194, 196                | user-defined 104                                     | disabling a 114                      |
|                                      | invocation types 105                                 | enabling a 113                       |
| 11                                   | customizing 39                                       | mapping types 105                    |
| Н                                    | IPCS 8                                               | mapping user type 171                |
| high level qualifiers 13             | IPCSInstHLQ 8, 13                                    | MDL 209                              |
| hold queue 89                        | IRC 40                                               | message queuing 209                  |
| •                                    |                                                      | mode, CPIC connection parameter 162  |
|                                      |                                                      | model, process 209                   |
|                                      | J                                                    | ModelSvrsPerAS 194, 196              |
| 100) 1111 1111 0 110                 | Java support, customizing 34                         | MQ invocation connection             |
| ICONVInstHLQ 13                      |                                                      | parameters 162                       |
| import 178                           | _                                                    | MQCICS 105                           |
| import / export tool 101             | L                                                    | MQHostName 14, 15                    |
| import/export tool syntax 177        | I AN client customization 33 62                      | MQIMS 105                            |
| import tool 179, 180, 182            | LAN client customization 33, 62<br>Language 194, 195 | MQInstHLQ 8, 13                      |
| PES directory 107                    | 0 0                                                  | MQRC_GET_INHIBITED 124, 125          |
| return codes 180                     | language environment 8                               | MQRC_PUT_INHIBITED 124, 125          |
| importing process models 101         | LC_ALL 197, 198                                      | MQSeries 8, 33, 62, 77, 79, 209      |
| IMQB23IC 31, 60, 69                  | legacy program mapping 76                            | alias queues 124                     |
| IMQS23IC 31, 60, 69                  | LEInstHLQ 13                                         | bridges 48, 105, 209                 |
| IMS 8, 77                            | local user 99, 115, 208                              | CICS bridge 39                       |
| API support customization 32, 61     | logon 178                                            | customization 41                     |
| bridge 208                           | luname 14, 48                                        | invocation customization 41          |
| bridge invocation, customize         | LUName, CPIC connection                              | CICS stubs 31, 60, 69                |
| MQSeries 46                          | parameter 162                                        | client connection customization 33,  |
| CPIC invocation, customize 44        |                                                      | 62                                   |
| MQSeries bridge 39                   | ВЛ                                                   | customization 29, 58                 |
| program types 105                    | M                                                    | IMS bridge 39                        |
| IMS conversations 105                | machine profile 121, 126                             | IMS bridge invocation                |
| IMSBridgeInputQueue 14, 47           | machine profile changes not                          |                                      |
| IMSContainer, sample program 50      | activated 126                                        | customization 46                     |
| IMSInstHLQ 8, 13                     | mapper                                               | Workflow 209                         |
| IMSMapping, sample program 50        | program mapper 81                                    | Workflow client customization 34,    |
| input queues 79                      | user-defined mapper 104                              | 35, 63                               |
| inputQueue, MQ invocation connection | mapping                                              | Workflow Definition Language,        |
| parameters 162                       | database 9, 104                                      | (FDL) 208                            |
| installation scope identifiers 9     | database utility 169                                 | Workflow for OS/390 209              |
| instances                            | exit 76, 208                                         | MQSeries cluster 3                   |
| changing the number of running       | import tool return codes 112                         | MQSeries queue manager 4             |
| server 121                           | interface 170                                        | mqwf_uid 41                          |
|                                      |                                                      | mqwf_userid 42                       |
| per address space, changing the      | PES directory section 162                            | MQWFSystemPrefix 8, 129              |
| number of server 121                 | program mapping 76                                   | MQWIH_ServiceName 199                |
| per address space, too many          | properties 112                                       | MQWIH_ServiceStep 199                |
| server 126                           | routine 104                                          | MQWorkflowMachine 129                |
| too few server 127                   | routine call 99                                      | NI.                                  |
| too many server 128                  | rules 208                                            | N                                    |
| InstHLQ 7, 9, 65, 66                 | user IDs 162                                         | naming Buildtime objects 173         |
| interface 208                        | mapping, backward 170                                | netid 14, 48                         |
| element 208                          | mapping, forward 170                                 | netId, CPIC connection parameter 162 |
| INTERFACE 169                        | mapping definition                                   | new invocation type 161              |
| interface, mapping 170               | creating a new program mapping                       | new mapping type 107, 161            |
| invalid password 128                 | definition 169                                       | new service 161                      |
| invocation                           | deleting a 113                                       | new user 161                         |
| customize CICS EXCI 40               | deleting a program mapping                           | Notices xiii                         |
| customize IMS CPIC 44                | definition 170                                       | NumberOfInstances 86                 |
| customize MQSeries CICS bridge 41    | inserting a program mapping                          | Trumber Offistances 60               |
| customize MQSeries IMS bridge 46     | definition 170                                       | 0                                    |
| exit 76, 208                         | language 208                                         |                                      |
| protocol 208                         | replacing a program mapping                          | ORGANIZATION export 178              |
| routine 104                          | definition 169                                       | OTMACON 46                           |
| section in PES directory 162         | sample 112                                           | D                                    |
| type 208                             | mapping definitions                                  | P                                    |
| invocation type 76, 98, 106, 165     | listing program mapping                              | parameter files, customization 183   |
| adding a new 107                     | definitions 170                                      | PARMLIB 19                           |

| password, invalid 128<br>passwords in CICS, restrictions for 173<br>performance goal 137 | program (continued)<br>mapper 81<br>security 116 | refresh 209 REGION 31, 59, 69 request concentrator client 71 |
|------------------------------------------------------------------------------------------|--------------------------------------------------|--------------------------------------------------------------|
| performance goals 209                                                                    | program execution                                | request concentrator, client 71 resource problems 127        |
| performance problems 127                                                                 | invocation types, customizing 39                 | resource recovery service 109                                |
| performance tuning 121                                                                   | samples 49                                       | response time goal 209                                       |
| PERSON export 178                                                                        | security 114                                     | restarting servers 88                                        |
| PES 75, 86, 209                                                                          | verifying samples 50                             | return codes                                                 |
| PES, cannot stop the 126                                                                 | PROGRAM_EXECUTION_AGENT 178                      | extended trace format converter 130                          |
| PES directory 76, 81, 161, 209                                                           | program execution server 8, 75, 86, 209          | import/export tool 180                                       |
| administration 105                                                                       | component structure 104                          | PES directory import tool 167                                |
| caching 108, 122                                                                         | directory 76, 161                                | program mapping import tool 112                              |
| changes not activated 127                                                                | directory administration 105                     | revoking a user 110                                          |
| connection parameters 162                                                                | directory customization 48                       | ROLE export 178                                              |
| customization 27                                                                         | properties 94                                    | rollback 179, 180                                            |
| database 9                                                                               | starting the 87                                  | RRS 26, 109                                                  |
| deleting the 168                                                                         | WLM information 199                              | rules, mapping 208                                           |
| dependencies 164                                                                         | program execution server directory 209           | RUNSTATS 27, 28                                              |
| import tool 107                                                                          | connection parameters 162                        | runtime client 128                                           |
| import tool examples 167                                                                 | invocation section 162                           | _                                                            |
| import tool return codes 167                                                             | mapping section 162                              | S                                                            |
| invocation section 162                                                                   | service section 162                              | safe applications 109, 209                                   |
| mapping section 162                                                                      | template 163                                     | samples, verify program execution 50                         |
| populating 28                                                                            | PROGRAM_EXECUTION_SERVER                         | SchedSvrsPerAS 194, 196                                      |
| refreshing the cache 108                                                                 | export 178                                       | scheduling server 8, 86, 209                                 |
| routine 104                                                                              | PROGRAM export 178                               | SCHEDULING_SERVER export 178                                 |
| security 116                                                                             | program mapping 76                               | security                                                     |
| security section 162<br>service section 162                                              | changes not activated 126, 127 creating a 108    | checking 99                                                  |
| structure of 161                                                                         | creating a definition 169                        | defining a profile 109                                       |
| template 163                                                                             | database 104                                     | PES directory 116                                            |
| PES mapping                                                                              | database utility 169                             | program 116                                                  |
| database 9                                                                               | deleting a definition 113, 170                   | program execution 114                                        |
| DB2 customization 28                                                                     | disabling 113                                    | routine 104                                                  |
| PESDirectoryCollection 9, 11                                                             | disabling a mapping type 114                     | routine call 109                                             |
| PESDirectoryDatabaseName 9, 11                                                           | enabling a 112                                   | section in PES directory 162                                 |
| PESDirectoryInCache 108, 194, 196                                                        | import tool return codes 112                     | security routine 209                                         |
| PESDirectorySourceFile 15                                                                | inserting a definition 170                       | SELECT 27                                                    |
| PESERVER 94, 161, 163                                                                    | listing definitions 170                          | server 210                                                   |
| PESMappingCollection 9, 11                                                               | properties 112                                   | administration commands 83                                   |
| PESMappingDatabaseName 9, 10                                                             | replacing a definition 169                       | administration server cannot be<br>started 124               |
| pesName 163                                                                              | program mappings, administering 110              | administration tasks 80                                      |
| PESvrsPerAS 121, 194, 196                                                                | program properties 98                            | changing the number of instances per                         |
| PGMLIB 49                                                                                | defining 96                                      | address space 121                                            |
| planning your configuration 7                                                            | in Buildtime 98 programExecution 163             | changing the number of running                               |
| PRIQTY 26, 27, 29<br>problem determination 123                                           | programExecution PES directory                   | instances 121                                                |
| WLM 157                                                                                  | key 161                                          | commands 86                                                  |
| problems                                                                                 | properties                                       | customization 32, 61                                         |
| resource and performance                                                                 | program 98                                       | defining server properties 93                                |
| problems 127                                                                             | server 94                                        | displaying server instances 89                               |
| server problems 123                                                                      | properties, program activity 100                 | problems 123                                                 |
| PROCESS 178                                                                              | PUT_INHIBITED 124, 125                           | program execution 209                                        |
| process activity 209                                                                     |                                                  | properties 94                                                |
| PROCESS CATEGORY export 178                                                              | Q                                                | restarting servers 88                                        |
| process definition 209                                                                   | queue manager 4, 19                              | scheduling 209                                               |
| PROCESS export 178                                                                       | QUEUEMANAGER 164                                 | setting restrictions 96                                      |
| process models 179, 180, 181, 182, 209                                                   | queueManager, MQ invocation                      | starting servers 86<br>stopping servers 87                   |
| defining 93                                                                              | connection parameters 162                        | tier 78                                                      |
| importing and exporting 101                                                              | queues 79                                        | too few instances 127                                        |
| uploading 101                                                                            | queues, MQSeries alias 124                       | too many instances 128                                       |
| PROCLIB 19                                                                               | queuing model in WLM 135                         | too many instances per address                               |
| program                                                                                  | quiesce 209                                      | space 126                                                    |
| activity 108                                                                             | В                                                | trace 130                                                    |
| activity properties 100                                                                  | R                                                | server environment variable file 197                         |
| administration tasks 81                                                                  | RACF 19, 77, 81, 104, 109                        | server machine profile 193                                   |
| disabling a 109                                                                          | RACF profile 116                                 | ServerGroupID 8, 11, 54                                      |

| servers                                                | tasks (continued)                       | WLM 210 (continued)                                 |
|--------------------------------------------------------|-----------------------------------------|-----------------------------------------------------|
| cannot stop 126                                        | server administration 80                | application environment 138, 141                    |
| ServerStartProc 194, 196                               | system administration 80                | business importance 137                             |
| ServerType 86                                          | tool trace 130                          | classification 144                                  |
| ServerUserID 8, 11, 40, 42, 49, 54, 115                | trace                                   | classification rules 137                            |
| service 98, 210                                        | criteria 129                            | compatibility mode 139                              |
| adding a new definition 106                            | customization 30, 58                    | discretionary goals 137                             |
| name 107, 164                                          | system trace 77                         | goal mode 139                                       |
| new 161                                                | viewing the trace 130                   | manual mode 151, 155                                |
| PES directory section 162                              | tracing 127, 128, 129                   | message classification 199                          |
| properties in Buildtime 98                             | tracing in CICS 131                     | overview 135                                        |
| type 99, 107, 165                                      | trademarks xv                           | parallel sysplex, in a 152                          |
| service class 137, 210                                 | transaction scheduler, APPC/MVS 44      | performance goal 137                                |
| service definition 137, 210                            | transactions 126                        | problem determination 157                           |
| service policy 137, 210                                | transferring files to the host 101      | queuing model 135                                   |
| ServiceName field in WIH 199                           | TRANSID 106                             | service class 137                                   |
| ServiceStep field in WIH 199                           | transId, EXCIC connection               | service definition 137                              |
| SESSIONS resource definition 40                        | parameter 162                           | service definition, creating 145                    |
| SFMCEMCT 112                                           | translate 178                           | service policy 137                                  |
| simple trace 129                                       | TRANSLATE 178, 182                      | ServiceName field in WIH 199                        |
| spool space, running out 128                           | translating FDL process models 179,     | ServiceStep field in WIH 199                        |
| starting                                               | 180, 182                                | setting up 145                                      |
| execution servers 87                                   | translating process models 101          | setup problems 157                                  |
| servers 86                                             | tuning, performance 121                 | switching servers between WLM and                   |
| the administration server 83                           |                                         | non-WLM mode by importing an                        |
| the program execution server 87                        | 11                                      | FDL file 154                                        |
| the system 84                                          | U                                       | switching servers between WLM and                   |
| stopping                                               | undelivered messages 89                 | non-WLM mode using                                  |
| cannot stop servers 126                                | UniqueSystemKey 8, 11, 12, 37, 50, 53,  | Buildtime 94                                        |
| cannot stop the PES 126                                | 83                                      | unexpected runtime behavior 157                     |
| servers 87                                             | updating a program mapping 110          | velocity goals 137                                  |
| the administration server 84                           | uploading files to the host 101         | work information header 199                         |
| the system 85                                          | user                                    | work information header (WIH) 144,                  |
| structure                                              | administration tasks 81                 | 199, 210                                            |
| definition 210                                         | authorizing a user 109                  | Workflow                                            |
| element 210                                            | ID 109, 115, 210                        | customizing the Workflow client 34,                 |
| mapping 170                                            | new 161                                 | 35, 63                                              |
| STRUCTURE 169                                          | resolution 162                          | database 9                                          |
| STRUCTURE export 178                                   | resolution information 106              | server customization 32, 61                         |
| subsystem identifiers 14                               | revoking a user 110                     | system 75                                           |
| support mode 94                                        | user-defined                            | customization parameters 8                          |
| surrogate_id 41                                        | invocation type 104                     | system group 8                                      |
| SVC dump analyzer 131 synchronous invocation types 105 | mapper 104                              | verifying the Workflow client sample application 37 |
| syntax, import/export tool 177                         | USER_DEFINED_PROGRAM                    | Workflow Definition Language                        |
| SYSOUT 101, 179, 182                                   | _EXECUTION_SERVER 178                   | (FDL) 208                                           |
| system 4, 8, 11, 53, 78, 193, 195, 210                 | user type<br>definition 210             | Workflow system 210                                 |
| administration tasks 80                                |                                         | WorkflowCollection 9, 11                            |
| capacity 128                                           | mapping 171<br>userID 106, 163          | WorkflowDatabaseName 9, 10                          |
| commands 84                                            | USERTYPE 169                            | Workload Manager 210                                |
| console 75, 80                                         | OSERI II E 109                          | workload manager (WLM) 135                          |
| customization verification 37                          |                                         | J ( /                                               |
| displaying the 86                                      | V                                       |                                                     |
| group 3, 78, 210                                       | •                                       | X                                                   |
| group scope identifiers 10                             | velocity goal 210<br>velocity goals 137 | XCFGroupName 14, 47                                 |
| scope identifiers 11                                   | VERIFY 178                              | XCFMemberIMS 47                                     |
| starting the system 84                                 | volumes 17                              | XCFMemberMQ 46                                      |
| stopping the system 85                                 | VOLUMES 25                              | XCFMemberName 14                                    |
| trace 77, 129                                          | VTAM, APPC LU for 44                    |                                                     |
| SYSTEM export 178                                      | , 111 20 101 11                         |                                                     |
| SystemGroup 193, 195                                   |                                         |                                                     |
| SystemGroupPrefix 10                                   | W                                       |                                                     |
| SystemGroupQualifier 9                                 | WaitBetweenQInhibitAndAllowed 126,      |                                                     |
| T                                                      | 194, 196                                |                                                     |
| table space 15, 17                                     | WIH (work information header) 144       |                                                     |
| tasks                                                  | Windows NT 34, 63                       |                                                     |

Windows NT 34, 63

WLM 210

tasks

administration 80, 81

## Readers' Comments — We'd Like to Hear from You

IBM MQSeries Workflow for OS/390 Customization and Administration

Phone No.

| Publication No. SC33-703                                                                  | 30-02               |                  |         |                      |                      |
|-------------------------------------------------------------------------------------------|---------------------|------------------|---------|----------------------|----------------------|
| Overall, how satisfied are                                                                | e you with the info | ormation in this | book?   |                      |                      |
|                                                                                           | Very Satisfied      | Satisfied        | Neutral | Dissatisfied         | Very<br>Dissatisfied |
| Overall satisfaction                                                                      |                     |                  |         |                      |                      |
| How satisfied are you tha                                                                 | at the information  | in this book is: |         |                      |                      |
|                                                                                           | Very Satisfied      | Satisfied        | Neutral | Dissatisfied         | Very<br>Dissatisfied |
| Accurate Complete Easy to find Easy to understand Well organized Applicable to your tasks |                     |                  |         |                      |                      |
| Please tell us how we car                                                                 | n improve this boo  | ok:              |         |                      |                      |
|                                                                                           |                     |                  |         |                      |                      |
|                                                                                           |                     |                  |         |                      |                      |
|                                                                                           |                     |                  |         |                      |                      |
|                                                                                           |                     |                  |         |                      |                      |
|                                                                                           |                     |                  |         |                      |                      |
|                                                                                           |                     |                  |         |                      |                      |
|                                                                                           |                     |                  |         |                      |                      |
|                                                                                           |                     |                  |         |                      |                      |
|                                                                                           |                     |                  |         |                      |                      |
| Thank you for your respo                                                                  | nses. May we cont   | act you?   Ye    | s 🗌 No  |                      |                      |
| When you send comments way it believes appropriat                                         |                     |                  |         | or distribute your o | comments in any      |
| Name                                                                                      |                     | Ac               | ldress  |                      |                      |
| <br>Company or Organization                                                               | 1                   |                  |         |                      |                      |

**Readers' Comments — We'd Like to Hear from You** SC33-7030-02

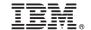

Cut or Fold Along Line

Fold and Tape

Please do not staple

Fold and Tape

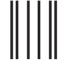

NO POSTAGE NECESSARY IF MAILED IN THE UNITED STATES

## **BUSINESS REPLY MAIL**

FIRST-CLASS MAIL PERMIT NO. 40 ARMONK, NEW YORK

POSTAGE WILL BE PAID BY ADDRESSEE

IBM Deutschland Entwicklung GmbH Information Development Department 3248 Schoenaicher Strasse 220 71032 Boeblingen Germany 71032-0000

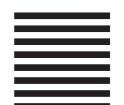

Hadralllandladdladladladladadl

Fold and Tape

Please do not staple

Fold and Tape

## 

Program Number: 5655-A96

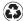

Printed in the United States of America on recycled paper containing 10% recovered post-consumer fiber.

SC33-7030-02

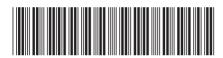

Spine information:

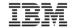

IBM MQSeries Workflow for OS/390

Customization and Administration

Version 3 Release 2